Załącznik nr 1 do Uchwały nr 9097/2023 Zarządu Województwa Opolskiego z dnia 21 marca 2023 r.

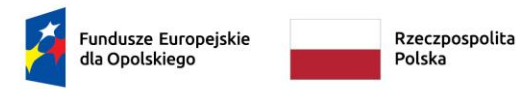

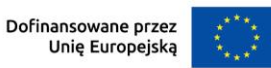

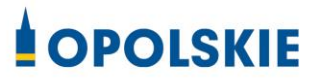

# **Regulamin wyboru projektów nabór nr FEOP.01.02.00-IP.00-001/23**

**dotyczący projektów złożonych w ramach postępowania niekonkurencyjnego działania 1.2 Opolskie innowacyjne w ramach FEO 2021-2027 nabór I**

**Cel Polityki** CP1 - Bardziej konkurencyjna i inteligentna Europa dzięki wspieraniu innowacyjnej i inteligentnej transformacji gospodarczej oraz regionalnej łączności cyfrowej

**Cel szczegółowy EFRR.CP1.I - Rozwijanie i wzmacnianie zdolności badawczych i innowacyjnych oraz wykorzystywanie zaawansowanych technologii**

## **Wersja nr 1**

Dokument przyjęty przez Zarząd Województwa Opolskiego Uchwałą nr 9097/2023 z 21 marca 2023 r. Stanowiący załącznik nr 1 do niniejszej uchwały

Opole, marzec 2023 r.

Załącznik nr 1 do Uchwały nr 9097/2023 Zarządu Województwa Opolskiego z dnia 21 marca 2023 r.

#### *Opracowanie:*

*Dział Przyjmowania i Oceny Projektów Opolskie Centrum Rozwoju Gospodarki Opole, marzec 2023 r.*

## **Spis treści**

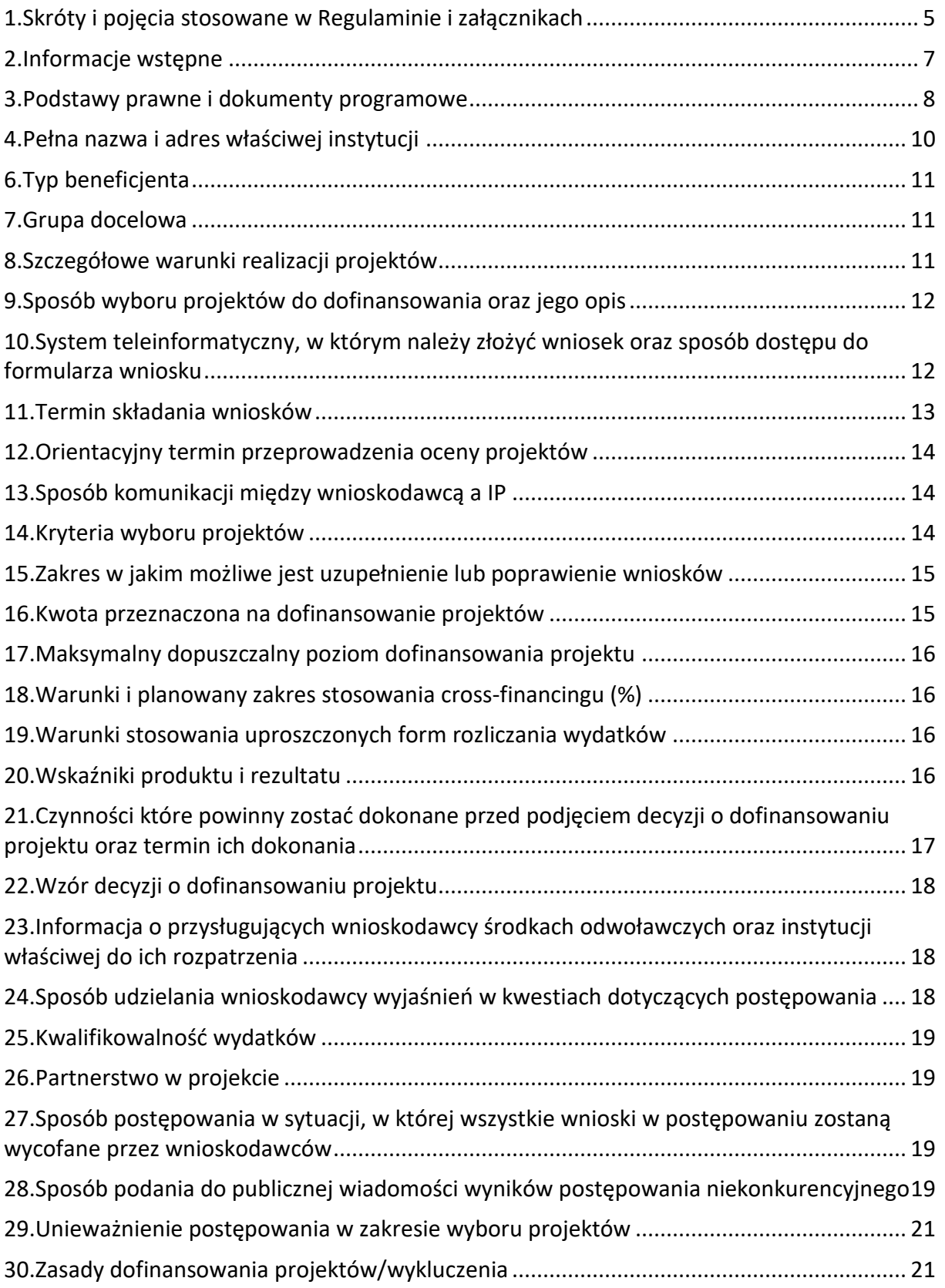

Załącznik nr 1 do Uchwały nr 9097/2023 Zarządu Województwa Opolskiego z dnia 21 marca 2023 r.

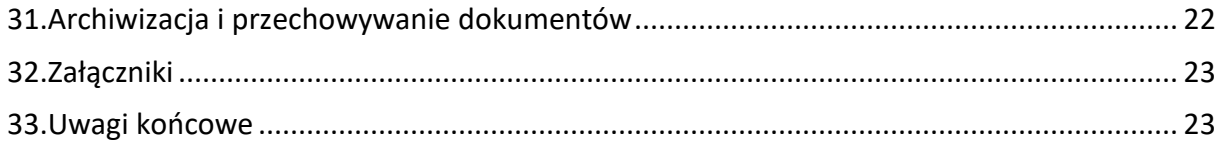

## <span id="page-4-0"></span>**1. Skróty i pojęcia stosowane w Regulaminie i załącznikach**

**Beneficjent** - podmiot, o którym mowa w art. 2 pkt 9 rozporządzenia ogólnego

**CEIDG** - Centralna Ewidencja i Informacja o Działalności Gospodarczej

**Cross-financing** – zasada w rozumieniu podrozdziału 2.4 Wytycznych dotyczących kwalifikowalności wydatków na lata 2021-2027

**Dyrektywa OOŚ** - Dyrektywa Parlamentu Europejskiego i Rady 2011/92/WE z dnia 13 grudnia 2011 r. w sprawie oceny skutków wywieranych przez niektóre przedsięwzięcia publiczne i prywatne na środowisko

**Ekspert** - Rozumie się przez to osobę niebędącą pracownikiem IP, dokonującą oceny merytorycznej projektów złożonych w ramach FEO 2021-2027

**FEO 2021-2027 -** program regionalny Fundusze Europejskie dla Opolskiego 2021- 2027 przyjęty Decyzją Wykonawczą Komisji Europejskiej z dnia 29.11.2022 r. zatwierdzającą program "Fundusze Europejskie dla Opolskiego 2021-2027" do wsparcia z Europejskiego Funduszu Rozwoju Regionalnego i Europejskiego Funduszu Społecznego Plus w ramach celu "Inwestycje na rzecz zatrudnienia i wzrostu" dla regionu Opolskiego w Polsce CCI 2021PL16FFPR008

**IP** - Instytucja Pośrednicząca w ramach programu regionalnego Fundusze Europejskie dla Opolskiego 2021-2027 - w odniesieniu do niniejszego dokumentu pod pojęciem IP rozumie się Opolskie Centrum Rozwoju Gospodarki

**IZ** - Instytucja Zarządzająca w ramach programu regionalnego Fundusze Europejskie dla Opolskiego 2021-2027

**KE** - Komisja Europejska

**KM FEO 2021-2027** - Komitet Monitorujący program Fundusze Europejskie dla Opolskiego 2021- 2027

**KOP** - Komisja Oceny Projektów

**KPA** - Ustawa z dnia 14 czerwca 1960 r. Kodeks postępowania administracyjnego (t.j. Dz. U. z 2022 r., poz. 2000 ze zm.)

**KRS** - Krajowy Rejestr Sądowy

**LSI 2021-2027** - Lokalny System Informatyczny na lata 2021-2027, którego elementem jest Generator wniosków

**MFiPR** - Ministerstwo Funduszy i Polityki Regionalnej

**MŚP** - mikro- małe i średnie przedsiębiorstwa

**OCRG** - Opolskie Centrum Rozwoju Gospodarki

**OOŚ** - Ocena oddziaływania na środowisko

**Partnerzy** - partnerzy, o których mowa w art. 8 rozporządzenia ogólnego

**Projekt** - Przedsięwzięcie będące przedmiotem wniosku o dofinansowanie

**Regulamin** - Regulamin wyboru projektów

**Rozporządzenie ogólne** - Rozporządzenie Parlamentu Europejskiego i Rady (UE) nr 2021/1060 z dnia 24 czerwca 2021 r. ustanawiające wspólne przepisy dotyczące Europejskiego Funduszu Rozwoju Regionalnego, Europejskiego Funduszu Społecznego Plus, Funduszu Spójności, Funduszu na rzecz Sprawiedliwej Transformacji i Europejskiego Funduszu Morskiego, Rybackiego i Akwakultury, a także przepisy finansowe na potrzeby tych funduszy oraz na potrzeby Funduszu Azylu, Migracji i Akwakultury, Funduszu Bezpieczeństwa Wewnętrznego i Instrumentu Wsparcia Finansowego na rzecz Zarządzania Granicami i Polityki Wizowej

**Rozporządzenie EFRR –** Rozporządzenie Parlamentu Europejskiego i Rady (UE) nr 2021/1058 z 24 czerwca 2021 r. sprawie Europejskiego Funduszu Rozwoju Regionalnego i Funduszu Spójności.

**SZOP** - Szczegółowy Opis Priorytetów programu regionalnego Fundusze Europejskie dla Opolskiego 2021-2027

**UE** - Unia Europejska

**UMWO** - Urząd Marszałkowski Województwa Opolskiego

**Ustawa wdrożeniowa** - ustawa z dnia 28 kwietnia 2022 r. o zasadach realizacji zadań finansowanych ze środków europejskich w perspektywie finansowej 2021-2027 (Dz. U. z 2022 r. poz. 1079)

**WE** - Wspólnota Europejska

**Wniosek o dofinansowanie projektu** - wniosek, w którym zawarte są informacje na temat wnioskodawcy oraz opis projektu, na podstawie których dokonuje się oceny spełniania przez ten projekt kryteriów wyboru projektów

**Wnioskodawca** - podmiot, który złożył wniosek o dofinansowanie projektu

**ZWO** – Zarząd Województwa Opolskiego

## <span id="page-6-0"></span>**2. Informacje wstępne**

Celem regulaminu jest dostarczenie potencjalnym wnioskodawcom informacji przydatnych na etapie przygotowywania wniosku o dofinansowanie projektu, złożenia do oceny w ramach postępowania niekonkurencyjnego, a następnie realizacji projektu.

IP zastrzega sobie prawo do wprowadzania zmian w regulaminie do czasu zakończenia postępowania, za wyjątkiem części dotyczącej wskazania sposobu wyboru projektów do dofinansowania i jego opisu. W zakresie kryteriów wyboru projektów może zostać dokonana zmiana regulaminu, wyłącznie w sytuacji, w której w ramach postępowania w zakresie wyboru projektów do dofinansowania, nie złożono jeszcze wniosku o dofinansowanie projektu, chyba że konieczność dokonania ww. zmian wynika z przepisów odrębnych. W sytuacji zmiany kryteriów w trakcie postępowania IP wydłuży termin składania wniosków, biorąc pod uwagę zakres i znaczenie zmian oraz szacując czas potrzebny wnioskodawcom, aby uwzględnić je we wnioskach o dofinansowanie projektów.

Jeżeli IP zmieni regulamin, a w naborze zostanie już złożony wniosek o dofinansowanie projektu, to niezwłocznie i indywidualnie poinformuje o tym wnioskodawcę.

W sytuacji zmiany regulaminu w trakcie trwania naboru, wnioskodawca będzie mieć możliwość wycofania złożonego wniosku o dofinansowanie projektu oraz jego ponownego złożenia.

IP zastrzega sobie prawo do możliwości wydłużenia terminu naboru wniosków o dofinansowanie projektów, co może nastąpić jedynie z bardzo ważnych i szczególnie uzasadnionych powodów, po akceptacji zmiany regulaminu przez ZWO.

W celu równego traktowania wnioskodawców, IP nie będzie stosowała w trakcie postępowania żadnych indywidualnych, podmiotowych preferencji, zarówno w zakresie procedur wyboru projektów, jak i kryteriów.

Złożenie wniosku jest równoznaczne z akceptacją postanowień regulaminu wyboru projektów oraz dokumentów do niego załączonych.

Wnioskodawca składając wniosek wyraża zgodę na przetwarzanie danych osobowych do celów związanych z oceną i realizacją niniejszego projektu, zgodnie z art. 6 ust. 1 lit. a i c Rozporządzenia Parlamentu Europejskiego i Rady (UE) 2016/679 z dnia 27 kwietnia 2016 r. w sprawie ochrony osób fizycznych w związku z przetwarzaniem danych osobowych i w sprawie swobodnego przepływu takich danych oraz uchylenia dyrektywy 95/46/WE (Dz. U. UE. L. 2016.119.1), zwanym dalej "RODO", przez Marszałka Województwa Opolskiego z siedzibą w Opolu 45-082, ul. Piastowska 14, Urząd Marszałkowski Województwa Opolskiego oraz udostępnienie ich instytucjom i podmiotom dokonującym oceny, monitoringu, ewaluacji, audytu i kontroli projektu. Jednocześnie przyjmuję do wiadomości, iż zgodnie z RODO:

- a. administratorem podanych danych osobowych jest Marszałek Województwa Opolskiego z siedzibą w Opolu 45-082, ul. Piastowska 14, Urząd Marszałkowski Województwa Opolskiego;
- b. moje dane osobowe przetwarzane będą w celu oceny oraz realizacji przedmiotowego projektu;
- c. posiadam prawo dostępu do treści swoich danych osobowych oraz ich poprawiania;
- d. posiadam prawo wniesienia skargi do Prezesa Urzędu Ochrony Danych Osobowych;
- e. mogę skontaktować się z Inspektorem Ochrony Danych wysyłając wiadomość na adres poczty elektronicznej : [iod@opolskie.pl;](mailto:iod@opolskie.pl)
- f. posiadam prawo cofnięcia zgody na przetwarzanie danych osobowych;
- g. posiadam prawo do wniesienia sprzeciwu wobec przetwarzania danych osobowych;
- h. posiadam prawo do przeniesienia danych osobowych;
- i. podanie danych jest dobrowolne i jest niezbędne do oceny oraz realizacji przedmiotowego projektu.

#### <span id="page-7-0"></span>**3. Podstawy prawne i dokumenty programowe**

- 1. Rozporządzenie Parlamentu Europejskiego i Rady (UE) nr 2021/1060 z dnia 24 czerwca 2021 r. ustanawiające wspólne przepisy dotyczące Europejskiego Funduszu Rozwoju Regionalnego, Europejskiego Funduszu Społecznego Plus, Funduszu Spójności, Funduszu na rzecz Sprawiedliwej Transformacji i Europejskiego Funduszu Morskiego, Rybackiego i Akwakultury, a także przepisy finansowe na potrzeby tych funduszy oraz na potrzeby Funduszu Azylu, Migracji i Akwakultury, Funduszu Bezpieczeństwa Wewnętrznego i Instrumentu Wsparcia Finansowego na rzecz Zarządzania Granicami i Polityki Wizowej.
- 2. Ustawa z dnia 28 kwietnia 2022 r. o zasadach realizacji zadań finansowanych ze środków europejskich w perspektywie finansowej 2021-2027 (Dz. U. 2022 poz. 1079).
- 3. Ustawa z dnia 14 czerwca 1960 r. Kodeks postępowania administracyjnego (Dz.U. 2022 poz. 2000 ze zm.).
- 4. Ustawa z dnia 30 kwietnia 2004 r. o postępowaniu w sprawach dotyczących pomocy publicznej (Dz.U. 2021 poz. 743 ze zm.).
- 5. Rozporządzenie Parlamentu Europejskiego i Rady (UE) 2016/679 z dnia 27 kwietnia 2016 r. w sprawie ochrony osób fizycznych w związku z przetwarzaniem danych osobowych i w sprawie swobodnego przepływu takich danych oraz uchylenia dyrektywy 95/46/WE (ogólne rozporządzenie o ochronie danych) (Dz.U.UE.L.2016.119.1).
- 6. Rozporządzenia Ministra Funduszy i Polityki Regionalnej z dnia 29 września 2022 r. w sprawie udzielania pomocy de minimis w ramach regionalnych programów na lata 2021- 2027 (Dz.U. 2022 poz. 2062 z późn. zm.).
- 7. Rozporządzenie komisji (UE) nr 651/2014 z dnia 17 czerwca 2014 r. uznające niektóre rodzaje pomocy za zgodne z rynkiem wewnętrznym w zastosowaniu art. 107 i 108 Traktatu (Tekst mający znaczenie dla EOG) (Dz.U.UE.L.2014.187.1 ze zm.)
- 8. Rozporządzenie Rady Ministrów z dnia 27 grudnia 2022 r. zmieniające rozporządzenie w sprawie sprawozdań o udzielonej pomocy publicznej, informacji o nieudzieleniu takiej pomocy oraz sprawozdań o zaległościach przedsiębiorców we wpłatach świadczeń należnych na rzecz sektora finansów publicznych (Dz.U. 2022 poz. 2864).
- 9. Rozporządzenie Ministra Finansów, Funduszy i Polityki Regionalnej z dnia 12 marca 2021 r. zmieniające rozporządzenie w sprawie rejestru podmiotów wykluczonych z możliwości otrzymania środków przeznaczonych na realizację programów finansowanych z udziałem środków europejskich (Dz.U. 2021 poz. 493).
- 10. Rozporządzenie Ministra Funduszy i Polityki Regionalnej z dnia 21 września 2022 r. w sprawie zaliczek w ramach programów finansowanych z udziałem środków europejskich (Dz.U. 2022 poz. 2055).

**Przed przystąpieniem do sporządzania wniosku o dofinansowanie projektu wnioskodawca i/lub partner powinien zapoznać się z poniższymi dokumentami, związanymi z systemem wdrażania programu FEO 2021-2027.**

- 1. Program regionalny Fundusze Europejskie dla Opolskiego 2021-2027
- 2. Szczegółowy Opis Priorytetów programu regionalnego Fundusze Europejskie dla Opolskiego 2021-2027
- 3. Wytyczne dotyczące wyboru projektów na lata 2021-2027 z 12 października 2022 r.
- 4. Wytyczne dotyczące kwalifikowalności wydatków na lata 2021-2027 z 18 listopada 2022 r.
- 5. Wytyczne dotyczące realizacji zasad równościowych w ramach funduszy unijnych na lata 2021-2027 z 29 grudnia 2022 r.
- 6. Wytyczne dotyczące informacji i promocji Funduszy Europejskich na lata 2021-2027 (projekt).
- 7. Wytyczne dotyczące monitorowania postępu rzeczowego realizacji programów na lata 2021-2027 z 12 października 2022 r.
- 8. Wytyczne dotyczące warunków gromadzenia i przekazywania danych w postaci elektronicznej na lata 2021-2027.
- 9. Wytyczne dotyczące kontroli realizacji programów polityki spójności na lata 2021–2027 z 26 października 2022 r.

Nieznajomość powyższych dokumentów może spowodować niewłaściwe przygotowanie projektu, nieprawidłowe wypełnienie formularza wniosku o dofinansowanie projektu (części merytorycznej oraz budżetu) i inne konsekwencje skutkujące uzyskaniem oceny negatywnej.

#### <span id="page-9-0"></span>**4. Pełna nazwa i adres właściwej instytucji**

Opolskie Centrum Rozwoju Gospodarki jako Instytucja Pośrednicząca we wdrażaniu Regionalnego Programu Fundusze Europejskie dla Opolskiego 2021 – 2027 w ramach realizacji zadań powierzonych przez Instytucję Zarządzającą Regionalnym Programem Fundusze Europejskie dla Opolskiego 2021 – 2027- Zarząd Województwa Opolskiego:

**Opolskie Centrum Rozwoju Gospodarki, ul. Krakowska 38, 45-075 Opole.**

### **5. Typy przedsięwzięć**

- 1. Budowa potencjału regionu we wsparciu działalności B+R przedsiębiorstw oraz konsorcjów przedsiębiorstw z organizacjami badawczymi i IOB, w tym m.in. infrastruktura i prace B+R przedsiębiorstw.
- 2. Proinnowacyjne usługi jednostek B+R dla MŚP, wsparcie start-up-ów.
- 3. Doktoraty wdrożeniowe i praktyczne prace dyplomowe.
- 4. Wsparcie dla naukowców i przedsiębiorców w zakresie wymiany myśli naukowej i doświadczeń (konferencje, staże zagraniczne).
- 5. Identyfikacja nowych kierunków badań naukowych i prac rozwojowych w ramach Procesu Przedsiębiorczego Odkrywania na rzecz RSI w woj. opolskim, np. Panel Inteligentnych Specjalizacji, Rada Innowacyjności.
- 6. Podnoszenie kompetencji pracowników MŚP wyłącznie jako uzupełniający element projektu.
- 7. Wsparcie aktywności przedsiębiorstw i jednostek naukowych w międzynarodowych partnerstwach.
- 8. Animacja współpracy jednostek naukowych i przedsiębiorstw z JST oraz organizacjami społecznymi w zakresie innowacji w sferze publicznej i społecznej.
- 9. Uzyskanie ochrony własności intelektualnej wyłącznie w połączeniu z realizacją prac badawczo – rozwojowych.

Załącznik nr 1 do Uchwały nr 9097/2023 Zarządu Województwa Opolskiego z dnia 21 marca 2023 r.

## <span id="page-10-0"></span>**6. Typ beneficjenta**

O dofinansowanie mogą ubiegać się następujące typy beneficjentów:

Jednostki Samorządu Terytorialnego

Podmiotem uprawnionym do złożenia wniosku jest Województwo Opolskie.

#### <span id="page-10-1"></span>**7. Grupa docelowa**

Grupą docelową w ramach projektu stanowią:

- MŚP,
- instytucje otoczenia biznesu IOB,
- organizacje i instytuty badawcze,
- przedsiębiorstwa typu startup.

#### <span id="page-10-2"></span>**8. Szczegółowe warunki realizacji projektów**

- 1. Wnioskodawca może złożyć w ramach wezwania tylko jeden wniosek. Złożenie większej liczby wniosków będzie skutkowało odrzuceniem kolejnych wniosków złożonych przez Wnioskodawcę.
- 2. Wsparcie realizowane jest w formule grantowej, która udzielana jest zgodnie z:
- 3. ustawą z dnia 28 kwietnia 2022 r. o zasadach realizacji zadań finansowanych ze środków europejskich w perspektywie finansowej 2021-2027,
- 4. zasadami realizacji projektów grantowych dla działania 1.2 Opolskie innowacyjne w ramach Programu Fundusze Europejskie dla Opolskiego na lata 2021-2027.
- 5. Realizowane będą jedynie projekty umożliwiające rozwój branż zidentyfikowanych, jako inteligentne specjalizacje regionalne w Regionalnej Strategii Innowacji Województwa Opolskiego do 2030.
- 6. Jednostki B+R świadczące usługi proinnowacyjne na rzecz MŚP muszą posiadać akredytację krajową.
- 7. Preferencje punktowe dla projektów realizowanych na terenach wpisujących się w OSI krajowe, OSI regionalne (Subregion Południowy – powiat: głubczycki, nyski, prudnicki) oraz dla przedsiębiorstw we wczesnej fazie rozwoju (tj. prowadzących działalność do 24 miesięcy). Warunek dotyczy wsparcia dla planowanych grup docelowych.
- 8. Wdrożenie rozwiązań cyfrowych w MŚP będzie możliwe jako element projektu.

Załącznik nr 1 do Uchwały nr 9097/2023 Zarządu Województwa Opolskiego z dnia 21 marca 2023 r.

9. Realizowane przedsięwzięcia muszą być zgodne z zasadą DNSH.

#### <span id="page-11-0"></span>**9. Sposób wyboru projektów do dofinansowania oraz jego opis**

Projekty wybierane są w sposób niekonkurencyjny. Postępowanie w zakresie wyboru projektów obejmuje nabór i ocenę wniosków o dofinansowanie.

Przez przeprowadzenie naboru rozumie się:

- rozpoczęcie naboru,
- przyjmowanie wniosków,
- zakończenie naboru.

W dniu rozpoczęcia naboru IP udostępni formularz wniosku o dofinansowanie projektu w LSI 2021-2027, aby potencjalny wnioskodawca mógł go wypełnić, a następnie złożyć wniosek w trakcie przyjmowania wniosków.

Wnioski złożone podczas naboru, podlegają ocenie, która przebiega w dwóch etapach:

**Etap I** - ocena formalna,

**Etap II** - ocena merytoryczna.

Projekty, które w wyniku oceny merytorycznej uzyskają pozytywną ocenę przechodzą do rozstrzygnięcia postępowania niekonkurencyjnego.

Ocena środowiskowa może odbywać się na każdym etapie oceny projektu i po rozstrzygnięciu postępowania niekonkurencyjnego.

Szczegółowy opis procedury oceny projektów w ramach postępowania niekonkurencyjnego znajduje się w załączniku nr 1 do Regulaminu "Procedura oceny projektów".

#### **Wnioski i załączniki są składane wyłącznie w formie elektronicznej, za pośrednictwem systemu teleinformatycznego LSI 2021-2027 (nie jest składana wersja papierowa).**

## <span id="page-11-1"></span>**10.System teleinformatyczny, w którym należy złożyć wniosek oraz sposób dostępu do formularza wniosku**

#### **IP przyjmuje wnioski o dofinansowanie projektów wyłącznie za pomocą systemu teleinformatycznego LSI 2021-2027**.

Zadaniem systemu LSI 2021-2027 jest umożliwienie wnioskodawcom tworzenia wniosków o dofinansowanie projektu, a IP elektroniczne prowadzenie wykazu projektów od momentu ich złożenia przez wnioskodawcę, aż do utworzenia listy projektów wybranych do dofinansowania.

Elementem systemu LSI 2021-2027 jest generator wniosków. Jest to specjalna aplikacja, funkcjonująca jako serwis internetowy, dedykowana dla wnioskodawców, dostępna wyłącznie on-line. **Generator wniosków jest jedynym narzędziem dostępnym dla wnioskodawców, za pomocą którego należy wypełnić i złożyć wniosek o dofinansowanie projektu w ramach programu FEO 2021-2027**.

Adres strony internetowej generatora wniosków: [http://pw2021.opolskie.pl](http://pw2021.opolskie.pl/)

**Generator przewiduje możliwości złożenia załączników do wniosku o dofinansowanie projektu wypełnionych zgodnie z zapisami Instrukcji wypełniania załączników do wniosku o dofinansowanie projektu ze środków EFRR stanowiącej załącznik nr 6 do Regulaminu.**

Załączniki należy przesłać wraz z wnioskiem o dofinansowanie zgodnie z zapisami Instrukcji obsługi Generatora wniosków FEO 2021-2027 stanowiącej załącznik nr 2 do Regulaminu.

Szczegółowe informacje odnośnie sposobu dostępu do formularza wniosku znajdują się w Instrukcji obsługi Generatora wniosków FEO 2021-2027 stanowiącej załącznik nr 2 do Regulaminu.

Wniosek o dofinansowanie wraz z załącznikami należy podpisać podpisem kwalifikowanym lub profilem zaufanym zgodnie z zapisami **Instrukcji obsługi Generatora wniosków FEO 2021-2027 stanowiącej zał. nr 2 do Regulaminu** (opis dotyczący podpisu elektronicznego wniosku).

#### <span id="page-12-0"></span>**11.Termin składania wniosków**

Nabór wniosków o dofinansowanie projektów będzie prowadzony w terminie **22-31 marca 2023 r.**

Niniejszy regulamin udostępniony zostanie potencjalnym wnioskodawcom najpóźniej w dniu rozpoczęcia naboru.

W przypadku awarii systemu LSI 2021-2027 podczas naboru/oceny wniosków/złożenia korekty wniosku o dofinansowanie projektu, ZWO upoważnia Dyrektora OCRG do podjęcia decyzji o wydłużeniu czasu naboru/oceny wniosków/złożenia korekty wniosku o czas trwania awarii. Wówczas termin zakończenia naboru/oceny/złożenia korekty zostanie ogłoszony w komunikacie zamieszczonym na stronie internetowej IP FEO 2021-2027, IZ FEO 2021-2027 oraz na portalu Funduszy Europejskich i/lub Wnioskodawca zostanie o tym fakcie poinformowany indywidualnie.

Inne okoliczności, które mogą wpływać na datę zakończenia naboru:

- a) zwiększenie kwoty przewidzianej na dofinansowanie projektów w ramach postępowania,
- b) inna niż przewidywana pierwotnie liczba składanych wniosków,
- c) zmiana regulaminu wyboru projektów.

Załącznik nr 1 do Uchwały nr 9097/2023 Zarządu Województwa Opolskiego z dnia 21 marca 2023 r.

## <span id="page-13-0"></span>**12.Orientacyjny termin przeprowadzenia oceny projektów**

Orientacyjny termin zakończenia oceny projektów to lipiec 2023.

#### <span id="page-13-1"></span>**13.Sposób komunikacji między wnioskodawcą a IP**

W ramach postępowania niekonkurencyjnego **zastosowanie ma elektroniczna forma komunikacji obejmująca:**

- udostepnienie regulaminu wyboru projektów za pośrednictwem poczty elektronicznej email;
- składanie wniosków o dofinansowanie projektu i załączników wyłącznie za pomocą systemu teleinformatycznego LSI 2021-2027;
- przekazanie wezwania do uzupełnienia lub poprawienia wniosku o dofinansowanie projektu na etapie oceny formalnej lub merytorycznej za pośrednictwem poczty elektronicznej e-mail (termin określony w wezwaniu liczy się od dnia następującego po dniu przekazania wezwania);
- informację o zatwierdzonym wyniku oceny projektu oznaczającym wybór projektu do dofinansowania albo stanowiącym ocenę negatywną, o której mowa w art. 56 ust. 5 i 6 ustawy wdrożeniowej IP przekazuje niezwłocznie wnioskodawcy w formie pisemnej lub w formie elektronicznej. Do doręczenia informacji stosuje się przepisy działu I rozdziału 8 ustawy z dnia 14 czerwca 1960 r. – Kodeks postępowania administracyjnego.

Sposób komunikacji między wnioskodawcą a IP został szczegółowo opisany w Procedurze oceny projektów stanowiącej załącznik nr 1 do Regulaminu.

#### <span id="page-13-2"></span>**14.Kryteria wyboru projektów**

KOP dokona oceny projektów w oparciu o zatwierdzone przez KM FEO 2021-2027 Kryteria wyboru projektów dla działania **1.2 Opolskie innowacyjne** w ramach programu FEO 2021-2027*,*  które stanowią załącznik nr 8 do Regulaminu.

Każde kryterium posiada nazwę, definicję oraz opis znaczenia dla wyniku oceny. Definicja zawiera m. in. informacje o tym co będzie oceniane, wskazuje co wpływa na wynik oceny kryterium oraz przesądza w jakiej sytuacji kryterium uznaje się za spełnione albo niespełnione.

Kryteria wyboru projektów podzielone są na:

- formalne bezwzględne,
- merytoryczne uniwersalne bezwzględne,
- merytoryczne uniwersalne finansowe bezwzględne,
- merytoryczne szczegółowe bezwzględne,
- środowiskowe.
	- 10.

## <span id="page-14-0"></span>**15.Zakres w jakim możliwe jest uzupełnienie lub poprawienie wniosków**

Oceny spełniania kryteriów przez dany projekt dokonuje się na podstawie zapisów wniosku o dofinansowanie projektu wraz z załącznikami oraz poprzez wykorzystanie podczas oceny wyjaśnień udzielonych przez wnioskodawcę lub uzyskanych w inny sposób informacji dotyczących wnioskodawcy/projektu.

**Etap I - ocena formalna** obejmuje ocenę spełniania przez projekt kryteriów o charakterze formalnym. Kryteriami takimi są tylko kryteria zero-jedynkowe. W wyniku tej oceny, wniosek może zostać skierowany do poprawy lub uzupełnienia zgodnie z art. 55 ust. 1 ustawy wdrożeniowej. W trakcie uzupełniania lub poprawiania wniosku o dofinansowanie projektu IP zapewnia równe traktowanie wnioskodawców.

Możliwość pozyskiwania od wnioskodawcy wyjaśnień dotyczy wszystkich kryteriów formalnych.

**Kryteria formalne** wyboru projektów **mogą być poprawiane lub uzupełniane wyłącznie w zakresie zmian/poprawek o charakterze formalnym wskazanych przez oceniających w piśmie z uwagami.**

**Etap II - ocena merytoryczna** obejmuje ocenę spełniania przez projekt kryteriów o charakterze merytorycznym. Kryteriami takimi są kryteria zerojedynkowe.

K**ryteria merytoryczne** wyboru projektów **mogą być poprawiane lub uzupełniane wyłącznie w zakresie zmian/poprawek wskazanych przez oceniających w piśmie z uwagami.**

Jeżeli wnioskodawca nie złoży w wymaganym terminie korekty wniosku, ocenie podlega wersja wniosku/załączników, które zostały skierowany do uzupełnienia lub poprawy**.**

Ocena środowiskowa dokumentacji projektowej następuje zgodnie z kryteriami środowiskowymi. Kryteria badane są przez jednego Członka KOP będącego ekspertem ds. OOŚ.

Kryteria środowiskowe mogą być weryfikowane na każdym etapie i po rozstrzygnięciu postępowania niekonkurencyjnego na podstawie zapisów wniosku o dofinansowanie projektu i załączników do wniosku.

## <span id="page-14-1"></span>**16.Kwota przeznaczona na dofinansowanie projektów**

Kwota alokacji na nabór wniosków o dofinansowanie w ramach działania **1.2 Opolskie Innowacyjne** w postępowaniu niekonkurencyjnym wynosi **4 500 000 PLN.**

W ramach działania nie przewidziano wsparcia z budżetu państwa.

Decyzja o dofinansowaniu projektu zostanie podpisana z uwzględnieniem wysokości dostępnej alokacji, wyliczonej na podstawie algorytmu przeliczania środków.

## <span id="page-15-0"></span>**17.Maksymalny dopuszczalny poziom dofinansowania projektu**

Maksymalny dopuszczalny poziom dofinansowania projektu oznacza procent wydatków kwalifikowalnych projektu, który może zostać objęty finansowaniem UE lub współfinansowaniem krajowym ze środków budżetu państwa.

Maksymalny % poziom dofinansowania UE wydatków kwalifikowalnych na poziomie projektu wynosi 85%.

## <span id="page-15-1"></span>**18.Warunki i planowany zakres stosowania cross-financingu (%)**

W ramach działania 1.2 nie przewidziano wykorzystanie mechanizmu cross-financingu.

## <span id="page-15-2"></span>**19.Warunki stosowania uproszczonych form rozliczania wydatków**

W ramach postępowania niekonkurencyjnego nie jest dopuszczalne rozliczanie wydatków metodą uproszczoną w formie kwot ryczałtowych. Powyższe oznacza, że wszystkie koszty rozliczane będą na podstawie wydatków rzeczywiście poniesionych.

Koszty pośrednie w ramach przedmiotowego postępowania niekonkurencyjnego są kwalifikowalne do 7% stawką ryczałtową na koszty pośrednie (podstawa wyliczenia: koszty bezpośrednie).

Finansowanie kosztów pośrednich realizowane jest w oparciu o stawki ryczałtowe wskazane w art. 54 Rozporządzenia parlamentu europejskiego i rady (UE) 2021/1060 z dnia 24 czerwca 2021 r.

Zakres kosztów pośrednich jest zgodny z katalogiem kosztów pośrednich wskazanym w punkcie 2 podrozdziału 3.12 Wytycznych do kwalifikowalności wydatków na lata 2021-2027.

## <span id="page-15-3"></span>**20.Wskaźniki produktu i rezultatu**

Wnioskodawca jest zobowiązany do wyboru i określenia wartości docelowej we wniosku o dofinansowanie projektu dla wszystkich adekwatnych wskaźników produktu/rezultatu ujętych na liście wskaźników dla działania 1.2 Opolskie innowacyjne. Zestawienie wskaźników stanowi załącznik nr 9 do niniejszego Regulaminu.

W przypadku wskaźników horyzontalnych Wnioskodawca jest zobowiązany do weryfikacji ich wartości. Jeżeli zakres rzeczowy projektu dotyczy danego wskaźnika, powinien w tabeli określić wartość docelową większą od zera. Natomiast w przypadku, kiedy zakres rzeczowy projektu nie dotyczy danego wskaźnika, należy pozostawić wartość docelową "0".

Zasady dotyczące wyboru i określenia przez wnioskodawców wartości docelowych dla wskaźników wskazano w Instrukcji wypełniania wniosku o dofinansowanie, stanowiącej załącznik nr 4 do niniejszego Regulaminu. Zasady realizacji wskaźników na etapie wdrażania projektu oraz w okresie trwałości projektu regulują zapisy decyzji o dofinansowaniu projektu.

## <span id="page-16-0"></span>**21.Czynności które powinny zostać dokonane przed podjęciem decyzji o dofinansowaniu projektu oraz termin ich dokonania**

Stronami decyzji o dofinansowaniu projektu będą beneficjent i IZ.

Decyzja o dofinansowaniu projektu określa obowiązki Beneficjenta związane z realizacją projektu. Przed podpisaniem decyzji, IZ weryfikuje, czy podmiot, który został wybrany do dofinansowania, lub partner projektu nie jest podmiotem wykluczonym z otrzymania dofinansowania (jeśli dotyczy). Rejestr podmiotów wykluczonych prowadzi Minister Finansów. W przypadku, gdy podmiot jest wykluczony z możliwości otrzymania dofinansowania informuje się wnioskodawcę o zaistniałym fakcie, tj. o braku możliwości przyjęcia decyzji o dofinansowaniu z powodu wykluczenia podmiotu z możliwości otrzymania dofinansowania.

W sytuacji, gdy powyższy warunek jest spełniony lub gdy nie dotyczy Beneficjenta lub partnera, IZ wystosowuje do wnioskodawcy pismo z prośbą o załączniki do umowy o dofinansowaniu.

Przed przyjęciem decyzji o dofinansowaniu projektu Wnioskodawca jest zobowiązany dostarczyć w terminie określonym przez IZ (w piśmie z prośbą o załączniki do decyzji) niezbędne załączniki stanowiące integralną część decyzji, które określone zostaną we wzorze decyzji o dofinansowaniu

Dodatkowo należy złożyć:

- 1. Pełnomocnictwo do reprezentowania Beneficjenta, zgodne z dokumentem rejestrowym;
- 2. Podanie numeru rachunku bankowego Beneficjenta, na który będzie przekazywane dofinansowanie w ramach refundacji (w przypadku wyboru przez Beneficjenta również formy przekazywania dofinansowania w postaci zaliczki należy podać wyodrębniony na potrzeby projektu rachunek bankowy, na który będzie przekazywana zaliczka). Posiadanie wyodrębnionego rachunku bankowego do przekazywania środków zaliczki nie dotyczy jednostek samorządu terytorialnego.
- 3. Wypełnioną kartę wzorów podpisów.

Ponadto Beneficjent zostanie poproszony o wskazanie formy zabezpieczenia prawidłowej realizacji projektu (jeżeli go dotyczy).

IZ zastrzega sobie też prawo żądania dodatkowych dokumentów/wyjaśnień w związku ze specyfiką danego projektu.

#### <span id="page-17-0"></span>**22.Wzór decyzji o dofinansowaniu projektu**

W związku z brzmieniem art. 51 ust. 1 i ust. 2 ustawy z dnia 28 kwietnia 2022 r. o zasadach realizacji zadań finansowanych ze środków europejskich w perspektywie finansowej 2021-2027, który nie nakłada obowiązku dołączenia do Regulaminu wyboru projektu niekonkurencyjnego wzoru umowy o dofinansowanie projektu, wzór decyzji o dofinansowanie zostanie przygotowany w terminie umożliwiającym beneficjentowi zapoznanie się z nim, przed przyjęciem decyzji o dofinansowaniu projektu.

Wzór decyzji o dofinansowanie będzie zawierał postanowienia wymagane przepisami prawa, w tym wynikające z przepisów ustawy o finansach publicznych, określające elementy decyzji o dofinansowaniu. Wzór decyzji będzie uwzględniał prawa i obowiązki beneficjenta oraz właściwej instytucji udzielającej dofinansowania.

Instytucją właściwą do podjęcia decyzji o dofinansowaniu projektu jest Instytucja Zarządzająca FEO 2021-2027.

## <span id="page-17-1"></span>**23.Informacja o przysługujących wnioskodawcy środkach odwoławczych oraz instytucji właściwej do ich rozpatrzenia**

W postepowaniu niekonkurencyjnym nie przewiduje się możliwości wniesienia protestu.

## <span id="page-17-2"></span>**24.Sposób udzielania wnioskodawcy wyjaśnień w kwestiach dotyczących postępowania**

W przypadku konieczności udzielenia wnioskodawcy wyjaśnień w kwestiach dotyczących postępowania niekonkurencyjnego Opolskie Centrum Rozwoju Gospodarki udziela indywidualnie odpowiedzi na pytania wnioskodawcy. W przypadku pytań wymagających dodatkowych konsultacji odpowiedzi będą przekazywane niezwłocznie po ich przeprowadzeniu.

Zapytania do IP można składać za pomocą:

- $-$  e maila: info@ocrg.opolskie.pl,
- Telefonu: 77 40 33 660, 77 40 33 661, 77 40 33 669,
- Bezpośrednio w siedzibie: **Opolskie Centrum Rozwoju Gospodarki, Dział Informacji i Promocji, ul. Krakowska 38, 45-075 Opole.**

Załącznik nr 1 do Uchwały nr 9097/2023 Zarządu Województwa Opolskiego z dnia 21 marca 2023 r.

## <span id="page-18-0"></span>**25.Kwalifikowalność wydatków**

Kwalifikowalność wydatków dla projektów współfinansowanych ze środków krajowych

i unijnych w ramach programu FEO 2021-2027 musi być zgodna z przepisami unijnymi i krajowymi.

Kwalifikowalność wydatków rozpoczyna się po dniu złożenia wniosku o dofinansowanie.

Maksymalny okres kwalifikowalności wydatków w ramach danego projektu określony jest w decyzji o dofinansowaniu projektu.

Wydatki są kwalifikowane w zakresie zgodnym z Wytycznymi dotyczącymi kwalifikowalności wydatków na lata 2021-2027.

### <span id="page-18-1"></span>**26.Partnerstwo w projekcie**

W przypadku projektów partnerskich niezbędna jest realizacja przez Partnera/ów zadań merytorycznych zaplanowanych w ramach kosztów bezpośrednich i tym samym korzystanie przez Partnera/ów projektu z dofinansowania UE, które musi być przewidziane dla Partnera/ów w budżecie projektu**.**

Szczegółowe zasady dotyczące projektów partnerskich zostały opisane w Instrukcji wypełniania załączników do wniosku stanowiącej załącznik nr 6 do Regulaminu.

## <span id="page-18-2"></span>**27.Sposób postępowania w sytuacji, w której wszystkie wnioski w postępowaniu zostaną wycofane przez wnioskodawców**

W sytuacji, w której wszystkie wnioski w postępowaniu zostaną wycofane przez wnioskodawców, takie postępowanie zostanie anulowane. IP poinformuje o tym na stronie internetowej programu IP FEO 2021-2027, IZ FEO 2021-2027 i na portalu Funduszy Europejskich.

## <span id="page-18-3"></span>**28.Sposób podania do publicznej wiadomości wyników postępowania niekonkurencyjnego**

Po rozstrzygnięciu postępowania w zakresie wyboru projektów do dofinansowania IP poda do publicznej wiadomości na stronie internetowej IP FEO 2021-2027, IZ FEO 2021- informację o projektach wybranych do dofinansowania oraz o projektach, które otrzymały ocenę negatywną, o której mowa w art. 56 ust. 5 i 6 ustawy wdrożeniowej.

W przypadku projektów wybranych do dofinansowania, w informacji poda również wysokość przyznanej kwoty dofinansowania wynikającą z wyboru projektu do dofinansowania.

W przypadku zmian w zakresie informacji, o której mowa powyżej, IP poda do publicznej wiadomości zaktualizowaną informację na stronie internetowej IP FEO 2021-2027, IZ FEO 2021- 2027 oraz na portalu Funduszy Europejskich.

Po zakończeniu postępowania w zakresie wyboru projektów do dofinansowania, IP niezwłocznie poda do publicznej wiadomości na stronie internetowej IP FEO 2021-2027, IZ FEO 2021-2027 oraz na portalu Funduszy Europejskich informację o składzie KOP, ze wskazaniem osób, które uczestniczyły w ocenie projektów w charakterze ekspertów, o których mowa w art. 80 ustawy wdrożeniowej.

W przypadku unieważnienia postępowania w zakresie wyboru projektów do dofinansowania, IP poda do publicznej wiadomości informację o unieważnieniu postępowania oraz jego przyczynach na stronie internetowej IP FEO 2021-2027, IZ FEO 2021-2027 oraz na portalu Funduszy Europejskich.

Zgodnie z art. 48 ust. 1 ustawy wdrożeniowej dokumenty i informacje przedstawiane przez wnioskodawców nie podlegają udostępnieniu przez IP w trybie przepisów ustawy z dnia 6 września 2001 r. o dostępie do informacji publicznej (Dz. U. z 2022 r. poz. 902) oraz ustawy z dnia 3 października 2008 r. o udostępnianiu informacji o środowisku i jego ochronie, udziale społeczeństwa w ochronie środowiska oraz o ocenach oddziaływania na środowisko (Dz. U. z 2022 r. poz. 1029). Regulacja ma na celu w szczególności wyeliminowanie praktyk polegających na powielaniu w ramach danego postępowania rozwiązań opracowanych przez innych wnioskodawców.

Zgodnie z Podrozdziałem 3.6 Wytycznych dotyczących wyboru projektów na lata 2021-2027 dostęp do informacji przedstawianych przez wnioskodawców mogą uzyskać uprawnione podmioty działające na podstawie odrębnych przepisów oraz podmioty dokonujące ewaluacji programów, pod warunkiem, że zapewnią ich poufność oraz będą chronić te informacje, które stanowią tajemnice prawnie chronione.

W myśl art. 48 ust. 2 ustawy wdrożeniowej dokumenty i informacje wytworzone lub przygotowane przez IP w związku z oceną dokumentów i informacji przedstawianych przez wnioskodawców nie podlegają, do czasu zakończenia postępowania w zakresie wyboru projektów do dofinansowania, udostępnieniu w trybie przepisów ustawy z dnia 6 września 2001 r. o dostępie do informacji publicznej oraz ustawy z dnia 3 października 2008 r. Celem tej regulacji jest przede wszystkim zabezpieczenie sprawnego przeprowadzenia postępowania, które mogłoby być dezorganizowane znaczną liczbą wniosków dotyczących udostępnienia informacji publicznej lub informacji o środowisku. Art. 48 ust. 2 ustawy nie oznacza, że po zakończeniu postępowania wspomniane informacje lub dokumenty będą udostępniane automatycznie. Będą one każdorazowo analizowane, czy nie mają zastosowania wyłączenia przewidziane w ustawie o dostępie do informacji publicznej albo ustawie o udostępnianiu informacji o środowisku i jego ochronie, udziale społeczeństwa w ochronie środowiska oraz o ocenach oddziaływania na środowisko.

IP zapewnia wnioskodawcy, na jego wniosek, dostęp do dokumentów dotyczących oceny jego projektu. Dba przy tym o to, aby do czasu wybrania do dofinansowania lub oceny negatywnej projektu tego wnioskodawcy, osoby oceniające projekt pozostały anonimowe.

#### <span id="page-20-0"></span>**29.Unieważnienie postępowania w zakresie wyboru projektów**

Zgodnie z art. 58 ust. 1 ustawy wdrożeniowej IZ unieważnia postępowanie w zakresie wyboru projektów do dofinansowania, jeżeli:

- 1. w terminie składania wniosków o dofinansowanie projektu nie złożono wniosku lub
- 2. wystąpiła istotna zmiana okoliczności powodująca, że wybór projektów do dofinansowania nie leży w interesie publicznym, czego nie można było wcześniej przewidzieć lub
- 3. postępowanie obarczone jest niemożliwą do usunięcia wadą prawną.

IP podaje do publicznej wiadomości informację o unieważnieniu postępowania w zakresie wyboru projektów do dofinansowania oraz jego przyczynach na stronie internetowej IP FEO 2021-2027, IZ FEO 2021-2027 oraz na portalu Funduszy Europejskich.

Unieważnienie postępowania może nastąpić w jego trakcie, gdy zaistnieje co najmniej jedna z trzech przesłanek wymienionych powyżej.

Unieważnienie postępowania może nastąpić po jego zakończeniu w wyniku zaistnienia przesłanek wymienionych powyżej w pkt 2 lub 3.

IP nie może unieważnić postępowania z powodu przesłanki z pkt 1, jeśli złożono przynajmniej jeden wniosek.

Podjęcie w wyniku postępowania przynajmniej jednej decyzji o dofinansowanie oznacza, że IP nie może już unieważnić postępowania. Podjęcie decyzji oznacza, że nie wystąpiła żadna z przesłanek wymienionych powyżej w pkt 1 - 3. Zgodnie z zasadami przejrzystości i równego traktowania wnioskodawcy nie będą traktowani pod tym względem odmiennie.

#### <span id="page-20-1"></span>**30.Zasady dofinansowania projektów/wykluczenia**

Pomoc de minimis udzielana na drugim poziomie w ramach działania nie może być udzielona w przypadkach wskazanych w Rozporządzeniu Komisji (UE) nr 1407/2013.

Dodatkowo nie może zostać wybrany do dofinansowania projekt:

- 1. Którego wnioskodawca oraz partnerzy (jeśli dotyczy) zostali wykluczeni z możliwości otrzymania dofinansowania na podstawie:
- art. 207 ust. 4 ustawy z dnia 27 sierpnia 2009 r. o finansach publicznych;

- art. 12 ustawy z dnia 15 czerwca 2012 r. o skutkach powierzania wykonywania pracy cudzoziemcom przebywającym wbrew przepisom na terytorium Rzeczypospolitej Polskiej;

- art. 9 ustawy z dnia 28 października 2002 r. o odpowiedzialności podmiotów zbiorowych za czyny zabronione pod groźbą kary.

- 2. Został fizycznie ukończony lub w pełni zrealizowany przed złożeniem wniosku o dofinansowanie, niezależnie od tego czy wszystkie powiązane płatności zostały dokonane przez beneficjenta.
- 3. Niezgodny z Kartą Praw Podstawowych Unii Europejskiej z dnia 26 października 2012 r. (Dz. Urz. UE C 326 z 26.10.2012), w zakresie odnoszącym się do sposobu realizacji, zakresu projektu i Wnioskodawcy.
- 4. Niezgodny z Konwencją o Prawach Osób Niepełnosprawnych, sporządzoną w Nowym Jorku dnia 13 grudnia 2006 r. (Dz. U. z 2012 r. poz. 1169, z późn. zm.), w zakresie odnoszącym się do sposobu realizacji, zakresu projektu i Wnioskodawcy.

### <span id="page-21-0"></span>**31.Archiwizacja i przechowywanie dokumentów**

Wnioskodawcy oraz beneficjenci są zobowiązani do przechowywania dokumentacji związanej z realizacją FEO 2021-2027 zgodnie z:

- 1. art. 72 ust.1 ppkt e) Rozporządzenia ogólnego;
- 2. przepisami krajowymi, w tym: art. 71 i 74 *ustawy z dnia 29 września 1994 r. o rachunkowości* (t.j. Dz. U. z 2023 r., poz. 120), dotyczącymi przechowywania dokumentacji księgowej.

Instytucja zarządzająca odpowiada za zarządzanie programem z myślą o osiągnięciu celów programu. W szczególności pełni ona funkcje rejestracji i przechowywania w formie elektronicznej danych dotyczących każdej operacji, niezbędnych do monitorowania, ewaluacji, zarządzania finansowego, weryfikacji i audytów, zgodnie z załącznikiem XVII do Rozporządzenia ogólnego, a także zapewnia bezpieczeństwo, integralność i poufność danych oraz uwierzytelnianie użytkowników.

Na podstawie art. 82 ust. 1 Rozporządzenia nr 2021/1060, IZ FEO 2021-2027 zobowiązana jest do zapewnienia (bez uszczerbku dla zasad pomocy państwa ), aby wszystkie dokumenty potwierdzające dotyczące danej operacji wspieranej z Funduszy przechowywane były na odpowiednim poziomie przez okres pięciu lat od dnia 31 grudnia roku, w którym IZ FEO 2021- 2027 dokonała ostatniej płatności na rzecz beneficjenta, z zastrzeżeniem przepisów, które mogą przewidywać dłuższy termin przeprowadzania kontroli, dotyczących trwałości projektu oraz pomocy publicznej, o której mowa w art. 107 ust. 1 Traktatu o funkcjonowaniu Unii Europejskiej, lub pomocy de minimis, o której mowa w rozporządzeniu Komisji (UE) nr 1407/2013 z dnia 18

grudnia 2013 r. w sprawie stosowania art. 107 i 108 Traktatu o funkcjonowaniu Unii Europejskiej do pomocy de minimis (Dz. Urz. UE L 352 z 24.12.2013, str. 1) i w rozporządzeniu Komisji (UE) nr 360/2012 z dnia 25 kwietnia 2012 r. w sprawie stosowania art. 107 i 108 Traktatu o funkcjonowaniu Unii Europejskiej do pomocy de minimis przyznawanej przedsiębiorstwom wykonującym usługi świadczone w ogólnym interesie gospodarczym (Dz. Urz. UE L 114 z 26.04.2012, str. 8).

Bieg ww. okresu zostaje wstrzymywany w przypadku wszczęcia postępowania prawnego albo na wniosek Komisji Europejskiej.

IZ FEO 2021-2027 informuje beneficjentów o dacie rozpoczęcia ww. okresu udostępnienia. Wszystkie dokumenty muszą być dostępne na żądanie IZ FEO 2021-2027, a także innych instytucji uprawnionych do kontroli.

#### <span id="page-22-0"></span>**32.Załączniki**

- 1. Procedura oceny projektów.
- 2. Instrukcja obsługi Generatora wniosków FEO 2021-2027.
- 3. Wzór wniosku o dofinansowanie.
- 4. Instrukcja wypełniania wniosku o dofinansowanie projektu (zakres EFFR).
- 5. Wzory załączników.
- 6. Instrukcja wypełniania załączników do wniosku o dofinansowanie projektu (zakres EFFR).
- 7. Zasady realizacji projektów grantowych dla Działania 1.2 Opolskie Innowacyjne w ramach programu FEO 2021-2027.
- 8. Kryteria wyboru projektów dla działania 1.2 Opolskie innowacyjne w ramach programu FEO 2021-2027.
- 9. Lista wskaźników na poziomie projektu dla działania 1.2 Opolskie innowacyjne w ramach programu FEO 2021-2027.

#### <span id="page-22-1"></span>**33.Uwagi końcowe**

W kwestiach nieuregulowanych niniejszym Regulaminem wyboru projektów, zastosowanie mają odpowiednie przepisy prawa polskiego i Unii Europejskiej.

Nieznajomość powyższych dokumentów może skutkować niewłaściwym przygotowaniem projektu, nieprawidłowym wypełnieniem formularza wniosku o dofinansowanie projektu (części merytorycznej oraz budżetu) oraz załączników i innymi konsekwencjami skutkującymi uzyskaniem negatywnej oceny projektu lub nieprawidłową realizacją projektu.

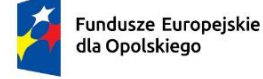

Rzeczpospolita Polska

Dofinansowane przez Unię Europejską

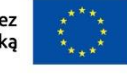

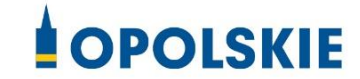

## **ZAŁĄCZNIK NR 1 PROCEDURA OCENY PROJEKTÓW W POSTĘPOWANIU NIEKONKURENCYJNYM (ZAKRES EFRR)**

**Wersja nr 1 Opole, marzec 2023 r.**

## Spis treści

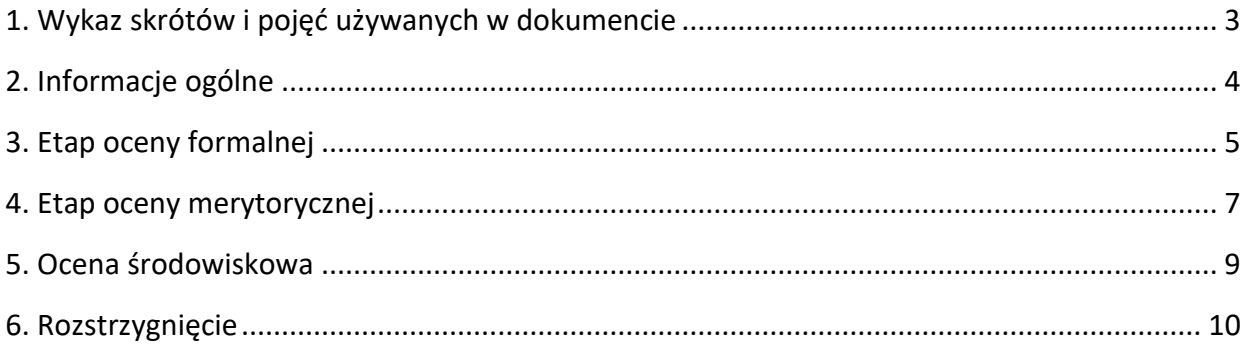

## **PROCEDURA OCENY PROJEKTÓW**

#### <span id="page-26-0"></span>**1. Wykaz skrótów i pojęć używanych w dokumencie**

**ekspert** – osoba, o której mowa w rozdziale 17 ustawy wdrożeniowej

**FEO 2021-2027** – program regionalny Fundusze Europejskie dla Opolskiego 2021-2027

**IP FEO 2021-2027** – Instytucja Pośrednicząca Funduszami Europejskimi dla Opolskiego 2021-2027

**IZ FEO 2021-2027** – Instytucja Zarządzająca Funduszami Europejskimi dla Opolskiego 2021-2027

**KOP –** Komisja Oceny Projektów

**LSI 2021-2027**– Lokalny System Informatyczny na lata 2021-2027, którego elementem jest Generator wniosków

**OCRG** – Opolskie Centrum Rozwoju Gospodarki

**portal** – [portal Funduszy Europejskich](https://funduszeeuropejskie.gov.pl/)

**pracownik IP** – pracownik Instytucji Pośredniczącej programem Fundusze Europejskie dla Opolskiego 2021-2027

**Regulamin KOP –** Regulamin pracy Komisji Oceny Projektów oceniającej projekty w ramach EFRR FEO 2021-2027

**strony internetowe** – strona internetowa [IP FEO 2021-2027](https://rpo.ocrg.opolskie.pl/) oraz [IZ FEO 2021-2027](https://rpo.opolskie.pl/?p=44100)

**Ustawa wdrożeniowa** - ustawa z dnia 28 kwietnia 2022 r. o zasadach realizacji zadań finansowanych ze środków europejskich w perspektywie finansowej 2021-2027 (Dz. U. z 2022 r. poz. 1079)

**ZWO**- Zarząd Województwa Opolskiego

### <span id="page-27-0"></span>**2. Informacje ogólne**

Za przeprowadzenie oceny projektów odpowiada KOP powoływana zarządzeniem Dyrektora/Z-cy Dyrektora Opolskiego Centrum Rozwoju Gospodarki. Szczegółowe informacje dotyczące zasad i trybu pracy KOP opisane zostały w Regulaminie KOP.

W skład KOP wchodzi:

- Przewodniczący KOP (pracownik IP),
- Sekretarz KOP (pracownik IP),
- Członek KOP (pracownik IP lub ekspert).

Członek KOP przeprowadza ocenę projektu w oparciu o kryteria wyboru projektów zatwierdzone przez Komitet Monitorujący FEO 2021-2027. Lista wszystkich kryteriów wyboru projektu stanowi załącznik numer 8 do regulaminu wyboru projektów.

Ocena projektu dokumentowana jest w postaci wypełnionej przez członka KOP listy sprawdzającej w LSI 2021-2027. Wypełniona w LSI 2021-2027 lista sprawdzająca jest pobierana z systemu w postaci pliku pdf, który następnie zostaje uwierzytelniony przez członka KOP poprzez:

- akceptację w systemie EZD (w przypadku pracownika IP),
- podpis kwalifikowany lub podpis profilem zaufanym (w przypadku eksperta).

Ocena projektu pod kątem spełnienia kryteriów wyboru projektu podzielona jest na dwa etapy:

- 1. ocena formalna,
- 2. ocena merytoryczna,

Projekty, które w wyniku oceny merytorycznej uzyskają pozytywną ocenę przechodzą do rozstrzygnięcia postępowania niekonkurencyjnego.

Ocena środowiskowa może odbywać się na każdym etapie oceny projektu i po rozstrzygnięciu postępowania niekonkurencyjnego.

KOP przekazuje wyniki oceny projektu do IP FEO 2021-2027, która następnie zatwierdza wyniki oceny.

Zatwierdzenie wyniku oceny skutkować może:

- zakwalifikowaniem projektu do kolejnego etapu oceny,
- wybraniem projektu do dofinansowania,
- negatywną oceną projektu.

Informację o zatwierdzonym wyniku oceny projektu oznaczającym wybór projektu do dofinansowania albo stanowiącym ocenę negatywną, IP FEO 2021-2027 przekazuje niezwłocznie

wnioskodawcy w formie pisemnej lub w formie elektronicznej. Do doręczenia informacji stosuje się przepisy działu I rozdziału 8 ustawy z dnia 14 czerwca 1960 r. – Kodeks postępowania administracyjnego.

#### **Uwaga!**

**Na żadnym etapie oceny IP FEO 2021-2027 nie dokonuje z urzędu korekty oczywistej omyłki pisarskiej lub rachunkowej, o której mowa w art. 55 ust. 3 ustawy wdrożeniowej.**

**Wnioskodawca ma możliwość uzupełniania/poprawiania wniosku o dofinansowanie projektu i załączników do wniosku w zakresie oceny kryteriów wyboru projektów na wezwanie IP FEO 2021-2027 zgodnie z procedurą określoną w punktach 3, 4 i 5 niniejszego dokumentu.**

## **Uwaga!**

## **Wnioski wraz z załącznikami są składane wyłącznie w formie elektronicznej, za pośrednictwem systemu teleinformatycznego LSI 2021-2027 (nie jest składana wersja papierowa).**

Wnioski o dofinansowanie wraz z załącznikami należy podpisać podpisem kwalifikowanym lub profilem zaufanym zgodnie z zapisami **Instrukcji obsługi Generatora wniosków FEO 2021-2027 stanowiącej zał. nr 2 do Regulaminu** (opis dotyczący podpisu elektronicznego wniosku).

## <span id="page-28-0"></span>**3. Etap oceny formalnej**

Ocena formalna wniosków o dofinansowanie projektów rozpoczyna się dzień po zakończeniu naboru wniosków i trwa do **50 dni kalendarzowych od dnia zakończenia naboru wniosków**. W uzasadnionych przypadkach termin oceny formalnej może zostać przedłużony. Za uzasadniony przypadek można uznać wszelkie sytuacje niezależne od IP FEO 2021-2027, które uniemożliwiają przeprowadzenie oceny w terminie, jak np. duża liczba złożonych wniosków w ramach ogłoszonego postępowania niekonkurencyjnego, wystąpienie siły wyższej. Decyzję o przedłużeniu oceny formalnej podejmuje ZWO na wniosek Zastępcy Dyrektora OCRG. Dopuszcza się wielokrotność takiego postępowania, jeżeli sytuacja tego wymaga. Informacja o przedłużeniu terminu oceny formalnej zamieszczana jest na stronach [internetowych](http://www.rpo.opolskie.pl/) i portalu.

Pracownik IP przygotowuje i wysyła pismo wzywające wnioskodawcę do złożenia w ramach postępowania niekonkurencyjnego wniosku o dofinansowanie projektu zgodnie z terminem wskazanym w wezwaniu. Po ponownym (drugim i ostatecznym) wezwaniu w przypadku niedostarczenia przez wnioskodawcę wymaganej dokumentacji, projekt przekazywany jest do IZ FEO 2021-2027 oraz na posiedzenie ZWO celem podjęcia decyzji.

Ocena formalna danego projektu dokonywana jest przez jednego pracownika IP powołanego do składu KOP. Informacja o tym jaki pracownik IP dokonuje oceny projektu znajduje się w protokole cząstkowym z prac KOP sporządzanym po etapie oceny formalnej. Ocena formalna dokonywana jest w oparciu o kryteria formalne, na podstawie listy sprawdzającej do oceny formalnej w systemie **0/1.**

W trakcie oceny spełnienia kryteriów wyboru projektów, na wezwanie IP FEO 2021-2027, wnioskodawca może uzupełnić lub poprawić projekt w części dotyczącej spełniania kryteriów wyboru projektów jeżeli zostało to przewidziane w regulaminie wyboru projektów.

**Wezwanie do uzupełnienia/poprawy wniosku oraz załączników do wniosku następuje drogą elektroniczną, tj. wezwanie przesyłane jest na adres e-mail podany w punkcie 2.3 wniosku o dofinansowanie projektu.** Termin na złożenie uzupełnionego/poprawionego wniosku o dofinansowanie projektu wraz z załącznikami określony w ww. wezwaniu liczony jest od dnia następnego po wysłaniu wezwania (bieg terminu nie jest zależny od tego, czy adresat odebrał wiadomość przekazującą wezwanie).

**Uzupełniony/poprawiony wniosek o dofinansowanie projektu wraz z załącznikami musi zostać wysłany on-line** (zgodnie z instrukcją znajdującą się w załączniku nr 2 do regulaminu wyboru projektów) za pośrednictwem LSI 2021-2027.

#### **Uwaga!**

**LSI 2021-2027 uniemożliwia wysłanie uzupełnionego/poprawionego wniosku o dofinansowanie projektu po wyznaczonym terminie. W związku z powyższym w przypadku gdy wnioskodawca nie złoży w wymaganym terminie korekty wniosku, ocenie podlega wersja wniosku, która została przekazana do uzupełnienia/poprawy**.

**Jeżeli wnioskodawca uzupełni/poprawi wniosek o dofinansowanie projektu niezgodnie z wezwaniem, ocenie podlega projekt na podstawie złożonej korekty wniosku.**

IP FEO 2021-2027 w trakcie uzupełniania/poprawiania projektu zapewnia równe traktowanie wnioskodawców.

IP FEO 2021-2027 może wezwać wnioskodawcę do złożenia wyjaśnień dotyczących zapisów zawartych we wniosku i załącznikach w zakresie spełnienia kryteriów formalnych. Wezwanie do złożenia wyjaśnień zapisów zawartych we wniosku i załącznikach do wniosku o dofinansowanie projektu następuje drogą elektroniczną, tj. wezwanie przesyłane jest na adres e-mail podany w punkcie 2.3 wniosku o dofinansowanie projektu. Termin na złożenie wyjaśnień zapisów zawartych we wniosku o dofinansowanie projektu określony w ww. wezwaniu, jednak nie krótszym **niż 5 dni roboczych,** liczonych od dnia następnego po wysłaniu wezwania (bieg terminu nie jest zależny od

tego, czy adresat odebrał wiadomość przekazującą wezwanie). Odpowiedź na ww. wezwanie Wnioskodawca przekazuje poprzez system LSI 2021-2027.

#### **Uwaga!**

#### **Nieprzysłanie przez wnioskodawcę wyjaśnień we wskazanym terminie skutkuje oceną projektu w oparciu o zapisy wniosku o dofinansowanie projektu.**

W wyniku przeprowadzonej oceny formalnej projekt może zostać oceniony:

- a) **pozytywnie,** w przypadku gdy spełnia wszystkie wymagane kryteria formalne (żadne kryterium formalne nie zostało ocenione negatywnie),
- b) **negatywnie,** w przypadku gdy co najmniej jedno kryterium formalne zostało ocenione negatywnie.

Informacja o dokonanej ocenie formalnej zamieszczana jest w protokole cząstkowym z prac KOP sporządzanym po etapie oceny formalnej i zatwierdzanym przez Przewodniczącego KOP, zawierającym listę projektów ocenionych na etapie oceny formalnej z wyróżnieniem projektów:

- a) ocenionych **pozytywnie,** czyli skierowanych do II etapu oceny, tj. oceny merytorycznej,
- b) ocenionych **negatywnie.**

Po przedstawieniu przez KOP wyników oceny IP FEO 2021-2027, upoważniony Zastępca Dyrektora Opolskiego Centrum Rozwoju Gospodarki zatwierdza wyniki oceny projektów poprzez podpisanie listy ocenionych projektów. Dzień zatwierdzenia ww. listy jest dniem zakończenia etapu oceny formalnej.

Niezwłocznie po zakończeniu etapu oceny formalnej IP FEO 2021-2027 zamieszcza na stronach internetowych listę projektów, które zostały skierowane do etapu oceny merytorycznej.

Ocena formalna przeprowadzana jest w systemie LSI 2021-2027.

#### <span id="page-30-0"></span>**4. Etap oceny merytorycznej**

Projekty pozytywnie ocenione pod względem formalnym poddawane są ocenie merytorycznej, która trwa **do 50 dni kalendarzowych od dnia następnego po zakończeniu etapu oceny formalnej.**

W uzasadnionych przypadkach termin oceny merytorycznej może zostać przedłużony. Za uzasadniony przypadek można uznać wszelkie sytuacje niezależne od IP FEO 2021-2027, które uniemożliwiają przeprowadzenie oceny w terminie, jak np. duża liczba złożonych wniosków

w ramach ogłoszonego postępowania niekonkurencyjnego, wystąpienie siły wyższej. Decyzję o przedłużeniu oceny merytorycznej podejmuje ZWO na wniosek Zastępcy Dyrektora OCRG. Dopuszcza się wielokrotność takiego postępowania, jeżeli sytuacja tego wymaga. Informacja o przedłużeniu terminu oceny merytorycznej zamieszczana jest n[a stronach internetowych](http://www.rpo.opolskie.pl/) i portalu.

Ocena merytoryczna danego projektu dokonywana jest przez członka KOP/Zespół oceniający. W skład Zespołu oceniającego (zgodnie z zasadą dwóch par oczu) wchodzą na etapie oceny merytorycznej dwóch ekspertów.

Jeżeli Członek KOP nie posiada uprawnień do dokonania oceny z zakresu analizy finansowej i ekonomicznej to IP może zlecić wyżej wymienioną ocenę innemu Członkowi KOP.

Liczba członków KOP dokonujących oceny merytorycznej projektów uzależniona jest każdorazowo od liczby projektów skierowanych do oceny merytorycznej lub innych zaistniałych okoliczności (np. stopnia złożoności projektów). O liczbie członków KOP dokonujących oceny merytorycznej w danym postępowaniu niekonkurencyjnym decyduje Przewodniczący KOP. Przewodniczący KOP wyznacza ekspertów do oceny merytorycznej zgodnie z procedurą opisaną w Regulaminie KOP.

Informacja o tym jakie projekty zostały przydzielone do oceny merytorycznej danym członkom KOP znajduje się w protokole cząstkowym z prac KOP sporządzanym po etapie oceny merytorycznej.

Ocena odbywa się w oparciu o kryteria merytoryczne znajdujące się w załączniku nr 8 do Regulaminu wyboru projektów, na podstawie listy sprawdzającej do oceny merytorycznej w systemie **0/1** (kryteria merytoryczne bezwzględne).

Dla kryteriów ocenionych z zastrzeżeniem w listach sprawdzających oceniający określają szczegółowo zakres:

- uzupełnień/poprawek jakie należy dokonać we wniosku i załącznikach i/lub
- informacji/wyjaśnień jakie należy uzyskać od wnioskodawcy.

Wymagane uzupełnienia, poprawki, informacje lub wyjaśnienia w odniesieniu do danego kryterium mogą być formułowane przez jednego lub przez obu oceniających.

W przypadku stwierdzenia podczas oceny merytorycznej we wniosku o dofinansowanie lub załącznikach braków w zakresie kryteriów merytorycznych, wnioskodawca ma możliwość dokonania stosownych poprawek i uzupełnień w zakresie charakteru danego kryterium, w terminie wskazanym przez IP w piśmie z uwagami, jednak **nie krótszym niż 5 dni roboczych** licząc od dnia następnego od przekazania informacji.

Dopuszcza się możliwość ponownej oceny merytorycznej projektów z uwzględnieniem uzupełnienia/poprawienia projektu w zakresie kryteriów merytorycznych, i/lub złożenia wyjaśnień w zakresie kryteriów merytorycznych.

W wyniku przeprowadzonej oceny merytorycznej projekt może zostać:

- a) **Oceniony pozytywnie w przypadku gdy spełnia wszystkie wymagane kryteria merytoryczne bezwzględne.**
- b) **Oceniony negatywnie** w przypadku gdy co najmniej jedno kryterium merytoryczne bezwzględne zostało ocenione negatywnie.

Za znaczną rozbieżność w ocenie projektu dokonanej przez dwie osoby oceniające należy uznać sytuację, gdy oceny przyznane przez członków Zespołu oceniającego w którymkolwiek z kryteriów merytorycznych w ramach oceny przeprowadzanej w systemie 0/1 są skrajne (przed uwzględnieniem wagi danego kryterium), odnotowuje się to w protokole komisji.

Informacja o dokonanej ocenie merytorycznej wszystkich projektów zamieszczana jest w protokole końcowym z prac KOP sporządzanym po etapie oceny merytorycznej zatwierdzanym przez Przewodniczącego KOP. Na podstawie ww. protokołu opracowywana jest lista wszystkich projektów ocenionych na etapie oceny merytorycznej z wyróżnieniem projektów:

- a) ocenionych **pozytywnie**, czyli skierowanych do rozstrzygnięcia,
- b) ocenionych **negatywnie**.

Po przedstawieniu przez KOP wyników oceny IP FEO 2021-2027, upoważniony właściwy Zastępca Dyrektora Opolskiego Centrum Rozwoju Gospodarki zatwierdza wyniki oceny projektów poprzez podpisanie listy ocenionych projektów. Dzień zatwierdzenia ww. listy jest dniem zakończenia etapu oceny merytorycznej.

Niezwłocznie po zakończeniu etapu oceny merytorycznej IP FEO 2021-2027 zamieszcza na stronach internetowych listę projektów, które zostały skierowane do rozstrzygnięcia postępowania.

<span id="page-32-0"></span>Ocena merytoryczna przeprowadzana jest w systemie LSI 2021-2027.

#### **5. Ocena środowiskowa**

Ocena środowiskowa dokumentacji projektowej następuje zgodnie z kryteriami środowiskowymi w oparciu o listy sprawdzające. Kryteria badane są przez jednego Członka KOP będącego ekspertem ds. OOŚ.

Kryteria mogą być weryfikowane na każdym etapie i po rozstrzygnięciu postępowania niekonkurencyjnego na podstawie zapisów wniosku o dofinansowanie projektu i załączników do wniosku.

Ocena odbywa się w oparciu o kryteria środowiskowe znajdujące się w załączniku nr 8 do regulaminu wyboru projektów, na podstawie listy sprawdzającej do oceny środowiskowej w systemie **0/1.**

Ocena kryterium może skutkować skierowaniem do uzupełnienia/ poprawienia w zakresie i terminie zgodnie z zaleceniami Członka KOP. Termin na uzupełnienie dokumentacji Członek KOP ustala indywidualnie w odniesieniu dla każdej dokumentacji projektowej.

W zależności od charakteru uzupełnień wynosi:

- nie mniej niż 7 dni kalendarzowych (np. w przypadku *Formularza w zakresie oceny oddziaływania na środowisko*);
- nie więcej niż 6 miesięcy.

#### **Wyżej wymienione terminy liczone są od dnia następnego od dnia przekazania informacji.**

Wyżej wymienione terminy liczone są zgodnie z zasadami doręczania i obliczania terminów, wskazanymi w Regulaminie wyboru projektów. Członek KOP może każdorazowo wyznaczyć nowy termin dostarczenia dokumentacji, jednak sumarycznie okres ten nie może przekroczyć 6 miesięcy. Powyższe nie wymaga decyzji Zarządu Województwa Opolskiego. Uzyskanie zgody Zarządu Województwa Opolskiego na wydłużenie terminu przedłożenia dokumentacji jest niezbędne w momencie, w którym Wnioskodawca przekroczył maksymalny sześciomiesięczny okres na dokonanie stosownych uzupełnień (dotyczy uzasadnionych przypadków).

Wnioskodawca, który nie ma możliwości dostarczenia na czas wymaganych dokumentów, zobligowany jest do wystosowania do IP pisma z prośbą o wyrażenie zgody na wydłużenie terminu dostarczenia dokumentów. W przypadku braku możliwości dotrzymania przez Wnioskodawcę wyznaczonego terminu w uzasadnionych przypadkach Zarząd Województwa Opolskiego może podjąć indywidualną decyzję o wydłużeniu terminu dostarczenia uzupełnień.

W przypadku stwierdzenia przez eksperta konieczności poprawy/uzupełnienia dokumentacji, projekt może zostać warunkowo wybrany do dofinansowania. Warunkiem podpisania decyzji o dofinansowaniu projektu jest spełnienie wyżej wymienionych kryteriów.

Warunki przeprowadzenia oceny oraz zasady i tryb działania KOP znajdują się w Regulaminie KOP.

Ocena merytoryczna przeprowadzana jest w systemie LSI 2021-2027.

#### <span id="page-33-0"></span>**6. Rozstrzygnięcie**

Na podstawie opracowanej przez KOP listy uwzględniającej wyniki oceny wszystkich projektów, stanowiącej załącznik do protokołu końcowego z prac KOP oraz w oparciu o dostępną kwotę

przeznaczoną na dofinasowanie projektów Zarząd Województwa Opolskiego podejmuje uchwałę o wyborze projektów do dofinansowania.

IP po wybraniu projektu do dofinansowania może ponownie skierować projekt do oceny. Odbywa się to zgodnie z art. 61 ust. 8 ustawy wdrożeniowej. Jeżeli IP po wybraniu projektu do dofinansowania, a przed zawarciem decyzji o dofinansowaniu projektu albo podjęciem decyzji o dofinansowaniu projektu poweźmie wiedzę o okolicznościach mogących mieć negatywny wpływ na wynik oceny projektu, ponownie kieruje projekt do oceny w stosownym zakresie, o czym informuje wnioskodawcę. Przepisy rozdziału 14 ustawy wdrożeniowej stosuje się odpowiednio.

W przypadku, gdy wystąpi awaria systemu LSI FEO 2021-2027, Zarząd Województwa Opolskiego upoważnia Zastępcę Dyrektora OCRG do podjęcia decyzji o przedłużeniu terminu składania wniosków/ korekt wniosków o dofinansowanie projektów o czas wystąpienia awarii w ramach przedmiotowego postępowania niekonkurencyjnego. Wówczas, nowy termin złożenia wniosków/ korekt wniosków zostanie ustalony indywidualnie w odniesieniu do poszczególnych wniosków o dofinansowanie.

Po przyjęciu przez ZWO uchwały wybierającej projekty do dofinansowania, IP FEO 2021-2027 upublicznia na [stronach internetowych](http://www.rpo.opolskie.pl/) i portalu informację o wynikach postępowania niekonkurencyjnego, tj.: informację o projektach:

- wybranych do dofinansowania,
- ocenionych negatywnie.

Po zakończeniu postępowania niekonkurencyjnego w zakresie wyboru projektów do dofinansowania IP FEO 2021-2027 niezwłocznie podaje do publicznej wiadomości n[a stronach](http://www.rpo.opolskie.pl/)  [internetowych](http://www.rpo.opolskie.pl/) i portalu informację o składzie KOP, ze wskazaniem osób, które uczestniczyły w ocenie projektów w charakterze ekspertów.

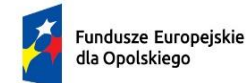

Rzeczpospolita Polska

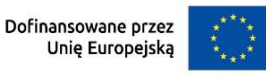

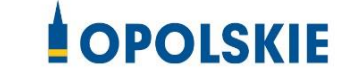

## **ZAŁĄCZNIK NR 2 - INSTRUKCJA OBSŁUGI GENERATORA WNIOSKÓW FEO 2021-2027**

**Wersja nr 1 Opole, marzec 2023 r.**
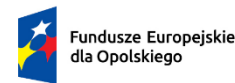

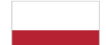

Rzeczpospolita Polska

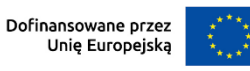

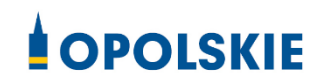

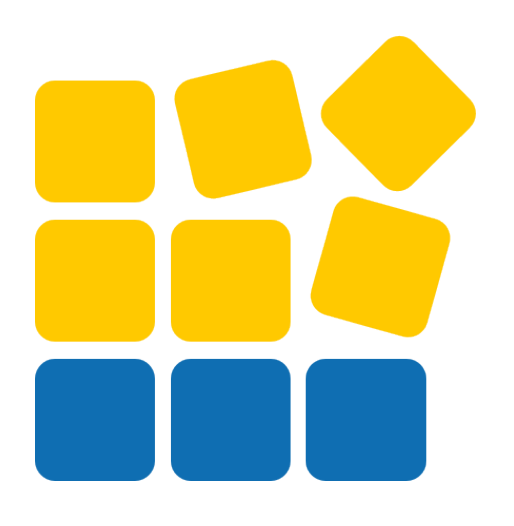

# INSTRUKCJA OBSŁUGI PANELU WNIOSKODAWCY FEO 2021-2027

Opole, luty 2023 r.

# Spis treści

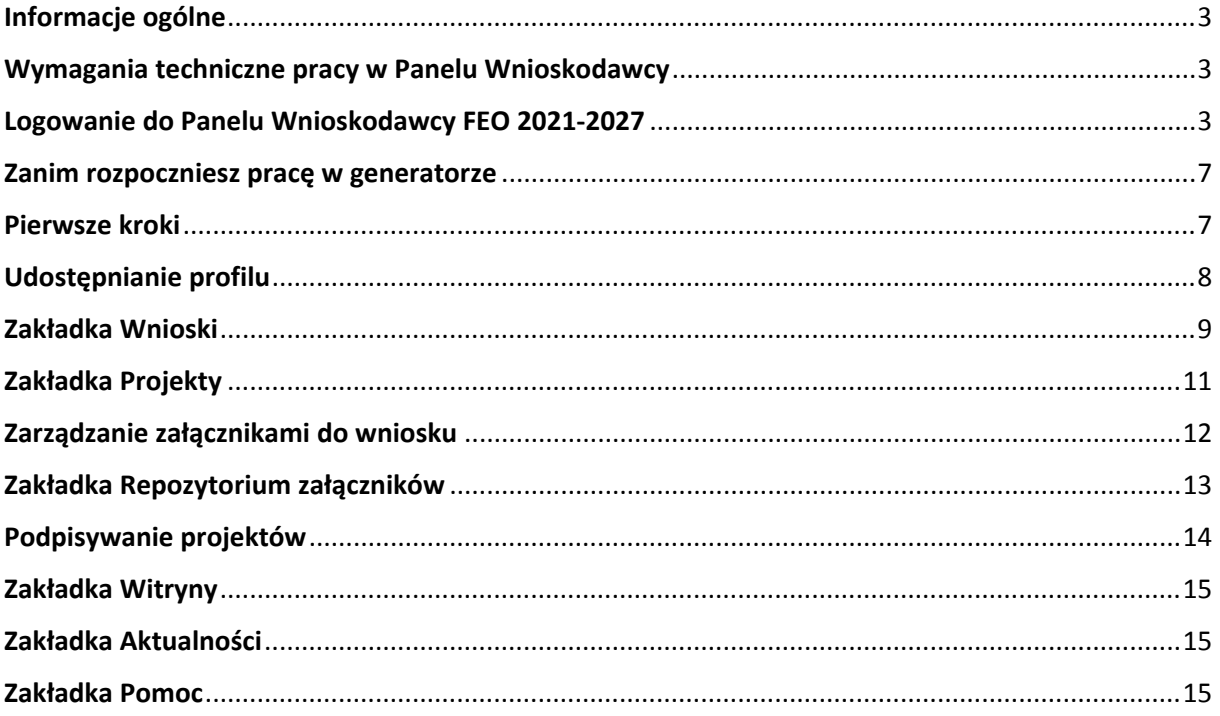

# <span id="page-38-0"></span>**Informacje ogólne**

Lokalny System Informatyczny FEO 2021-2027 służy IZ/IP jako narzędzie w skutecznym zarządzaniu projektami oraz w monitorowaniu i zarządzaniu środkami w ramach programu Fundusze Europejskie dla Opolskiego 2021-2027.

Zadaniem systemu jest umożliwienie Beneficjentom tworzenia wniosków o dofinansowanie oraz elektroniczne prowadzenie wykazu projektów od momentu ich złożenia przez wnioskodawcę, aż do utworzenia listy projektów wybranych do dofinansowania.

Elementem systemu LSI 2021-2027 jest Panel Wnioskodawcy. Jest to specjalna aplikacja, funkcjonująca jako serwis internetowy, dedykowana dla wnioskodawców oraz Beneficjentów, dostępna wyłącznie on-line. Panel Wnioskodawcy jest jedynym narzędziem dostępnym dla wnioskodawców, za pomocą którego potencjalni beneficjenci mogą wypełnić i złożyć w odpowiedniej instytucji wniosek o dofinansowanie w ramach FEO 2021-2027. W województwie opolskim Instytucja Zarządzająca/Instytucje Pośredniczące przyjmują wnioski o dofinansowanie projektów wyłącznie za pomocą systemu informatycznego LSI 2021-2027.

#### <span id="page-38-1"></span>**Wymagania techniczne pracy w Panelu Wnioskodawcy**

W celu prawidłowej pracy w Panelu Wnioskodawcy należy na stacji roboczej zainstalować najnowszą przeglądarkę internetową oraz przeglądarkę plików PDF oraz zapewnić połączenie z siecią Internet.

Adres strony internetowej Panelu Wnioskodawcy:

# **https://pw2021.opolskie.pl**

#### <span id="page-38-2"></span>**Logowanie do Panelu Wnioskodawcy FEO 2021-2027**

Aby zalogować się do Panelu Wnioskodawcy należy w pierwszej kolejności zarejestrować nowe konto w systemie. W tym celu należy na pierwszej stronie systemu kliknąć na zakładkę "Logowanie", a następnie na opcję "Zarejestruj się jeśli nie masz jeszcze konta".

W przeglądarce ukaże się formularz rejestracji nowego konta, w którym należy uzupełnić poniższe pola:

- 1. Dane do logowania:
	- Login login musi zawierać od 5 do 30 znaków, przy czym można użyć dużych i małych liter (bez polskich znaków), cyfr i znaku podkreślenia np. jan\_kowalski;
	- E-mail;
	- Hasło hasło musi zawierać od 12 do 30 znaków, przy czym należy użyć dużych i małych liter, cyfr i znaków specjalnych !@#\$%^&\* =+-;
- 2. Dane kontaktowe:
	- Imię;
	- Nazwisko;
	- Telefon telefon musi zawierać od 9 do 15 cyfr;

Na samym końcu należy zaznaczyć wszystkie oświadczenia dotyczące zapoznania się z regulaminem korzystania z aplikacji, polityką prywatności i zgodę na podanie i przetwarzanie danych osobowych zgodnie z Ogólnym Rozporządzeniem o Ochronie Danych (RODO).

Po uzupełnieniu wszystkich pól należy kliknąć na przycisk

Zarejestruj konto

W kolejnym kroku system poinformuje cię o konieczności aktywacji konta poprzez kliknięcie na link aktywujący przesłany pocztą elektroniczną na wskazany przy rejestracji adres e-mail.

#### Aktywacja konta

Na adres e-mail podany przy rejestracji została wysłana wiadomość z prośbą o potwierdzenie rejestracji poprzez kliknięcie w link aktywujący - link będzie aktywny przez 24 godziny. **Contract** 

Witamy w systemie Panel Wnioskodawcy FEO 2021-2027.

Obecnie Twoje konto powiązane z loginem **imienie z literalisty** jest nieaktywne. Aby aktywować konto i uzyskać dostęp do pełnej funkcjonalności systemu należy potwierdzić rejestrację poprzez kliknięcie w link<br>aktywacyjny - link wygasa po 24 godzinach.

Aby korzystać z aplikacji niezbędne jest posiadanie zaktualizowanej przeglądarki internetowej. W przypadku problemów z aktywacją konta, prosimy o kontakt na adres: lsi2021@opolskie.pl

Ta wiadomość została wygenerowana automatycznie - prosimy na nią nie odpowiadać.

7 noważaniem Administratorzy LSI FEO 2021-2027 e-mail: |si2021@opolskie.pl tel.: (77) 549 38 15 | 20 | 19

Po kliknięciu na link aktywacyjny, możesz logować się do Panelu Wnioskodawcy FEO2021-2027.

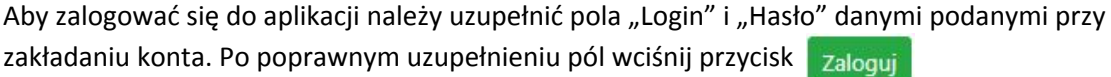

System automatycznie przeniesie cię do okna głównego z funkcjonalnościami pozwalającymi na utworzenie wniosków i projektów.

Jeśli nie pamiętasz swojego hasła do logowania, możesz skorzystać z funkcji przypomnienia hasła. W tym celu, w oknie logowania, kliknij na opcję "Nie pamiętam hasła". W dalszym kroku uzupełnij pole odzyskiwania hasła o adres e-mail, na który zostało założone konto w aplikacji.

# Odzyskiwanie hasła

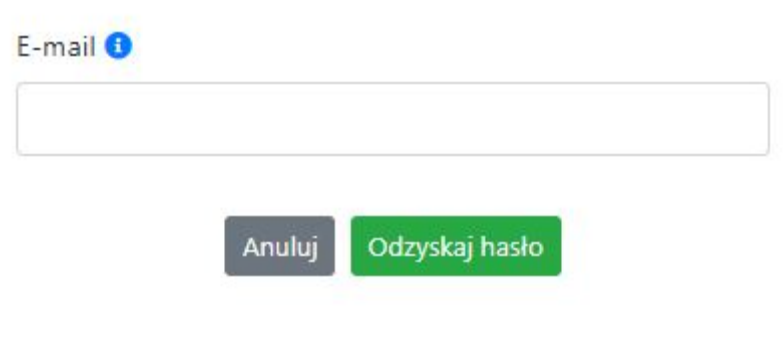

Na końcu kliknij na przycisk

Odzyskaj hasło

System poinformuję cię, że na adres e-mail na który zostało założone konto, została wysłana wiadomość e-mail z linkiem do zresetowania hasła. Procedurę resetu hasła należy wykonać w ciągu 24 godzin od otrzymania tej wiadomości.

Poniżej przykładowa treść wiadomości e-mail wysłana przez system przy resecie hasła.

Hasło do Twojego konta w systemie Panel Wnioskodawcy FEO 2021-2027 można odzyskać pod adresem - link wygasa po 24 godzinach.

W przypadku problemów z odzyskaniem hasła, prosimy o kontakt na adres: lsi2021@opolskie.pl

Ta wiadomość została wygenerowana automatycznie - prosimy na nią nie odpowiadać.

Z poważaniem, Administratorzy LSI FEO 2021-2027 e-mail: si2021@opolskie.pl tel.: (77) 549 38 15 | 20 | 19

Po kliknięciu na link do resetu hasła w dostarczonej wiadomości, w przeglądarce należy uzupełnić poniższe pola:

- 1. Login podany przy założeniu konta;
- 2. Hasło hasło musi zawierać od 12 do 30 znaków, przy czym należy użyć dużych i małych liter, cyfr i znaków specjalnych !@#\$%^&\*\_=+-;
- 3. Powtórz hasło.

#### Odzyskanie hasła

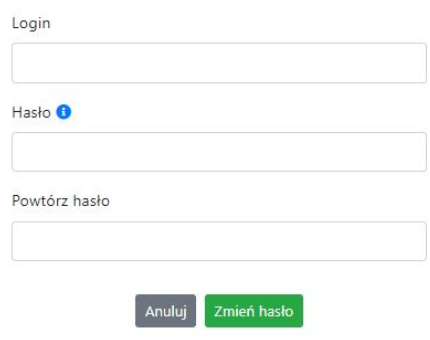

Po poprawnym uzupełnieniu pól, w celu zresetowania hasła, kliknij na przycisk

Zmień hasło

W dalszym kroku system poinformuje cię o zmianie hasła i poprosi o zalogowanie do systemu.

# Odzyskanie hasła

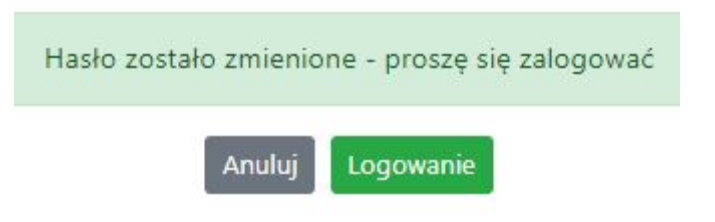

Widok systemu po poprawnym zalogowaniu do Panelu Wnioskodawcy FEO 2021-2027

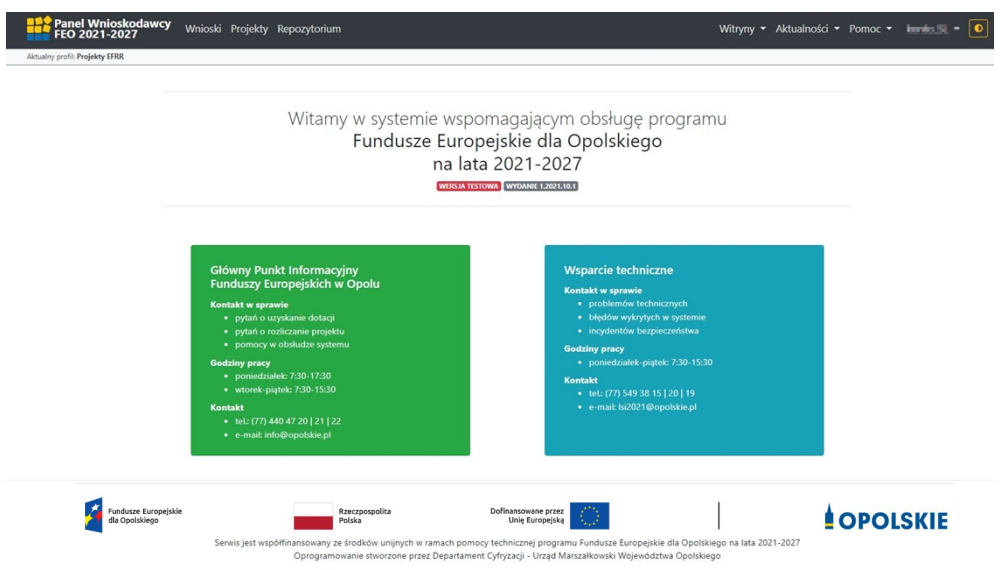

#### <span id="page-42-0"></span>**Zanim rozpoczniesz pracę w generatorze**

Aby rozpocząć pracę nad przygotowaniem projektu do dofinansowania, zapoznaj się w pierwszej kolejności z dostępnymi zakładkami i funkcjami generatora wniosków.

- 1. **Zakładka "Wnioski"**. To tutaj przygotowujesz wnioski, z których z kolei utworzysz projekty w zakładce "Projekty" i prześlesz do IZ/IP.
- 2. **Zakładka "Projekty"**. W tej zakładce tworzysz pliki projektów, które po twoim zatwierdzeniu, będą gotowe do wysłania do IZ/IP. W tej zakładce można również edytować przesłane przez IZ/IP korekty projektów.
- 3. **Zakładka "Repozytorium"**. W tej zakładce dodajesz załączniki do projektu, jeśli są wymagane.
- 4. **Zakładka** "Witryny". W tej zakładce dostępne są odnośniki do stron:
	- Samorządu Województwa Opolskiego;
	- $-$  Serwisu FEO 2021-2027;
	- Portalu Funduszy Europejskich;
	- Elektronicznej Platformy Usług Administracji Publicznej.
- 5. **Zakładka "Aktualności"**. W tej zakładce dostępne są odnośniki do podstron dotyczących:
	- Aktualności informacje na temat m.in. zmian i aktualizacji dokonanych w systemie;
	- Nabory informacje na temat aktualnie trwających naborów.
- 6. **Zakładka "Pomoc"**. W tej zakładce dostępne są informacje na temat:
	- O systemie;
	- Polityka prywatności;
	- Instrukcja obsługi;
	- Regulamin serwisu;
	- Deklaracja dostępności.
- 7. **Zakładka "Rejestracja"**. W tej zakładce dostępny jest formularz elektronicznej rejestracji konta w systemie.
- 8. **Zakładka "Logowanie"**. W tej zakładce udostępnione są opcje do zalogowania się do konta w systemie.
- 9. **Zakładka z nazwą konta**. Zakładka dostępna po zalogowaniu się do systemu. W niej dostępne są opcje dotyczące:
	- Profili;
	- Edycji konta;
	- Zmiany hasła;
	- Wylogowania.

#### <span id="page-42-1"></span>**Pierwsze kroki**

Panel Wnioskodawcy FEO 2021-2027 umożliwia tworzenie wniosków wyłącznie w ramach wcześniej utworzonego profilu. W celu utworzenia profilu należy wykonać poniższe kroki:

- 1. Utworzyć konto w systemie i zalogować się do niego.
- 2. Kliknąć na zakładkę z nazwą profilu i wybrać opcję "Profile".
- 3. Kliknąć na ikonę "Utwórz nowy profil"  $|+|$
- 4. Widok tworzenia nowego profilu.

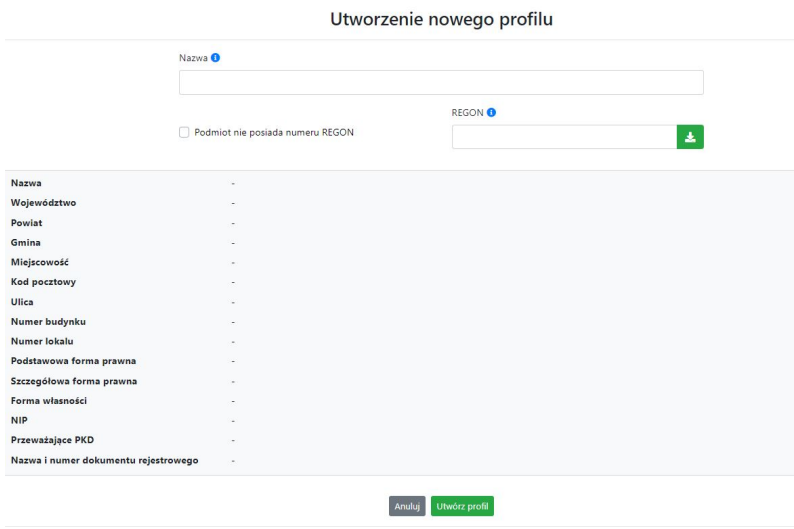

- 5. Uzupełnij nazwę profilu.
- 6. Jeśli podmiot nie posiada numeru REGON zaznacz odpowiedni checkbox.
- 7. Jeśli jednak podmiot aplikujący posiada numer REGON, zalecamy wpisanie go w odpowiednie okno. System korzysta z zewnętrznej bazy danych REGON, więc po wpisaniu numeru należy kliknąć na przycisk "Pobierz dane z bazy REGON".
- 8. Dane dotyczące podmiotu aplikującego zostaną automatycznie uzupełnione w tabeli poniżej.
- 9. Pamiętaj, że za aktualność i poprawność danych odpowiada podmiot, którego te dane dotyczą.
- 10. Na końcu należy kliknąć na przycisk "Utwórz profil". Profil z danymi podmiotu zostanie utworzony.
- 11. Dane, w ten sposób utworzonego profilu, będą prezentowane we wniosku o dofinansowanie.

Po wykonaniu tych kroków można przejść do zakładki "Wnioski" i rozpocząć uzupełnianie wniosków w ramach dostępnych naborów.

#### <span id="page-43-0"></span>**Udostępnianie profilu**

**Uwaga! IZ/IP rekomendują Beneficjentom aby w ramach swojej organizacji utworzyli konto w Panelu Wnioskodawcy oraz profil przy użyciu adresu e-mail swojej organizacji. Profil ten będzie mógł być następnie udostępniony pracownikowi merytorycznemu organizacji bądź ewentualnie podmiotowi, który będzie składał w imieniu Beneficjenta projekt.**

Aby udostępnić utworzony w ramach konta profil, należy kliknąć na opcję "Profile" dostępną w zakładce z nazwą konta. Następnie zaznaczyć profil, który będzie udostępniany, poprzez kliknięcie na niego i kliknięcie opcji "Szczegóły profilu"  $\left| \right\rangle$ . W szczegółach profilu należy kliknąć na zakładkę "Udostępniania" i opcję "Udostępnij profil"  $\left| \begin{array}{c} \rightarrow \end{array} \right|$ . W nowym oknie uzupełnić pola "Login" i "E-mail" o dane konta, dla którego ma zostać udostępniony profil, a następnie kliknąć na przycisk "Udostępnij profil". Na udostępnionym profilu pracownik merytoryczny organizacji Beneficjenta bądź podmiot, który będzie składał w imieniu Beneficjenta projekty, będzie mógł tworzyć wnioski o dofinansowanie, projekty i składać korekty projektów.

System umożliwia również wycofanie udostępnionego profilu. W tym celu należy zaznaczyć na szczegółach profilu właściwy profil i kliknąć na opcję  $\overline{x}$  "Cofnij udostępnienie profilu". W nowym oknie system poprosi o potwierdzenie wykonania operacji poprzez kliknięcie na przycisk "Cofnij udostępnienie".

W przypadku powyższych funkcjonalności system informuje o tym fakcie pracownika merytorycznego organizacji Beneficjenta bądź podmiot, któremu profil zostaje udostępniony bądź odebrany, wysyłając wiadomość e-mail.

**Uwaga! IZ/IP rekomenduje utworzenie jednego profilu pod realizację jednego projektu.**

#### <span id="page-44-0"></span>**Zakładka Wnioski**

W tej zakładce możesz przygotować wniosek o dofinansowanie. Z przygotowanego wniosku utworzysz potem projekt i prześlesz go do IZ/IP.

Opis dostępnych funkcji:

 $+$ 

Utwórz nowy wniosek. Umożliwia tworzenie nowego formularza wniosku o dofinansowanie w ramach aktualnych naborów.

Aby utworzyć w aplikacji wniosek o dofinansowanie należy kliknąć na przycisk "Utwórz nowy wniosek". Pamiętaj aby wcześniej utworzyć profil w ramach swojego konta.

W kolejnym oknie system poprosi cię o podanie numeru ogłoszonego naboru oraz wpisanie nazwy pliku wniosku.

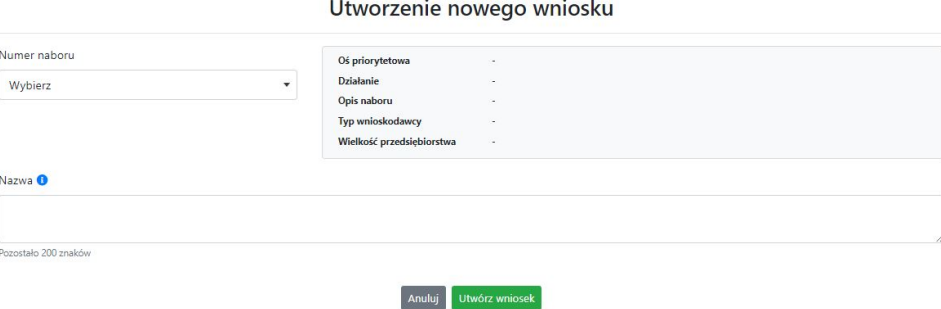

Numery ogłoszonych naborów będą widoczne w formie listy rozwijanej. Nie będą na niej prezentowane nabory przed terminem ogłoszenia oraz nabory, których termin został zakończony. Po wybraniu numeru naboru, automatycznie uzupełniona zostanie tabela obok z podstawowymi danymi naboru.

Kiedy wszystkie niezbędne pola tworzenia nowego wniosku zostały już uzupełnione, kliknij na przycisk "Utwórz wniosek". System automatycznie przeniesie cię do formularza wniosku o dofinansowanie.

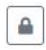

Zablokuj wniosek. Kliknij na ikonę jeśli chcesz zablokować w ramach tego profilu wniosek w celu jego edycji.

 $\triangle$ 

Odblokuj wniosek. Odblokowanie wniosku jest niezbędne w celu jego udostępnieniu innemu kontu w ramach systemu.

Blokada wniosku jest niezbędna w celu jego edycji w ramach aktywnego profilu. Funkcję blokady wniosku jest reprezentowana poprzez odpowiednie ikony na liście wniosków.

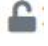

Wniosek odblokowany

Wniosek zablokowany przez użytkownika *nazwa\_konta*, na którym jesteś aktualnie zalogowany.

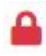

Wniosek zablokowany przez użytkownika *nazwa\_konta*, który został udostępniony innemu kontu w systemie.

Aby zablokować/odblokować wniosek, zaznacz go na liście wniosków, a następnie kliknij na odpowiedni przycisk.

**Uwaga!** Nie odblokujesz wniosku, który został udostępniony w profilu dla innego konta w aplikacji. Warunkiem tego jest również blokada tego wniosku na koncie, któremu profil został udostępniony.

 $\begin{picture}(20,20) \put(0,0){\line(1,0){10}} \put(15,0){\line(1,0){10}} \put(15,0){\line(1,0){10}} \put(15,0){\line(1,0){10}} \put(15,0){\line(1,0){10}} \put(15,0){\line(1,0){10}} \put(15,0){\line(1,0){10}} \put(15,0){\line(1,0){10}} \put(15,0){\line(1,0){10}} \put(15,0){\line(1,0){10}} \put(15,0){\line(1,0){10}} \put(15,0){\line(1$ 

Edytuj wniosek. Kliknięcie na tę ikonę spowoduje wejście w tryb edycji wybranego wcześniej na liście wniosku o dofinansowanie.

Wygeneruj podgląd wniosku. Za pomocą tej funkcji możesz wygenerować wersję roboczą 盾 wniosku o dofinansowanie. Plik tak wygenerowanego wniosku nie będzie zawierał sumy kontrolnej.

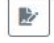

 $\widehat{\mathbb{m}}$ 

Zmień nazwę wniosku. Umożliwia zmianę nazwy pliku wniosku o dofinansowanie.

Usuń wniosek. Korzystając z tej opcji trwale usuwasz wniosek z systemu.

W zakładce tej dodatkowo dostępne są informacje o poszczególnych utworzonych wnioskach:

- 1. **Nazwa** uzupełniania w momencie tworzenia wniosku.
- 2. **Autor** pole to uzupełniane jest zależnie od właściciela profilu, w ramach którego został wniosek utworzony.
- 3. **Data utworzenia** data i godzina utworzenia wniosku o dofinansowanie.
- 4. **Data edycji** data i godzina ostatniej edycji pliku wniosku.
- 5. **Stan** informacja w formie graficznej o zablokowaniu/odblokowaniu wniosku oraz czy został do końca wypełniony i nie zawiera błędów uniemożliwiających utworzenie projektu.
- 6. **Numer naboru** numer naboru, w ramach którego wniosek został utworzony.

### <span id="page-46-0"></span>**Zakładka Projekty**

W zakładce tej przygotujesz, z wcześniej poprawnie uzupełnionego wniosku, projekt. Projektu nie utworzysz z pliku wniosku o dofinansowanie, który nie został poprawnie i do końca uzupełniony oraz w momencie kiedy nabór został już zakończony.

Opis dostępnych funkcji:

- Utwórz nowy projekt. Umożliwia utworzenie nowego projektu. Warunkiem jest poprawnie  $+$ uzupełnienie formularza wniosku o dofinansowanie w zakładce Wnioski. Po kliknięciu na przycisk, pojawi się nowe okno, w którym należy wybrać plik wniosku z listy rozwijanej. Po wybraniu wniosku należy kliknąć na przycisk "Utwórz projekt". Na liście projektów pojawi się dodany projekt o statusie "Wersja robocza".
- Szczegóły projektu. Po kliknięciu na przycisk ukaże się nowa strona z podziałem na dwie  $\hat{\mathbf{w}}$ zakładki:
	- 1. Szczegóły. W tej zakładce znajdują się podstawowe informacje o projekcie oraz informacje o ocenie projektu przez pracownika IZ/IP.
	- 2. Wnioski. Tutaj znajduje się lista wszystkich plików wersji danego projektu, a więc wniosek pierwotny oraz jego korekty.

W tej zakładce dostępne są dodatkowe opcje:

- 店 Wygeneruj podgląd wniosku. Funkcja pozwalająca wygenerować plik PDF projektu z sumą kontrolną.
- Zarządzaj załącznikami do wniosku. Po kliknięciu na przycisk, system przerzuci  $\mathcal Q$ cię do strony, na której możesz zarządzać załącznikami do wniosku. A więc dodawać i usuwać pliki załączników.
- Zablokuj projekt. Kliknij na ikonę jeśli chcesz zablokować w ramach tego profilu projekt w  $\triangle$ celu jego przesłania do IZ/IP lub edycji.
- $\triangleq$ Odblokuj projekt. Odblokowanie projektu jest niezbędne w celu jego udostępnieniu innemu kontu w ramach systemu.
- $\boldsymbol{\varkappa}$ Dołącz podpisany elektronicznie plik dokumentacji projektu. Funkcja umożliwia dołączenie do składanej dokumentacji projektu do IZ/IP, gotowego pliku projektu podpisanego elektronicznie przez osoby upoważnione.
- Złóż dokumentacje projektu do IZ/IP. Za pomocą tego przycisku należy zatwierdzić ostateczną  $\circ$ wersję projektu. Zatwierdzony projekt zmieni swój status na "Złożony".
- $\mathbf{E}$ Wygeneruj podgląd dokumentacji projektu złożonej do IZ/IP. Funkcjonalność umożliwia wygenerowanie pliku PDF złożonego do IZ/IP projektu z sumą kontrolną.
- $\theta$ Wyświetl listę załączników do projektu. Umożliwia wyświetlenie w formie okna listy załączonych do projektu dokumentów.
- Wycofaj ostatnią dokumentację projektu złożona do IZ/IP. Za pomocą tego przycisku możesz  $\mathbb{C}$ wycofać w systemie projekt jedynie o statusie "Złożony". Status ten bowiem wskazuje, że projekt nie został jeszcze zarejestrowany w systemie przez pracownika w IZ/IP. Wycofany projekt przyjmuje status "Wersja robocza".
- Korekta. Używając tej funkcji możesz dokonać korekty na projekcie. Korekty możesz dokonać  $\mathbb{Z}^*$ jedynie na projektach o statusie "Korekta nazwa\_oceny" lub "W korekcie nazwa\_oceny".
- Usuń projekt. Przy pomocy tego przycisku możesz trwale usunąć projekt z systemu. Można  $\overline{\text{m}}$ usuwać projekty jedynie o statusie "Wersja robocza".

W zakładce tej dodatkowo dostępne są informacje o poszczególnych utworzonych projektach:

- 1. **Tytuł** pole prezentuje tytuł twojego projektu.
- 2. **Status** w tym polu znajduje się status projektu. Status będzie cię informował na jakim etapie oceny znajduje się projekt.
- 3. **Numer** jest nadawany dla projektu w momencie przyjęcia go przez pracownika IZ/IP.
- 4. **Data zatwierdzenia / wpływu** pole prezentuje daty zatwierdzenia projektu przez ciebie oraz datę przyjęcia projektu przez pracownika IZ/IP.
- 5. **Stan** informacja w formie graficznej o zablokowaniu/odblokowaniu projektu.
- 6. **Numer naboru** pole prezentuje numer naboru, w ramach którego jest składany projekt.

#### <span id="page-47-0"></span>**Zarządzanie załącznikami do wniosku**

Funkcja zarządzania załącznikami pozwoli ci na dodawanie załączników do gotowego projektu. Załączniki można dodawać wyłącznie dla projektów o statusie "Wersja robocza" oraz "Korekta *nazwa\_oceny"* i "W korekcie nazwa\_oceny".

Opis dostępnych funkcji:

- $\textcircled{\ }$ Wyświetl listę wymaganych załączników. Po kliknięciu na przycisk, w nowym oknie otworzy się lista wszystkich wymaganych załączników w ramach naboru.
- Powiąż załącznik z wnioskiem. Pozwala na wybór i powiązanie załączników do  $\overline{\bullet}$ przygotowanego projektu. Lista załączników jest prezentowana w formie listy rozwijanej. Na liście będą się znajdować wszystkie załączniki, które były wcześniej dodane w zakładce "Repozytorium".
- Odepnij załącznik od wniosku. Funkcja pozwala na usunięcie wcześniej powiązanego z  $\boldsymbol{\times}$ projektem załącznika. Odpięcie załącznika można wykonać dla projektów o statusie "Wersja robocza" oraz "Korekta *nazwa* oceny" i "W korekcie nazwa oceny".
- $\mathbf{B}$ Pobierz załącznik. Funkcja pozwala na pobranie i zapisanie na swoim komputerze powiązanego z projektem załącznika.

W zakładce tej dostępne są informacje o powiązanych z projektem załącznikach:

- 1. **Nazwa** nazwa załącznika powiązanego z projektem. Nazwa jest podawana w zakładce "Repozytorium".
- 2. **Opis** opis załączonego do projektu pliku załącznika. Opis załącznika jest uzupełniany w zakładce "Repozytorium".
- 3. **Typ** pole określa jaki jest to typ załączonego pliku. System dopuszcza załączanie plików o następujących typach: PDF, DOC, DOCX, ODT, XLS, XLSX, ODS, JPG, JPEG, PNG, ZIP, RAR, 7Z.
- 4. **Rozmiar** informacja o rozmiarze powiązanego z projektem załącznika.

#### <span id="page-48-0"></span>**Zakładka Repozytorium załączników**

Repozytorium załączników pozwoli ci na przygotowanie dokumentów niezbędnych do powiązania z przygotowanym projektem. Umieszczone tutaj dokumenty należy powiązać z projektem poprzez funkcjonalność "Zarządzanie załącznikami do wniosku".

Opis dostępnych funkcji:

 $+$ 

Dodaj nowy załącznik. Za pomocą tego przycisku możesz dodawać pliki załączników do repozytorium.

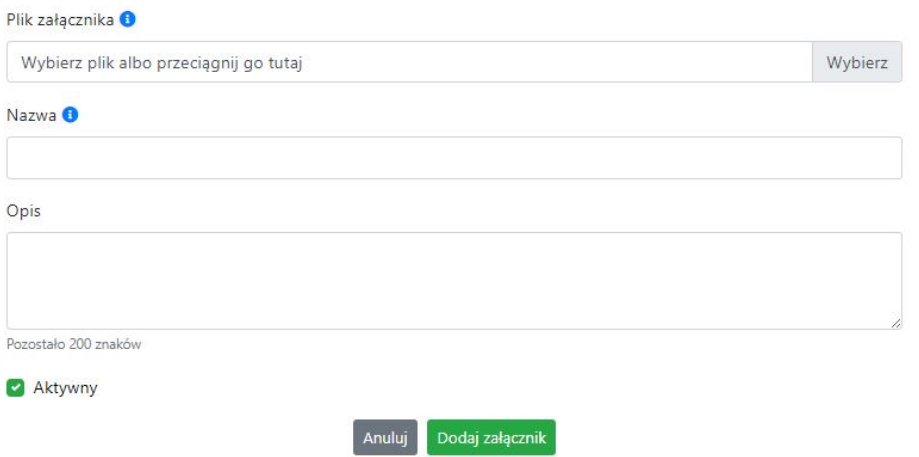

#### Dodanie nowego załącznika

W nowym oknie dodaj plik załącznika w odpowiednim formacie, a następnie uzupełnij pola z nazwą oraz opisem załącznika. Sugerujemy aby nazwa załącznika umożliwiła na jego szybką identyfikację w repozytorium. Pole "Opis" jest dodatkową opcją do uzupełnienia w celu lepszej identyfikacji pliku załącznika. Na samym końcu zaznacz opcję "Aktywny" aby móc dodać ten załącznik do dokumentacji projektu. Opcję tę w każdej chwili będziesz mógł odznaczyć. Plik nie będzie wtedy widoczny na liście załączników do dodania w funkcji "Zarządzanie załącznikami do wniosku".

Edytuj załącznik. Za pomocą tej funkcji możesz edytować pola nazwy i opisu pliku załącznika. Jeżeli plik załącznika jest powiązany z projektem, pola te są zablokowane do edycji. Ponadto możesz ustawić plik jako aktywny/nieaktywny.

Pobierz załącznik. Funkcja pozwala na pobranie na swój komputer, wybranego z listy repozytorium, pliku załącznika.

Wyświetl listę powiązanych dokumentów. Za pomocą tej funkcji możesz podejrzeć listę swoich projektów, z którymi jest powiązany dany plik załącznika.

 $\overline{00}$ Usuń załącznik. Funkcja umożliwia usunięcie załącznika z repozytorium. System uniemożliwia usunięcie załącznika powiązanego z projektem.

W zakładce tej dostępne są informacje o plikach załączników:

- 1. **Nazwa** nazwa pliku załącznika. Nazwa jest podawana w momencie dodania pliku załącznika do repozytorium.
- 2. **Opis** opis pliku załącznika jest podawana w momencie dodawania pliku załącznika do repozytorium.
- 3. **Data dodania** data dodania pliku załącznika do repozytorium.
- 4. **Stan** oznaczenie czy plik załącznika jest ustawiony na aktywny/nieaktywny.
- 5. **Typ** rodzaj załącznika. System dopuszcza dodawanie załączników o rozszerzeniach: PDF, DOC, DOCX, ODT, XLS, XLSX, ODS, JPG, JPEG, PNG, ZIP, RAR, 7Z.
- 6. **Rozmiar** rozmiar oddanego pliku załącznika.
- 7. **Autor** w polu tym znajduje się informacja o autorze konta, z którego został dodany plik załącznika.

#### <span id="page-49-0"></span>**Podpisywanie projektów**

System umożliwia podłączenie podpisanego elektroniczne gotowego projektu. W celu podpisania elektronicznie dokumentu należy najpierw zaznaczyć go na liście projektów i kliknąć na przycisk *Dołącz podpisany elektronicznie plik dokumentacji projektu* aby pobrać go na swój komputer.

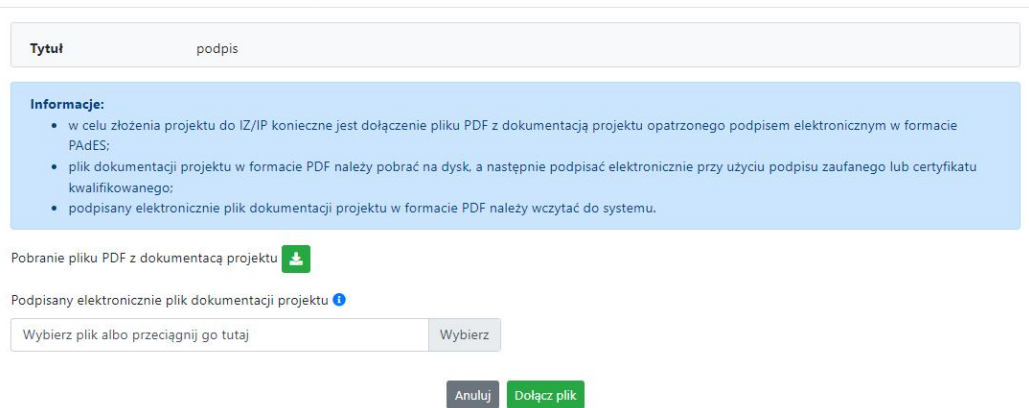

Dołączenie podpisanego elektronicznie pliku dokumentacji projektu

W nowym oknie należy kliknąć na przycisk  $\blacktriangleright$  aby pobrać plik PDF z dokumentacją projektu.

Pobrany plik projektu będzie oznaczony sumą kontrolną. Plik dokumentacji projektu można podpisać:

1. Profilem zaufanym z poziomu usługi "Podpisz dokument elektronicznie", która dostępna jest pod adresem:

#### **<https://moj.gov.pl/nforms/signer/upload?xFormsAppName=SIGNER>**

2. Podpisem kwalifikowalnym z poziomu oprogramowania dedykowanego przez dostawcę certyfikatu kwalifikowalnego.

**Uwaga! Plik PDF projektu należy podpisać podpisem kwalifikowalnym lub profilem zaufanym wyłącznie w formacie PAdES.**

Podpisany elektronicznie dokument należy następnie dołączyć do projektu i kliknąć na przycisk "Dołącz plik".

Tak przygotowana dokumentacja projektu jest gotowa do wysłania do IZ/IP.

#### <span id="page-50-0"></span>**Zakładka Witryny**

W zakładce tej znajdują się linki do witryn związanych z funduszami europejskimi oraz samorządem województwa:

- 1. Samorząd Województwa Opolskiego.
- 2. Serwis FEO 2021-2027
- 3. Portal Funduszy Europejskich
- 4. Elektroniczna Platforma Usług Administracji Publicznej.

#### <span id="page-50-1"></span>**Zakładka Aktualności**

Tutaj znajdziesz informacje na poniższe tematy:

- 1. Aktualności informacje na temat aplikacji Panel Wnioskodawcy FEO 2021-2027.
- 2. Nabory informacje na temat aktualnych naborów. Informacje na temat naborów zakończonych nie są prezentowane.

#### <span id="page-50-2"></span>**Zakładka Pomoc**

W zakładce tej znajdują się informacje:

- 1. O systemie.
- 2. Polityka prywatności.
- 3. Instrukcja obsługi.
- 4. Regulamin serwisu.
- 5. Deklaracja dostępności.

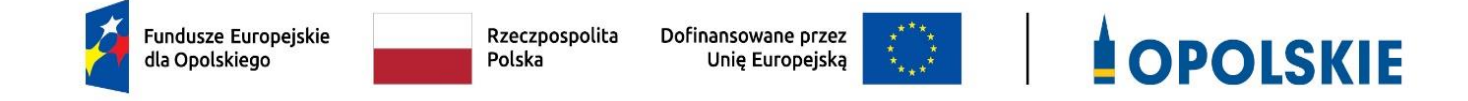

# **ZAŁĄCZNIK NR 3 WZÓR WNIOSKU O DOFINANSOWANIE (zakres EFRR)**

**Wersja 1 Opole, marzec 2023 r.** 

#### **WNIOSEK O DOFINANSOWANIE PROJEKTU ZE ŚRODKÓW EUROPEJSKIEGO FUNDUSZU ROZWOJU REGIONALNEGO W RAMACH FUNDUSZY EUROPEJSKICH DLA OPOLSKIEGO 2021-2027**

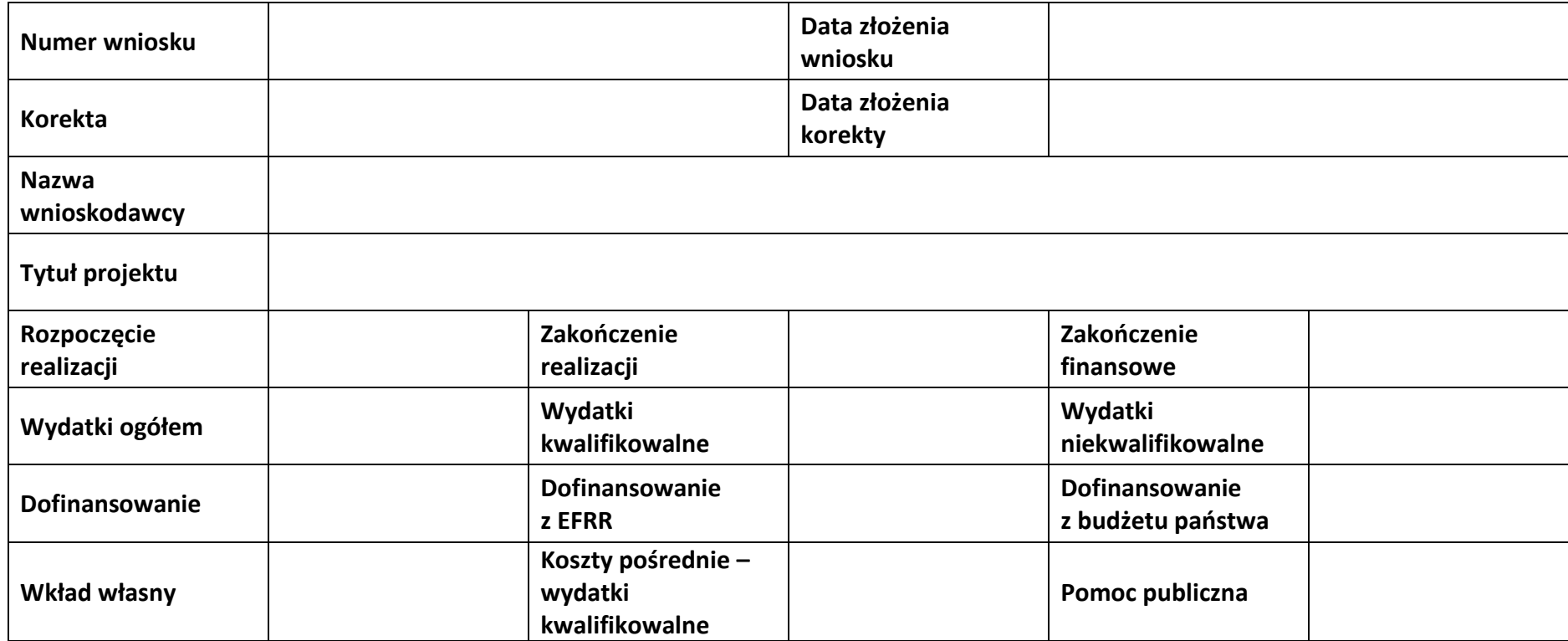

#### **Sekcja 1. Informacje ogólne**

#### **1.1 Identyfikacja naboru**

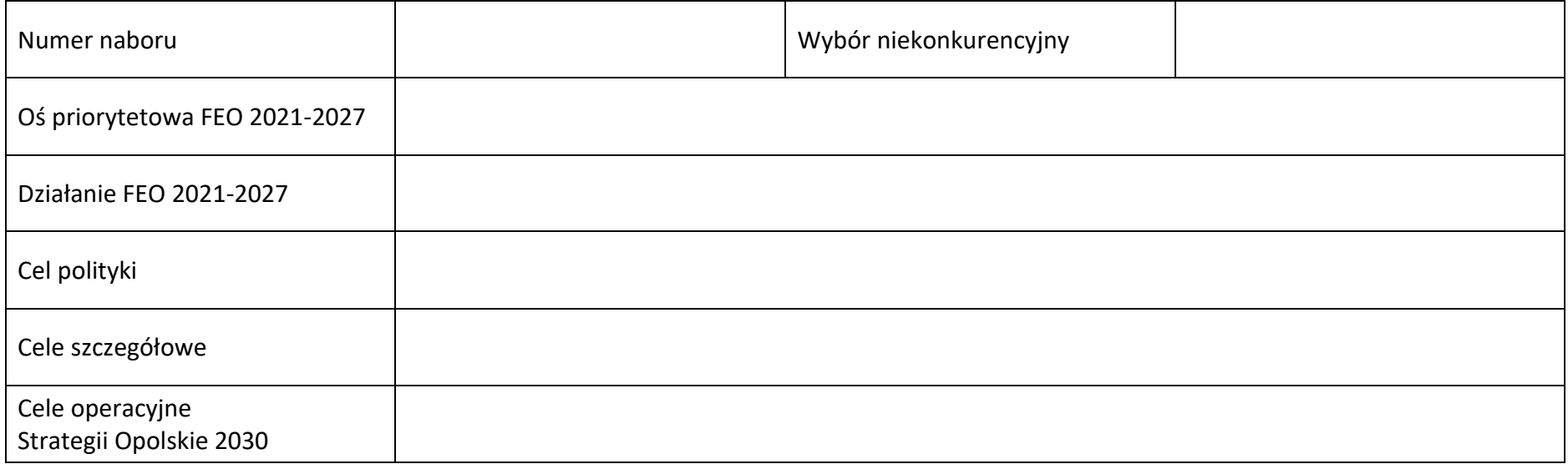

#### **1.2 Partnerstwo w projekcie**

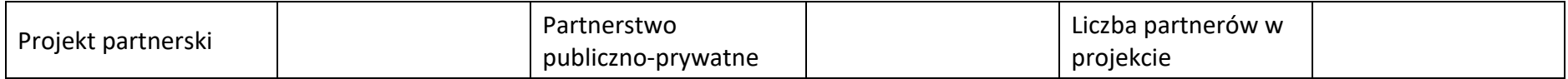

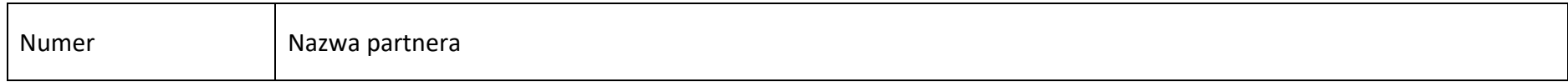

#### **Sekcja 2. Charakterystyka wnioskodawcy i partnerów**

# Nazwa wnioskodawcy Kraj Województwo Powiat Gmina Miejscowość | Niejscowość | Kod pocztowy Ulica **Numer budynku** Numer budynku Numer lokalu Numer lokalu Telefon and the contract of the mail Strona internetowa

#### **2.1 Dane teleadresowe siedziby wnioskodawcy**

#### **2.2 Identyfikacja i klasyfikacja wnioskodawcy**

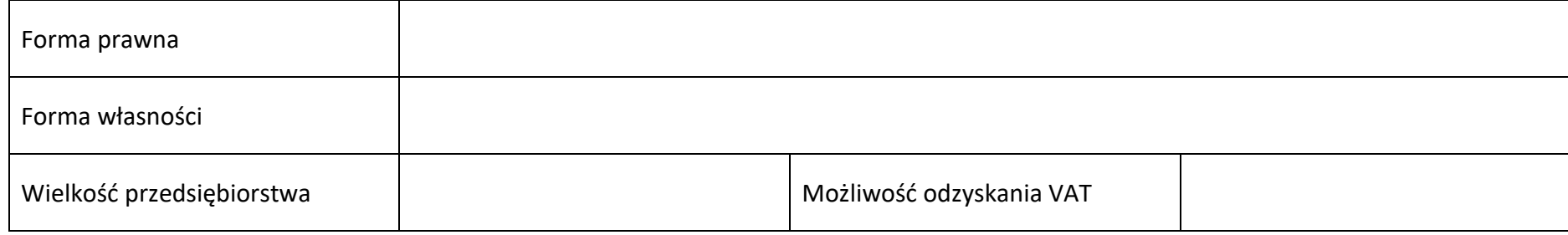

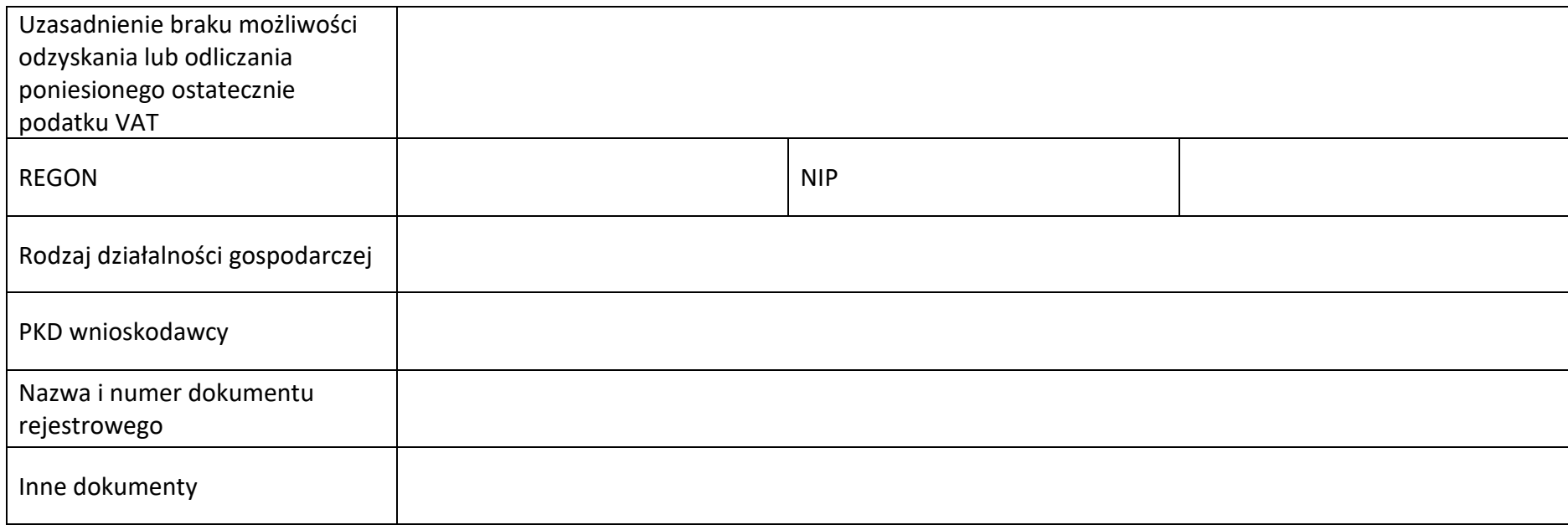

#### **2.3 Dane teleadresowe do korespondencji**

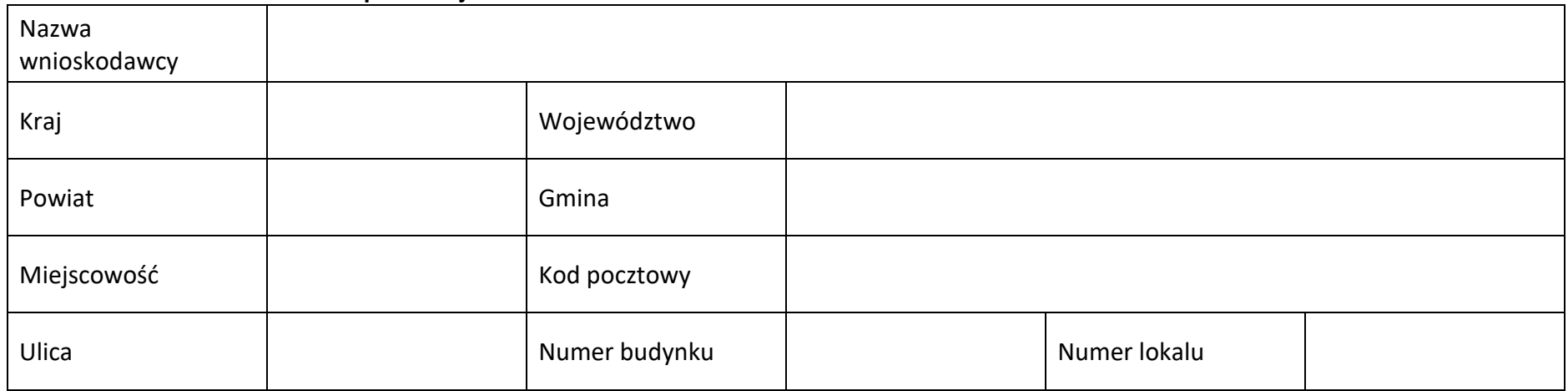

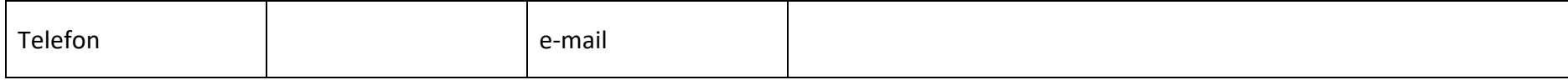

#### **2.4 Osoby do kontaktu w ramach projektu**

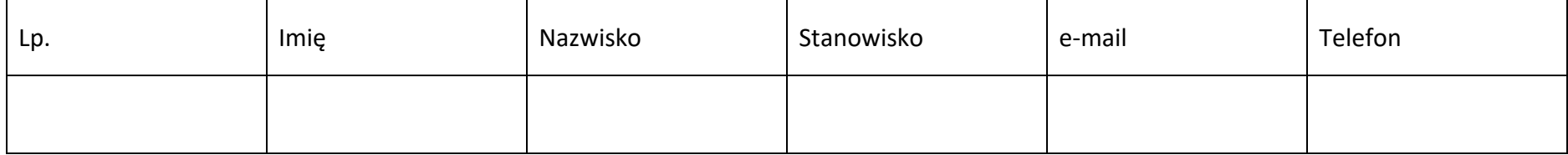

#### **2.5 Osoby uprawnione do podpisania wniosku o dofinansowanie**

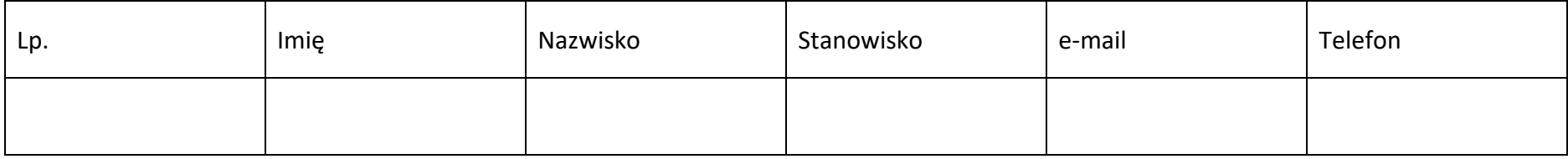

#### **2.6 Pomoc uzyskana przez wnioskodawcę**

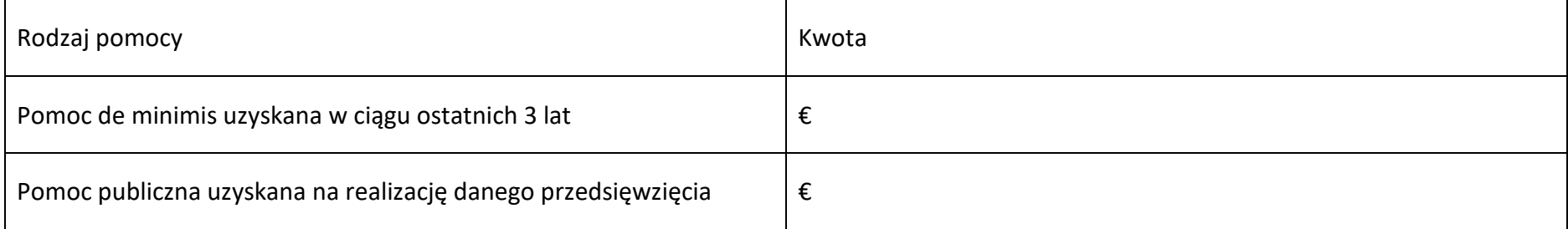

#### **2.7 Partnerzy**

**Partner nr …**

#### **2.7.1 Dane teleadresowe siedziby partnera**

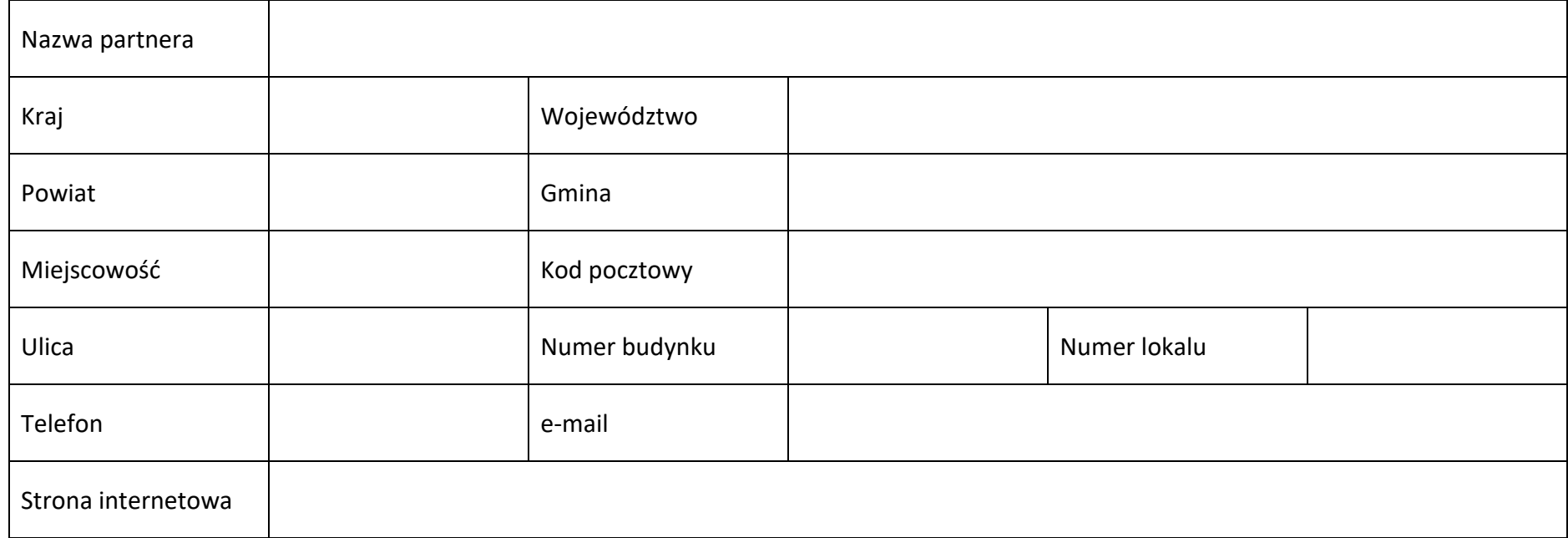

#### **2.7.2 Identyfikacja i klasyfikacja partnera**

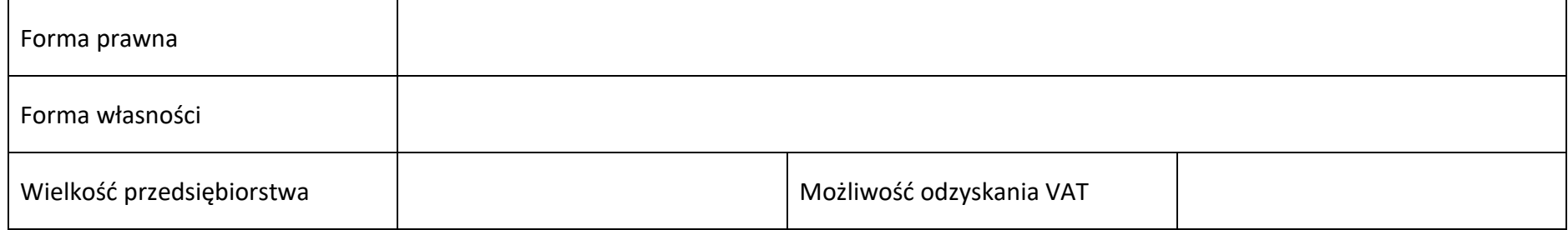

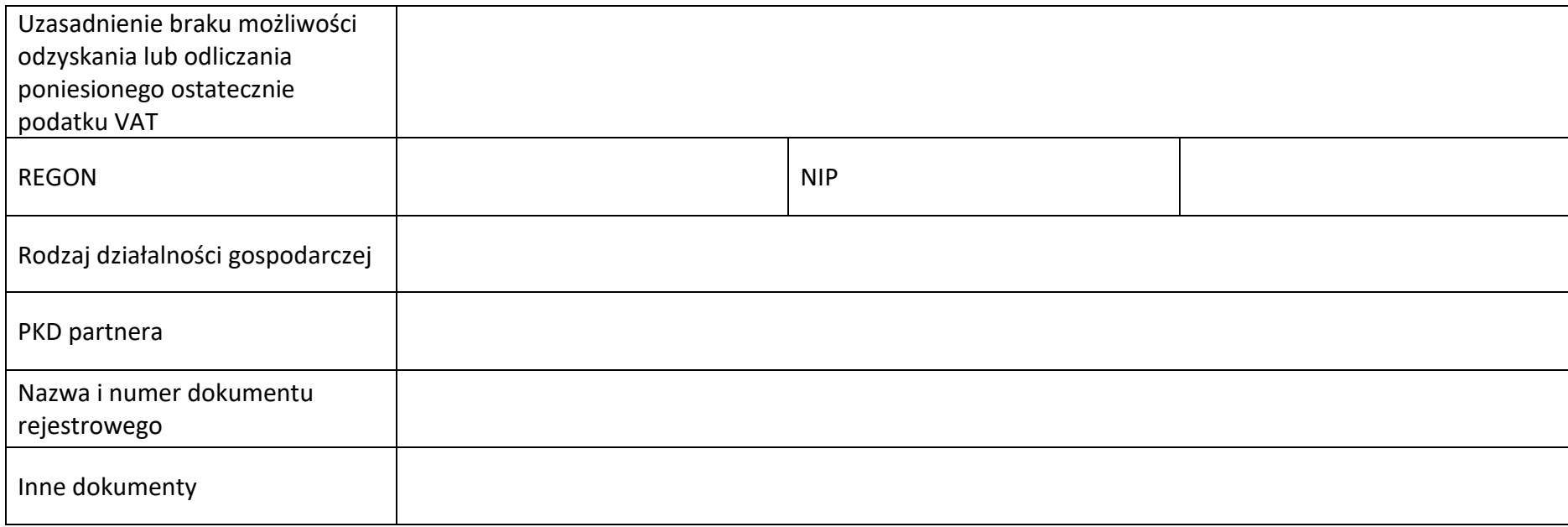

#### **2.7.3 Pomoc uzyskana przez partnera**

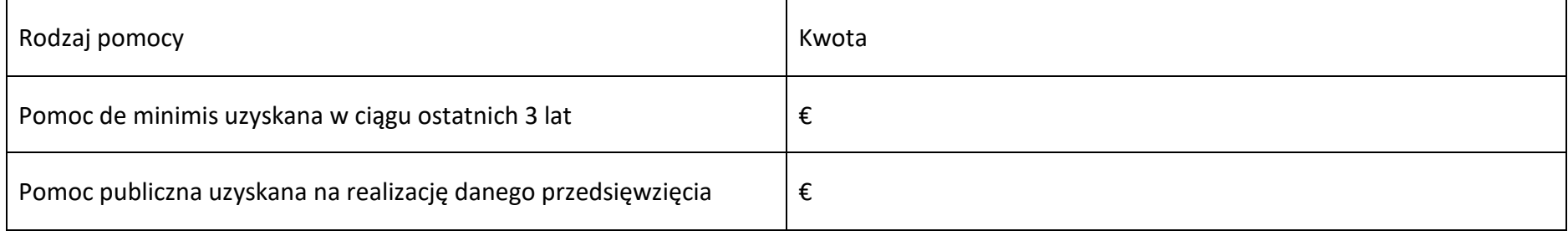

**Sekcja 3. Informacje o projekcie**

#### **3.1 Informacje podstawowe**

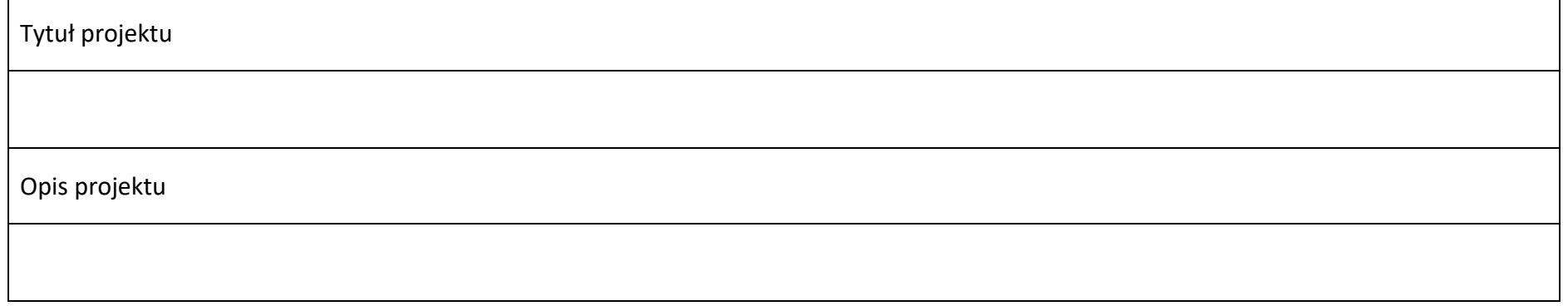

#### **3.2 Okres realizacji projektu**

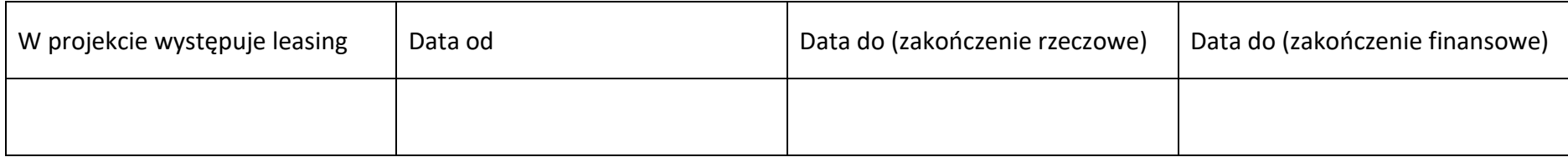

#### **3.3 Miejsce realizacji projektu**

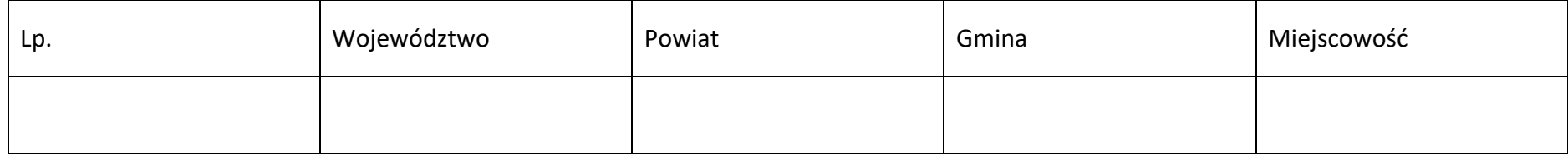

# **3.4 Charakterystyka projektu**

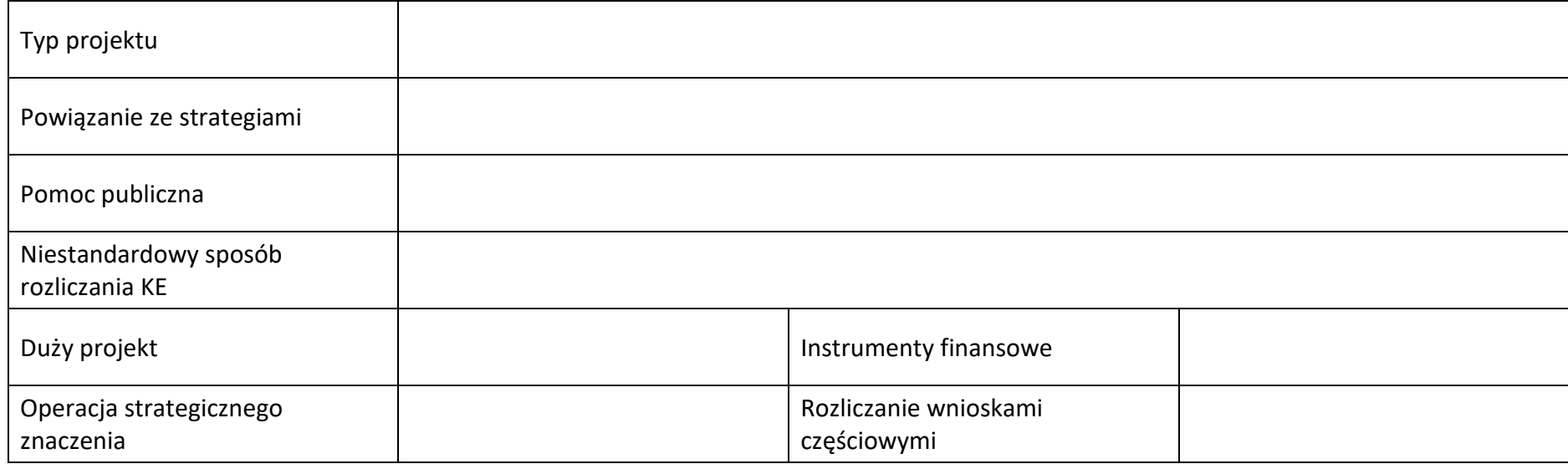

#### **3.5 Klasyfikacja projektu**

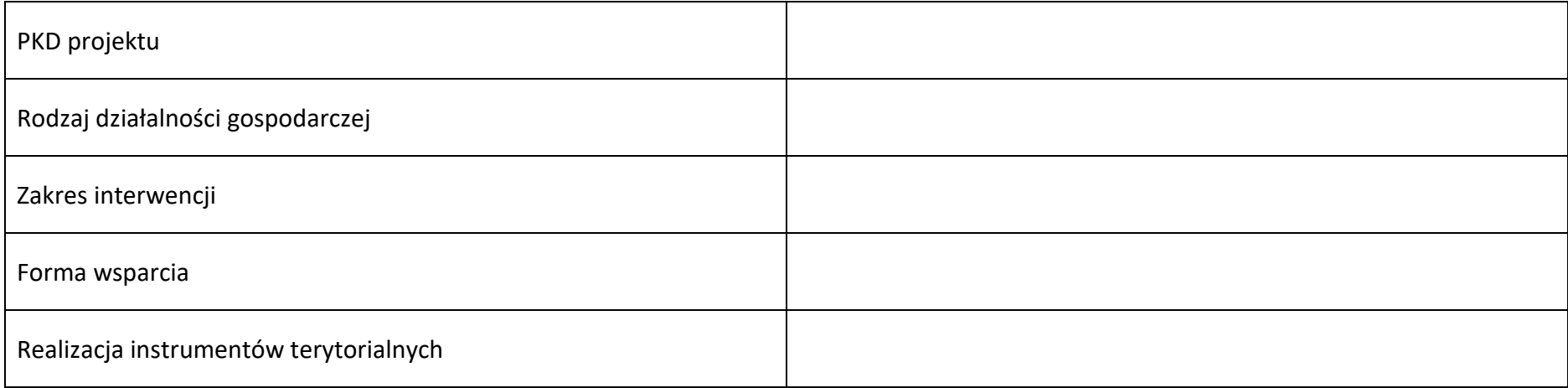

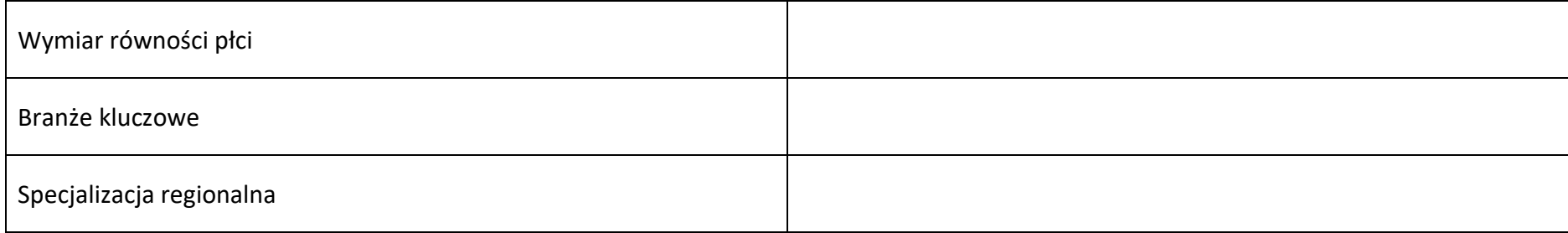

#### **3.6 Identyfikacja projektów komplementarnych i efektów synergii**

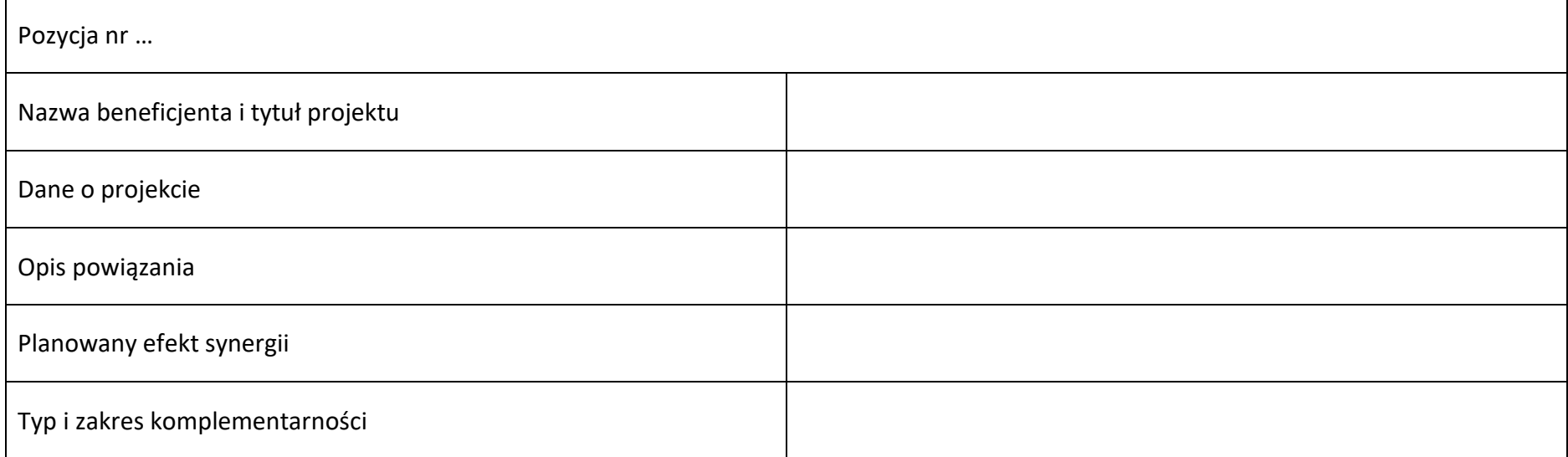

#### **3.7 Informacje dodatkowe**

Cel realizacji projektu i jego wpływ na realizację celów FEO 2021-2027

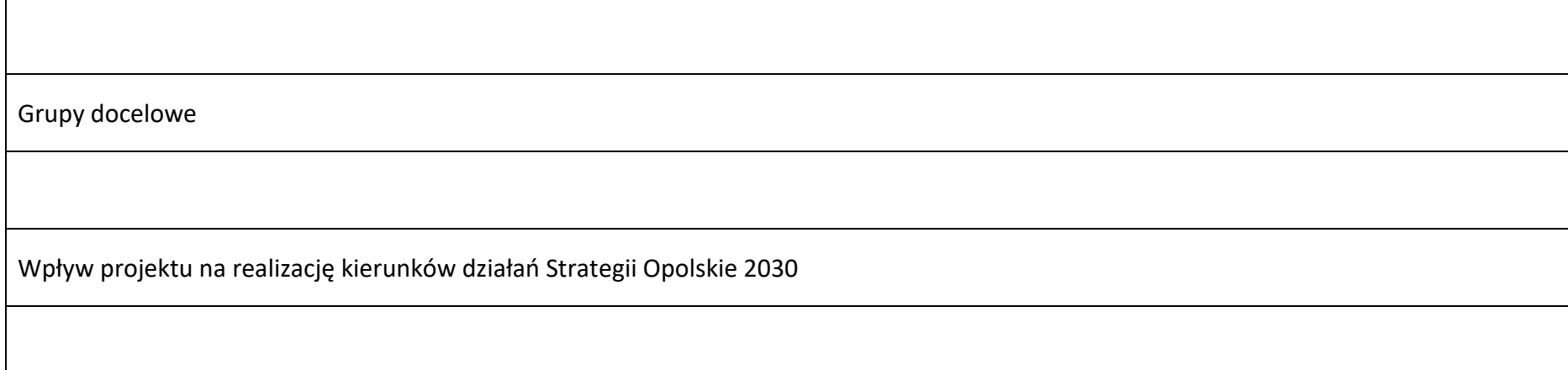

**Sekcja 4. Wskaźniki projektu**

#### **4.1 Wskaźniki produktu obowiązkowe**

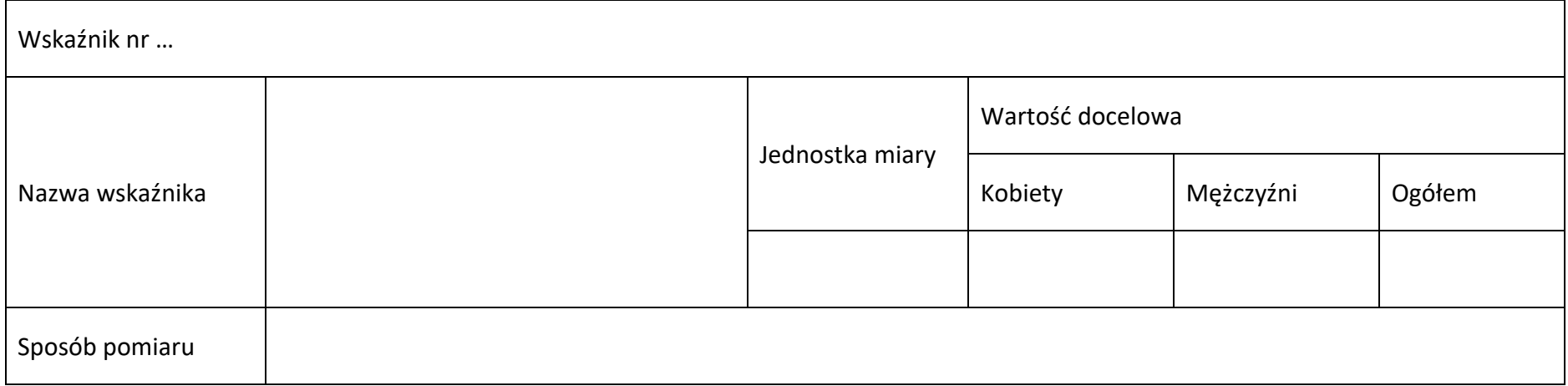

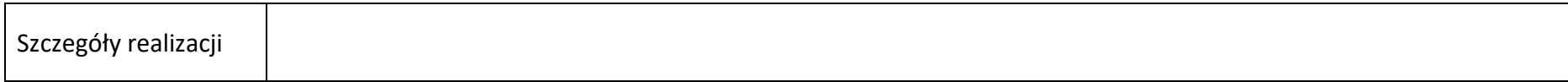

#### **4.2 Wskaźniki produktu dodatkowe**

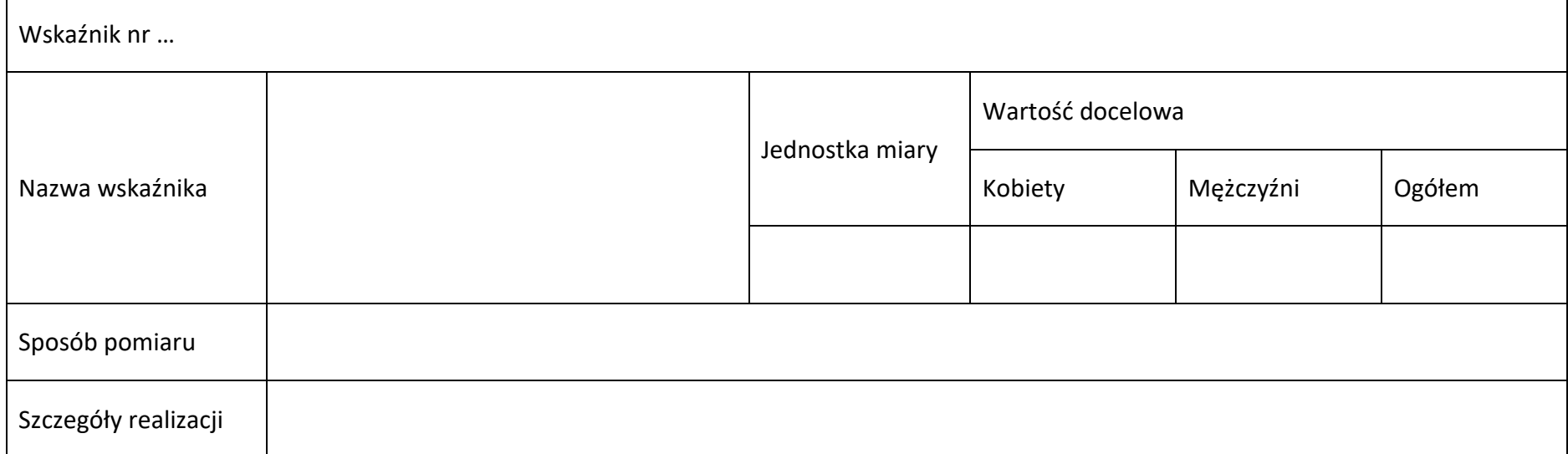

#### **4.3 Wskaźniki rezultatu obowiązkowe**

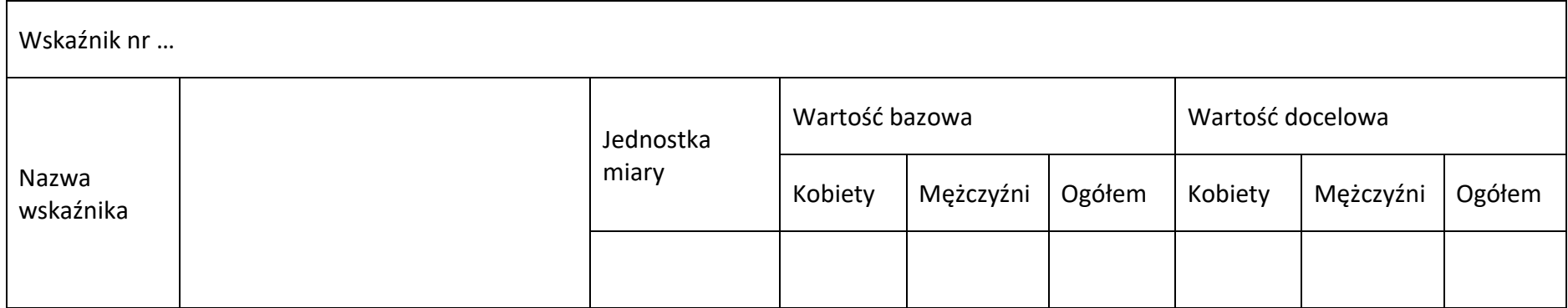

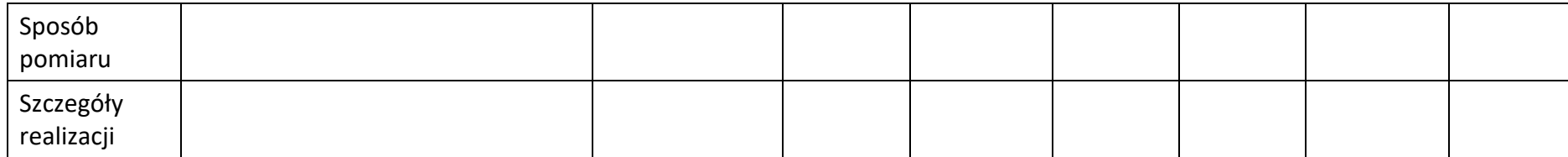

#### **4.4 Wskaźniki rezultatu dodatkowe**

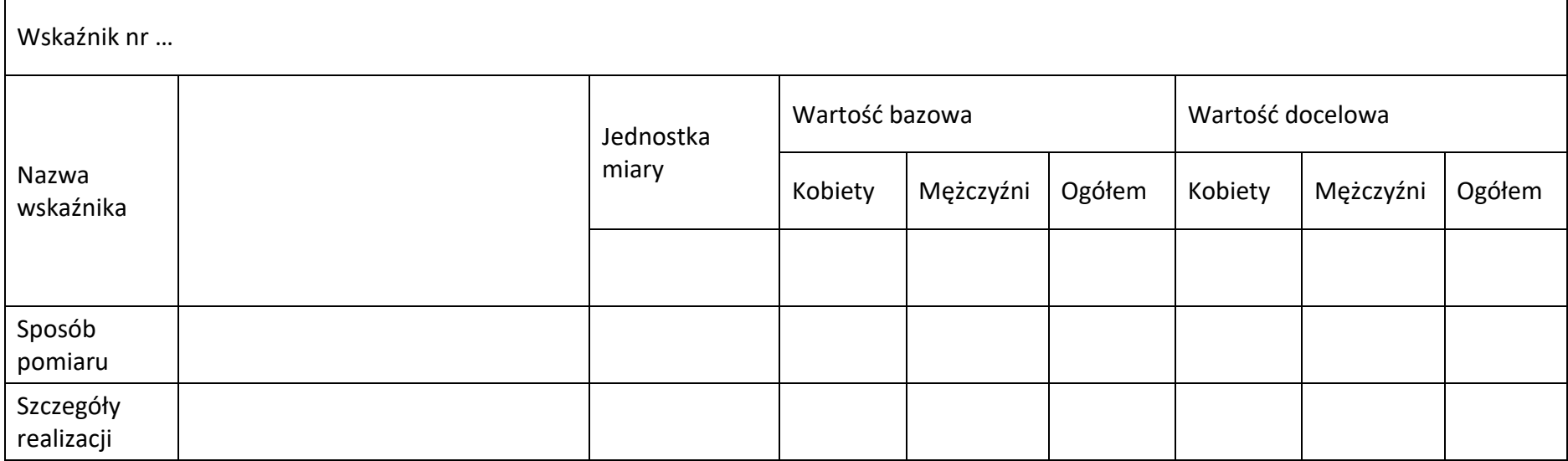

#### **4.5 Podsumowanie w podziale na realizatorów**

#### **Wnioskodawca/partner**

#### **4.5.1 Wskaźniki produktu obowiązkowe**

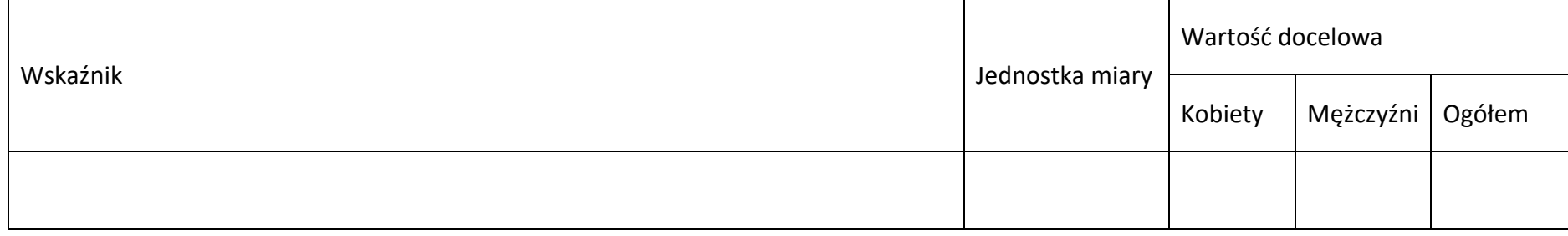

#### **4.5.2 Wskaźniki produktu dodatkowe**

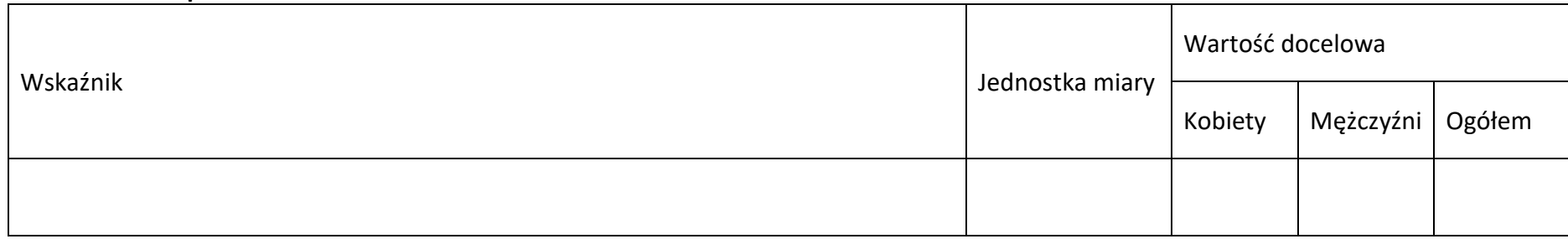

#### **4.5.3 Wskaźniki rezultatu obowiązkowe**

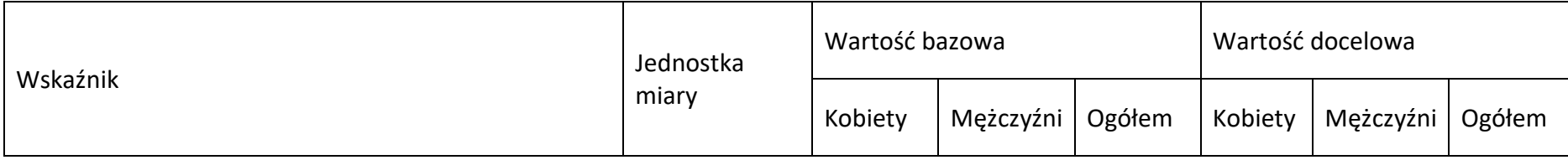

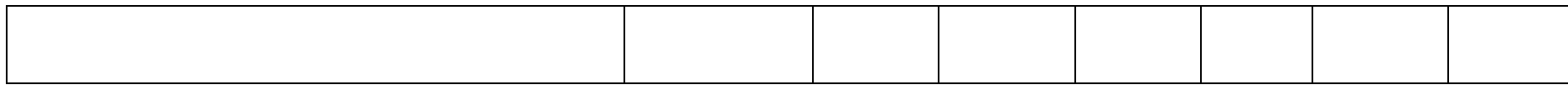

#### **4.5.4 Wskaźniki rezultatu dodatkowe**

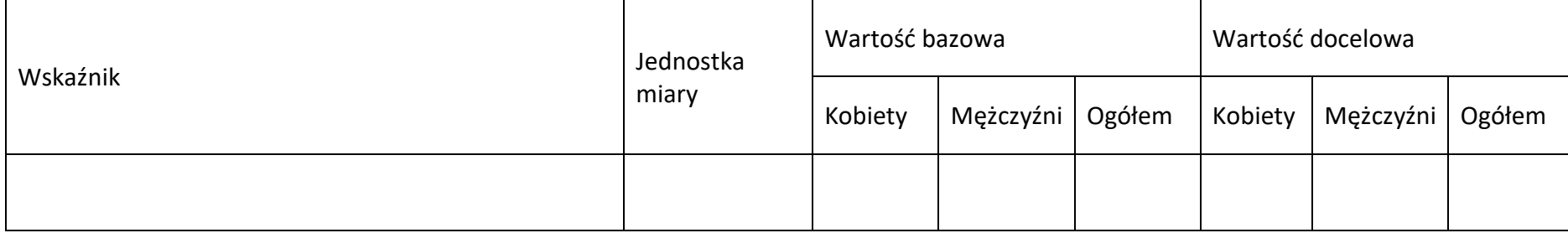

#### **Sekcja 5. Harmonogram rzeczowo-finansowy**

#### **5.1 Zakres rzeczowo-finansowy**

#### **Zadanie nr …**

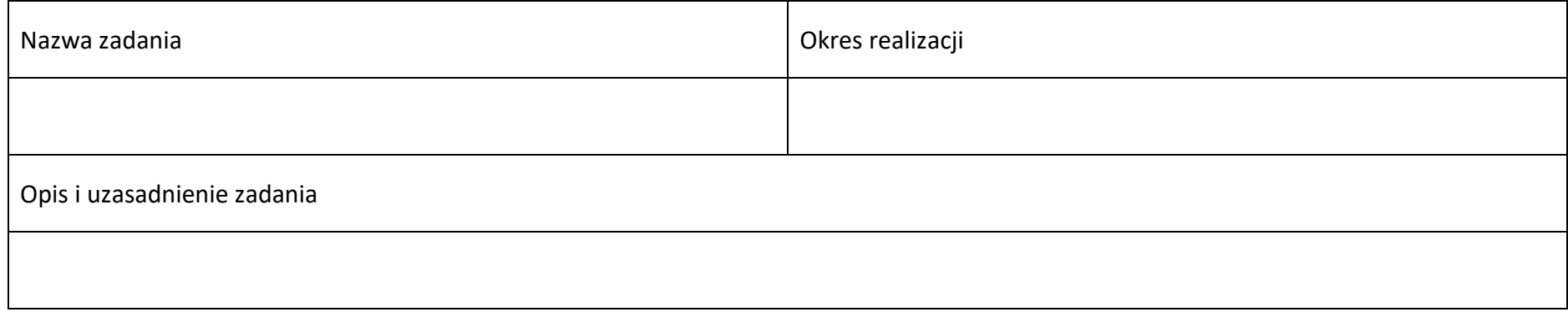

#### **Wydatki rzeczywiście ponoszone**

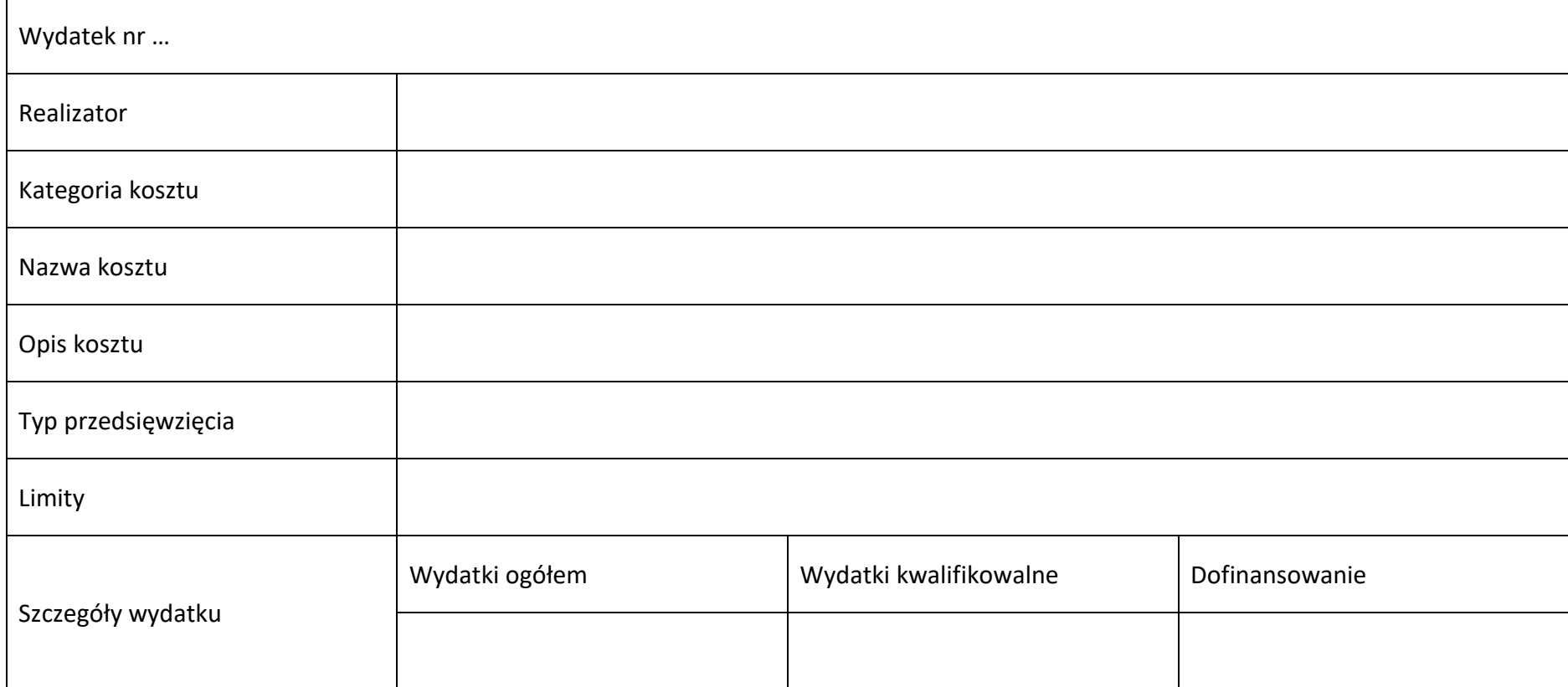

#### **Wydatki rozliczane ryczałtowo**

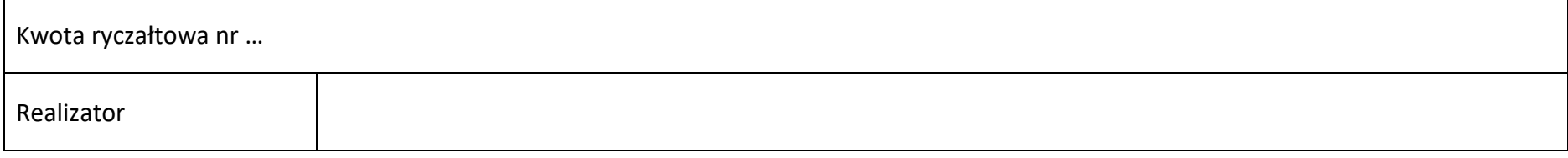

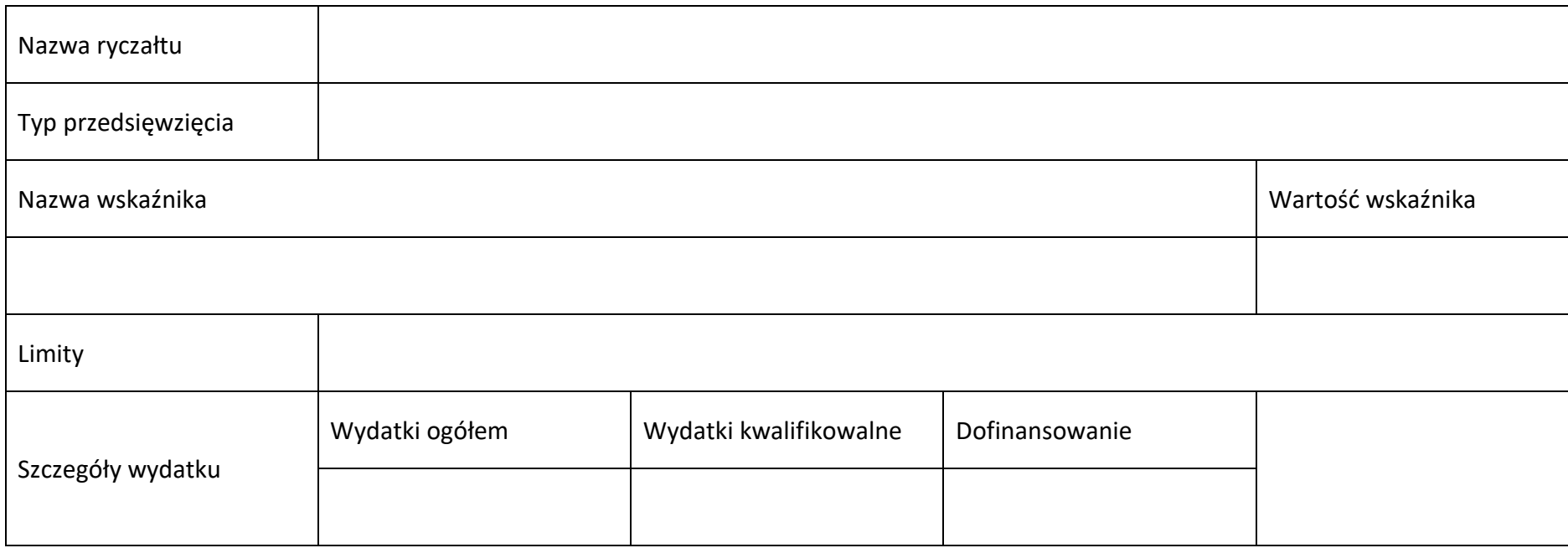

#### **Podsumowanie zadania nr …**

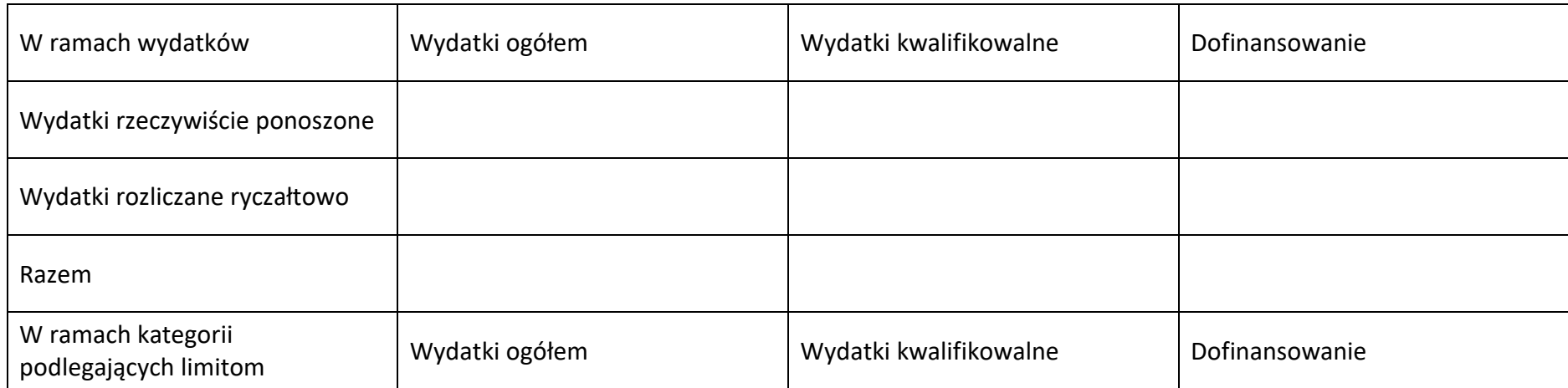

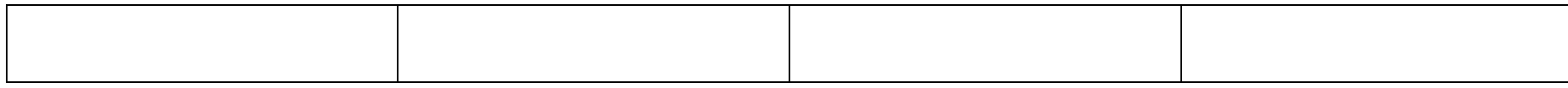

#### **Koszty pośrednie**

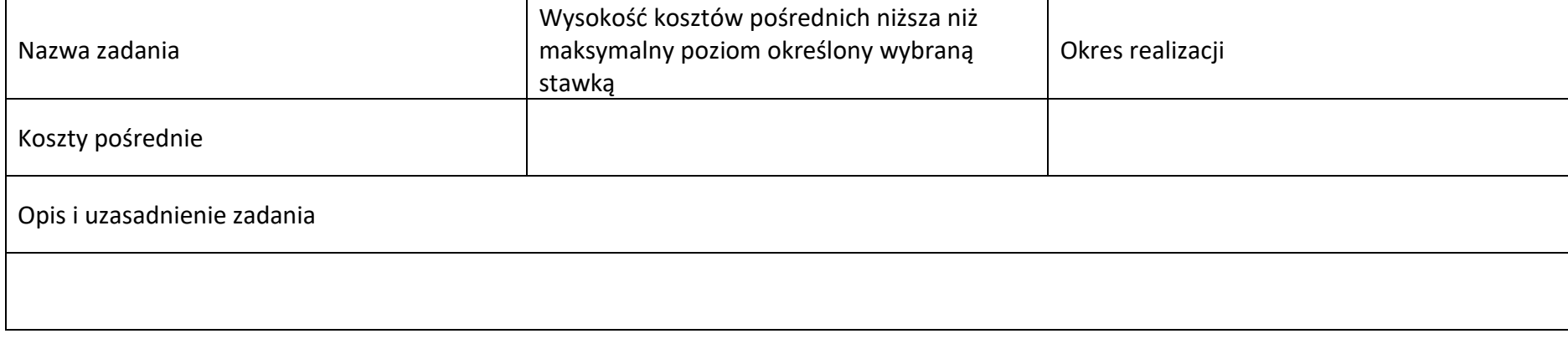

#### **Wydatki rozliczane ryczałtowo**

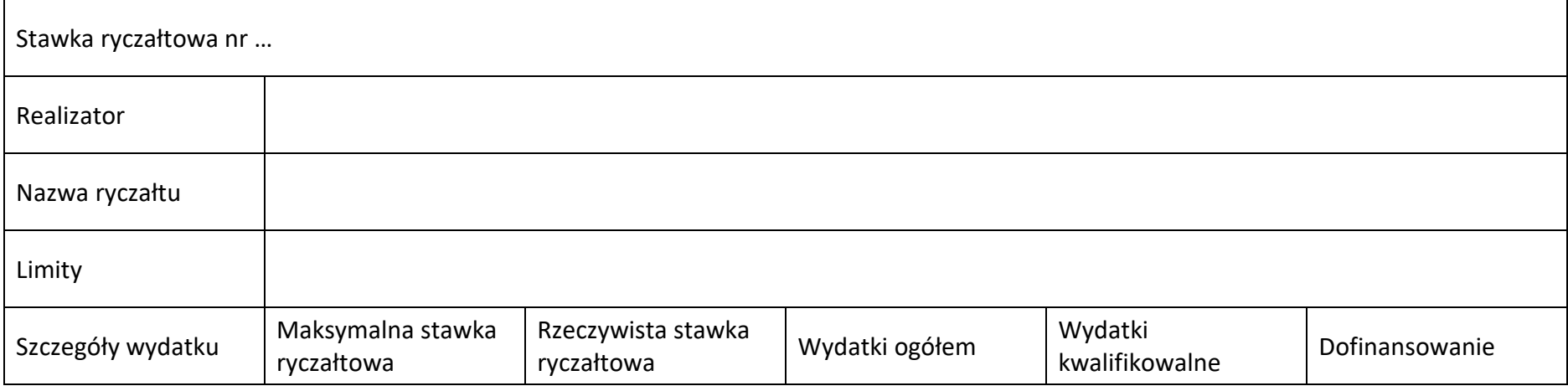

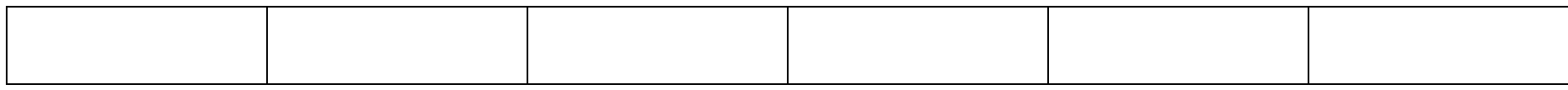

#### **Podsumowanie – koszty pośrednie**

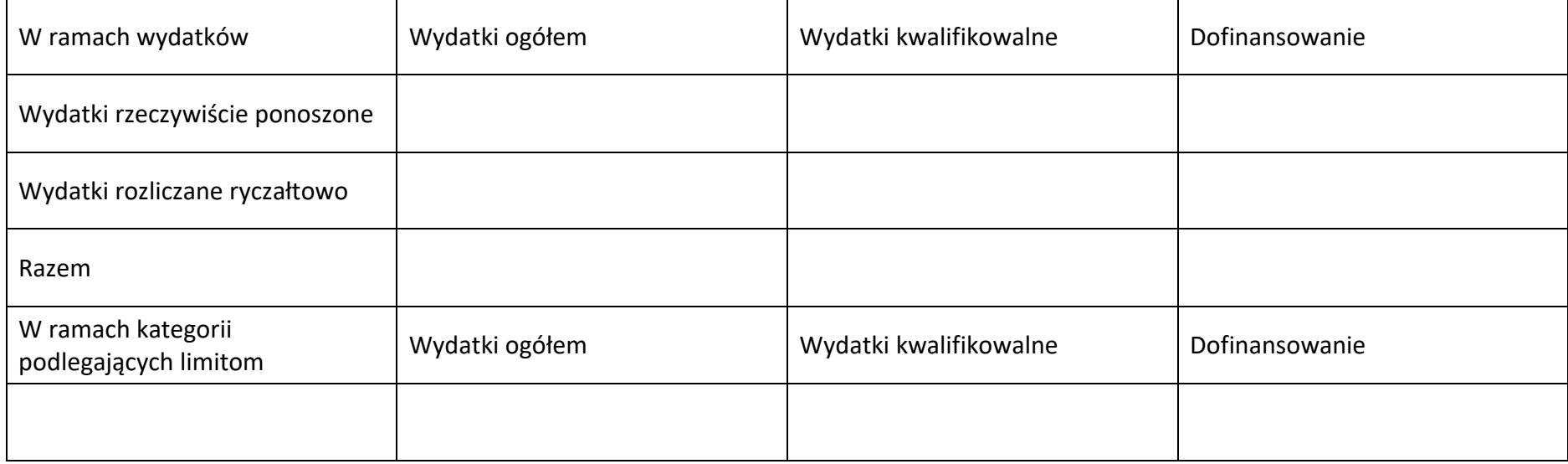

#### **5.2 Podsumowanie budżetu**

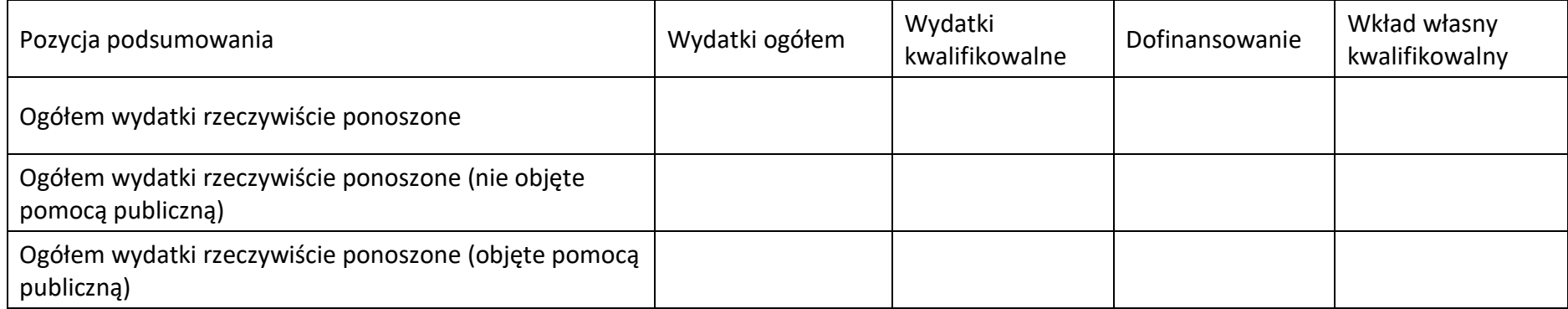

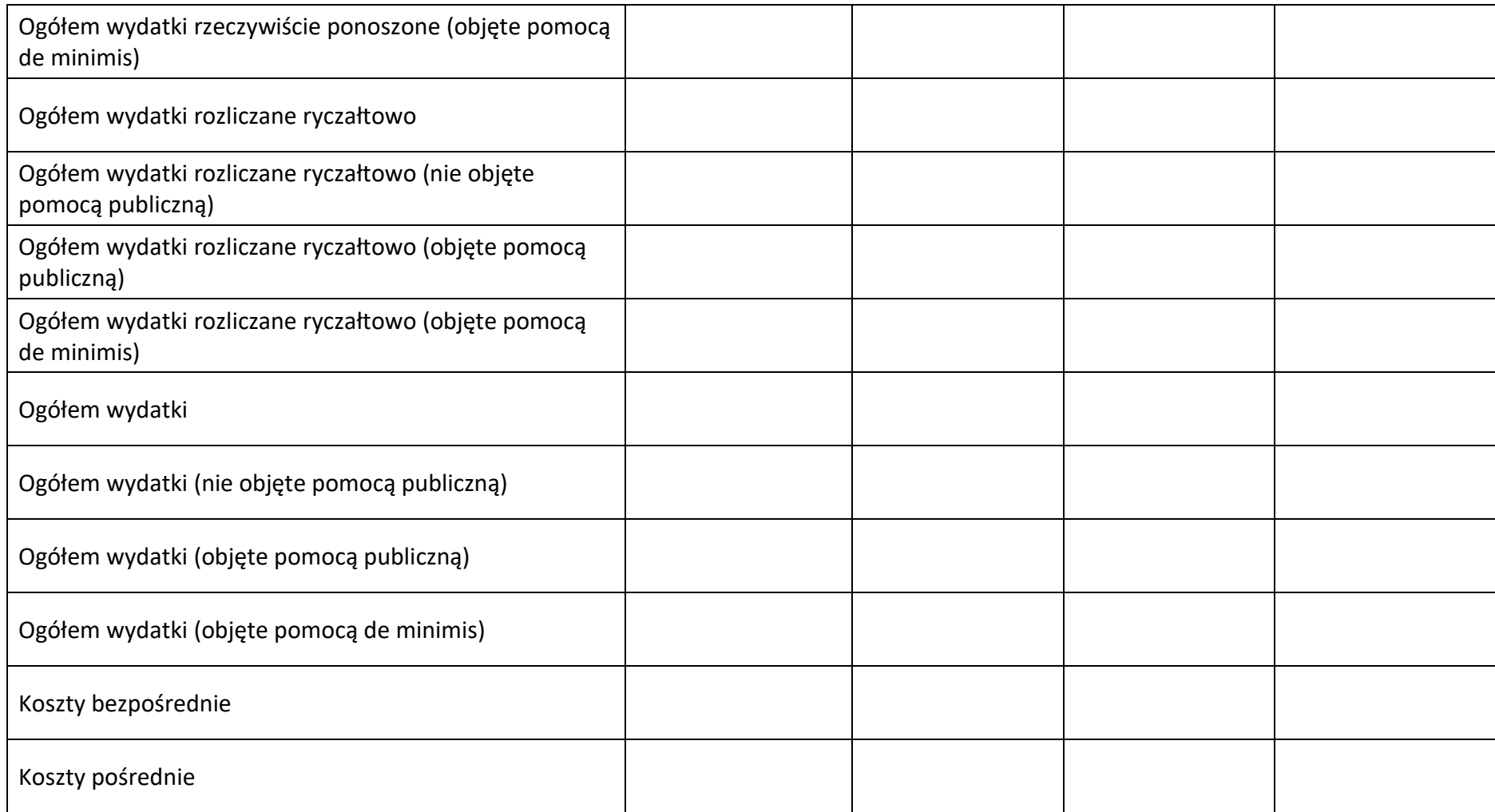
#### **5.3 Podsumowanie w ramach zadań**

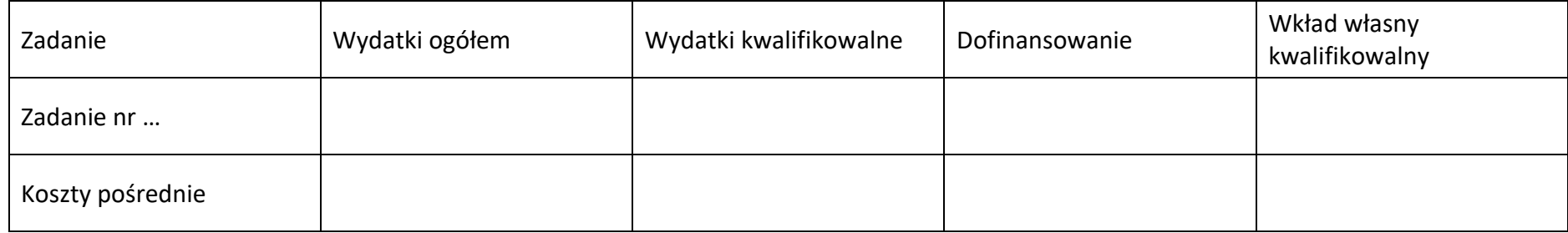

#### **5.4 Podsumowanie w ramach kategorii kosztów**

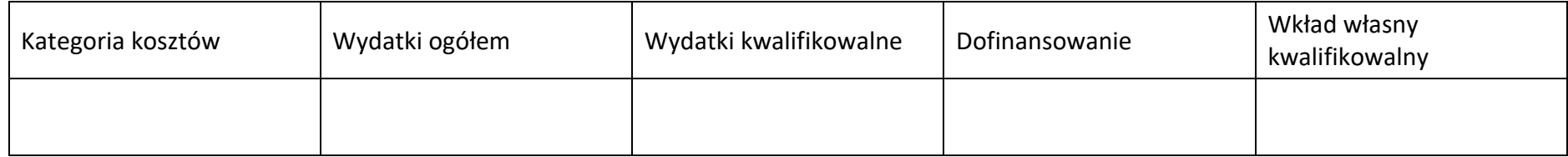

#### **5.5 Podsumowanie w ramach typów przedsięwzięć**

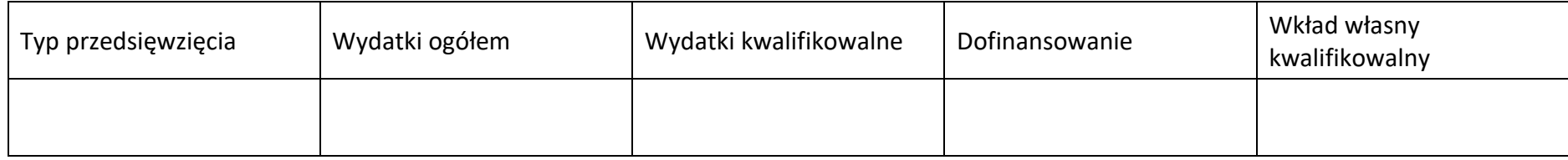

## **5.6 Podsumowanie w ramach kategorii podlegających limitom**

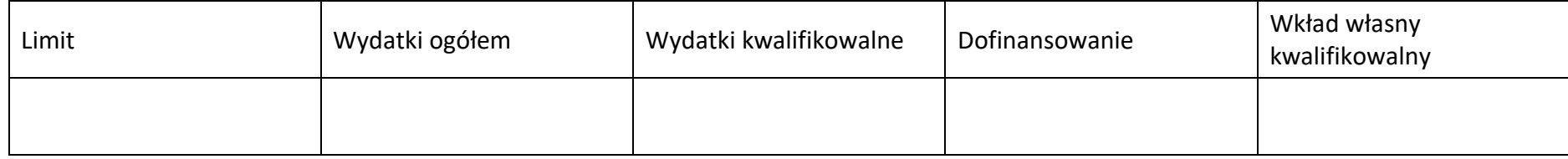

#### **5.7 Podsumowanie w ramach realizatorów**

#### **Wnioskodawca/partner**

#### **5.7.1 Podsumowanie budżetu**

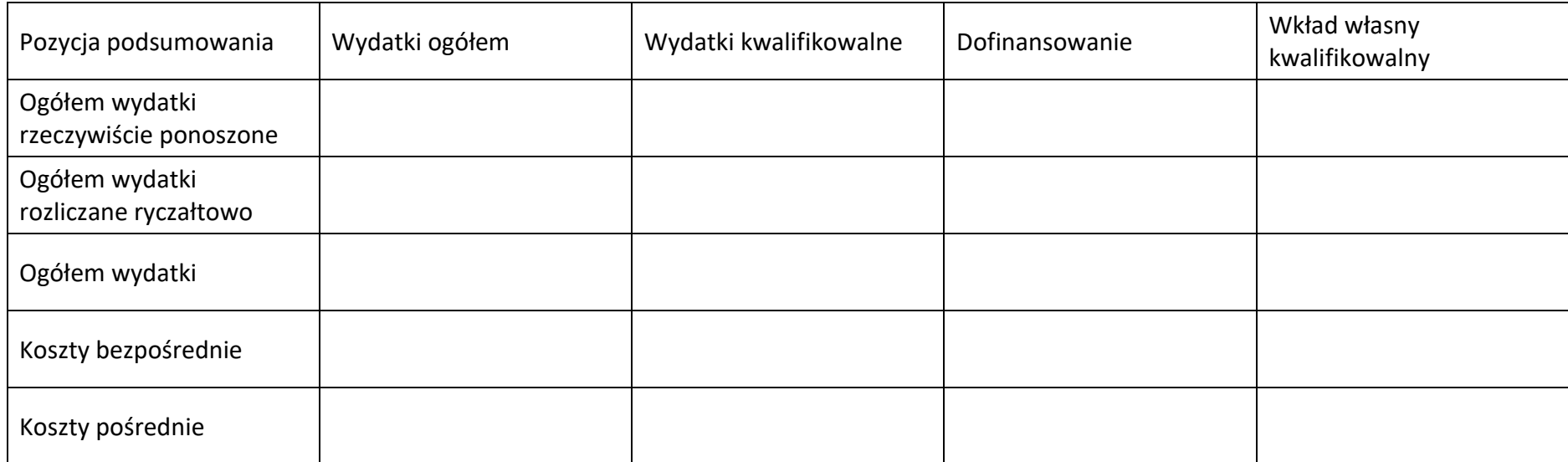

#### **5.7.2 Podsumowanie w ramach zadań**

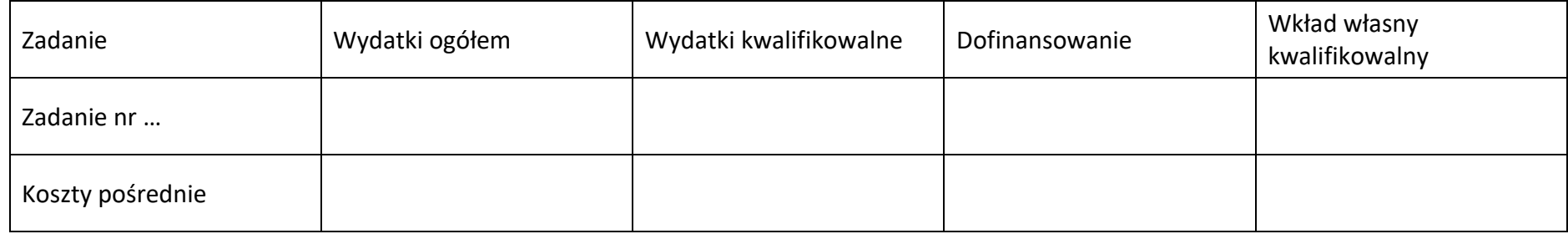

#### **5.7.3 Podsumowanie w ramach kategorii kosztów**

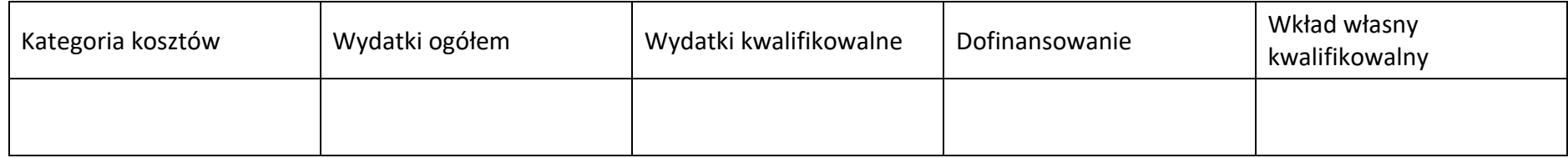

#### **5.7.4 Podsumowanie w ramach typów przedsięwzięć**

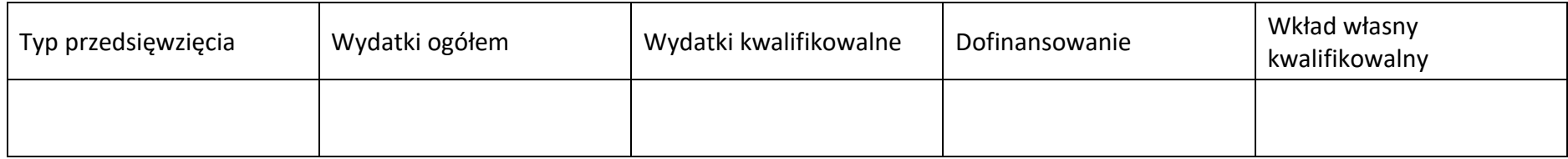

## **5.7.5 Podsumowanie w ramach kategorii podlegających limitom**

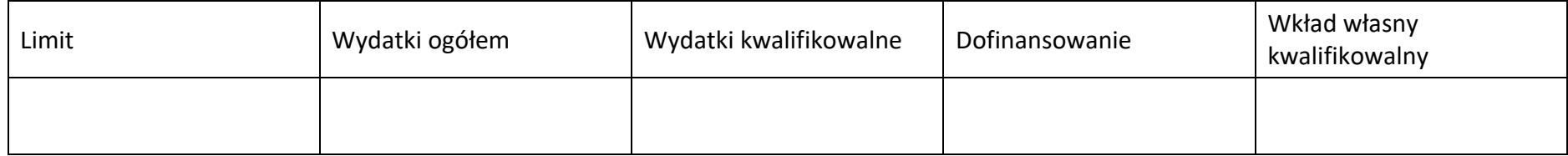

# **Sekcja 6. Źródła finansowania wydatków**

#### **6.1 Planowany dochód generowany przez projekt**

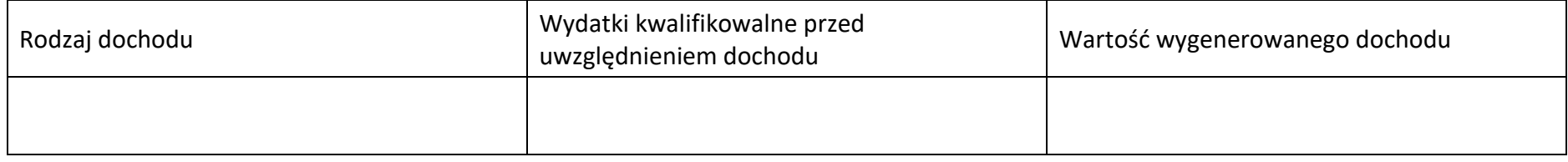

## **6.2 Źródła finansowania wydatków – nie objęte pomocą publiczną**

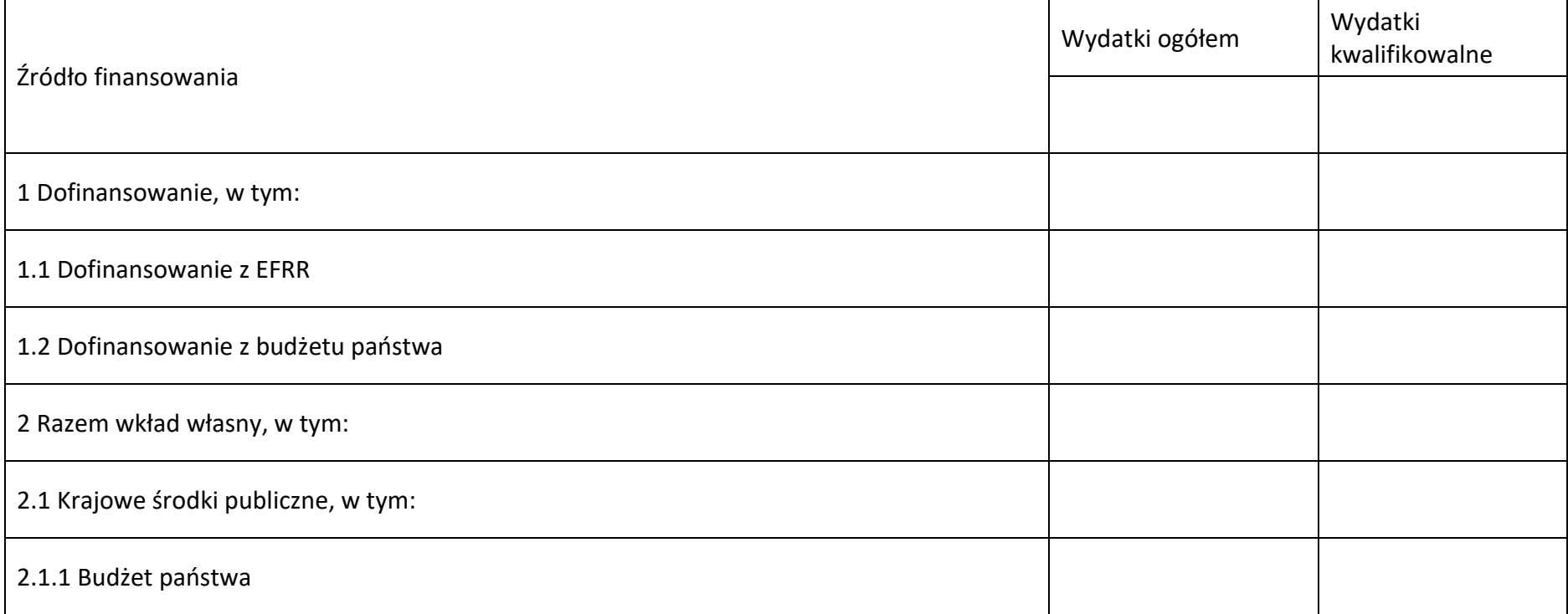

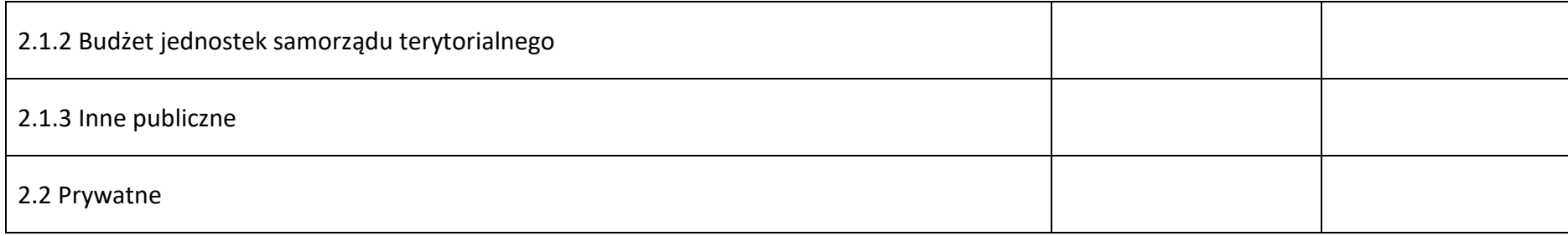

#### **6.3 Źródła finansowania wydatków projektu – objęte pomocą publiczną**

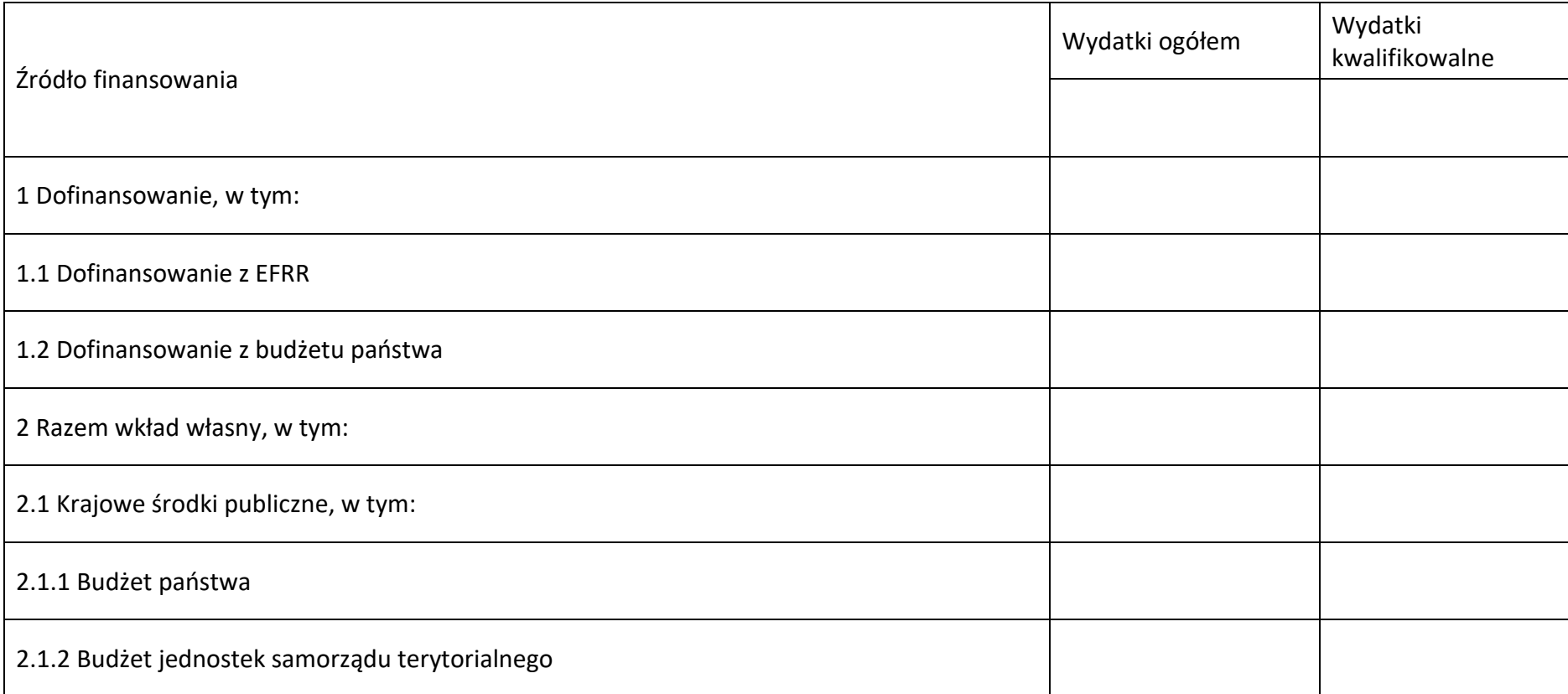

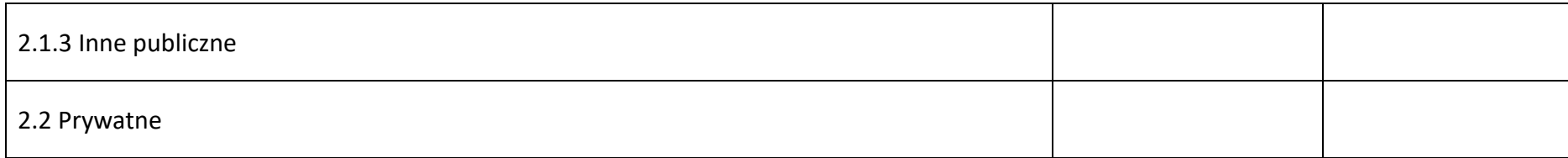

## **6.4 Źródła finansowania wydatków projektu – objęte pomocą de minimis**

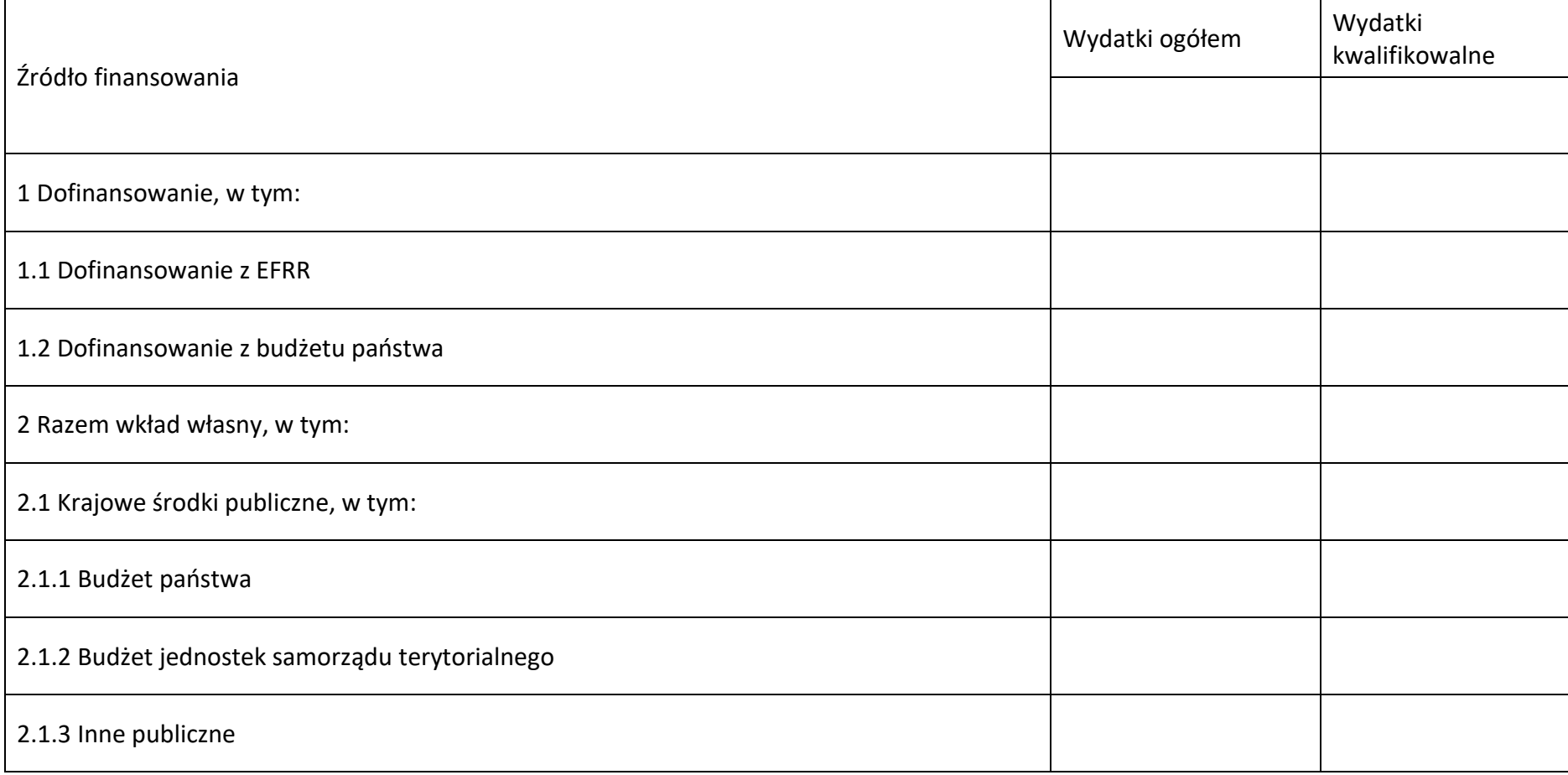

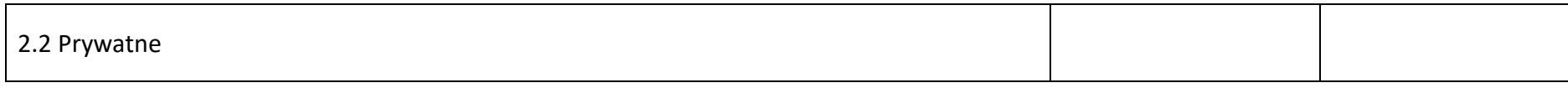

## **6.5 Źródła finansowania wydatków projektu - razem**

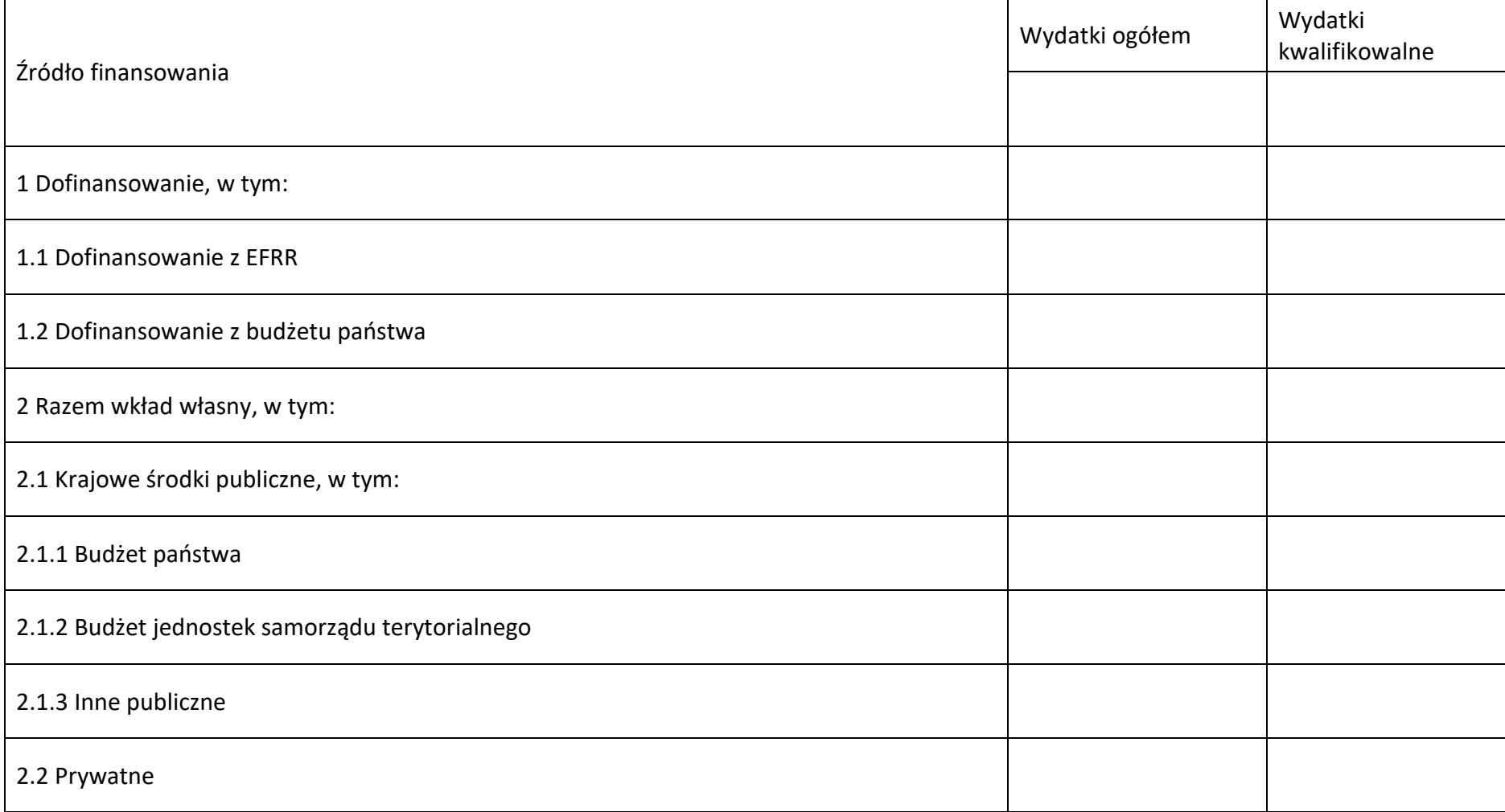

#### **6.6 Weryfikacja poziomu dofinansowania**

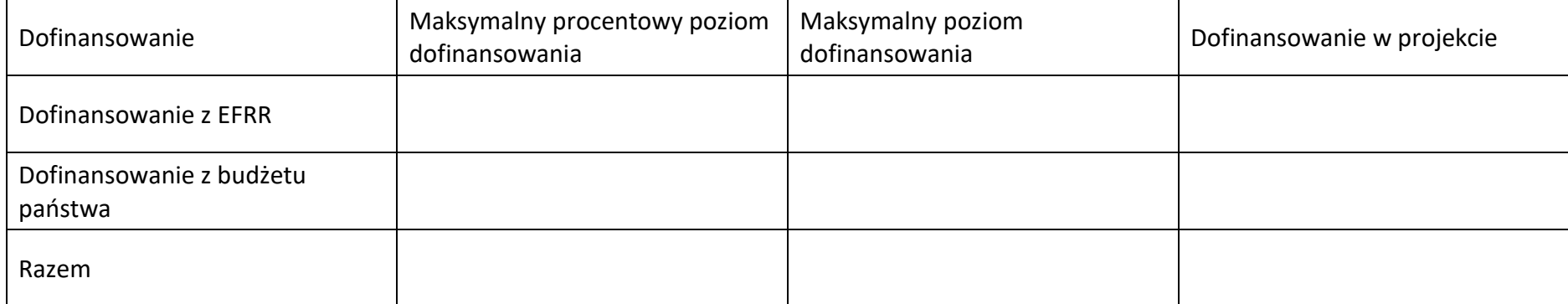

## **Sekcja 7. Potencjał do realizacji projektu**

#### **7.1 Informacje podstawowe**

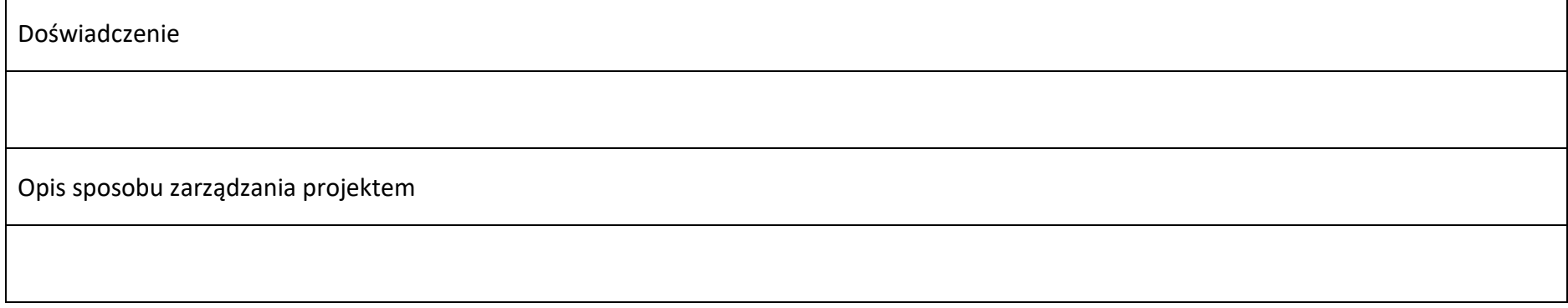

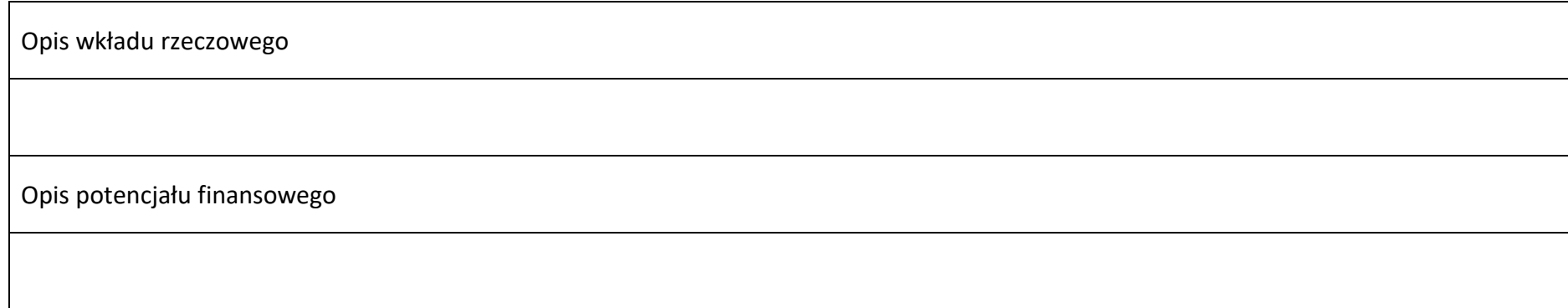

#### **7.2 Analiza ryzyka**

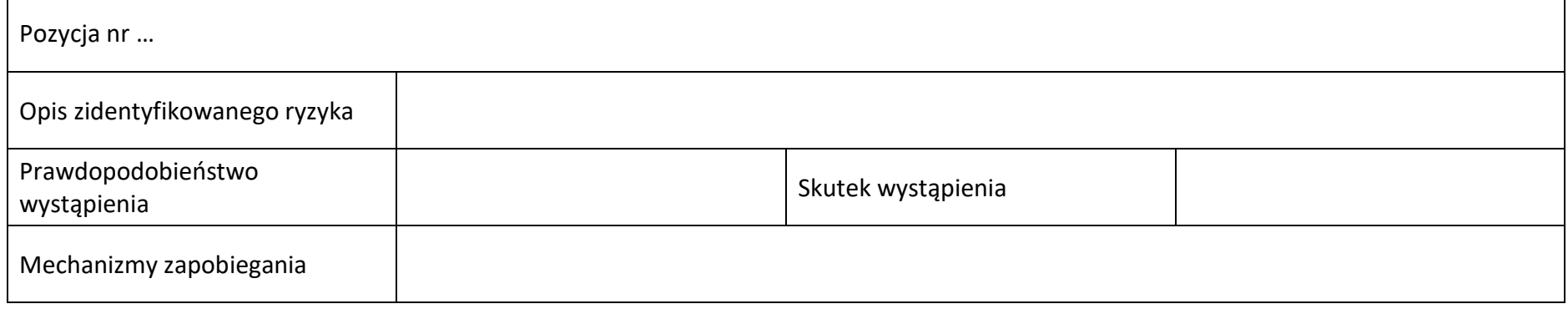

**Sekcja 8. Zgodność projektu z zasadą konkurencyjności/ ustawą prawo zamówień publicznych**

#### **8.1 Wydatki zgodne z ustawą prawo zamówień publicznych**

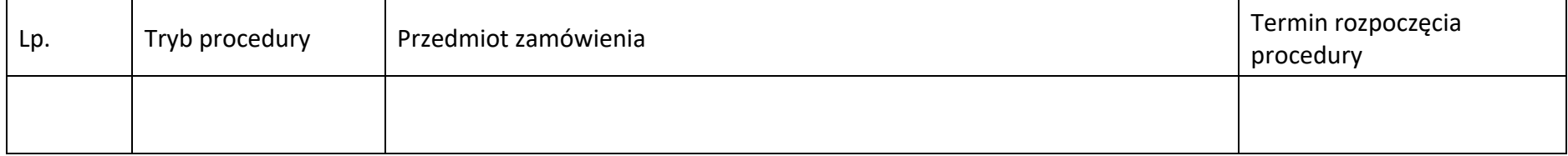

#### **8.2 Wydatki zgodne z zasadą konkurencyjności**

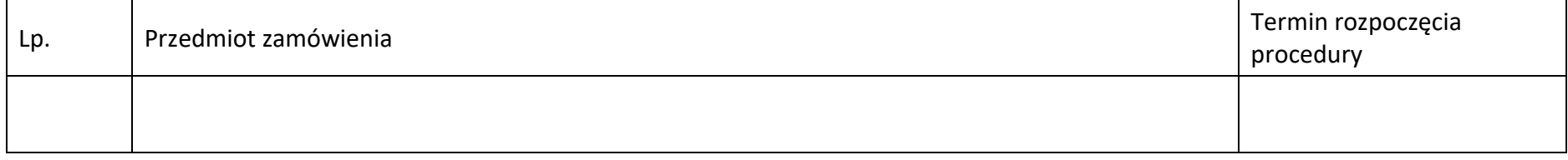

## **Sekcja 9. Zgodność projektu z politykami horyzontalnymi UE**

# **9.1 Zrównoważony rozwój oraz zasada DNSH**

Uzasadnienie

#### **9.2 Równość szans i niedyskryminacja**

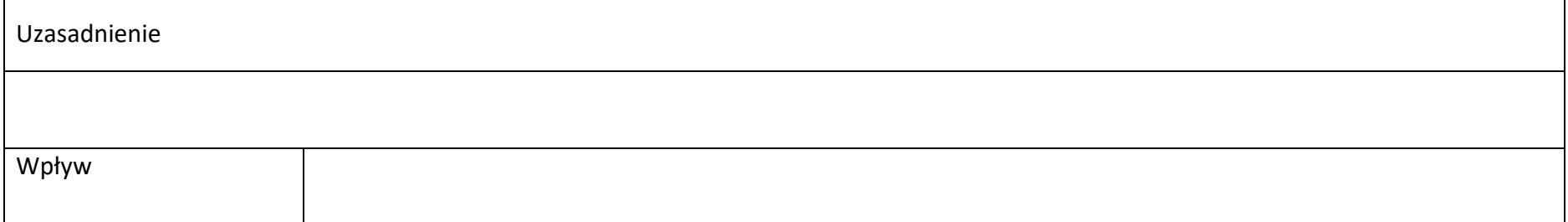

#### **9.3 Równość kobiet i mężczyzn**

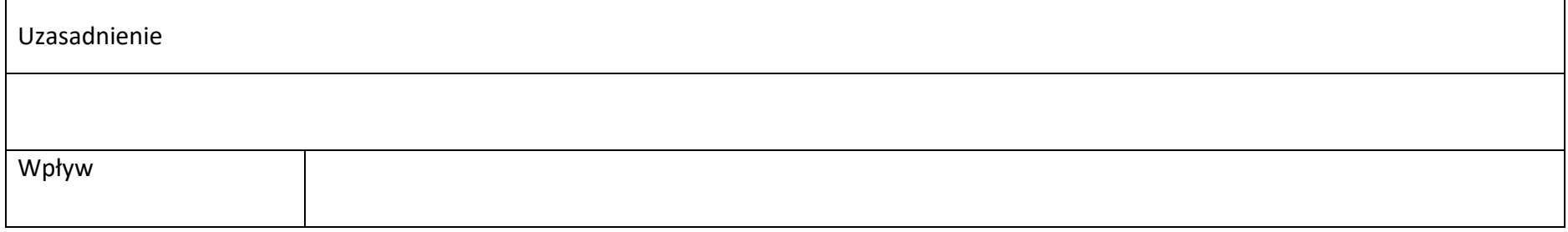

## **Sekcja 10. Załączniki**

#### **10.1 Lista załączników**

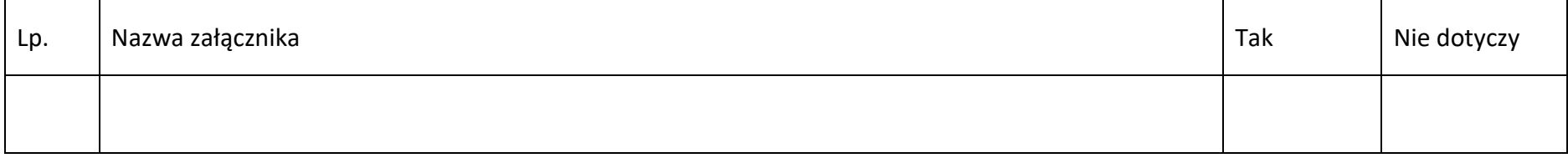

#### **Sekcja 11. Promocja projektu**

#### **11.1 Informacje podstawowe**

Opis

#### **11.2 Osoby odpowiedzialne za promocję projektu**

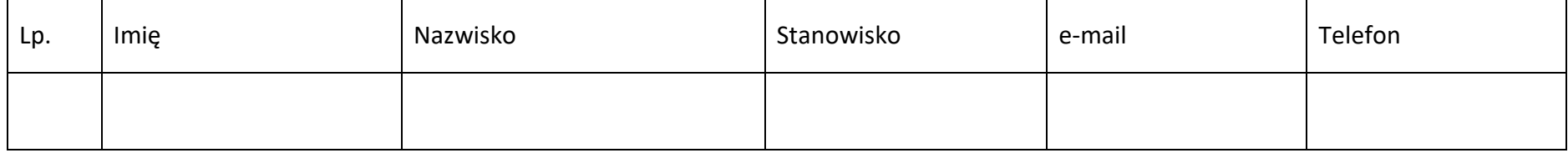

#### **11.3 Projekt w internecie**

#### **11.4 Plan działań promocyjnych**

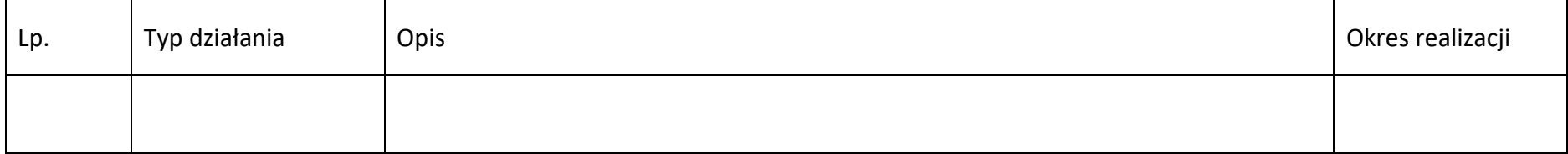

## **Sekcja 12. Oświadczenia**

#### **12.1 Lista oświadczeń**

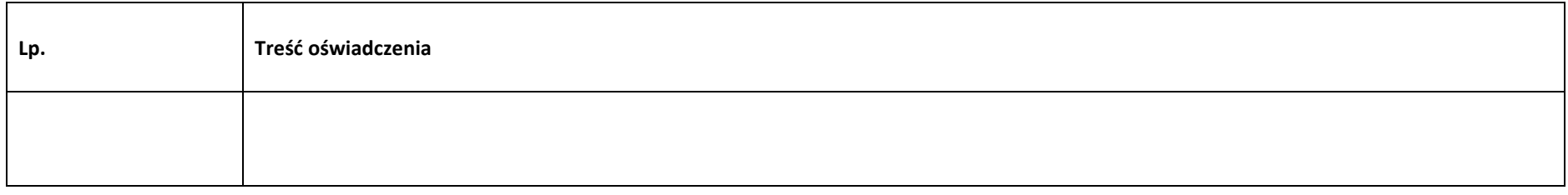

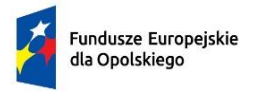

Rzeczpospolita Polska

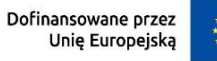

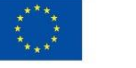

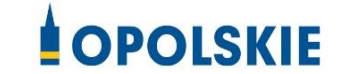

# **ZAŁĄCZNIK NR 4 - INSTRUKCJA WYPEŁNIANIA WNIOSKU O DOFINANSOWANIE PROJEKTU PROGRAMU REGIONALNEGO FUNDUSZE EUROPEJSKIE DLA OPOLSKIEGO 2021-2027**

**(EFRR)**

**Wersja nr 1 Opole, marzec 2023 r.**

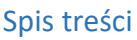

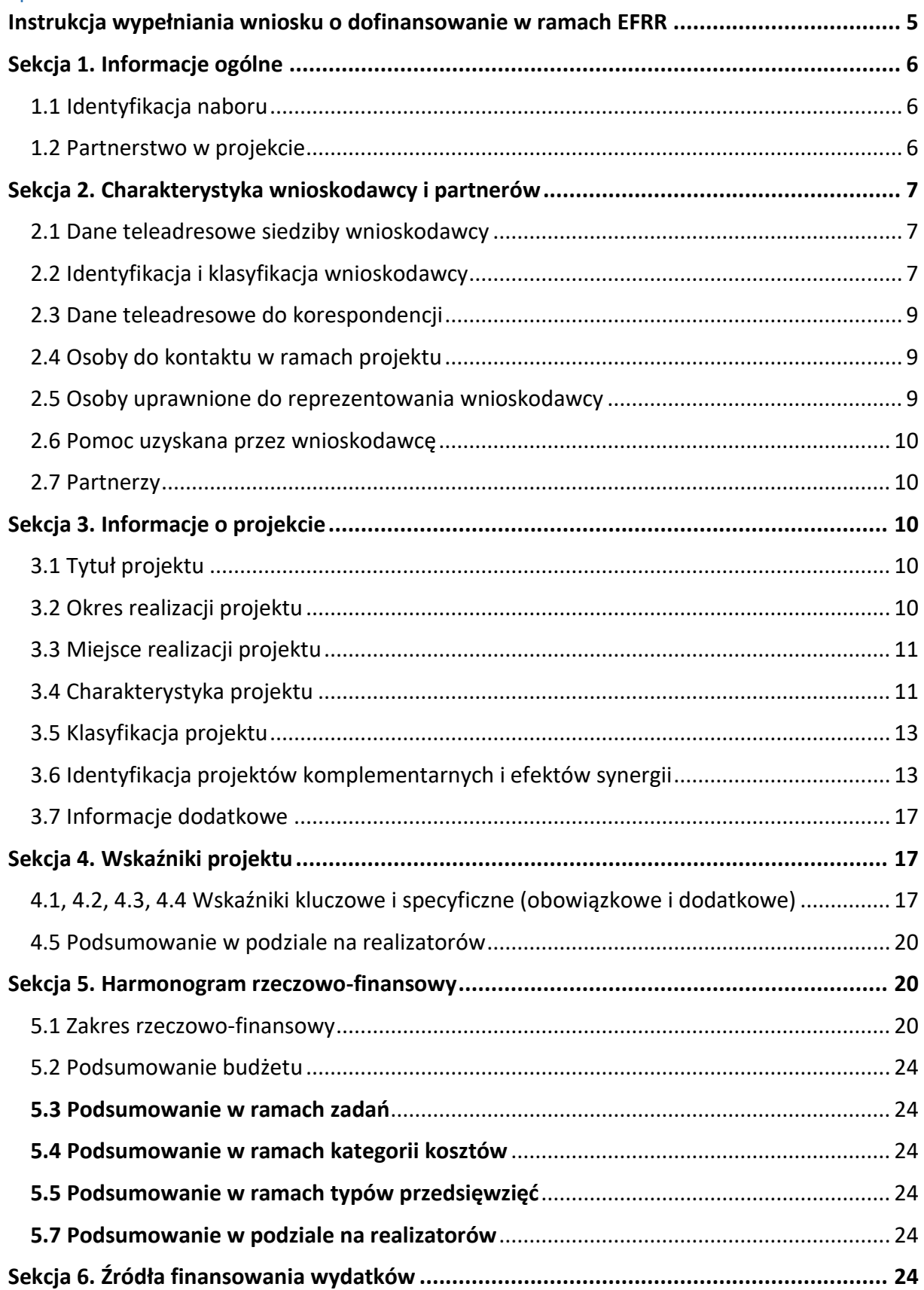

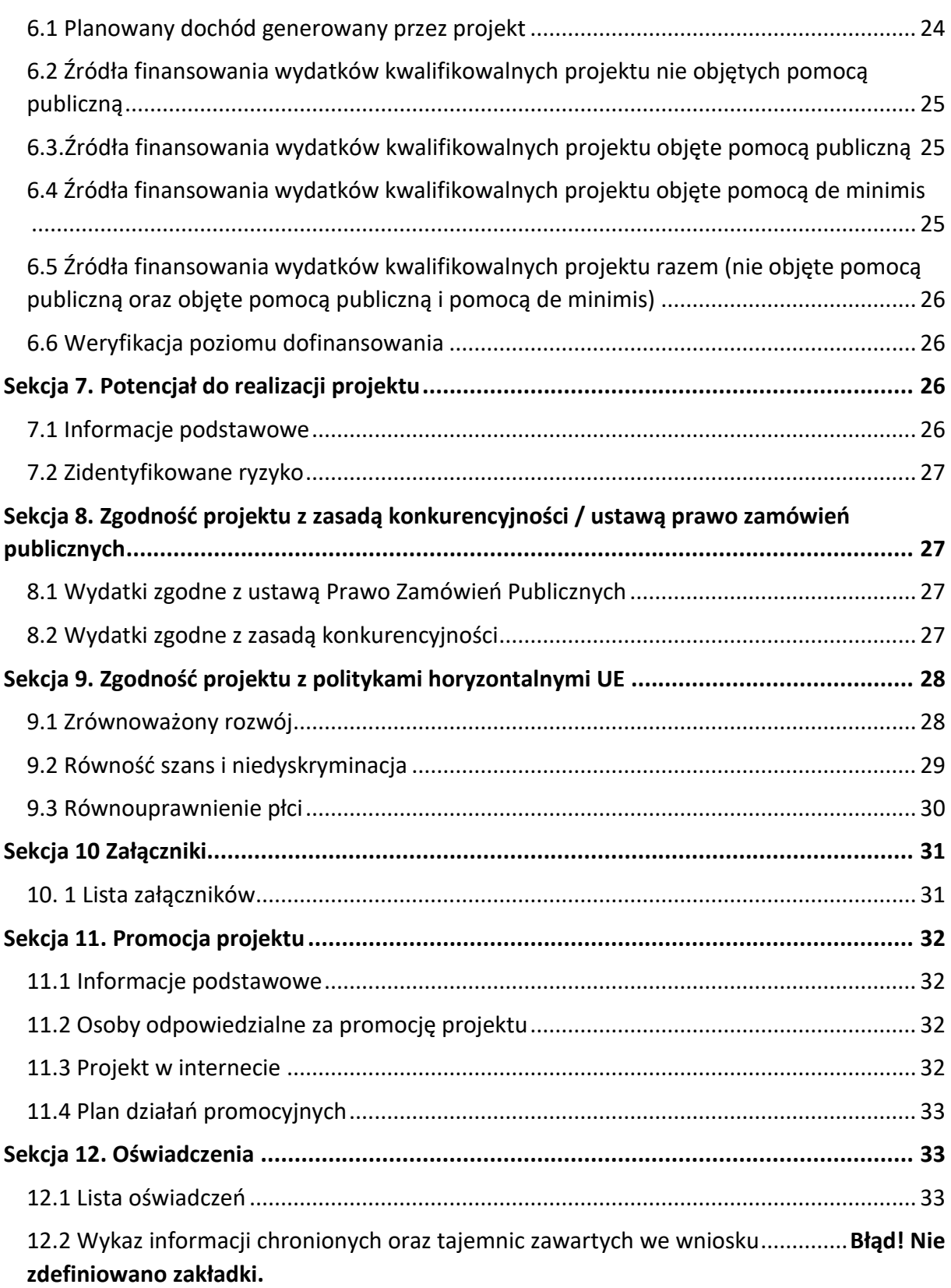

## **Informacje wstępne**

#### **Uwaga!**

**W celu poprawnego wypełnienia wniosku o dofinansowanie projektu wnioskodawca powinien zapoznać się z poniższą instrukcją.**

W celu prawidłowego wypełnienia wniosku aplikacyjnego niezbędna jest znajomość następujących aktów prawa wspólnotowego i krajowego oraz dokumentów programowych:

#### A. Prawodawstwo Unii Europejskiej:

- 1) Rozporządzenie Parlamentu Europejskiego i Rady (UE) nr 2021/1060 z dnia 24 czerwca 2021 r ustanawiające wspólne przepisy dotyczące Europejskiego Funduszu Rozwoju Regionalnego, Europejskiego Funduszu Społecznego Plus, Funduszu Spójności, Funduszu na rzecz Sprawiedliwej Transformacji i Europejskiego Funduszu Morskiego, Rybackiego i Akwakultury, a także przepisy finansowe na potrzeby tych funduszy oraz na potrzeby Funduszu Azylu, Migracji i Integracji, Funduszu Bezpieczeństwa Wewnętrznego i Instrumentu Wsparcia Finansowego na rzecz Zarządzania Granicami i Polityki Wizowej;
- 2) Rozporządzenie Parlamentu Europejskiego i Rady 2021/1058 z dnia 24 czerwca 2021 r. w sprawie Europejskiego Funduszu Rozwoju Regionalnego i Funduszu Spójności ;

#### B. Prawodawstwo krajowe:

- 1) Ustawa z dnia 28 kwietnia 2022 r. o zasadach realizacji zadań finansowanych ze środków europejskich w perspektywie finansowej 2021-2027 (t.j. Dz.U. z 2022 r., poz. 1079);
- 2) Ustawa z dnia 27 sierpnia 2009 r. o finansach publicznych (t.j. Dz. U. z 2022 r. poz. 1634 ze zm.);
- 3) Ustawa z dnia 11 marca 2004 r. o podatku od towarów i usług (t.j. Dz. U. z 2022 r. poz. 931 ze zm.);
- 4) Ustawa z dnia 11 września 2019 r. Prawo zamówień publicznych (t.j. Dz. U. z 2022 r. poz. 1710 ze zm.);
- 5) Ustawa z dnia 3 października 2008 r. o udostępnianiu informacji o środowisku i jego ochronie, udziale społeczeństwa w ochronie środowiska oraz o ocenach oddziaływania na środowisko (Dz.U. z 2022 [r. poz. 1029 ze zm.](https://sip.lex.pl/#/act/21733567) );
- 6) Rozporządzenie Rady Ministrów z dnia 10 września 2019 r. w sprawie przedsięwzięć mogących znacząco oddziaływać na środowisko (Dz.U. z 2019 r. poz. 1839 ze zm.);

7) Ministra Funduszy i Polityki Regionalnej z dnia 29 września 2022 r. w sprawie udzielania pomocy de minimis w ramach regionalnych programów na lata 2021-2027 (Dz. U. z 2022 r. poz. 2062);

## C. Dokumenty operacyjne:

- 1) Fundusze Europejskie dla Opolskiego 2021-2027 dokument przyjęty Decyzją Wykonawczą Komisji z dnia 29 listopada 2022 r., do wsparcia z Europejskiego Funduszu Rozwoju Regionalnego i Europejskiego Funduszu Społecznego Plus w ramach celu "Inwestycje na rzecz zatrudnienia i wzrostu" dla regionu Opolskiego w Polsce. CCI 2021PL16FFPR008;
- 2) Szczegółowy opis priorytetów programu regionalnego Fundusze Europejskie dla Opolskiego 2021-2027 zakres EFRR;
- 3) Wytyczne horyzontalne wydane przez ministra właściwego ds. rozwoju regionalnego.

# <span id="page-89-0"></span>**Instrukcja wypełniania wniosku o dofinansowanie w ramach EFRR**

Poniżej przedstawiono opis wszystkich pól formularza wniosku o dofinansowanie projektu wraz z instrukcją ich wypełniania. Wniosek o dofinansowanie powinien być sporządzony w języku polskim.

Nowy wniosek o dofinansowanie wypełniamy poprzez uzupełnienie karty *Utworzenie nowego wniosku*. W karcie tej dostępne będą dwa pola, które bezwzględnie należy wypełnić:

**Numer naboru** – z listy należy wybrać nabór, w ramach którego będzie składany wniosek o dofinansowanie. Na liście rozwijalnej będą widoczne tylko aktualne nabory. Nabory zakończone nie będą prezentowane na liście. Po wybraniu naboru, w oknie obok, system pokaże jego szczegóły.

**Nazwa** – nazwa pliku wniosku o dofinansowanie. Nazwa powinna umożliwić szybką identyfikację pliku wniosku.

Należy pamiętać, że dane w poszczególnych polach wniosku o dofinansowanie projektu należy wprowadzać zgodnie z zasadami przedstawionymi w poniższej instrukcji.

We wniosku o dofinansowanie wprowadzono obligatoryjne do wypełnienia pola. Są one oznaczone czerwoną ramką.

## **Walidacja i sprawdzanie poprawności wniosku**

Generator wniosku posiada wbudowaną automatyczną walidację, która weryfikuje czy wszystkie pola obowiązkowe są uzupełnione. Jeśli wszystkie pola wniosku zostały uzupełnione, sekcje zostaną zaznaczone na zielono.

Jeśli nie uzupełniłeś jakiegoś pola lub pole zawiera błąd merytoryczny, to sekcja ta zostanie zaznaczona na czerwono. Błąd ten należy poprawić, gdyż nie będzie możliwe utworzenie projektu i w konsekwencji wysłanie go do IP.

Sekcja 1 v Sekcja 2 v Sekcja 3 x Sekcja 4 v Sekcja 5 v Sekcja 6 v Sekcja 7 v Sekcja 8 v Sekcja 9 v Sekcja 10 v Sekcja 11 v

## **Strona tytułowa wniosku**

Pierwsza strona na wydruku wniosku o dofinansowanie projektu (plik PDF) nie jest widoczna w generatorze. Zostanie ona utworzona automatycznie na podstawie danych wprowadzonych do generatora w poszczególnych sekcjach. Znajdują się na niej następujące pola:

**Numer wniosku** – pole zostanie uzupełnione w momencie jego rejestracji w systemie przez pracownika IP.

**Korekta** – pole zostanie uzupełnione o numer składanej korekty.

**Data złożenia wniosku** oraz **Data złożenia korekty** – pola uzupełniane automatycznie w momencie złożenia dokumentacji przez Beneficjenta w IP.

**Nazwa wnioskodawcy** – nazwa wnioskodawcy, która została uzupełniona w polu 2.1 formularza wniosku.

**Tytuł projektu** – tytuł realizowanego projektu, który został uzupełniony w polu 3.1 formularza wniosku.

**Rozpoczęcie realizacji**, **Zakończenie rzeczowe** i **Zakończenie finansowe** – pola z datami, które zostały uzupełnione w pkt. 3.2 formularza wniosku.

Pola dotyczące kwot wydatków ogółem, wydatków kwalifikowalnych, kwot dofinansowania, wkładu własnego, kosztów pośrednich i pomocy publicznej są zasilane danymi, które zostały uzupełnione w sekcji 6 formularza wniosku.

## <span id="page-90-0"></span>**Sekcja 1. Informacje ogólne**

## <span id="page-90-1"></span>**1.1 Identyfikacja naboru**

Wszystkie pola w tym punkcie są nieedytowalne. Dane zostaną automatycznie wypełnione przez generator po wcześniej wprowadzonych danych przez wnioskodawcę przy tworzeniu wniosku i wyborze naboru w ramach którego wniosek będzie składany.

## <span id="page-90-2"></span>**1.2 Partnerstwo w projekcie**

Przy pomocy przycisku **wychowacz zadeklarować czy projekt będzie realizowany** w partnerstwie.

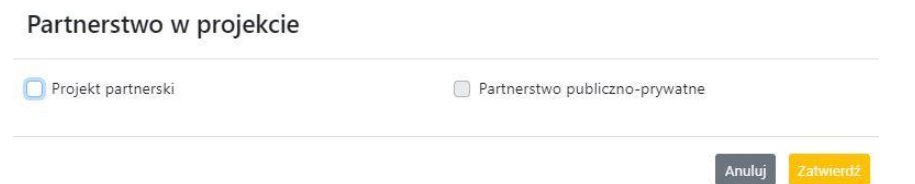

Zaznaczenie opcji "Projekt partnerski" spowoduje uruchomienie w dalszej części formularza wniosku o dofinansowanie dodatkowe opcje, konieczne do wypełnienia dla tego typu projektu. Zaznaczenie tej opcji spowoduje odblokowanie dodatkowej opcji do zaznaczenia "Partnerstwo publiczno-prywatne".

## <span id="page-91-0"></span>**Sekcja 2. Charakterystyka wnioskodawcy i partnerów**

# <span id="page-91-1"></span>**2.1 Dane teleadresowe siedziby wnioskodawcy**

#### **Uwaga!**

**W przypadku, gdy siedziba wnioskodawcy znajduje się w gminie Opole należy**  wypełniając generator w polu "powiat" wybrać z listy rozwijalnej m. Opole (a nie powiat **opolski).**

Dane teleadresowe wpisane we wniosku o dofinansowanie projektu muszą być zgodne ze stanem faktycznym i prawnym. W pierwszym wierszu należy podać pełną nazwę własną podmiotu, uprawnionego do aplikowania o środki w ramach danego naboru programu regionalnego Fundusze Europejskie dla Opolskiego 2021-2027, zgodnie z zapisami aktualnego dokumentu rejestrowego (m.in. wypisu z KRS, Centralnej Ewidencji i Informacji o Działalności Gospodarczej lub umowy spółki).

W kolejnym polach należy wybrać z listy rozwijalnej kraj, województwo, powiat, gminę, miejscowość i ulicę. W kolejnych polach należy uzupełnić dane dotyczące kodu pocztowego, numeru budynku i lokalu oraz podać numer telefonu i adres e-mail. Opcjonalnie można uzupełnić pole dotyczące "Strony internetowej" wnioskodawcy.

Poprawnie wpisane dane teleadresowe są ważne ze względu na późniejszy kontakt pracowników IP z wnioskodawcą.

## <span id="page-91-2"></span>**2.2 Identyfikacja i klasyfikacja wnioskodawcy**

Z rozwijalnej listy należy wybrać zgodnie z dokumentami rejestrowymi (np. KRS, CEIDG) jedną z podanych "*form prawnych"* oraz "*form własności*" wnioskodawcy. W przypadku, gdy na liście rozwijalnej brak jest formy prawnej przynależnej wnioskodawcy należy wybrać pozycję *"bez szczególnej formy prawnej":*

Dla potrzeb wdrażania programu regionalnego Fundusze Europejskie dla Opolskiego 2021- 2027 na podstawie zapisów dokumentów Komisji Europejskiej przytacza się następujące definicje:

**Podmiot gospodarczy** – oznacza każdą osobę fizyczną lub prawną lub inny podmiot biorący udział we wdrażaniu pomocy z EFRR, z wyjątkiem państwa członkowskiego wykonującego swoje uprawnienia władzy państwowej.

**Przedsiębiorstwo** – podmiot prowadzący działalność gospodarczą bez względu na jego formę prawną. Zalicza się tu w szczególności osoby prowadzące działalność na własny rachunek oraz firmy rodzinne zajmujące się rzemiosłem lub inną działalnością, a także spółki lub stowarzyszenia prowadzące regularną działalność gospodarczą.

Za **mikroprzedsiębiorstwa, małe oraz średnie przedsiębiorstwa** uważa się przedsiębiorstwa spełniające nw. kryteria:

- **Mikroprzedsiębiorstwa** definiuje się jako przedsiębiorstwo zatrudniające mniej niż 10 pracowników i którego roczny obrót lub roczna suma bilansowa nie przekracza 2 mln EUR;
- **Przedsiębiorstwo małe** zatrudniające mniej niż 50 pracowników i którego roczny obrót lub roczna suma bilansowa nie przekracza 10 mln EUR;
- **Przedsiębiorstwo średnie** zatrudniające mniej niż 250 pracowników i którego roczny obrót nie przekracza 50 mln EUR lub roczna suma bilansowa nie przekracza 43 mln EUR;
- **Duże -** zatrudniające więcej niż 250 pracowników i którego roczny obrót przekracza 50 mln EUR lub roczna suma bilansowa przekracza 43 mln EUR;

Przy obliczaniu progów zatrudnienia i pułapu finansowego kwalifikujących do MŚP uwzględnia się kryteria określone w artykułach od 3 do 6 Załącznika 1 do Rozporządzenia Komisji (UE) nr 651/2014 z dnia 17 czerwca 2014 r. uznające niektóre rodzaje pomocy za zgodne z rynkiem wewnętrznym w zastosowaniu art. 107 i 108 Traktatu (Dz. U.L 187, 26/6/2014).

Szczegółowe informacje na temat typów wnioskodawców zostały zamieszczone w *"Szczegółowym opisie priorytetów programu regionalnego Fundusze Europejskie dla Opolskiego 2021-2027"* (rozdział dot. Osi priorytetowej I i jej poszczególnych działań).

Ponadto w punkcie tym należy wskazać czy wnioskodawca ma możliwość odzyskania podatku VAT oraz podać aktualny numer NIP i REGON wnioskodawcy.

W projekcie, którego łączny koszt jest mniejszy niż 5 mln EUR (włączając VAT), podatek VAT może być kwalifikowalny, z zastrzeżeniem pkt. 8 *Wytycznych dotyczących kwalifikowalności wydatków na lata 2021-2027.*

W przypadku gdy podatek VAT w projekcie, którego łączny koszt wynosi co najmniej 5 mln EUR (włączając VAT) może być kwalifikowalny, gdy brak jest prawnej możliwości odzyskania podatku VAT zgodnie z przepisami prawa krajowego.

**Jeśli w ramach projektu poniżej 5 mln EUR podatek VAT zostanie uznany za kwalifikowalny, należy mieć świadomość, że w sytuacji odzyskania ponownie podatku VAT z innego źródła grozi za to odpowiedzialność karna** (jest to tak zwane podwójne finansowanie wydatków, o którym mowa w podrozdziale 2.3 pkt 2 *Wytycznych dotyczących kwalifikowalności wydatków na lata 2021-2027*).

Numer NIP i REGON należy wpisać pomijając separatory, np. 8661730985. Generator weryfikuje poprawność wprowadzonych numerów sprawdzając sumę kontrolną. Poniżej należy z rozwijalnej listy wybrać odpowiedni "Rodzaj działalności gospodarczej" i *"PKD wnioskodawcy"*. Natomiast

w polu *"Nazwa i nr dokumentu rejestrowego"* należy wpisać nazwę i nr dokumentu, na postawie którego został utworzony podmiot (KRS, CEIDG itp.). W polu "Inne dokumenty" proszę wpisać inny dokument określający status prawny beneficjenta.

# <span id="page-93-0"></span>**2.3 Dane teleadresowe do korespondencji**

W przypadku, gdy projekt jest realizowany przez realizatora należy wypełnić jego dane teleadresowe w tabeli.

Dane teleadresowe należy uzupełnić przy pomocy przycisku **loch** lub skopiować przy pomocy **loch** przycisku (Kopiuj) z pkt. 2.1 Dane teleadresowe siedziby wnioskodawcy.

# <span id="page-93-1"></span>**2.4 Osoby do kontaktu w ramach projektu**

Należy wpisać aktualne dane osoby kompetentnej do udzielania informacji w sprawie projektu i uprawnionej bądź upoważnionej do kontaktu. Dane te są bardzo istotne w przypadku wyjaśnienia wątpliwości dotyczących ewentualnych poprawek i uzupełnień we wniosku o dofinansowanie projektu. Dane można wpisać po kliknięciu przycisku **.**  $\blacksquare$ **.** Numer telefonu można podać wraz z numerem wewnętrznym.

W przypadku, gdy wnioskodawca chciałby wpisać dane więcej niż jednej osoby do kontaktu należy użyć przycisku  $\mathbf{H}$ .

# <span id="page-93-2"></span>**2.5 Osoby uprawnione do podpisania wniosku o dofinansowanie**

Należy wpisać aktualne dane osoby/osób, które są prawnie uprawnione do podpisania wniosku o dofinansowanie. W odniesieniu do osób upoważnionych należy dołączyć upoważnienie i zamieścić je w ostatnim załączniku *"Inne niezbędne załączone dokumenty wymagane prawem lub kategorią projektu"* (osób upoważnionych nie należy wpisywać w pkt 2.5 wniosku).

Dane można wpisać po kliknięciu przycisku **.** Numer telefonu można podać wraz z numerem wewnętrznym.

W przypadku, gdy wnioskodawca chciałby wpisać dane więcej niż jednej osoby należy użyć przycisku .

System umożliwia również skopiowanie przy pomocy przycisku danych osób wpisanych w pkt. 2.4 wniosku.

# <span id="page-94-0"></span>**2.6 Pomoc uzyskana przez wnioskodawcę**

Jeżeli Wnioskodawca **ubiega się** o pomoc de minimis/pomoc publiczną i w okresie ostatnich 3 lat (sektor MŚP) poprzedzających złożenie wniosku o dofinansowanie projektu wnioskodawca uzyskał wsparcie w ramach pomocy *de minimis* oraz/lub korzystał z pomocy publicznej na realizację danego przedsięwzięcia, to należy podać w odpowiednim polu wielkość uzyskanej kwoty.

Informacja ta służy weryfikacji przestrzegania zakazu podwójnego dofinansowania i zabezpieczeniu przed przekroczeniem maksymalnych pułapów udzielania pomocy publicznej.

# <span id="page-94-1"></span>**2.7 Partnerzy**

Punkt ten jest aktywny tylko jeśli wnioskodawca w Sekcji 1 uzupełni pkt. 1.2. W takim przypadku należy uzupełnić wszystkie pola dotyczące "Danych teleadresowych siedziby partnera", "Identyfikacji i klasyfikacji partnera" oraz rodzaju uzyskanej przez niego pomocy. Pola należy uzupełnić analogicznie jak w przypadku Lidera projektu.

# <span id="page-94-2"></span>**Sekcja 3. Informacje o projekcie**

# <span id="page-94-3"></span>**3.1 Tytuł projektu**

Tytuł projektu powinien w sposób jasny identyfikować projekt: jego przedmiot, lokalizację i etap w przypadku, gdy jest częścią większej inwestycji. Tytuł powinien stanowić krótką nazwę. Powinien być zrozumiały i odpowiednio syntetyczny. Należy też mieć na uwadze, że tytuł projektu będzie w przyszłości często wykorzystywany przez beneficjenta, m.in. do celów promocyjnych – tablice informacyjne/pamiątkowe, materiały informacyjne. Należy pamiętać, że tytuł nie powinien ulegać modyfikacji po złożeniu wniosku i powinien, o ile to możliwe, być używany w całej dokumentacji związanej z realizacją projektu.

# <span id="page-94-4"></span>**3.2 Okres realizacji projektu**

Należy użyć przycisku celem wprowadzenia okresu realizacji projektu.

W polu *"Data od"* należy wybrać z kalendarza datę rozpoczęcia realizacji projektu. Data ta jest tożsama z terminem poniesienia pierwszego wydatku kwalifikowalnego (np. robót budowlanych, dostaw, usług).

W polu *"Data do (zakończenie rzeczowe)"* należy wybrać z kalendarza datę zakończenia rzeczowej realizacji projektu, która jest tożsama z datą protokołu ostatecznego odbioru lub wystawienia świadectwa wykonania. Termin zakończenia rzeczowej realizacji projektu dotyczy wszystkich rodzajów kategorii wydatków kwalifikowalnych.

W polu *"Data do (zakończenie finansowe)*" należy wybrać z kalendarza datę zakończenia finansowej realizacji projektu. Data ta jest tożsama z terminem poniesienia ostatniego wydatku kwalifikowalnego (robót budowlanych, dostaw lub usług).

**Należy jednak pamiętać**, aby okres pomiędzy planowanym terminem zakończenia rzeczowej realizacji projektu a planowaną datą zakończenia finansowego nie przekraczał 60 dni. Termin ten nie dotyczy projektów w których występuje leasing (wówczas należy zaznaczyć pole typu checkbox "*W projekcie występuje leasing*", co wyłączy walidację w generatorze ograniczającą datę zakończenia finansowego do 60 dni od daty zakończenia rzeczowej realizacji projektu). Data zakończenia finansowego projektu nie może być wcześniejsza od daty zakończenia rzeczowego projektu.

# <span id="page-95-0"></span>**3.3 Miejsce realizacji projektu**

Biorąc pod uwagę podejście terytorialne w Programie oraz odpowiednie zapisy działań należy podać dane umożliwiające przestrzenną lokalizację projektu.

Miejsce realizacji projektu można uzupełnić na dwa sposoby:

- klikając na przycisk i z rozwijalnej listy należy wybrać powiat, gminę i miejscowość. Jeżeli projektu realizowany będzie na terenie kilku gmin lub powiatów to należy je wymienić, poprzez dodanie kolejnych wierszy. Jeżeli projekt realizowany będzie na terenie całej gminy wówczas nie należy podawać miejscowości;
- $-$  zaznaczając checkbox "Całe województwo" zostanie dodana tylko jedna rubryka z wypełnionym polem województwo – opolskie.

# <span id="page-95-1"></span>**3.4 Charakterystyka projektu**

W niniejszym punkcie należy wypełnić tabelę korzystając z list rozwijalnych. W poszczególnych polach tj. *Typ projektu*, *Powiązanie ze strategiami (*w przypadku gdy projekt jest powiązany ze strategiami z listy rozwijalnej należy dokonać odpowiedniego wyboru. W polu dot. pomocy publicznej należy dokonać odpowiedniego wyboru (jest to pole wielokrotnego wyboru):

- pomoc de minimis;
- pomoc de minimis udzielana przez beneficjenta;
- pomoc publiczna;
- bez pomocy publicznej/pomocy de minimis.

Uwaga. W przypadku wybrania pozycji "bez pomocy publicznej/pomocy de minimis" nie można wybrać dodatkowo żadnej innej opcji.

Jeśli projekt jest rozliczany w oparciu o stawki jednostkowe, kwoty ryczałtowe i stawki ryczałtowe, to w polu "Niestandardowy sposób rozliczania KE" powinna zostać wybrana opcja "artykuł 94".

# **Pomoc publiczna**

Od 1 maja 2004 r. w Polsce obowiązują, w zakresie pomocy publicznej, przepisy prawa Unii Europejskiej określające zarówno warunki dopuszczalności pomocy publicznej, jak i zasady jej nadzorowania. Dane wsparcie może zostać uznane za pomoc publiczną w oparciu o przepis art. 107. *Traktatu o funkcjonowaniu Unii Europejskiej* (TFUE), zgodnie z którym:

Wsparcie dla podmiotu prowadzącego działalność gospodarczą podlega przepisom dotyczącym pomocy publicznej, o ile jednocześnie spełnione są następujące przesłanki:

- a) Udzielane jest ono przez Państwo lub ze środków państwowych, co oznacza, że pomoc nie musi być koniecznie udzielona przez państwo. Może być również udzielona przez prywatny lub publiczny organ pośredni wyznaczony przez państwo.
- b) Przedsiębiorca uzyskuje przysporzenie na warunkach korzystniejszych od oferowanych na rynku, czyli korzyść ekonomiczną, której nie osiągnąłby w zwykłym toku działalności.
- c) Ma charakter selektywny (uprzywilejowuje określonego lub określonych przedsiębiorców albo produkcję określonych towarów). Za selektywny uważa się taki program, w przypadku którego władze zarządzające posiadają pewną swobodę decyzyjną. Kryterium selektywności spełnione jest również wówczas, gdy program ma zastosowanie tylko do części terytorium państwa członkowskiego (tak jest w przypadku wszelkich programów pomocy regionalnej i sektorowej).
- d) Grozi zakłóceniem lub zakłóca konkurencję, chodzi tu o konkurencję faktyczną (gdy konkurują ze sobą co najmniej dwa podmioty) lub potencjalną (w obecnej chwili daną działalność na określonym rynku wykonuje tylko jeden podmiot, lecz potencjalnie mogą pojawić się inne podmioty zainteresowane podjęciem tej samej działalności na tym samym rynku).
- e) Wpływa na wymianę handlową między państwami członkowskimi UE. Zakłada się, że ta przesłanka jest spełniana w każdym przypadku, gdyż zgodnie z wyrokami Europejskiego Trybunału Sprawiedliwości nie ma znaczenia jaka jest "siła" oddziaływania wsparcia przyznanego przedsiębiorcy na wymianę handlową.

Biorąc powyższe pod uwagę, w celu stwierdzenia czy dane wsparcie stanowi pomoc publiczną w rozumieniu art. 107 ust. 1 TFUE, konieczne jest rozważenie, czy spełnione zostają wszystkie przesłanki zawarte w tym przepisie.

Odbiorcami pomocy publicznej są wszystkie kategorie podmiotów zaangażowanych w działalność gospodarczą niezależnie od formy prawnej, źródeł finansowania, nie ma znaczenia także czy są nastawione na zysk. Przepisy prawa UE znajdują zastosowanie także do podmiotów sektora publicznego prowadzących działalność gospodarczą. Definicja podmiotu gospodarczego została przedstawiona w instrukcji do pkt 2.5 wniosku o dofinansowanie projektu.

Działalność gospodarczą mogą prowadzić także podmioty, które ze względu na formę organizacyjno–prawną nie znajdują się w Centralnej Ewidencji i Informacji o Działalności Gospodarczej. Przykładem takich form są stowarzyszenia i fundacje, często realizujące swoje cele poprzez prowadzenie działalności gospodarczej. Taką możliwość musi przewidywać ich statut, przychody z takiej działalności są najczęściej przeznaczane na cele statutowe.

Wszyscy wnioskodawcy projektów korzystający z pomocy państwa zobowiązani są do wypełnienia oświadczenia dotyczącego zgodności projektu z zasadami udzielania pomocy publicznej zgodnie z obowiązującymi rozporządzeniami dotyczącymi przyznawania pomocy publicznej.

Szczegółowe informacje na temat intensywności pomocy publicznej w ramach poszczególnych działań znajdują się w *"Szczegółowym opisie priorytetów programu regionalnego Fundusze Europejskie dla Opolskiego 2021-2027"* (rozdział dot. Osi priorytetowej I i jej poszczególnych działań).

# <span id="page-97-0"></span>**3.5 Klasyfikacja projektu**

Z rozwijalnej listy należy wybrać kolejno: PKD projektu, rodzaj działalności gospodarczej, zakres interwencji, formę wsparcia, realizację instrumentów terytorialnych, wymiar równości płci, branże kluczowe (lista wielokrotnego wyboru), specjalizacja regionalna. Należy zwrócić uwagę, aby dane, o których mowa powyżej, były zgodne z aktualnym stanem prawnym, wskazanym w dokumentach rejestrowych ujętych w pkt 2.5 wniosku o dofinansowanie projektu.

# <span id="page-97-1"></span>**3.6 Identyfikacja projektów komplementarnych i efektów synergii**

Projekt zgłaszany do wsparcia może być elementem realizacji szerszego przedsięwzięcia, jak również pozostawać w związku z realizacją innych projektów.

W niniejszym punkcie należy wskazać projekty powiązane logicznie i tematycznie z innymi realizowanymi / zrealizowanymi projektami. W takim przypadku należy skorzystać

z przycisku  $\mathbf{H}$  w celu uaktywnienia odpowiednich pól w celu ich wypełnienia.

Dla projektów komplementarnych należy podać nazwę beneficjenta oraz tytuł projektu.

W polu *Dane o projekcie* należy wpisać nazwę programu, z którego projekt otrzymał dofinansowanie, wartość całkowitą projektu, wartość dofinansowania oraz okres realizacji. Natomiast w polu *Opis powiązania* należy ująć najważniejsze rezultaty i rozwiązania wypracowane w ramach projektu komplementarnego. W polu *Planowany efekt synergii* należy wpisać planowany efekt synergii natomiast w polu *Typ i zakres komplementarności* należy z listy rozwijalnej wybrać właściwe opcje. Wnioskodawca może podać kilka projektów, z którymi powiązany jest projekt zgłaszany do wsparcia. W takim wypadku należy ponownie skorzystać z przycisku $\left| \cdot \right|$ .

Maksymalna liczba znaków do wpisania w poszczególnych polach została określona w generatorze.

# **Informacje ogólne dotyczące komplementarności**

Rozporządzenie ogólne, w art. 4 pkt 2 stanowi, iż "Komisja i państwa członkowskie **zapewniają, przy uwzględnieniu specyficznego kontekstu każdego państwa członkowskiego, spójność wsparcia z EFRR z właściwą polityką, zasadami horyzontalnymi określonymi w art. 5, 7 i 8 i priorytetami Unii oraz jego komplementarność z innymi instrumentami Unii.**"

Zgodnie z ww. artykułem jedną z zasad przyznawania wsparcia przez Unię Europejską państwom członkowskim jest zapewnienie komplementarności pomocy funduszy z innymi wspólnotowymi instrumentami finansowymi.

# **Komplementarność:**

- powinna być działaniem celowym, zamierzonym i ocenianym, nie zaś charakteryzować się przypadkowością;
- poprzez świadome programowanie działań powinna zapobiegać rozproszeniu środków publicznych;
- zawsze odnosi się do innego projektu (projekt nie może być komplementarny sam w sobie).

Należy jednocześnie pamiętać, że **komplementarność wsparcia nie jest tożsama z demarkacją**, która wyraźnie określa zakres interwencji poszczególnych funduszy i ma pomocniczy charakter w procesie zapewnienia komplementarności wsparcia.

# Czym charakteryzują się projekty komplementarne:

- wzajemnie na siebie oddziałują;
- zwiększają efekty podejmowanych, uzupełniających się działań (tworzą wartość dodaną dzięki wspólnej realizacji);
- przyczyniają się do osiągnięcia lepszych/ większych rezultatów i produktów za takie same (lub mniejsze) pieniądze;
- są (powinny być) planowane w powiązaniu ze sobą;
- projekty są komplementarne, jeśli uzupełniają się tworząc spójną całość i przyczyniają się do realizacji wspólnego celu (niekoniecznie wskazanego jako cel każdego z tych projektów);
- są jednym z elementów całościowego podejścia do problemu zapisanego w strategii (instytucji, firmy lub rozwoju danego terytorium);
- są elementem kompleksowego planu (np. realizacja projektów kompleksowych, partnerskich, zamiast projektów punktowych);

- mogą uzupełniać się w ramach jednego obszaru lub pomiędzy obszarami, w tym pomiędzy obszarami charakterystycznymi dla przedsięwzięć twardych a obszarami realizacji przedsięwzięć miękkich;
- mogą być realizowane przez różnych beneficjentów lub przez jednego beneficjenta;
- mogą być realizowane w różnych okresach czasu np. w odstępie kilku lat; wymagają koordynacji działań podejmowanych w ramach kilku projektów (zwłaszcza w przypadku różnych projektodawców).

Celem realizacji działań/projektów komplementarnych jest osiągniecie efektu synergii. Efekt synergii zachodzi wówczas, gdy realizacja projektów przyczynia się do uzyskania wartości dodanej (potęgowania się rezultatów ich realizacji) tzn., że efekt synergii obserwowany jest wówczas, gdy łączny efekt wielu działań jest większy niż suma poszczególnych działań realizowanych osobno.

Zjawisko komplementarności ma charakter wielowymiarowy, uzupełnianie się działań może zachodzić na wielu płaszczyznach nie stojąc ze sobą w sprzeczności. Możemy wyróżnić kilka typów komplementarności:

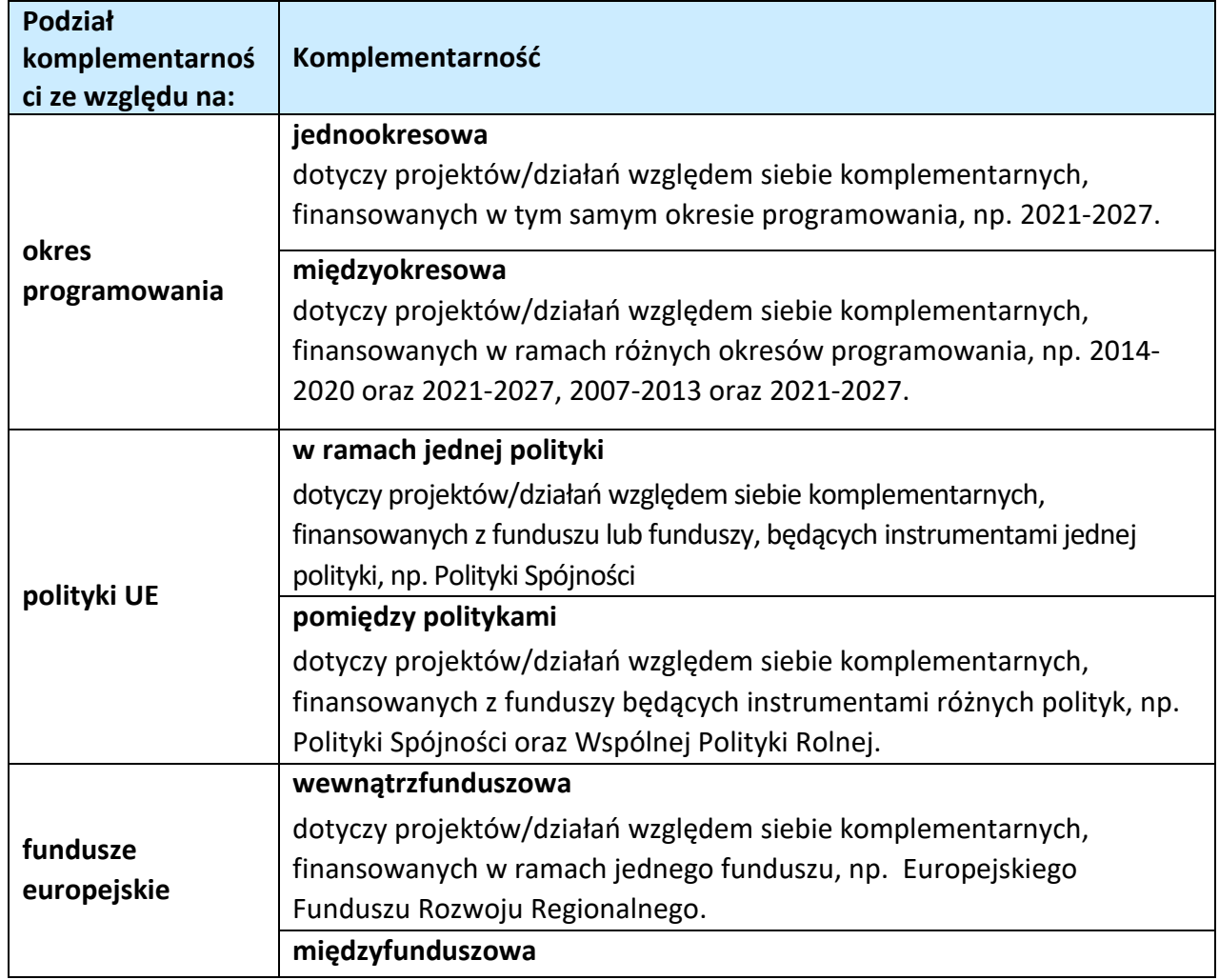

Tabela nr 1 *Podstawowe rodzaje komplementarności*

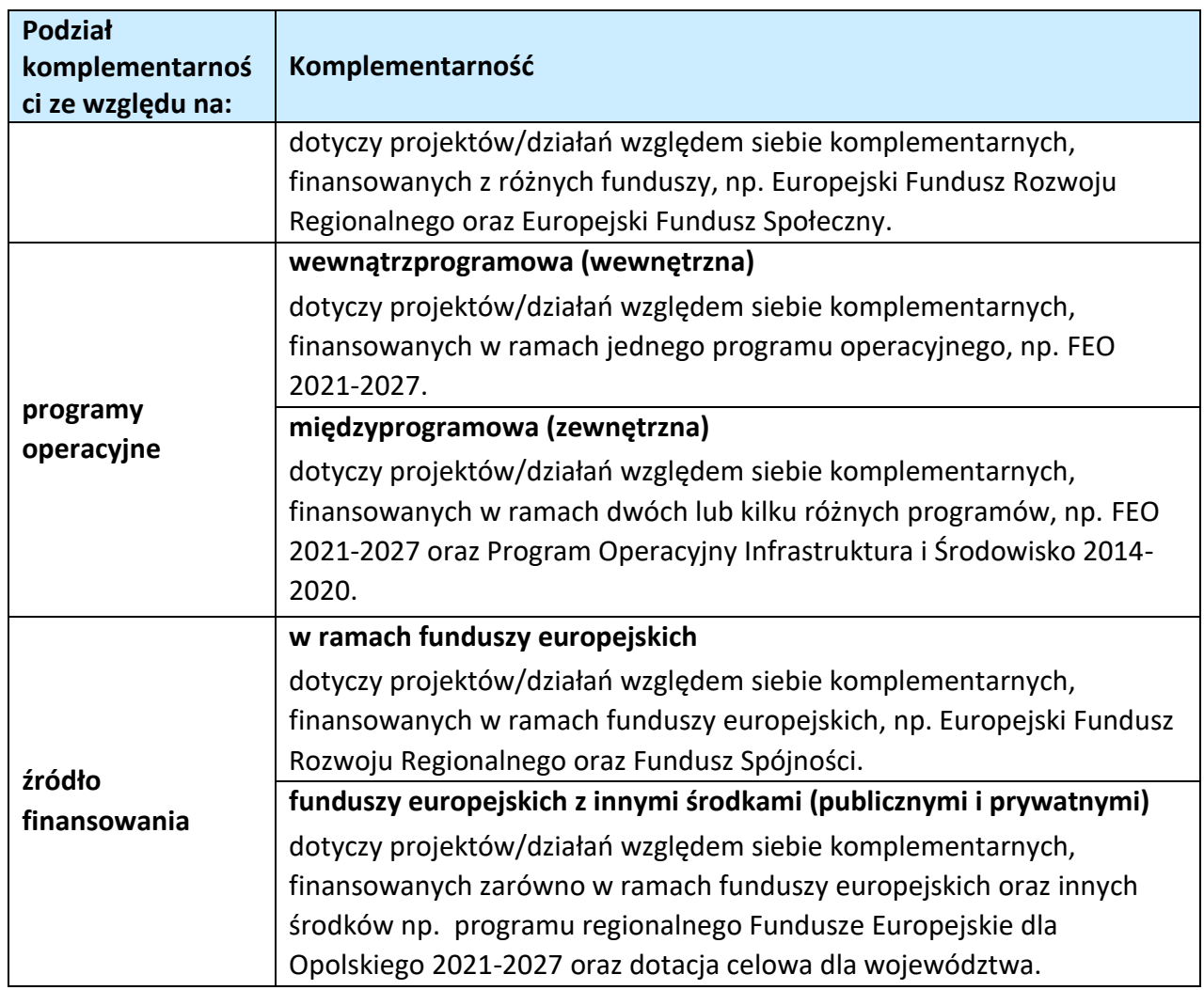

Źródło: Opracowanie własne

Ponadto komplementarność można podzielić na następujące typy:

Komplementarność przestrzenna (geograficzna)

Zachodzi w przypadku projektów uzupełniających się, które są realizowane na tym samym obszarze lub geometrycznie blisko siebie.

Komplementarność w obszarze problemowym

Zachodzi wówczas, gdy działania/projekty komplementarne mają postawione za cel rozwiązanie tego samego problemu w danym obszarze problemowym, np. zagrożenie ekologiczne.

Komplementarność przedmiotowa (sektorowa)

Zachodzi w przypadku projektów komplementarnych, które oddziałują na ten sam sektor/branżę, np. środowisko.

Komplementarność funkcjonalna

Zachodzi wówczas, gdy projekty uzupełniające się ukierunkowane są na osiągnięcie celu związanego z funkcją, jaką projekty mają do spełnienia, np. zwiększenie dostępności komunikacyjnej danej miejscowości.

# <span id="page-101-0"></span>**3.7 Informacje dodatkowe**

W punkcie tym należy uzupełnić pola opisowe dotyczące "Celu realizacji projektu i jego wpływu na realizację celów programu regionalnego Fundusze Europejskie dla Opolskiego 2021-2027 oraz "Grupy docelowe".

Ponadto należy zaznaczyć jeden z checkboxów dotyczących wpływu projektu na realizację kierunków działań Strategii Opolskie 2030.

## <span id="page-101-1"></span>**Sekcja 4. Wskaźniki projektu**

# <span id="page-101-2"></span>**4.1, 4.2, 4.3, 4.4 Wskaźniki kluczowe i specyficzne (obowiązkowe i dodatkowe)**

Wnioskodawca zobowiązany jest do wykazania rzeczowego postępu realizacji projektu.

Wnioskodawca wykazuje wartości wskaźników **w zestawieniu tabelarycznym w pkt** *4 Lista mierzalnych wskaźników projektu***.** W części tej wydzielono:

 **pkt 4.1 i 4.3** tj. **wskaźniki kluczowe (obowiązkowe)** - są to wskaźniki kluczowe określone dla poszczególnych celów polityki i celów szczegółowych na poziomie krajowym na LWK 2021,

Pkt 4.1 - wskaźniki produktu – są to bezpośrednie, rzeczowe efekty podjętych działań mierzonych konkretnymi wielkościami. Opisują wszystkie te produkty, które powstają w trakcie realizacji projektu na skutek wydatkowania środków, tj. kosztów kwalifikowalnych, np. *Długość wybudowanej sieci kanalizacyjnej.* 

Pkt 4.3 - wskaźniki rezultatu – są to efekty realizacji projektu. Opisują zmiany, jakie nastąpiły w wyniku wdrożenia projektu. Są logicznie powiązane ze wskaźnikami produktu, np. *Przychody ze sprzedaży produktów na eksport.* 

 **pkt 4.2 i 4.4** tj. **wskaźniki specyficzne (dodatkowe)** dla programu regionalnego Fundusze Europejskie dla Opolskiego 2021-2027 - dodatkowe wskaźniki określone przez IZ/IP na poziomie Programu, SZOPFEO i projektu w celu uzyskania informacji o konkretnych formach wsparcia realizowanych przez wnioskodawcę lub specyficznych dla działania. Jeśli dla danego naboru programu regionalnego Fundusze Europejskie dla Opolskiego 2021-2027, IP/IZ nie zaproponuje wskaźników specyficznych, wówczas tabele w pkt 4.2 nie będą aktywne.

Podobnie jak w pkt 4.1 i 4.3, w pkt 4.2 i 4.4 również ujęte są tabele, dla wskaźników produktu i rezultatu.

Pkt 4.2 - wskaźniki produktu – jak wyżej;

Pkt 4.4 - wskaźniki rezultatu – jak wyżej.

Zestawienie wskaźników ujęto w dokumencie *Lista wskaźników na poziomie projektu*  programu regionalnego Fundusze Europejskie dla Opolskiego 2021-2027- *zakres EFRR,* który stanowi załącznik nr 9 do Regulaminu naboru projektów.

# **Obowiązki wnioskodawcy:**

- 1. Wnioskodawca musi wybrać i określić wartość większą od "0" przynajmniej dla **jednego obowiązkowego wskaźnika produktu/rezultatu**. Niedostosowanie się do tej zasady, uniemożliwi stworzenie projektu z wniosku – **dotyczy łącznie wskaźników ujętych w pkt 4.1 i 4.3.**
- 2. W przypadku, kiedy w projekcie występują wskaźniki horyzontalne (wybrane na stałe) a zakres rzeczowy projektu nie dotyczy danego wskaźnika horyzontalnego, w tabeli należy wykazać wartość docelową "0" – dotyczy pkt 4.1.
- 3. Wnioskodawca zobowiązany jest do wyboru i określenia wartości większej niż "0" **dla wszystkich wskaźników adekwatnych** dla danego projektu – **dotyczy łącznie wskaźników ujętych w pkt 4.1 i 4.2, 4.3 i 4.4.**

# **Uwaga**

Wybór wskaźników horyzontalnych oraz określenie wartości docelowej przynajmniej dla jednego wskaźnika jest badane na etapie oceny formalnej. Uchylanie się wnioskodawcy od wyboru wskaźników adekwatnych dla danego projektu będzie skutkować odrzuceniem wniosku. Zwraca się ponadto uwagę, że na każdym z etapów oceny projektu wnioskodawca może zostać poproszony o uzupełnienie i wybór wskaźników (poza horyzontalnymi), do czego powinien się zastosować.

## **Zasady prezentowania wskaźników:**

1. W celu wybrania wskaźników należy zastosować przycisk **+** . Dla wybranego naboru wniosków o dofinansowanie zaimplementowana jest odpowiednia (rozwijalna) lista wskaźników (pole "Nazwa wskaźnika"). Należy wybrać wskaźnik z listy, po czym ponownie stosując przycisk **+ k**, uzupełnić składowe wskaźnika - należy wybrać "Realizatora" oraz wpisać wartość docelową wskaźnika (oraz ewentualnie bazową).

2. Wartość bazowa w przypadku każdego wskaźnika wynosi "0", chyba że w definicji wskaźnika wskazano inaczej. W szczególności, wartość bazową różną od "0" mogą przyjmować wskaźniki rezultatu. W ramach projektów badany jest efekt netto, tzn. będący wynikiem realizacji inwestycji.

W wyjątkowych sytuacjach IP może być zainteresowana monitorowaniem stanu wyjściowego w zakresie danego wskaźnika, wówczas wnioskodawca zobowiązany będzie w rubryce *sposób pomiaru* (znajdującą się pod rubryką "składowe wskaźnika") wskazać tą wartość.

# **Przykład**

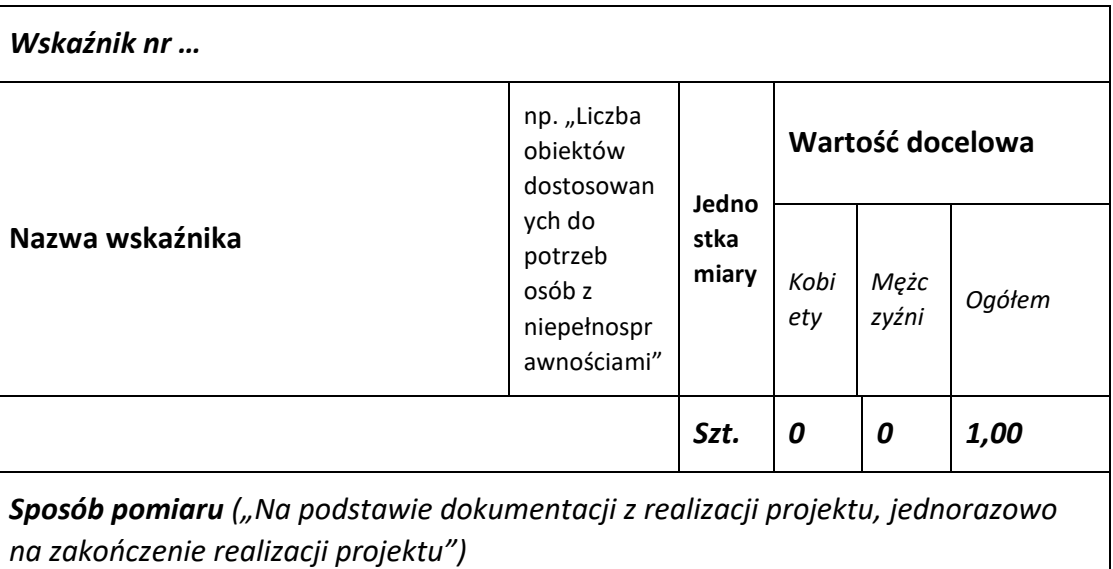

*Szczegóły realizacji*

- 3. **Jednostka miary** właściwa wybranemu wskaźnikowi pojawia się w generatorze **automatycznie**. Wartości należy wyrazić liczbowo w odpowiednich jednostkach miary, tj. m.in.: szt./EPC (ekwiwalent pełnego czasu pracy), km, m<sup>2</sup>.
- 4. Założona do realizacji wartość wskaźnika powinna zostać **rzetelnie oszacowana**. Podstawa szacowania oraz metoda monitoringu (częstotliwość pozyskiwania danych pomiarowych oraz źródło informacji) powinna zostać wskazana w *Sposobie pomiaru* [w wierszu znajdującym się pod rubryką "składowe wskaźnika"].

Realność założonych wartości docelowych badana będzie na etapie oceny merytorycznej. Błędne założenia oraz uchylanie się od ich korekty będzie skutkować odrzuceniem wniosku. Należy ponadto podkreślić, że osiąganie wskaźników będzie szczegółowo badane na etapie wdrażania projektu oraz w okresie trwałości projektu,

a nieosiąganie założonych wartości może skutkować zwrotem dofinansowania (zapisy umowy o dofinansowanie).

- 5. Wartości wskaźników powinny być prezentowane jednorazowo:
	- dla wskaźników produktu w momencie **zakończenia finansowej realizacji projektu**;
	- dla wskaźników rezultatu **w rok po zakończeniu finansowej realizacji projektu**.

Pola "rok" i "kwartał" automatycznie uzupełniane są przez system po określeniu przez wnioskodawcę terminu zakończenia finansowej realizacji projektu. Wartość docelowa jest tożsama z wartością prezentowanego wskaźnika.

W odniesieniu do projektów, w których występuje leasing:

wartość wskaźnika produktu prezentowana jest w roku otrzymania przedmiotu leasingu;

a wskaźnika rezultatu prezentowana jest w rok po zakończeniu finansowej realizacji projektu.

# <span id="page-104-0"></span>**4.5 Podsumowanie w podziale na partnerów**

Podsumowanie wskaźników w podziale na partnerów biorących udział w projekcie (jeżeli wcześniej wskazano realizację projektu w partnerstwie).

# <span id="page-104-1"></span>**Sekcja 5. Harmonogram rzeczowo-finansowy**

## <span id="page-104-2"></span>**5.1 Zakres rzeczowo-finansowy**

Zakres rzeczowy projektu przedstawiany jest w rozbiciu na poszczególne zadania, które dodajemy poprzez kliknięcie przycisku .

Do każdego zadania należy przypisać nazwę, daty rozpoczęcia oraz zakończenia, a w polu "Opis i uzasadnienie zadania" opisać działania, które są planowane do realizacji w ramach tego zadania oraz uzasadnić potrzebę realizacji zadania.

Wnioskodawca zobowiązany jest dla każdego zadania określić formę, w jaki sposób następować będzie rozliczanie wydatków poprzez dodanie rodzajów wydatków oznaczonych

przyciskiem (wydatki rzeczywiście ponoszone / stawki jednostkowe / kwoty ryczałtowe / stawki ryczałtowe).

Należy pamiętać, iż prawidłowe wypełnienie ww. pól będzie miało wpływ na ostateczny kształt tabeli w dalszej jej części. Metodę rozliczania wydatków należy określić w oparciu o zapisy ujęte w Regulaminie wyboru projektów. Informacje podane w zadaniach powinny

być spójne z informacjami podanymi na poziomie wydatków (każdy element opisu projektu musi znaleźć odzwierciedlenie w kategorii wydatków i odwrotnie) oraz załączników.

Zadania o których mowa powyżej należy określić dla całego projektu.

W sytuacji wypełniania wniosku o dofinansowanie **projektu partnerskiego**, należy w ramach wszystkich zadań przypisać poszczególne wydatki do Lidera (Wnioskodawcy) lub do Partnera /ów, w zależności od tego przez kogo są realizowane.

W przypadku gdy projekt dotyczy różnych typów przedsięwzięć każde zadanie powinno odpowiadać danemu typowi przedsięwzięcia. W ramach jednego zadania brak jest możliwości łączenia dwóch i więcej typów przedsięwzięć. Równocześnie istnieje możliwość wpisania kilku zadań w ramach jednego typu przedsięwzięcia.

Jeżeli w ramach projektu występują zadania obejmujące wydatki wchodzące do limitu mniejszości, to nie mogą być łączone z wydatkami poza limitem mniejszości.

W sytuacji gdy projekt zakłada koszty związane z **dostępnością**, należy je odpowiednio wykazać zaznaczając odpowiedni limit przy danym wydatku.

Maksymalna liczba znaków do wpisania w poszczególnych polach została określona w generatorze.

Na podstawie uzupełnionych zadań i zaznaczonych rodzaju wydatków, generator automatyczne odblokuje tabele dotyczące wydatków rzeczywiście poniesionych oraz/lub część dotyczącą wydatków rozliczonych ryczałtowo (stawki jednostkowe, stawki ryczałtowe, kwoty ryczałtowe).

W celu uzupełnienia danych dla poszczególnych wydatków rzeczywiście poniesionych, należy

kliknąć przycisk **.** Wnioskodawca dla każdego zadania powinien wybrać z rozwijalnej listy wszystkie planowane wydatki w rozbiciu na typy projektu / przedsięwzięć i kategorie kosztów. Jeżeli wydatek nie może być przypisany do jednego typu projektu / przedsięwzięcia (np. SWI, dokumentacja projektu), to należy wybrać z listy pozycję *Nie dotyczy*. Następnie należy podać nazwy kosztów oraz opisać rodzaje wydatków, które zostały zakwalifikowane do wybranej kategorii kosztów. Nazwa kosztu powinna być unikalna w ramach danej kategorii kosztów i danego zadania - system umożliwia kilkukrotne wybranie tej samej kategorii kosztu w ramach jednego zadania.

W polu *Opis kosztu* należy doprecyzować koszty ujęte w *Nazwie kosztu*.

W polu "Wydatki ogółem" należy wpisać planowane całkowite wydatki, natomiast w polu "Wydatki kwalifikowalne" tylko tą część planowanych wydatków, która kwalifikuje się do wsparcia zgodnie z zapisami Regulaminu wyboru projektów. Ponadto, w polu Dofinansowanie należy wpisać odpowiednią wartość. Jeśli całość wydatku stanowi wkład własny, należy w tym polu wprowadzić wartość 0,00.

Dodatkowo w przypadku, gdy wydatek będzie objęty pomocą publiczną lub pomocą *de minimis* Wnioskodawca zobowiązany jest wybrać limit odpowiednio do rodzaju pomocy w rubryce "Limity". Analogicznie należy postąpić w przypadku występowania innych kategorii

kosztów podlegających limitom: *Cross-financing, wkład niepieniężny, Wydatki poniesione na zakup nieruchomości, czy limit wydatków na dostępność*.

Jeżeli projekt nie jest objęty pomocą publiczną a podatek VAT jest kosztem kwalifikowalnym należy w kolumnie wydatki kwalifikowalne wykazać kwoty brutto (tj. z podatkiem VAT).

**Jeśli w ramach projektu poniżej 5 mln EUR podatek VAT zostanie uznany za kwalifikowalny, należy mieć świadomość, że w sytuacji odzyskania ponownie podatku VAT z innego źródła grozi za to odpowiedzialność karna (jest to tak zwane podwójne finansowanie wydatków, o którym mowa w podrozdziale 2.3 pkt 2** *Wytycznych dotyczących kwalifikowalności wydatków na lata 2021-2027***).**

Co do zasady za kwalifikowalne uznaje się tylko wydatki faktycznie poniesione i zapłacone w okresie od 1 stycznia 2021 r. do 31 grudnia 2029 r., zgodnie z art. 63 pkt 2 Rozporządzenia Parlamentu Europejskiego i Rady (UE) nr 2021/1060 z dnia 24 czerwca 2021 r. Szczegółowe informacje dotyczące okresu kwalifikowalności wydatków dla danego działania, w ramach którego organizowane jest postępowanie (konkurencyjne / niekonkurencyjne) zawarte są w Regulaminie wyboru projektów.

## **Koszty pośrednie**

W Pkt. 5.1 generatora można dodać koszty pośrednie klikając na przycisk +, (czyli dodając zadanie, bądź później je edytując przyciskiem (zd.) a następnie w oknie "Zadanie" zaznaczając checkbox "Koszty pośrednie". System umożliwia dodać koszty pośrednie niższe niż maksymalny poziom określony wybraną stawką (checkbox o takiej samej nazwie). Koszty pośrednie należy wypełnić w przypadku, gdy w projekcie będą występowały tego rodzaju wydatki oraz jeśli są one kwalifikowalne w ramach procedury wyboru projektów. Jeśli planujesz w projekcie koszty pośrednie to dodaj je na końcu, po wprowadzeniu wszystkich zadań i uzupełnieniu wszystkich wydatków w ramach zadań. Dodanie kosztów pośrednich na początku lub w trakcie sporządzania budżetu zablokuje możliwość edycji zadań.

Koszty pośrednie liczone z poziomu projektu (pole pojawia się tylko w przypadku projektów partnerskich): zaznaczenie tej opcji spowoduje, iż wysokość dostępnych kosztów do obliczenia kosztów pośrednich będzie pochodzić z poziomu całego projektu, a nie z poziomu kosztów danego lidera / partnera.

Koszty pośrednie wyliczają się automatycznie na podstawie wprowadzonych wydatków w ramach kosztów bezpośrednich.

Jeśli dodałeś koszty pośrednie, a musisz jeszcze dodać lub poprawić jakiś wydatek to:

- usuń koszty pośrednie z listy zadań w sekcji V, skorzystaj z ikony
- edytuj zadanie / wydatek w budżecie, skorzystaj z ikony
- dodaj ponownie koszty pośrednie.

Powyższa funkcjonalność została wyłączona w przypadku konieczności edycji pól opisowych we wprowadzonych zadaniach

## UWAGA!

Usunięcie kosztów pośrednich z listy zadań w sekcji V spowoduje usunięcie wszystkich opisów dotyczących kosztów pośrednich. Przed usunięciem skopiuj opisy do innego dokumentu i zapisz je na komputerze.

Podobną operację trzeba będzie wykonać w przypadku konieczności poprawienia budżetu złożonego do IP projektu, na etapie którejkolwiek z ocen.

# **Ryczałt**

W przypadku, gdy projekt przewiduje rozliczanie wydatków metodą ryczałtową, należy wybrać odpowiednią kategorię wydatku rozliczonego ryczałtowo (wszystkie kategorie są

podzielone na zakładki), poprzez użycie przycisku **+** przy odpowiedniej kategorii.

Dopuszczalne formy ryczałtu to: stawki jednostkowe, kwoty ryczałtowe, oraz stawki ryczałtowe. Wysokość tych kwot ustala się m. in. na podstawie rzetelnej, sprawiedliwej i weryfikowalnej metody obliczeń w oparciu o:

- 1. dane statystyczne, inne obiektywne informacje lub ocenę ekspercką;
- 2. zweryfikowane dane historyczne poszczególnych beneficjentów;
- 3. zastosowanie zwyczajowej praktyki księgowania wydatków przez poszczególnych beneficjentów.

Po wybraniu odpowiedniej metody ryczałtowej należy:

- 1) podać nazwę ryczałtu, wybrać właściwy *Typ* projektu / przedsięwzięcia, a następnie uzupełnić pozycję "Limity" oraz wstawić wskaźnik / wskaźniki ryczałtowe (nazwę, odnoszącą się do szczegółowego wydatku, oraz wartość, wyrażającą np. ilość zakupionego sprzętu). Następnie należy wpisać odpowiadające im wielkości wydatków w pozycji *Szczegóły ryczałtu* (z zastrzeżeniem, że **w ramach jednego zadania można zastosować tylko i wyłącznie jedną kwotę ryczałtową)***.*
- 2) Uzupełniając informację nt. ww. wskaźników należy nadmienić, że **Wskaźniki pomiaru kwot ryczałtowych** jako **wskaźniki postępu rzeczowego** określone są przez Wnioskodawcę i powinny odpowiadać zakresowi danego zadania. Na podstawie osiągnięcia niniejszych **Wskaźników pomiaru kwot ryczałtowych** nastąpi rozliczenie projektu. *Przykładowo kosztem kwalifikowanym projektu jest zakup środków trwałych - jako wskaźnik pomiaru kwot ryczałtowych wnioskodawca wpisuje wskaźnik "Liczba zakupionych środków trwałych".*
3) W formularzu wniosku o dofinansowanie jest wbudowana walidacja, która **nie dopuszcza możliwości wprowadzenia wielu kwot ryczałtowych**. Ponadto, zaleca się, aby nazwa ryczałtu w zakładce Kwoty ryczałtowe była identyczna jak nazwa zadania. Np.: Nazwa zadania: Szkolenia językowe na poziomie A1 i A2, Nazwa ryczałtu: Szkolenia językowe na poziomie A1 i A2.

# **Wartości liczbowe w poszczególnych polach należy wpisać z dokładnością do dwóch miejsc po przecinku.**

W przypadku gdy w projekcie wnoszony jest wkład niepieniężny (stanowiący część lub całość wkładu własnego), należy wydatek ten wyodrębnić do osobnego zadania. Zwraca się uwagę, iż dofinansowanie takiego wydatku powinno wynosić "0", natomiast w celu zachowania odpowiedniego poziomu dofinansowania na projekcie należy odpowiednio zwiększyć kwotę dofinansowania dla pozostałych wydatków. Szczegółowe warunki dla wkładu niepieniężnego w projekcie zostały określone w *Wytycznych dotyczących kwalifikowalności wydatków na lata 2021-2027*.

Maksymalna liczba znaków do wpisania w poszczególnych polach została określona w generatorze.

# **5.2 Podsumowanie budżetu**

Segment przedstawia ogólne podsumowanie kosztów projektu w podziale na rodzaj pomocy oraz rodzaj wydatków.

# **5.3 Podsumowanie w ramach zadań**

Segment przedstawia posumowanie kosztów w podziale na zadania.

# **5.4 Podsumowanie w ramach kategorii kosztów**

Segment przedstawia posumowanie kosztów w podziale na kategorie kosztów.

# **5.5 Podsumowanie w ramach typów przedsięwzięć**

Segment przedstawia posumowanie kosztów w podziale na typy projektu.

# **5.6 Podsumowanie w ramach kategorii podlegających limitom**

Segment przedstawia posumowanie kosztów w podziale na kategorie kosztów podlegające limitom.

# **5.7 Podsumowanie w podziale na realizatorów**

Segment przedstawia posumowanie kosztów w podziale na realizatorów (jeżeli w projekcie przewidziano udział partnerów).

# **Sekcja 6. Źródła finansowania wydatków**

**6.1 Planowany dochód generowany przez projekt**

Jeżeli Wnioskodawcą jest podmiot z sektora MŚP, należy zaznaczyć "nie dotyczy".

# **6.2 Źródła finansowania wydatków kwalifikowalnych projektu nie objętych pomocą publiczną**

Należy dokonać podziału źródeł finansowania projektu, z których pokryte zostaną wydatki kwalifikowalne, w rozbiciu na: nieobjęte (tabela 6.2) lub/oraz objęte pomocą publiczną (tabela 6.3) czy objęte pomocą de minimis (tabela 6.4).

Na podstawie danych wprowadzonych w Sekcji V w polu *Dofinansowanie* generator automatycznie wylicza sumę wartości dofinansowania dla wydatków nieobjętych pomocą publiczną z dokładnością do dwóch miejsc po przecinku (pole to nie jest edytowalne) oraz następuje automatyczne obliczenie % dofinansowania.

Kwota wydatków kwalifikowalnych nie objętych pomocą publiczną przenosi się automatycznie z sekcji V do nagłówka pkt 6.2. Wartości liczbowe w poszczególnych polach należy wpisywać z dokładnością do dwóch miejsc po przecinku, zwracając uwagę, aby suma wartości dofinansowania oraz wkładu własnego była tożsama z wartością wydatków kwalifikowalnych.

W sytuacji gdy środki własne wnioskodawcy na realizację projektu, stanowią kredyty i pożyczki należy zwrócić szczególną uwagę aby spełniona została zasada zakazu podwójnego finansowania, tj. aby np. nie sfinansować wydatku w wysokości łącznej wyższej niż 100 % wydatków kwalifikowalnych projektu lub części projektu, a także aby kredyty lub pożyczki przeznaczone na prefinansowanie wkładu UE nie zostały umorzone. Szczegółowe zasady w powyższym zakresie zostały opisane w *Wytycznych dotyczących kwalifikowalności 2021- 2027*.

# **6.3.Źródła finansowania wydatków kwalifikowalnych projektu objęte pomocą publiczną**

W przypadku inwestycji objętych pomocą publiczną dofinansowanie powinno być zgodne ze schematami pomocy publicznej określonymi przez ministra właściwego ds. rozwoju w programach pomocowych.

Tabelę należy wypełnić analogiczne jak dla projektu bez pomocy, tj. zgodnie z opisem w pkt 6.2.

# **6.4 Źródła finansowania wydatków kwalifikowalnych projektu objęte pomocą de minimis**

W przypadku inwestycji objętych pomocą de minimis dofinansowanie powinno być zgodne ze schematami ww. pomocy określonymi przez ministra właściwego ds. rozwoju w programach pomocowych.

Tabelę należy wypełnić analogiczne jak dla projektu bez pomocy, tj. zgodnie z opisem w pkt 6.2.

# **6.5 Źródła finansowania wydatków kwalifikowalnych projektu razem (nie objęte pomocą publiczną oraz objęte pomocą publiczną i pomocą de minimis)**

Generator na podstawie danych wprowadzonych do pkt 6.2 oraz 6.3 i 6.4 automatycznie wypełni tabelę zbiorczą. Na podstawie danych wprowadzonych w Sekcji V w polu *Dofinansowanie* generator automatycznie wylicza sumę wartości dofinansowania dla wydatków kwalifikowalnych z dokładnością do dwóch miejsc po przecinku (pole to nie jest edytowalne) oraz następuje automatyczne obliczenie % dofinansowania. Należy zwrócić szczególną uwagę na obliczoną przez generator wielkość %. W przypadku np. przekroczenia dopuszczalnej wielkości, należy dokonać korekty wielkości dofinansowania w Sekcji V lub pkt 6.2 / 6.3 / 6.4 wniosku o dofinansowanie projektu. Dodatkowo należy zwrócić uwagę, iż wniosek o dofinansowanie projektu musi spełniać warunki finansowe (m.in. wartość kwotowa i wysokość procentowa wnioskowanego dofinansowania, całkowita wartość projektu), zgodnie z zapisami karty SZOP FEO dla danego działania.

#### **6.6 Weryfikacja poziomu dofinansowania**

W punkcie wbudowano mechanizm kontrolny sprawdzający przekroczenie maksymalnego % dofinansowania ustalonego dla naboru. W celu weryfikacji czy wnioskowana kwota dofinansowania przekracza ten % należy w tych polach wpisać maksymalny % dofinansowania jaki wnioskodawca może uzyskać w ramach tego naboru (musi być on zgodny na poziomie całego projektu z dokumentacją wyboru projektów).

#### **Uwaga!**

**Informacje dotyczące poziomu oraz źródeł dofinansowania znajdują się w Regulaminie wyboru projektów.**

Następnie system sam obliczy czy nastąpiło przekroczenie sygnalizując to pojawieniem się odpowiedniego komunikatu. W takiej sytuacji należy dokonać korekty wartości dofinansowania w tabelach w sekcji V lub pkt 6.2 / 6.3 / 6.4 wniosku w taki sposób, aby zapewnić, iż maksymalny procent dofinansowania nie został przekroczony.

#### **Sekcja 7. Potencjał do realizacji projektu**

#### **7.1 Informacje podstawowe**

W polach opisowych należy wykazać "Doświadczenie" wnioskodawcy w realizacji tego typu przedsięwzięcia, jak również wskazać w jaki sposób projekt będzie prowadzony i zarządzany ze strony Wnioskodawcy (w polu "Opis sposobu zarządzania projektem"); należy określić wkład rzeczowy w polu "Opis wkładu rzeczowego" (jeżeli występuje w projekcie – w

przeciwnym razie należy wpisać "nie dotyczy") oraz wskazać źródła własnych środków finansowych Wnioskodawcy w polu "Opis własnych środków finansowych".

#### 7.2 **Zidentyfikowane ryzyko**

W polu tym należy wykazać ryzyka mogące mieć wpływ na niezrealizowanie projektu bądź tylko częściową jego realizację.

Po użyciu przycisku , otworzy się okno gdzie należy wypełnić pole Opis *zidentyfikowanego ryzyka*, określić *Prawdopodobieństwo wystąpienia* oraz *Skutek wystąpienia*, a na koniec *Mechanizm zapobiegania*.

Kolejne ryzyka można wybrać ponownie używając ww. przycisku.

W przypadku braku zidentyfikowanych ryzyk, należy użyć przycisku "Nie dotyczy"  $\frac{1}{2}$ .

# **Sekcja 8. Zgodność projektu z zasadą konkurencyjności / ustawą prawo zamówień publicznych**

#### **Uwaga!**

**Prawidłowość wskazanych we wniosku do zastosowania trybów wyboru wykonawców do planowanych zamówień weryfikowana jest na etapie realizacji projektu tj. po podpisaniu umowy o dofinansowanie projektu/decyzji o dofinansowaniu projektu.**

# **8.1 Wydatki zgodne z ustawą Prawo Zamówień Publicznych**

W przypadku, gdy wnioskodawca (np. przedsiębiorca) nie jest zobligowany do przeprowadzenia postępowania przetargowego zgodnie z zapisami Ustawy z dnia 11 września 2019 r. Prawo zamówień publicznych nad tabelą należy użyć przycisku "Nie dotyczy" U

# **8.2 Wydatki zgodne z zasadą konkurencyjności**

W przypadku, gdy wnioskodawca nie jest zobowiązany do stosowania ustawy PZP musi pamiętać, że wydatki poniesione w trakcie realizacji projektu, będą kwalifikować się do dofinansowania, jeśli zastaną dokonane m. in. "w sposób oszczędny, tzn. w oparciu o zasadę dążenia do uzyskania najlepszych efektów z danych nakładów". W związku z powyższym wnioskodawca zobowiązany jest do bezwzględnego stosowania zasad opisanych w dokumencie ministra właściwego ds. rozwoju tj. *Wytycznych dotyczących kwalifikowalności wydatków na lata 2021-2027*. W takim przypadku wnioskodawca powinien wypełnić tabelę opisując przedmioty zamówienia z podaniem planowanych

terminów rozpoczęcia poszczególnych procedur. W punkcie tym wnioskodawca powinien wypełnić tabelę wykazując **wszystkie wydatki**, do których nie zastosowano ustawy PZP (tj. te które nie zostały ujęte w punkcie 8.1).

W przypadku, gdy występuje konieczność wprowadzenia kolejnych postępowań należy wybierać przycisk **+** Generator na podstawie wprowadzonych danych automatycznie zliczy liczbę postępowań o udzielenie zamówienia.

Maksymalna liczba znaków do wpisania w tym polu wynosi: 500 włącznie ze spacjami<sup>1</sup>.

# **Sekcja 9. Zgodność projektu z politykami horyzontalnymi UE**

Podczas oceny merytorycznej polityki horyzontalne tj.: zgodność z właściwymi zasadami unijnymi w tym:

- zasadą równości szans kobiet i mężczyzn;
- zasadą równości szans i niedyskryminacji w tym dostępności dla osób z niepełnosprawnościami;
- zasadą zrównoważonego rozwoju
- zasadą DNSH;

**.** 

będą traktowane rozdzielnie, zgodnie z decyzją ministra właściwego ds. rozwoju regionalnego, odnośnie polityk horyzontalnych wymienionych w art. 9 Rozporządzenia ogólnego. W związku z tym, w celu spełnienia kryteriów merytorycznych i kryteriów środowiskowych, należy zachować zgodność projektu z każdą z wyżej wymienionych polityk horyzontalnych.

# **9.1 Zrównoważony rozwój oraz zasada DNSH**

W punkcie należy wybrać właściwą opcję tj. wpływ pozytywny bądź neutralny.

W polu "Uzasadnienie" należy opisać zgodność realizowanego projektu z zasadą zrównoważonego rozwoju oraz z zasadą "Do No Significant Harm" - "nie czyń poważnych szkód" (DNSH) w odniesieniu do wyznaczonych celów środowiskowych. Zasada zrównoważonego rozwoju ma charakter horyzontalny i w związku z tym będzie uwzględniana przy realizacji programu FEO 2021-2027. Zgodnie z art. 9 ust. 4 rozporządzenia ogólnego cele funduszy są realizowane zgodnie

z celem wspierania zrównoważonego rozwoju, określonym w art. 11 Traktat o funkcjonowaniu Unii Europejskiej (TFUE) oraz z uwzględnieniem celów ONZ dotyczących

<sup>1</sup> Należy pamiętać, iż liczba znaków możliwa do wpisania w danym polu może być różna od liczby znaków wykazywanych w statystykach edytorów tekstów np. Word, z uwagi na fakt zliczania przez generator znaków/symboli/poleceń używanych przez te aplikacje. I tak np. znak następnej linii tj. enter, który przez MS Word nie jest liczony jako znak, przez generator traktowany jest jak znak.

#### zrównoważonego rozwoju.

Jednym z narzędzi realizacji zasady zrównoważonego rozwoju w ramach realizowanych przedsięwzięć jest zastosowanie rozwiązań proekologicznych takich między innymi jak oszczędność energii i wody, czy powtórne wykorzystanie zasobów.

Projekty realizowane w ramach FEO 2021 – 2027 co do zasady powinny mieć pozytywny wpływ na zasadę zrównoważonego rozwoju. Głównym założeniem tej zasady jest zachowanie zasobów i walorów środowiska w stanie zapewniającym trwałe i nie doznające uszczerbku możliwości korzystania z nich zarówno przez obecne, jak i przyszłe pokolenia. Działania te muszą jednocześnie nie stać w sprzeczności z zachowaniem trwałości procesów przyrodniczych oraz naturalnej różnorodności biologicznej. W praktyce może to oznaczać podejmowanie działań wykraczających poza obowiązujące przepisy prawa krajowego jak i UE w zakresie ochrony środowiska, dotyczyć może także wdrożonych w jednostkach systemów zarządzania środowiskiem oraz stosowania zielonych zamówień publicznych. Państwa członkowskie i Komisja zapewniają, aby wymogi ochrony środowiska, efektywnego gospodarowania zasobami, dostosowanie do zmian klimatu i łagodzenia jej skutków, różnorodność biologiczna, odporność na klęski żywiołowe oraz zapobieganie ryzyku i zarządzanie ryzykiem były promowane podczas przygotowania i wdrażania umów partnerstwa i programów.

Produkty i efekty projektów powinny spełniać te wymogi lub w uzasadnionych przypadkach być w stosunku do nich neutralne.

Spełnianie wymogów rozwoju zrównoważonego lub neutralność produktu projektu musi wynikać z zapisów wniosku o dofinansowanie.

Ze względu na charakter interwencji przewidzianej do realizacji w programie Fundusze Europejskie dla Opolskiego 2021-2027 realizowane przedsięwzięcia co do zasady są zgodne z zasadą DNSH. Ze względu na ich charakter przyjmuje się, że nie mają negatywnego wpływu na środowisko.

Maksymalna liczba znaków do wpisania w tym polu wynosi: 3000.

# **9.2 Równość szans i niedyskryminacja**

W punkcie należy wybrać właściwą opcję tj. wpływ pozytywny bądź neutralny.

W polu "Uzasadnienie" należy wskazać działania zaplanowane w projekcie, które świadczą o tym, że realizacja projektu ma pozytywny wpływ na zasadę równości szans i niedyskryminacji, w tym dostępności dla osób z niepełnoprawnościami. Przez pozytywny wpływ należy rozumieć zapewnienie wsparcia bez jakiekolwiek dyskryminacji ze względu na przesłanki określone w art. 9 Rozporządzenia ogólnego, w tym zapewnienie dostępności do oferowanego w projekcie wsparcia dla wszystkich jego uczestników/uczestniczek oraz zapewnienie dostępności wszystkich produktów projektu

(w tym także usług), które nie zostały uznane za neutralne, dla wszystkich ich użytkowników/użytkowniczek, zgodnie ze standardami dostępności, stanowiącymi załącznik nr 2 do "Wytycznych dotyczących realizacji zasad równościowych w ramach funduszy unijnych na lata 2021-2027".

Przez pozytywny wpływ rozumie się wdrożenie w ramach projektu działań umożliwiających wszystkim osobom sprawiedliwe i pełne uczestnictwo bez względu na ich płeć, rasę, kolor skóry, pochodzenie etniczne lub społeczne, cechy genetyczne, język, religie lub przekonania, poglądy polityczne, przynależność do mniejszości narodowej, majątek, urodzenie, niepełnosprawność, wiek lub orientację seksualną.

Wnioskodawca zobligowany jest do zaplanowania i opisania w tym punkcie sposobu w jaki zapewni zgodnie ze standardami dostępności dla polityki spójności na lata 2021-2027:

- dostępność do oferowanego w projekcie wsparcia i rekrutacji dla wszystkich jego uczestników/uczestniczek,
- dostępność wszystkich produktów projektu (w tym także usług), które nie zostały uznane za neutralne, dla wszystkich ich użytkowników/użytkowniczek zgodne ze standardami dostępności,
- komunikację z biurem projektu i informowanie o projekcie.

W przypadku gdy produkty (usługi) projektu nie mają swoich bezpośrednich użytkowników/użytkowniczek dopuszczalne jest uznanie, że mają one charakter neutralny wobec zasady równości szans i niedyskryminacji. Wnioskodawca musi wykazać we wniosku o dofinansowanie projektu, że dostępność nie dotyczy danego produktu (lub usługi). Ostateczna decyzja o uznaniu danego produktu (lub usługi) za neutralny należy do KOP, która dokonuje oceny wniosku o dofinansowanie projektu. W przypadku uznania, że dany produkt (lub usługa) jest neutralny, projekt zawierający ten produkt (lub usługę) może być uznany za zgodny z zasadą równości szans i niedyskryminacji. Uznanie neutralności określonych produktów (usług) projektu nie zwalnia jednak beneficjenta ze stosowania standardów dostępności dla realizacji pozostałej części projektu, dla której standardy dostępności mają zastosowanie.

Maksymalna liczba znaków do wpisania w tym polu wynosi: 3000.

# **9.3 Równouprawnienie płci**

W punkcie należy wybrać właściwą opcję tj. wpływ pozytywny bądź neutralny.

W polu "uzasadnienie" należy wskazać również informacje potwierdzające zgodność planowanego projektu z zasadą równości kobiet i mężczyzn.

Przez zgodność z tą zasadą należy rozumieć, że Wnioskodawca:

- zaplanował w projekcie działania, które wpłyną na wyrównywanie szans danej płci będącej w gorszym położeniu (o ile takie nierówności zostały zdiagnozowane w projekcie),
- zaplanował w projekcie zastosowanie mechanizmów, dzięki którym na żadnym etapie realizacji projektu nie dojdzie do dyskryminacji i wykluczenia ze względu na płeć.

Zasada ta ma prowadzić do podejmowania działań na rzecz osiągnięcia stanu, w którym kobietom i mężczyznom przypisuje się taką samą wartość społeczną, równe prawa i równe obowiązki oraz gdy mają oni równy dostęp do zasobów z których mogą korzystać. Zasada ta ma gwarantować możliwość wyboru drogi życiowej bez ograniczeń wynikających ze stereotypów płci.

Dopuszcza się w uzasadnionych przypadkach, neutralny wpływ projektu na zasadę równości mężczyzn i kobiet. Jeżeli Wnioskodawca uznaje, że projekt ma neutralny wpływ na realizację tej zasady, wówczas należy szczegółowo uzasadnić, dlaczego projekt nie jest w stanie zrealizować jakichkolwiek działań w zakresie spełniania ww. zasady.

Maksymalna liczba znaków do wpisania w tym polu wynosi: 3000.

# **Sekcja 10 Załączniki**

#### **10. 1 Lista załączników**

Niniejsze listy służą weryfikacji zamieszczenia niezbędnych dla rozpatrzenia wniosku o dofinansowanie projektu załączników. Właściwą listę należy wybrać z listy rozwijalnej (Przedsiębiorca lub pozostali wnioskodawcy). Na wybranej liście dla każdego załącznika należy wybrać opcję TAK / Nie dotyczy. Jedną z powyższych opcji wybieramy w następujących sytuacjach:

- TAK gdy wnioskodawca składa załącznik wraz z wnioskiem o dofinansowanie projektu lub załącznik niezbędny do realizacji projektu jest w trakcie przygotowania i wnioskodawca załączył oświadczenia informujące o niezwłocznym dostarczeniu załącznika,
- Nie dotyczy gdy załącznik nie ma związku z charakterystyką danego projektu.

Szczegółowe informacje nt. koniecznych załączników zamieszczone zostały w załączniku nr 6 do Regulaminu wyboru projektów.

#### **Sekcja 11. Promocja projektu**

#### **Ważne**

Zasady dot. informacji i promocji projektu znajdują się w *Podręczniku wnioskodawcy i beneficjenta Funduszy Europejskich na lata 2021-2027 w zakresie informacji i promocji.*

#### **11.1 Informacje podstawowe**

Informacje podstawowe o promocji projektu należy wprowadzić klikając przycisk i uzupełniając pole opis. Wprowadzanie danych potwierdzamy klikając przycisk "zatwierdź". W polu *Opis* należy opisać podstawowe informacje na temat działań promocyjnych planowanych do realizacji w ramach projektu oraz o sposobie wypełnienia przez Wnioskodawcę obowiązków informacyjnych i promocyjnych, w tym wymogu informowania społeczeństwa o dofinansowaniu projektu przez Unię Europejską, wynikających z zapisów rozporządzenia ogólnego<sup>2</sup> (w szczególności art. 50).

#### **11.2 Osoby odpowiedzialne za promocję projektu**

Należy wpisać dane osoby upoważnionej do udzielania informacji w zakresie promocji projektu. Dane te są bardzo istotne w przypadku np. konieczności uzyskania materiałów promujących projekt, współpracy przy wydarzeniach promujących projekt/program. Dane można wpisać po kliknięciu przycisku **.** Numer telefonu wraz z numerem wewnętrznym (jeśli dotyczy).

W przypadku, gdy wnioskodawca chciałby wpisać dane więcej niż jednej osoby do kontaktu należy ponownie użyć przycisku .

#### **11.3 Projekt w internecie**

 $\overline{\phantom{a}}$ 

W niniejszym punkcie wnioskodawca powinien wskazać swoją stronę internetową lub konto/stronę w mediach społecznościowych gdzie zamieści opis realizowanego projektu.

<sup>2</sup> Rozporządzenie Parlamentu Europejskiego i Rady (UE) 2021/1060 z dnia 24 czerwca 2021 r. ustanawiające wspólne przepisy dotyczące Europejskiego Funduszu Rozwoju Regionalnego, Europejskiego Funduszu Społecznego Plus, Funduszu Spójności, Funduszu na rzecz Sprawiedliwej Transformacji i Europejskiego Funduszu Morskiego, Rybackiego i Akwakultury, a także przepisy finansowe na potrzeby tych funduszy oraz na potrzeby Funduszu Azylu, Migracji i Integracji, Funduszu Bezpieczeństwa Wewnętrznego i Instrumentu Wsparcia Finansowego na rzecz Zarządzania Granicami i Polityki Wizowej (Dz.Urz.UE L 231 z 30.06.2021, str. 159, z późn. zm.).

Dane można wpisać po kliknięciu przycisku **.** Lista adresów stron internetowych lub kont/stron w mediach społecznościowych musi zawierać co najmniej 1 pozycję.

#### **Ważne**

Beneficjent zobowiązany jest do zamieszczenia na oficjalnej stronie internetowej, jeżeli taka strona istnieje, lub na stronach mediów społecznościowych, opisu realizowanego projektu. Minimalny zakres informacji znajduje się w *Podręczniku wnioskodawcy i beneficjenta Funduszy Europejskich na lata 2021-2027 w zakresie informacji i promocji.*

#### **11.4 Plan działań promocyjnych**

Działania promocyjne planowane do realizacji w ramach projektu należy wpisać do tabeli

dodając kolejne wiersze klikając przycisk  $\left| \cdot \right|$ .

Do każdego działania należy wybrać z listy rozwijanej adekwatny typ, a następnie w kolejnym polu opisać sposób realizacji planowanego działania promocyjnego. Dla każdego działania należy określić jego planowany okres realizacji wybierając z listy rozwijanej miesiąc początkowy i końcowy. Aby dodać działanie do planu, po uzupełnieniu wszystkich pól należy kliknąć przycisk "zatwierdź".

Aby wprowadzić kolejne działanie promocyjne należy ponownie użyć przycisku .

# **Sekcja 12. Oświadczenia**

#### **12.1 Lista oświadczeń**

Lista oświadczeń, z którymi należy się dokładnie zapoznać oraz zaznaczyć.

- 1. Jestem świadomy/świadoma odpowiedzialności karnej za złożenie fałszywych oświadczeń.
- 2. Oświadczam, że informacje zawarte w niniejszym wniosku są zgodne z prawdą.
- 3. Oświadczam, że projekt, na dofinansowanie którego ubiegam się w niniejszym wniosku o dofinansowanie, nie został fizycznie ukończony lub w pełni zrealizowany przed złożeniem ww. wniosku, niezależnie od tego czy wszystkie powiązane płatności zostały dokonane.
- 4. Oświadczam, że jestem uprawniony do reprezentowania wnioskodawcy w zakresie objętym niniejszym wnioskiem.
- 5. Oświadczam, że Wnioskodawca oraz Partnerzy (jeśli dotyczy) nie podlegają wykluczeniu na podstawie:

- art. 207 ust. 4 ustawy z dnia 27 sierpnia 2009 r. o finansach publicznych,

- art. 12 ustawy z dnia 15 czerwca 2012 r. o skutkach powierzania wykonywania pracy cudzoziemcom przebywającym wbrew przepisom na terytorium Rzeczypospolitej Polskiej,

- art. 9 ustawy z dnia 28 października 2002 r. o odpowiedzialności podmiotów zbiorowych za czyny zabronione pod groźbą kary.

Jednocześnie oświadczam, że jeśli w trakcie realizacji projektu znajdę się w wykazie podmiotów wykluczonych (art. 207 ustawy o finansach publicznych) niezwłocznie poinformuję o tym fakcie IZ/IP.

- 6. Oświadczam, że zadania przewidziane do realizacji i wydatki przewidziane do poniesienia w ramach projektu nie są i nie będą współfinansowane z innych wspólnotowych instrumentów finansowych, w tym z innych funduszy strukturalnych Unii Europejskiej.
- 7. Oświadczam, że informacje zawarte w niniejszym wniosku dotyczące pomocy publicznej w żądanej wysokości, w tym pomocy de minimis, o którą ubiega się wnioskodawca pomocy, są zgodne z przepisami ustawy z dnia 30 kwietnia 2004 r. o postępowaniu w sprawach dotyczących pomocy publicznej oraz z przepisami właściwego programu pomocowego .
- 8. Oświadczam, że wyboru Partnera/Partnerów dokonano zgodnie z art. 39 ustawy z dnia 28 kwietnia 2022 r. o zasadach realizacji zadań finansowanych ze środków europejskich w perspektywie finansowej 2021-2027 – jeśli dotyczy.
- 9. Oświadczam, że zaplanowany zakres i sposób realizacji projektu oraz inne podejmowane działania są zgodne z Kartą Praw Podstawowych Unii Europejskiej z dnia 26 października 2012 r. (Dz. Urz. UE C 326 z 26.10.2012, str. 391).
- 10. Oświadczam, że zaplanowany zakres i sposób realizacji projektu oraz inne podejmowane działania są zgodne z Konwencją o Prawach Osób Niepełnosprawnych, sporządzoną w Nowym Jorku dnia 13 grudnia 2006 r. (Dz.U. z 2012 r., poz. 1169, z późn. zm.).

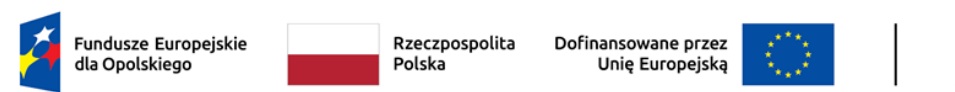

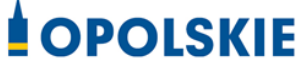

**Załącznik nr 5 - Wykaz załączników do wniosku o dofinansowanie projektu ze środków EFRR dla działania 1.2 Opolskie Innowacyjne**

**Wersja nr 1**

**Opole, marzec 2023 r.**

#### **Wykaz wzorów dokumentów wymaganych jako załączniki do wniosku o dofinansowanie:**

- 1. Załącznik nr 1 do wniosku o dofinansowanie **Studium Wykonalności Inwestycji**
- 2. Załącznik nr 2 do wniosku o dofinansowanie **Formularz w zakresie oceny oddziaływania na środowisko**
- 3. Załącznik nr 3 do wniosku o dofinansowanie **Dokument potwierdzający zabezpieczenie środków koniecznych do zrealizowania inwestycji – BRAK WZORU**
- 4. Załącznik nr 4 do wniosku o dofinansowanie **- Kopia zawartej umowy/porozumienia na realizację wspólnego przedsięwzięcia – BRAK WZORU**
- 5. Załącznik nr 5 do wniosku o dofinansowanie **- Bilans za ostatni rok zgodnie z przepisami o rachunkowości, w przypadku jednostek samorządu terytorialnego opinia składu orzekającego rio o sprawozdaniu z wykonania budżetu za rok poprzedni – BRAK WZORU**
- 6. Załacznik nr 6 do wniosku o dofinansowanie **- Informacja z danymi niezbędnymi do zweryfikowania sposobu wywiązywania się jst z obowiązku uiszczania opłat za korzystanie ze środowiska**
- 7. Załącznik nr 7 do wniosku o dofinansowanie **Inne niezbędne dokumenty wymagane prawem lub kategorią projektu** – **BRAK WZORU**

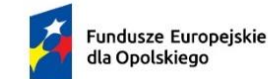

Rzeczpospolita Polska

Dofinansowane przez Unie Europejska

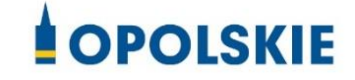

Załącznik nr 1 do wniosku o dofinansowanie

# **STUDIUM WYKONALNOŚCI INWESTYCJI WNIOSKODAWCÓW UBIEGAJĄCYCH SIĘ O WSPARCIE W RAMACH FEO 2021-2027**

**(wersja uproszczona)**

**PRIORYTET I Fundusze europejskie na rzecz wzrostu innowacyjności i konkurencyjności opolskiego**

**DZIAŁANIE 1.2 OPOLSKIE INNOWACYJNE**

**Opole, marzec 2023 r.**

- **A. Identyfikacja projektu**
- **B. Koszty realizacji projektu oraz ich szczegółowe uzasadnienie**
- **C. Potencjał Wnioskodawcy**
- **D. Cel i uzasadnienie projektu**
- **E. Analiza popytu i analiza korzyści**
- **F. Sytuacja finansowa Wnioskodawcy oraz jej prognoza**
- **G. Odniesienie do kryteriów oceny projektu**
- **H. Oświadczenie wnioskodawcy**

# A.Identyfikacja projektu

# **Proszę opisać:**

- 1. Zarys i ogólny charakter projektu;
- 2. Grupę docelową projektu oraz problemy ją dotykające.

# B.Koszty realizacji projektu oraz ich szczegółowe uzasadnienie

#### **Proszę opisać:**

- 1. Koszty realizacji projektu oraz ich uzasadnienie;
- 2. Przedstawione koszty oraz ich szczegółowe uzasadnienie pozwolą na weryfikację rzeczywistej potrzeby oraz adekwatności planowanych do poniesienia wydatków.

#### **Uzasadnienie powinno zawierać:**

- Rodzaje kosztów, ich specyfikację/główne parametry wraz z ich wstępną wyceną dokonaną przez potencjalnych wykonawców lub oszacowaną na podstawie danych historycznych;
- Uzasadnienie konieczności zakupu poszczególnych towarów, usług;
- Należy powiązać konkretny wydatek lub grupę wydatków z numerem zadania we wniosku o dofinansowanie projektu;
- Dotyczy tylko wydatków kwalifikowalnych. W sytuacji, gdy Wnioskodawca zaliczy podatek VAT do kosztów kwalifikowanych kwoty należy wpisać w wartości brutto. W pozostałych przypadkach należy wykazać kwoty netto.

# C.Potencjał Wnioskodawcy

#### **Proszę opisać:**

- 1. Doświadczenie Wnioskodawcy w zakresie wdrażania usług przewidzianych do realizacji w ramach projektu.
- 2. Doświadczenie we współpracy z innymi podmiotami.
- 3. Potencjał kadrowy Wnioskodawcy i jego doświadczanie w obszarach planowanych do realizacji w ramach projektu.
- 4. Potencjał techniczny Wnioskodawcy.

W ramach potencjału technicznego proszę również opisać posiadane prawo do dysponowania nieruchomością, w której realizowany będzie projekt. W przypadku formy

władania nieruchomością na podstawie stosunku zobowiązaniowego wynikającego z zawartej umowy, np. najmu lub dzierżawy, proszę również wskazać na okres obowiązywania umowy oraz okres jej wypowiedzenia, a także proszę opisać inne ewentualne ograniczenia w dysponowaniu nieruchomością. Wnioskodawca może dostarczyć kopię umowy stanowiącej prawo do dysponowania nieruchomością w ramach Załącznika nr 7 do wniosku o dofinansowanie.

5. Proszę o podanie linku/odnośnika do aktualnego aktu/statutu powołującego jednostkę.

# D.Cel i uzasadnienie projektu

Proszę o dokonanie analizy celów projektu odnośnie ich zgodności z celami realizowanymi w ramach osi priorytetowej, w ramach której składany jest dany wniosek. Cele projektu, zarówno bezpośrednie, jak i pośrednie powinny zostać określone w oparciu o analizę potrzeb danego środowiska społeczno-gospodarczego, z uwzględnieniem zjawisk najbardziej adekwatnych do skali oddziaływania projektu.

# **Proszę o:**

- 1. Wskazanie celów realizacji projektu (cel główny i szczegółowe);
- 2. Określenie jakie korzyści społeczno-gospodarcze pozwoli wdrożyć realizowany projekt;
- 3. Określenie czy realizowane w ramach projektu cele są ze sobą logicznie powiązane;
- 4. Proszę wykazać logiczne powiązanie projektu z ogólnymi celami realizacji osi priorytetowej FEO 2021 2027, w ramach której jest realizowany przedmiotowy projekt.

# E. Analiza popytu i analiza korzyści

#### **Proszę opisać:**

- 1. Zidentyfikowanie i określenie społecznego zapotrzebowania na realizacje przedmiotowego projektu. W analizie proszę uwzględnić zarówno bieżący (w oparciu o aktualne dane) jak również prognozowany popyt (w oparciu o prognozy uwzględniające m.in. wskaźniki makroekonomiczne i społeczne).
- 2. Proszę dokonać analizy korzyści wynikających z przyjęcia określonego rozwiązania. Proszę uzasadnić, że zostało wybrane najkorzystniejsze z rozwiązań w oparciu o uzasadnienie uwzględniające szereg kryteriów, m.in. kryteria techniczne, instytucjonalne, ekonomiczne i środowiskowe.

# F. Sytuacja finansowa Wnioskodawcy oraz jej prognoza

# **Proszę o załączenie:**

- 1. Sprawozdania finansowego za poprzedni zamknięty rok obrotowy;
- 2. Prognozy finansowej prezentującej planowane dochody oraz wydatki Wnioskodawcy.

# G. Odniesienie do szczegółowych kryteriów oceny projektu

**Proszę o odniesienie się do szczegółowych kryteriów oceny projektu, stanowiących załącznik nr 8 do Regulaminu wyboru projektów dla przedmiotowego działania:**

#### **1. Zdolność operacyjna i potencjał organizacyjny**

(miejsce na opis)

#### **2. Doświadczenie we współpracy z jednostkami B+R**

(miejsce na opis)

#### **3. Doświadczenie w zakresie organizacji i koordynowania procesu przedsiębiorczego odkrywania na rzecz RSI**

(miejsce na opis)

#### **4. Doświadczenie w zakresie współpracy z przedsiębiorstwami**

(miejsce na opis)

#### **5. Doświadczenie w zakresie współpracy z instytucjami otoczenia biznesu**

(miejsce na opis)

# **6. Wnioskodawca dysponuje procedurami zapewniającymi prawidłową realizację projektu**

(miejsce na opis)

# H. Oświadczenie Wnioskodawcy

Oświadczam(y), że wszelkie informacje przedstawione w niniejszym dokumencie są prawdziwe, przedstawione w sposób rzetelny oraz przygotowane w oparciu o najpełniejszą wiedzę dotyczącą przedsiębiorstwa oraz perspektyw i możliwości jego rozwoju.

Podpis osoby (osób) uprawnionej do występowania w imieniu Wnioskodawcy.

W przypadku realizacji projektu w partnerstwie należy dodatkowo uzupełnić o podpis osoby (osób) uprawnionej do występowania w imieniu partnera projektu.

Jestem świadomy/świadoma odpowiedzialności karnej za złożenie fałszywych oświadczeń.

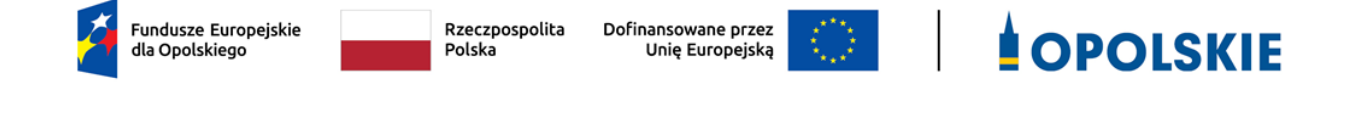

# **Załącznik nr <sup>2</sup> do wniosku o dofinansowanie** - **Formularz w zakresie oceny oddziaływania na środowisko**

**Wersja 1 marzec 2023 r.** 

Tytuł projektu: proszę wpisać

# **I. FORMULARZ W ZAKRESIE OCENY ODDZIAŁYWANIA NA ŚRODOWISKO Z UWZGĘDNIENIEM ZASADY "NIE CZYŃ ZNACZĄCEJ SZKODY" (ZASADY DNSH)**

# **A.1. Zgodność projektu z polityką ochrony środowiska i zrównoważoną środowiskowo działalnością gospodarczą:**

W celu określenia stopnia, w jakim dany projekt jest zrównoważony środowiskowo (a dana działalność gospodarcza kwalifikuje się jako zrównoważona środowiskowo), ocenia się czy wnosi on istotny wkład w realizację, co najmniej jednego z celów środowiskowych określonych w art. 9 rozporządzenia o taksonomii oraz czy nie wyrządza znaczących szkód dla żadnego z celów środowiskowych określonych w art. 9, zgodnie z zapisami art. 17, a także spełnia techniczne kryteria kwalifikacji, które zostały ustanowione przez Komisję dla danego rodzaju działalności w rozporządzeniu delegowanym Komisji (UE) 2021/2139.

# **A.1.1. Jak projekt wpisuje się w politykę ochrony środowiska i zrównoważoną działalność gospodarczą?**

*(do uzupełnienia)*

**A.2. Stosowanie dyrektywy 2001/42/WE Parlamentu Europejskiego i Rady** (**"dyrektywa SOOŚ" -** Dyrektywa 2001/42/WE Parlamentu Europejskiego i Rady z dnia 27 czerwca 2001 r. w sprawie oceny wpływu niektórych planów i programów na środowisko (Dz.U. L 197 z 21.7.2001, s. 30)**.**

**A.2.1. Czy projekt jest realizowany w wyniku planu lub programu, innego niż Fundusze Europejskie?** - podkreśl właściwą odpowiedź:

- TAK

- NIE

**A.2.2 Jeżeli w odpowiedzi na pytanie A.2.1 zaznaczono "TAK", należy określić, czy dany plan lub program podlegał strategicznej ocenie oddziaływania na środowisko zgodnie z dyrektywą SOOŚ** – podkreśl właściwą odpowiedź:

- TAK

- NIE.

Jeżeli zaznaczono odpowiedź "NIE", należy podać krótkie wyjaśnienie:

*(do uzupełnienia)*

Jeżeli zaznaczono odpowiedź "TAK", należy podać nietechniczne streszczenie (przygotowane zgodnie z art. 5 i załącznikiem I do dyrektywy 2001/42/WE ) sprawozdania dotyczącego środowiska oraz informacji wymaganych w art. 9 ust. 1 lit. b) przedmiotowej dyrektywy (łącze internetowe albo kopię elektroniczną):

# *(do uzupełnienia)*

A.3. Stosowanie dyrektywy 2011/92/WE Parlamentu Europejskiego i Rady ("dyrektywa OOŚ"-Dyrektywa Parlamentu Europejskiego i Rady 2011/92/UE z dnia 13 grudnia 2011 r. w sprawie oceny skutków wywieranych przez niektóre przedsięwzięcia publiczne i prywatne na środowisko (Dz. U. UE. L. z 2012 r. Nr 26, str. 1 z późn. zm.).:

**A.3.1. Czy projekt wymieniono w następujących załącznikach do dyrektywy OOŚ** (jeżeli projekt składa się z szeregu robót/działań/usług, które są zaklasyfikowane do różnych grup, informacje należy podać oddzielnie dla poszczególnych zadań inwestycyjnych) – proszę podkreślić właściwą odpowiedź):

- załączniku I do tej dyrektywy (należy przejść do pytania A.3.2);

- załączniku II do tej dyrektywy (należy przejść do pytania A.3.3);

- żadnym z powyższych załączników - należy przejść do pytania A.4 (w odniesieniu do projektów, które nie obejmują przedsięwzięć wskazanych w żadnym z powyższych załączników dyrektywy, a ujętych wg prawa krajowego jako przedsięwzięcia mogące potencjalnie znacząco oddziaływać na środowisko należy przejść do pytania A.3.4.) oraz przedstawić wyjaśnienie poniżej; proszę wyjaśnić czy przedsięwzięcie należy do przedsięwzięć mogących znacząco oddziaływać na środowisko wg prawa krajowego, jeżeli nie, proszę załączyć wymagane oświadczenie (wzór oświadczenia zawarty został we wzorze "Formularza w zakresie wpływu projektu na środowisko").

# *(do uzupełnienia)*

W odniesieniu do projektów, które nie obejmują przedsięwzięć wskazanych w żadnym

z powyższych załączników dyrektywy, a ujętych wg prawa krajowego jako przedsięwzięcia mogące zawsze znacząco oddziaływać na środowisko należy przejść do pytania A.3.3.

**A.3.2. Jeżeli projekt objęty jest załącznikiem I do dyrektywy OOŚ** (dotyczy to również projektów obejmujących przedsięwzięcia ujęte wg prawa krajowego jako przedsięwzięcia mogące zawsze znacząco oddziaływać na środowisko)**, należy załączyć następujące dokumenty i przedstawić poniżej dodatkowe informacje i wyjaśnienia** (dodatkowe informacje powinny obejmować głównie wybrane elementy procedury OOŚ istotne w odniesieniu do projektu (np. analizę danych, badania i oceny, dodatkowe)**:** 

a) nietechniczne streszczenie raportu z OOŚ (przygotowane zgodnie z art. 5 i załącznikiem IV do dyrektywy 2011/92/UE) lub cały raport (tylko w przypadku, gdy uzasadnienie do decyzji o środowiskowych uwarunkowaniach nie zawiera wymaganych informacji);

- b) informacje na temat konsultacji z organami ds. ochrony środowiska, ze społeczeństwem oraz w stosownych przypadkach z innymi państwami członkowskimi przeprowadzonych zgodnie z art. 6 i 7 dyrektywy OOŚ (tylko w przypadku, gdy uzasadnienie do decyzji o środowiskowych uwarunkowaniach nie zawiera powyższych informacji);
- c) decyzję właściwego organu wydaną zgodnie z art. 8 i 9 dyrektywy OOŚ (w przypadkach gdy procedurę OOŚ zakończono prawnie wiążącą decyzją przed wydaniem zezwolenia na inwestycję w rozumieniu dyrektywy 2011/92/UE, Wnioskodawca załącza do wniosku dokument, podpisany przez osoby uprawnione do jego reprezentacji, w którym zobowiązuje się do terminowego działania w celu uzyskania ww. zezwolenia na inwestycję oraz do rozpoczęcia prac dopiero po jego uzyskaniu), w tym informacje dotyczące sposobu podania jej do wiadomości publicznej (należy podać numer i datę wydania decyzji oraz informacje dotyczące sposobu podania jej do wiadomości publicznej).

# *(do uzupełnienia)*

**A.3.3. Jeżeli projekt objęty jest załącznikiem II do przedmiotowej dyrektywy** (dotyczy to również projektów obejmujących przedsięwzięcia ujęte wg prawa krajowego jako przedsięwzięcia mogące potencjalnie znacząco oddziaływać na środowisko), **czy przeprowadzono ocenę oddziaływania na środowisko?** – proszę podkreślić właściwą odpowiedź:

- TAK

- NIE

Jeżeli zaznaczono odpowiedź "TAK", należy załączyć niezbędne dokumenty wskazane w pkt A.3.2.

Jeżeli zaznaczono odpowiedź "NIE", należy podać następujące informacje:

- a) ustalenie wymagane w art. 4 ust. 4 dyrektywy OOŚ (w formie określanej mianem "decyzji dotyczącej preselekcji" lub "decyzji "screeningowej");
- b) progi, kryteria lub przeprowadzone indywidualne badania przedsięwzięć, które doprowadziły do wniosku, że OOŚ nie była wymagana (nie ma konieczności przedstawienia przedmiotowych informacji, jeżeli zawarto je już w decyzji wspomnianej w pkt a) powyżej);
- c) wyjaśnienie powodów, dla których projekt nie ma znaczących skutków środowiskowych, biorąc pod uwagę odpowiednie kryteria selekcji określone w załączniku III do dyrektywy OOŚ (nie ma konieczności przedstawienia przedmiotowych informacji, jeżeli zawarto je już w decyzji wspomnianej w pkt a) powyżej).

*(do uzupełnienia)*

# **A.3.4. Zezwolenie na inwestycję/pozwolenie na budowę (w stosownych przypadkach):**

**A.3.4.1.** Czy projekt jest już na etapie budowy (co najmniej jedno zamówienie na roboty budowlane)? – podkreśl właściwą odpowiedź:

- TAK (Komisja Europejska nie dopuszcza projektów znajdujących się na etapie budowy (odpowiedź "TAK" na pytanie A.3.4.1.), w przypadku których nie posiadano zezwolenia na inwestycje/pozwolenia na budowę w odniesieniu do co najmniej jednego zamówienia na roboty budowlane w momencie przedstawienia ich Komisji Europejskiej)

- NIE.

**A.3.4.2.** Czy udzielono już zezwolenia na inwestycję/pozwolenia na budowę w odniesieniu do danego projektu (w przypadku co najmniej jednego zamówienia publicznego na roboty budowlane)? – podkreśl właściwą odpowiedź:

- TAK

- NIE (Komisja Europejska nie dopuszcza projektów znajdujących się na etapie budowy (odpowiedź "TAK" na pytanie A.3.4.1.), w przypadku których nie posiadano zezwolenia na inwestycje/pozwolenia na budowę w odniesieniu do co najmniej jednego zamówienia na roboty budowlane w momencie przedstawienia ich Komisji Europejskiej)

A.3.4.3. Jeżeli zaznaczono odpowiedź "TAK" (na pytanie A 3.4.2), należy podać datę.

*(do uzupełnienia)*

A.3.4.4. Jeżeli zaznaczono odpowiedź "NIE" (na pytanie A. 3.4.2), należy podać datę złożenia oficjalnego wniosku o zezwolenie na inwestycję:

# *(do uzupełnienia)*

A.3.4.5. Jeżeli zaznaczono odpowiedź "Nie" (na pytanie A.3.4.2.), należy określić przeprowadzone dotychczas czynności administracyjne i opisać te, które pozostały do przeprowadzenia:

*(do uzupełnienia)*

**A.3.4.6.** Kiedy oczekuje się wydania ostatecznej decyzji (lub ostatecznych decyzji)?

*(do uzupełnienia)*

**A.3.4.7.** Należy określić właściwy organ (lub właściwe organy), który wydał lub wyda zezwolenie na inwestycję:

*(do uzupełnienia)*

# **A.4. ŁAGODZENIE ZMIAN KLIMATU**

Dana działalność gospodarcza kwalifikuje się jako wnosząca istotny wkład w łagodzenie zmian klimatu, jeżeli działalność ta wnosi istotny wkład w ustabilizowanie stężenia gazów cieplarnianych w atmosferze na poziomie pozwalającym zapobiec groźnej antropogenicznej ingerencji w system klimatyczny, zgodnie z długoterminowym celem dotyczącym temperatury,

określonym w porozumieniu paryskim, poprzez niedopuszczanie do powstania emisji gazów cieplarnianych lub ich ograniczanie lub zwiększanie pochłaniania gazów cieplarnianych, w tym poprzez innowację procesową lub produktową.

**A.4.1 Łagodzenie zmian klimatu: Czy oczekuje się, że projekt doprowadzi do znacznych emisji gazów cieplarnianych?** – podkreśl właściwą odpowiedź:

- TAK

- NIE

*(do uzupełnienia)*

# **A.5. ADAPTACJA DO ZMIAN KLIMATU**

Dana działalność gospodarcza kwalifikuje się jako wnosząca istotny wkład w adaptację do zmian klimatu, jeżeli działalność ta obejmuje rozwiązania w zakresie adaptacji, które istotnie ograniczają ryzyko niekorzystnych skutków obecnych i oczekiwanych przyszłych warunków klimatycznych dla tej działalności gospodarczej albo istotnie ograniczają te niekorzystne skutki bez zwiększania ryzyka niekorzystnych skutków wywieranych na ludzi, przyrodę lub gdy zapewnia rozwiązania w zakresie adaptacji, które wnoszą istotny wkład w zapobieganie ryzyku niekorzystnych skutków obecnych i oczekiwanych przyszłych warunków klimatycznych wywieranych na ludzi, przyrodę.

**A.5.1 Czy oczekuje się, że projekt doprowadzi do zwiększonego niekorzystnego wpływu obecnego i spodziewanego przyszłego klimatu na samo działanie lub na ludność, przyrodę lub aktywa?** – podkreśl właściwą odpowiedź:

- TAK

- NIE

*(do uzupełnienia)*

**A.5.2. Czy przyjęto rozwiązania w celu zapewnienia odporności na bieżącą zmienność klimatu i przyszłe zmiany klimatu w ramach projektu –** podkreśl właściwą odpowiedź:

- TAK

- NIE

*(do uzupełnienia).* 

# **A.6 Zrównoważone wykorzystywanie i ochrona zasobów wodnych i morskich**

Dana działalność gospodarcza kwalifikuje się jako wnosząca istotny wkład w zrównoważone wykorzystywanie i ochronę zasobów wodnych i morskich, jeżeli działalność ta wnosi istotny wkład w osiąganie dobrego stanu jednolitych części wód, w tym jednolitych części wód powierzchniowych i wód podziemnych, albo w zapobieganie pogorszeniu się dotychczas

dobrego stanu jednolitych części wód, lub wnosi istotny wkład w osiąganie dobrego stanu środowiska wód morskich lub w zapobieganie pogorszeniu ich dotychczas dobrego stanu.

# **A.6.1. Czy projekt obejmuje zmiany charakterystyki fizycznej lub chemicznej części wód powierzchniowych, wód gruntowych lub zmiany poziomu części wód podziemnych, które pogarszają stan jednolitej części wód lub uniemożliwiają osiągnięcie dobrego stanu wód w tym stanu wód morskich?**- podkreśl właściwą odpowiedź:

- TAK
- NIE

A.6.2. Jeżeli zaznaczono odpowiedź "Tak", należy przedstawić ocenę oddziaływania na **jednolite części wód i szczegółowe wyjaśnienie sposobu, w jaki spełniono lub w jaki zostaną spełnione wszystkie warunki zgodnie z art. 4 ust. 7 ramowej dyrektywy wodnej.**

# *(do uzupełnienia)*

# **A.7. Gospodarka o obiegu zamkniętym, w tym zapobieganie powstawaniu odpadów i recykling**

Dana działalność gospodarcza kwalifikuje się jako wnosząca istotny wkład w przejście na gospodarkę o obiegu zamkniętym, w tym zapobieganie powstawaniu odpadów oraz ich ponowne użycie i recykling, jeżeli działalność ta wykorzystuje bardziej efektywnie w produkcji zasoby naturalne, w tym pochodzące ze zrównoważonych źródeł surowce pochodzenia biologicznego i inne surowce. Zwiększa trwałość produktów, a także możliwości ich naprawy, ulepszenia lub ponownego użycia, szczególnie w procesie projektowania i produkcji. Zwiększa możliwości recyklingu produktów, istotnie ogranicza zawartość substancji niebezpiecznych oraz prowadzi do zastąpienia tych substancji. Przedłuża okres użytkowania produktów, w tym poprzez ich ponowne wykorzystanie, zwiększa wykorzystywanie surowców wtórnych i podniesienia ich jakości, również poprzez wysokiej jakości recykling odpadów. Zapobiega wytwarzaniu odpadów, w tym wytwarzaniu odpadów pochodzących z wydobywania minerałów oraz odpadów z budowy i rozbiórki budynków, lub ogranicza ich wytwarzanie. Intensyfikuje działania w zakresie przygotowania do ponownego użycia i recyklingu odpadów. Pobudza rozwój infrastruktury gospodarowania odpadami niezbędnej do zapobiegania ich powstawaniu, do przygotowania do ponownego użycia i recyklingu odpadów, minimalizuje spalanie odpadów i prowadzi do uniknięcia unieszkodliwiania odpadów, w tym składowania, zgodnie z zasadami hierarchii postępowania z odpadami.

# **A.7. 1 Czy projekt ma istotny wkład w przejście na gospodarkę o obiegu zamkniętym, w tym zapobieganie powstawaniu odpadów oraz ich ponowne użycie i recykling?** – podkreśl właściwą odpowiedź:

- TAK

- NIE

# **A.7.2 Należy wyjaśnić, w jaki sposób projekt spełnia cele określone w art. 1 dyrektywy ramowej w sprawie odpadów. W szczególności, w jakim stopniu projekt jest spójny z odpowiednim planem gospodarki odpadami (art. 28), hierarchią postępowania z odpadami (art. 4) i w jaki sposób projekt przyczynia się do osiągnięcia celów w zakresie recyklingu (art. 11 ust. 2).**

# *(do uzupełnienia)*

# **A.8. Zapobieganie zanieczyszczeniom powietrza, wody lub gleby i jego kontrola**

Dana działalność gospodarcza kwalifikuje się jako wnosząca istotny wkład w zapobieganie zanieczyszczeniu i jego kontrolę, jeżeli działalność ta wnosi istotny wkład w ochronę środowiska przed zanieczyszczeniem poprzez zapobieganie lub, gdy nie jest to możliwe do realizowania, ograniczania emisji zanieczyszczeń (innych niż emisje gazów cieplarnianych) do powietrza, wody lub ziemi. Dąży do poprawy jakości powietrza, wody lub gleby na obszarach, na których prowadzona jest dana działalność gospodarcza, przy jednoczesnym minimalizowaniu wszelkich niekorzystnych skutków lub zagrożeń dla zdrowia ludzi i dla środowiska. Zapobiegania wszelkim niekorzystnym skutkom dla zdrowia ludzi i dla środowiska wynikającym z produkcji, stosowania lub unieszkodliwiania chemikaliów lub minimalizowania takich niekorzystnych skutków.

# **A.8.1. Czy oczekuje się, że projekt doprowadzi do istotnego zwiększenia poziomu emisji zanieczyszczeń do powietrza, wody lub gleby?** – podkreśl właściwą odpowiedź:

- TAK

- NIE

# *(do uzupełnienia)*

# **A.9. Ochrona i odbudowa bioróżnorodności i ekosystemów**

Dana działalność gospodarcza kwalifikuje się jako wnosząca istotny wkład w ochronę i odbudowę bioróżnorodności i ekosystemów, jeżeli działalność ta wnosi istotny wkład w ochronę, zachowanie, odbudowę bioróżnorodności lub w osiąganie dobrego stanu ekosystemów, lub w ochronę ekosystemów będących dotychczas w dobrym stanie. Poprzez zachowanie przyrody i bioróżnorodności, w tym osiągnięcie korzystnego stanu zachowania siedlisk naturalnych i półnaturalnych oraz gatunków lub zapobieganie pogorszeniu ich dotychczas korzystnego stanu zachowania, oraz ochronę i odbudowę ekosystemów lądowych, morskich i innych ekosystemów wodnych w celu poprawy ich stanu i zwiększenia ich zdolności do świadczenia usług ekosystemowych. Poprzez zrównoważone użytkowanie gruntów i gospodarowanie nimi, w tym odpowiednią ochronę bioróżnorodności gleby, neutralność degradacji gruntów i remediację terenów zanieczyszczonych. A także poprzez zrównoważone praktyki rolnicze, w tym praktyki, które przyczyniają się do zwiększenia bioróżnorodności lub do powstrzymania degradacji gleby i innych ekosystemów, wylesiania i utraty siedlisk lub do zapobiegania tym procesom oraz zrównoważoną gospodarkę leśną, w tym praktyki i sposoby wykorzystywania lasów i gruntów leśnych, które przyczyniają się do zwiększenia

bioróżnorodności lub do powstrzymania degradacji ekosystemów, wylesiania i utraty siedlisk lub do zapobiegania tym procesom.

# **A.9.1 Czy projekt może samodzielnie lub w połączeniu z innymi projektami znacząco negatywnie wpłynąć na obszary, które są lub mają być objęte siecią Natura 2000? –** podkreśl właściwą odpowiedź:

- TAK

- NIE

# A.9.2 Jeżeli w odpowiedzi na pytanie A.9.1 zaznaczono "Tak", należy przedstawić:

- 1) decyzję właściwego organu oraz odpowiednią ocenę przeprowadzoną zgodnie z art. 6 ust. 3 dyrektywy siedliskowej;
- 2) jeżeli właściwy organ ustalił, że dany projekt ma istotny negatywny wpływ na jeden obszar lub więcej obszarów objętych lub które mają być objęte siecią Natura 2000, należy przedstawić:
	- kopię standardowego formularza zgłoszeniowego "Informacje dla Komisji Europejskiej zgodnie z art. 6 ust. 4 dyrektywy siedliskowej, zgłoszone Komisji (DG ds. Środowiska) lub;
	- opinię Komisji zgodnie z art. 6 ust. 4 dyrektywy siedliskowej w przypadku projektów mających istotny wpływ na siedliska lub gatunki o znaczeniu priorytetowym, które są uzasadnione tak ważnymi względami jak nadrzędny interes publiczny inny niż zdrowie ludzkie i bezpieczeństwo publiczne lub korzystne skutki o podstawowym znaczeniu dla środowiska.

# **II. OŚWIADCZENIE O BRAKU KONIECZNOŚCI PRZEPROWADZENIA POSTĘPOWANIA W SPRAWIE OOŚ I WYDANIA DECYZJI O ŚRODOWISKOWYCH UWARUNKOWANIACH**

W związku z ubieganiem się *(do uzupełnienia pełna nazwa Wnioskodawcy)* o przyznanie dofinansowania ze środków Europejskiego Funduszu Rozwoju Regionalnego w ramach Fundusze Europejskie dla Opolskiego 2021 - 2027 na realizację projektu (*do uzupełnienia nazwa projektu*) oświadczam, że:

Po przeprowadzonej weryfikacji planowanego do realizacji projektu polegającego na: *(do uzupełnienia krótki opis projektu)* stwierdza się, że żadne z planowanych zadań/działań nie jest przedsięwzięciem mogącym znacząco oddziaływać na środowisko w rozumieniu ustawy o udostępnianiu informacji o środowisku i jego ochronie, udziale społeczeństwa w ochronie środowiska oraz o ocenach oddziaływania na środowisko (t.j. Dz. U. z 2022 r., poz. 1029 z późn. zm.) oraz rozporządzenia w sprawie przedsięwzięć mogących znacząco oddziaływać na środowisko (Dz. U. z 2019 r., poz. 1839 z późn. zm.)

Ja niżej podpisany oświadczam, że jestem świadom odpowiedzialności karnej za podanie fałszywych danych lub złożenie fałszywych oświadczeń (zgodnie z art. 47, pkt 2 Ustawy z dnia 28 kwietnia 2022 r. r. o zasadach realizacji programów w zakresie polityki spójności finansowanych w perspektywie finansowej 2021-2027).

- NIE DOTYCZY *(do uzupełnienia)* – skreśl tą opcję lub podkreśl jako wybraną

#### **III. WPŁYW PROJEKTU NA ZASADĘ ZRÓWNOWAŻONEGO ROZWOJU**

Proszę przedstawić jaki wpływ będzie miał projekt na zasadę zrównoważonego rozwoju. Głównym założeniem tej zasady jest zachowanie zasobów i walorów środowiska w stanie zapewniającym trwałe i nie doznające uszczerbku możliwości korzystania z nich zarówno przez obecne, jak i przyszłe pokolenia. Działania te muszą jednocześnie dążyć do zachowania trwałości procesów przyrodniczych oraz naturalnej różnorodności biologicznej.

*(do uzupełnienia)*

#### **IV. OŚWIADCZENIE WNIOSKODAWCY:**

Oświadczam(y), że wszelkie informacje przedstawione w niniejszym dokumencie są prawdziwe, przedstawione w sposób rzetelny oraz przygotowane w oparciu o najpełniejszą wiedzę dotyczącą przedsięwzięcia wskazanego we wniosku o dofinansowanie.

Podpis osoby/osób uprawnionej/uprawnionych do występowania w imieniu Wnioskodawcy:

**Imię i Nazwisko: Funkcja/Stanowisko: Data:**

**Podpis:**

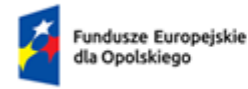

Rzeczpospolita Polska

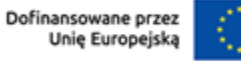

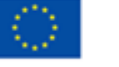

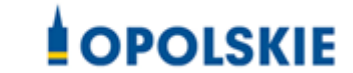

# **Załącznik nr 6 do wniosku o dofinansowanie**

# **INFORMACJA Z DANYMI NIEZBĘDNYMI DO ZWERYFIKOWANIA SPOSOBU WYWIĄZYWANIA SIĘ JST Z OBOWIĄZKU UISZCZANIA OPŁAT ZA KORZYSTANIE ZE ŚRODOWISKA**

**Wersja 1 Opole, marzec 2023 r.**

Opole, dnia......................... roku

…………………………..

*Dane Wnioskodawcy<sup>1</sup>*

*REGON:*

# **Dane niezbędne do zweryfikowania sposobu wywiązywania się JST z obowiązku uiszczania opłat za korzystanie ze środowiska**

**Urząd<sup>2</sup> ................................................ przedkłada Marszałkowi Województwa Opolskiego**  wykazy zawierające informacje i dane do ustalenia wysokości opłat za korzystanie ze środowiska w następującym zakresie:

*(oznaczyć właściwe komponenty lub skasować niewłaściwe)*

- o wprowadzanie gazów lub pyłów do powietrza;
- o wprowadzanie ścieków do wód lub do ziemi;
- o pobór wód;
- o składowanie odpadów;

**Oświadczam, że JST<sup>3</sup>……………………………........... posiada następujące podległe samorządowe jednostki organizacyjne (posiadające własny regon):** 

- 1. *nazwa*………………………………………….………………………*REGON*…………;
- 2. *nazwa*………………………………………….………………………*REGON*…………;
- 3. *nazwa*………………………………………….………………………*REGON*…………;
- 4. *nazwa*………………………………………….………………………*REGON*…………;
- 5. *nazwa*………………………………………….………………………*REGON*…………;

**Informuje że:** 

**I) wymienione poniżej samorządowe jednostki organizacyjne JST przedkładają Marszałkowi Województwa Opolskiego wykazy zawierające informacje i dane do ustalenia wysokości opłat za korzystanie ze środowiska:**

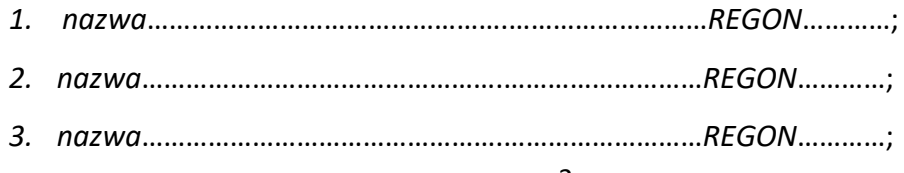

# **II) wymienione poniżej samorządowe jednostki organizacyjne JST nie korzystają ze środowiska, tym samym nie składają w/w wykazów:**

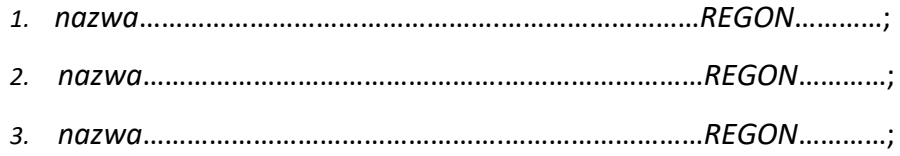

1

*<sup>1</sup> nazwa, adres, Regon JST*

*<sup>2</sup> dane Urzędu wraz z regonem (Np. Urząd Miejski w............, ulica, nr, kod pocztowy, miejscowość, regon .......)*

*<sup>3</sup> nazwa JST*

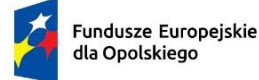

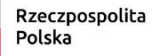

Dofinansowane przez Unię Europejską

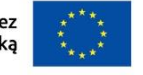

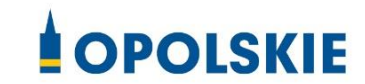

**Załącznik nr 6 - Instrukcja wypełniania załączników do wniosku o dofinansowanie projektu ze środków EFRR dla działania 1.2 Opolskie Innowacyjne**

**Wersja nr 1 Opole, marzec 2023 r.**

Integralną częścią wniosku o dofinansowanie realizacji projektu ze środków EFRR w ramach FEO 2021-2027 są załączniki, które służą do uzupełniania, uwiarygodniania bądź weryfikacji danych opisywanych we wniosku o dofinansowanie.

# **Wymaganymi załącznikami do wniosku o dofinansowanie w ramach działania 1.2 Opolskie Innowacyjne są:**

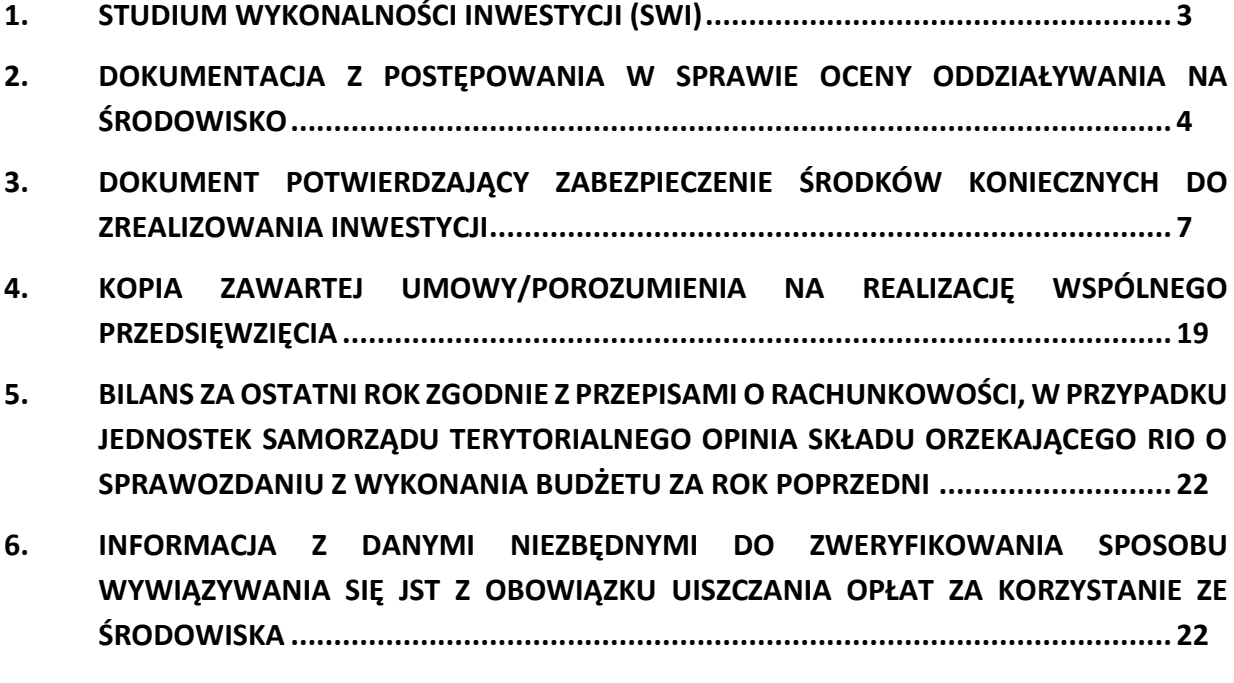

**7. [INNE NIEZBĘDNE DOKUMENTY WYMAGANE PRAWEM LUB KATEGORIĄ PROJEKTU](#page-160-2) [............................................................................................................................](#page-160-2) 22**

# **ZAŁĄCZNIKI DO WNIOSKU O DOFINANSOWANIE REALIZACJI PROJEKTU**

# <span id="page-141-0"></span>**1. STUDIUM WYKONALNOŚCI INWESTYCJI (SWI)**

Studium Wykonalności Inwestycji powinno zostać przygotowane w oparciu o wzór umieszczony w załączniku nr 5 do Regulaminu wyboru projektów, w którym zawarte są wytyczne dotyczące tego, jaki opis powinien Wnioskodawca ująć w ramach każdego punktu.

#### Studium Wykonalności Inwestycji (SWI) ma za zadanie:

- Wskazać, które z różnych proponowanych rozwiązań problemu będzie najlepsze pod względem technicznym, ekonomicznym, społecznym oraz ekologicznym,
- Wstępnie określić zakres rzeczowy przedsięwzięcia oraz główne parametry techniczne,
- Oszacować nakłady inwestycyjne,
- Zidentyfikować potencjalne problemy związane z realizacją oraz eksploatacją analizowanej inwestycji,
- Wykazać celowość realizowanej inwestycji.

Opracowując SWI należy mieć na uwadze cykl życia projektu, uwzględniając kolejno etapy od planowania strategicznego, tj. identyfikacji potrzeb i możliwości, poprzez projektowanie, wdrażanie, rozliczanie i ewaluację.

**Przede wszystkim SWI powinno zawierać opis:** identyfikacji projektu, kosztów realizacji projektu oraz ich szczegółowego uzasadnienia, potencjału Wnioskodawcy, celu i uzasadnienia projektu, analizy popytu i analizy korzyści, sytuacji finansowej Wnioskodawcy oraz jej prognozy, odniesienia do kryteriów oceny projektu, zgodnie z opisami określonym we wzorze SWI.

**Dla jednego projektu należy sporządzić jedno studium wykonalności** uwzględniające korzyści bądź straty z wykonania całej inwestycji niezależnie od jej typu oraz złożoności.

Informacje zawarte w SWI powinny być zbieżne z zapisami zawartymi we wniosku o dofinasowanie projektu oraz pozostałych załącznikach.

Dane zawarte w SWI muszą w pełni odpowiadać stanowi faktycznemu, Wnioskodawca ponosi pełną odpowiedzialność za informacje zawarte w składanych dokumentach.

W przypadku realizacji jednego z kilku etapów projektu w studium wykonalności należy uzasadnić ekonomicznie celowość dofinansowania danego etapu w myśl zasady, iż dofinansowanie może uzyskać projekt kompletny dający po ukończeniu wymierny efekt.

# <span id="page-142-0"></span>**2. DOKUMENTACJA Z POSTĘPOWANIA W SPRAWIE OCENY ODDZIAŁYWANIA NA ŚRODOWISKO**

Ochrona środowiska stanowi jeden z głównych celów polityki unijnej. W związku z tym, Komisja Europejska przywiązuje dużą wagę do prawidłowego przeprowadzania postępowania w sprawie oceny oddziaływania na środowisko dla projektów współfinansowanych z EFRR. Istnieje zatem ryzyko nie zrealizowania projektu ze środków FEO 2021- 2027 w momencie, gdy dostarczona dokumentacja z postępowania OOŚ zawiera uchybienia proceduralne, bądź wykaże negatywne oddziaływanie projektu na środowisko.

Projekt oceniany jest w zakresie wpływu na środowisko w ramach kryteriów pod nazwą *Kryteria środowiskowe* stanowiącego załącznik nr 8 do *Regulaminu wyboru projektów.*  Projekty, które nie spełniają kryteriów, tj. wykazują znacząco negatywne oddziaływanie na środowisko, **nie mogą zostać zrealizowane** ze środków FEO 2021-2027.

Podstawowym wymogiem, który Wnioskodawcy muszą uwzględnić w związku z finansowaniem inwestycji ze środków pochodzących z budżetu Wspólnoty Europejskiej, jest przeprowadzenie postępowania OOŚ (dla przedsięwzięć mogących zawsze znacząco oddziaływać na środowisko lub dla przedsięwzięć mogących potencjalnie znacząco oddziaływać na środowisko, jeżeli organ tak postanowi, oraz dla przedsięwzięć mogących znacząco oddziaływać na obszary Natura 2000) przez właściwe organy.

Postępowanie w sprawie oceny oddziaływania na środowisko (OOŚ) należy przeprowadzić w oparciu o następujące dokumenty:

- Ustawę z dnia 3 października 2008 r. o udostępnianiu informacji o środowisku i jego ochronie, udziale społeczeństwa w ochronie środowiska oraz o ocenach oddziaływania na środowisko (Dz.U. z 2022r. poz. 1029, z późniejszymi zmianami),
- Rozporządzenie Rady Ministrów z dnia 10 września 2019 r. w sprawie przedsięwzięć mogących znacząco oddziaływać na środowisko (Dz.U. z 2019r. poz. 1839, z późniejszymi zmianami).

W celu zapewnienia transpozycji prawa wspólnotowego, 15 listopada 2008 r. weszła w życie ustawa z dnia 3 października 2008 r. o udostępnianiu informacji o środowisku i jego ochronie, udziale społeczeństwa w ochronie środowiska oraz o ocenach oddziaływania na środowisko. Uooś dokonuje w zakresie swojej regulacji wdrożenia m.in. dyrektywy Rady 2011/92/UE z dnia 13 grudnia 2011 r. *w sprawie oceny skutków wywieranych przez niektóre przedsięwzięcia publiczne i prywatne na środowisko* (Dz.U. L 26 z 28.1.2012, s. 1), zmienionej przez dyrektywę 2014/52/UE z dnia 16 kwietnia 2014).

Uooś dzieli przedsięwzięcia mogące znacząco oddziaływać na środowisko na:

a) przedsięwzięcia mogące **zawsze** znacząco oddziaływać na środowisko (tzw. przedsięwzięcia z **grupy I**),

- b) przedsięwzięcia mogące **potencjalnie** znacząco oddziaływać na środowisko (tzw. przedsięwzięcia z **grupy II**),
- c) przedsięwzięcia mogące znacząco oddziaływać na **obszar Natura 2000** (tzw. przedsięwzięcia z **grupy III**).

Rodzaje przedsięwzięć mogących zawsze lub potencjalnie znacząco oddziaływać na środowisko określa rozporządzenie Rady Ministrów z dnia 9 września 2019 r. *w sprawie przedsięwzięć mogących znacząco oddziaływać na środowisko* ( Dz.U. z 2019r. poz. 1839, z późniejszymi zmianami).

# **W świetle przepisów realizacja planowanego przedsięwzięcia z I, II lub III grupy, jest dopuszczalna wyłącznie po uzyskaniu decyzji o środowiskowych uwarunkowaniach.**

Zaleca się Wnioskodawcom umieszczenie we wniosku o wydanie decyzji o środowiskowych uwarunkowaniach, w ramach opisu przedsięwzięcia, informacji, iż Wnioskodawca ubiega się o dofinansowanie przedsięwzięcia ze środków Unii Europejskiej w ramach FEO 2021-2027.

Wszyscy Wnioskodawcy do wniosku o dofinansowanie projektu zobowiązani są dołączyć Formularz w zakresie oceny oddziaływania na środowisko (dla przedsięwzięć infrastrukturalnych wraz z wymaganymi dokumentami m.in. deklaracja organu odpowiedzialnego za monitorowanie obszarów Natura 2000, deklaracja organu odpowiedzialnego za gospodarowanie wodami , decyzja o środowiskowych uwarunkowaniach i/lub informacja o braku konieczności w Formularzu) wskazany jako załącznik nr 2 do wniosku o dofinansowanie (załącznika nr 5 do Regulaminu wyboru projektów).

W przypadku **projektów inwestycyjnych wymagających przeprowadzenia postępowania w sprawie OOŚ,** tj. projektów dotyczących przedsięwzięć wskazanych w ww. rozporządzeniach oraz Dyrektywie Parlamentu Europejskiego i Rady 2011/92/UE z dnia 13 grudnia 2011 r. w sprawie oceny skutków wywieranych przez niektóre przedsięwzięcia publiczne i prywatne na środowisko (Dz.U. L 26 z 28 stycznia 2012 r., s. 1), zmienionej przez dyrektywę 2014/52/UE z dnia 16 kwietnia 2014 r., Wnioskodawcy zobowiązani są dołączyć decyzję o środowiskowych uwarunkowaniach (zgodnie z procedurą określoną w art. 80-86 Uooś).

W przypadku projektów **nie wymagających przeprowadzenia postępowania w sprawie OOŚ,** tj. przedsięwzięć nie ujętych w ww. rozporządzeniach oraz Dyrektywie Parlamentu Europejskiego i Rady 2011/92/UE z dnia 13 grudnia 2011 r. w sprawie oceny skutków wywieranych przez niektóre przedsięwzięcia publiczne i prywatne na środowisko (Dz.U. L 26 z 28 stycznia 2012 r.,

s. 1), zmienionej przez dyrektywę 2014/52/UE z dnia 16 kwietnia 2014 r., Wnioskodawca opisuje to w Formularzu w zakresie oceny oddziaływania na środowisko.
W razie wątpliwości Wnioskodawcy, co do klasyfikacji przedsięwzięcia dopuszcza się załączenie opinii organu o braku przesłanek do przeprowadzenia postępowania w przedmiocie wydania decyzji o środowiskowych uwarunkowaniach.

W przypadku wybrania projektu do dofinansowania i niefigurowaniu Wnioskodawcy w bazie ewidencji opłat za korzystanie ze środowiska Wnioskodawca zobowiązany jest do przekazania stosownych wyliczeń potwierdzających brak konieczności uiszczania opłat.

IP FEO 2021-2027 może na każdym etapie procedury zażądać od Wnioskodawcy pełnej dokumentacji o przeprowadzonej ocenie oddziaływania na środowisko.

W przypadku projektów z programem funkcjonalno-użytkowym lub inną niezatwierdzoną dokumentacją o podobnym charakterze, proces opiniowania dokumentacji z przeprowadzonej procedury oceny oddziaływania na środowisko przebiega dwustopniowo:

1. Pierwszy etap obejmuje ocenę procedury oddziaływania na środowisko przeprowadzonej na etapie tworzenia koncepcji określonego przedsięwzięcia – Wnioskodawca w momencie składania wniosku o dofinansowanie zobowiązany jest dostarczyć dokumentację środowiskową dla planowanego przedsięwzięcia.

2. Drugi etap polega na stwierdzeniu zgodności dostarczonego przez Wnioskodawcę pozwolenia na budowę i projektu budowlanego z przedłożoną wcześniej dokumentacją projektową (w tym

z programem funkcjonalno-użytkowym). W sytuacji stwierdzenia zgodności ww. dokumentów nie jest wymagane ponowne prowadzenie procedury oceny oddziaływania na środowisko. Natomiast w przypadku, gdy Wnioskodawca dokona zmian w projekcie budowlanym w stosunku do wcześniej złożonej dokumentacji projektowej, które zmienią przesłanki do wydania decyzji środowiskowej powinien wystąpić do właściwego organu o ponowne przeprowadzenie procedury OOŚ przed wystąpieniem o pozwolenie na budowę. Dokumentację z ponownie przeprowadzonej procedury OOŚ wraz z pozwoleniem na budowę oraz projektem budowlanym należy przedłożyć do zaopiniowania do IP FEO 2021- 2027.

W przypadku projektów z programem funkcjonalno-użytkowym, które zostaną wybrane do dofinansowania, istnieje ryzyko nie zrealizowania projektu ze środków FEO 2021-2027 w momencie, gdy dostarczona dokumentacja z postępowania OOŚ wskaże negatywne oddziaływanie projektu na środowisko.

#### **INSTRUKCJA WYPEŁNIANIA FORMULARZA**

Wzór Formularza w zakresie oceny oddziaływania na środowisko został zamieszczony w załączniku nr 5 do Regulaminu wyboru projektów, jako załącznik nr 2 do wniosku o dofinansowanie projektu.

W przypadku, gdy dany projekt składa się z więcej niż jednego przedsięwzięcia, dla każdego takiego przedsięwzięcia należy odrębnie wypełnić formularz, przy czym treść punktów A.1, oraz A.7 i A.8 (o ile znajduje zastosowanie) może być identyczna dla wszystkich przedsięwzięć wchodzących w skład projektu (pojęcie "przedsięwzięcie" należy rozumieć zgodnie z ustawą z dnia 3 października 2008 r. o udostępnieniu informacji o środowisku i jego ochronie, udziale społeczeństwa w ochronie środowiska oraz o ocenach oddziaływania na środowisko zwanej dalej ustawą OOŚ). W polach nie wypełnianych należy wpisać "nie dotyczy".

W celu właściwego wypełnienia formularza należy stosować poniższe wskazówki:

### **Punkt A.1.1.**

W punkcie A.1.1. w szczególności należy odnieść się do 6 celów środowiskowych art. 9 z rozporządzenia Parlamentu Europejskiego i Rady (UE) 2020/852 z dnia 18 czerwca 2020 r. w sprawie ustanowienia ram ułatwiających zrównoważone inwestycje, zmieniające rozporządzenie (UE) 2019/2088. Cele te związane są z: łagodzeniem zmian klimatu, adaptacją do zmian klimatu, zrównoważonym wykorzystywaniem i ochroną zasobów wodnych i morskich, gospodarką o obiegu zamkniętym, w tym zapobieganiem powstawaniu odpadów i recyklingiem, zapobieganiem zanieczyszczeniom powietrza, wody lub gleby i jego kontrolą, ochroną i odbudowa bioróżnorodności i ekosystemów. Należy wskazać, w jaki sposób projekt odnosi się do zrównoważonej działalności i jak uwzględniono przedmiotowe cele środowiskowe w danym projekcie.

## **Punkt A.2.**

Przez plan lub program inny niż Fundusze Europejskie należy rozumieć dokument, o którym mowa w art. 46 ustawy OOŚ, z którego postanowień wynika realizacja przedsięwzięcia. Przez Fundusze Europejskie należy rozumieć krajowe i regionalne Fundusze Europejskie np. Fundusze Europejskie na rzecz Infrastruktury Klimatu i Środowiska (FEnIKS), jako plan należy rozumieć np. Krajowy Plan na rzecz Odbudowy (KPO). Zalecane jest również zamieszczenie informacji, w jaki sposób SOOŚ (w szczególności prognoza) dla danego planu lub programu odnosi się do przedmiotowego projektu. Zalecane jest podanie informacji czy ustalenia podjęte na etapie planu lub programu wobec projektu wzięto pod uwagę w trakcie jego przygotowania (szczególnie istotne dla projektów wrażliwych środowiskowo), a także czy realizowany projekt jest zgodny z założeniami planu lub programu.

## **Punkt A.3.1.**

Należy dokonać klasyfikacji danego przedsięwzięcia w ramach rodzajów przedsięwzięć wskazanych w załącznikach do dyrektywy OOŚ. Zwraca się uwagę na poprawność dokonanej kwalifikacji według załączników dyrektywy OOŚ.

### **Punkt A.3.2.**

Wskazane dokumenty do załączenia:

a) streszczenie w języku niespecjalistycznym raportu OOŚ, o którym mowa w art. 66 ust. 1 pkt 18 ustawy OOŚ (zastrzeżeniem przyp. 62). W przypadku, gdy w raporcie była przeprowadzona ocena zgodnie z art. 6. ust. 3 Dyrektywy Siedliskowej należy załączyć rozdziały raportu związane z oceną wskazaną w art. 6. ust. 3 Dyrektywy Siedliskowej lub pełną wersję raportu OOŚ.

b) zasadniczo wystarczającym źródłem powyższych informacji powinno być uzasadnienie do decyzji o środowiskowych uwarunkowaniach i wystarczające jest jej wskazanie (w przypadku ponownej oceny również decyzji, o których mowa w art. 88 ust. 1 ustawy OOŚ). W przypadku, gdy uzasadnienia ww. decyzji nie zawierają właściwych informacji dotyczących konsultacji z organami ochrony środowiska, ze społeczeństwem oraz informacji na temat transgranicznej OOŚ należy załączyć stosowną dokumentację w tym zakresie lub przedstawić stosowne wyjaśnienia. Udział społeczeństwa w procedurze oceny oddziaływania na środowisko regulują przepisy ustawy OOŚ. Prezentując ten etap/etapy procedury oceny należy w szczególności wskazać sposób podania informacji do publicznej wiadomości zgodnie z art. 3 ust 1 pkt. 11 ustawy OOŚ (w jaki sposób podano informację o konsultacjach i gdzie były dostępne), termin składania uwag i wniosków zgodnie z art. 33 ust. 1 pkt 7 ustawy OOŚ (termin minimalny to 21 dni), informacje na temat spotkań konsultacyjnych (ustawa OOŚ w art. 36 przewiduje rozprawę administracyjną otwartą dla społeczeństwa, w przypadku innego rodzaju spotkań konsultacyjnych zasadne jest je również opisać), zgłoszone uwagi i wnioski, a także sposób ich uwzględnienie w tym przyczyny dla których uwag i wniosków nie uwzględniono zgodnie z art. 85 ust 2 pkt. 1a ustawy OOŚ.

W przypadku konsultacji z organami ds. ochrony środowiska, postępowania ws. transgranicznego oddziaływania na środowisko, o których mowa w przedmiotowej sekcji należy zwrócić uwagę na kwestię sposobu wzięcia pod uwagę i uwzględnienia uzgodnień z organami ochrony środowiska z art. 85 ust 2 pkt. 1b ustawy OOŚ.

## **Punkt A.3.3.**

W punkcie A.3.3 należy odpowiedzieć na pytanie, czy dla przedsięwzięcia objętego rodzajem przedsięwzięcia wskazanym w załączniku II do dyrektywy OOŚ zostało przeprowadzone postępowanie w sprawie oceny oddziaływania na środowisko, będące wynikiem wydania postanowienia o obowiązku przeprowadzenia OOŚ. W przypadku, gdy takie postępowanie:

a) zostało przeprowadzone – należy zaznaczyć kwadrat TAK oraz dołączyć stosowne dokumenty wskazane w punkcie A.3.2;

- b) nie zostało przeprowadzone należy zaznaczyć kwadrat NIE, podać wyjaśnienie oraz dołączyć stosowne dokumenty, wymagana jest również informacja, co do sposobu powiadomienia społeczeństwa o podjętej decyzji.
- c) przez "decyzję dotyczącą preselekcji" lub "decyzję "screeningową" należy rozumieć postanowienie o braku konieczności przeprowadzenia oceny oddziaływania na środowisko.
- d) w przypadku inwestycji składającej się z co najmniej dwóch przedsięwzięć, dla których wydano decyzję bez oceny oddziaływania na środowisko, zalecane jest przedstawienie w jaki sposób wszystkie te przedsięwzięcia razem wpływają na stan środowiska (efekt skumulowany). W tym celu należy posłużyć się uzasadnieniami postanowień i decyzji, odmawiających przeprowadzenia oceny oddziaływania na środowisko, zgodnie z art. 63 ustawy OOŚ.

### **Punkt A.3.4.**

Przez pojęcie "zezwolenie na inwestycję" w rozumieniu dyrektywy OOŚ w odniesieniu do prawa polskiego należy rozumieć zbiór decyzji koniecznych do uzyskania w procesie inwestycyjnym, którego ostatnim etapem jest decyzja budowlana (pozwolenie na budowę albo decyzja o zezwoleniu na realizację inwestycji), ewentualnie inna z decyzji administracyjnych kończących przygotowanie procesu inwestycyjnego, jeżeli dla danego przedsięwzięcia przepisy prawa nie przewidują konieczności uzyskania pozwolenia na budowę.

Pojęcie "zezwolenie na inwestycję" w rozumieniu formularza OOŚ należy interpretować jako instrument dla sprawdzenia gotowości projektu do ubiegania się o dofinansowanie (niezależnie od tego czy ocena oddziaływania na środowisko była prowadzona, czy też nie). Dlatego "zezwoleniem na inwestycję" w ww. znaczeniu są w szczególności zbiory decyzji obejmujące decyzje wymienione w art. 72 ust. 1 w tym "decyzje budowlane" lub zgłoszenia wymienione w art. 72 ust. 1a ustawy OOŚ.

Wobec powyższego ilekroć w formularzu ooś jest mowa o "zezwoleniu na inwestycję/decyzji budowlanej" należy przez to rozumieć każdą decyzję uprawniającą do rozpoczęcia robót budowlanych a także sytuację, kiedy w wyniku braku sprzeciwu właściwego organu beneficjent jest uprawniony do realizacji przedsięwzięcia w oparciu o zgłoszenie robót budowlanych w trybie art. 30 ustawy Prawo budowlane (w takiej sytuacji należy wskazać tą okoliczność w treści formularza w polu tekstowym A.3.4.3).

#### **Punkt A.3.4.1. i Punkt A.3.4.2.**

W punkcie A.3.4.1 oraz A.3.4.2 oczekuje się informacji potwierdzającej, że w przypadku rozpoczęcia robót budowlanych poprzedzone one zostały stosowną procedurą zezwolenia na inwestycję.

**Uwaga:** W punkcie A.3.4.1 poprzez "co najmniej jedno zamówienie na roboty budowlane" rozumie się podpisaną umowę na roboty budowlane, w ramach której rozpoczęto realizację robót budowlanych.

W przypadku zgłoszenia robót budowlanych, formularz wypełnia się analogicznie.

## **Punkt A.3.4.3.**

Należy wymienić uzyskane decyzje budowlane wskazując jednocześnie datę, sygnaturę, organ wydający oraz przedmiot każdej z decyzji. W przypadku gdy roboty budowlane są realizowane na podstawie zgłoszenia należy podać datę zgłoszenia (tj. datę wpływu do organu) oraz właściwy organ oraz datę upływu terminu na zgłoszenie sprzeciwu przez organ.

## **Punkt A.3.4.4.**

Należy podać daty wniosków oraz wskazać organy, do których złożono wnioski o zezwolenie na inwestycję/decyzji budowlanej.

## **Punkt A.3.4.5.**

Należy wskazać dotychczas uzyskane decyzje o środowiskowych uwarunkowaniach oraz określić obecnie realizowany etap procesu przygotowania dokumentacji do wniosku lub obecny etap procesu uzyskiwania zezwoleń na inwestycję/decyzji budowlanych.

Wskazać należy czynności administracyjne niezbędne do wykonania w celu uzyskania ostatecznej decyzji budowlanej (lub ostatecznych decyzji budowlanych).

## **Punkt A.3.4.6.**

Należy podać przewidywane daty uzyskania decyzji budowlanych oraz daty upływu terminu wniesienia sprzeciwu przez organ, do któremu zgłoszono roboty budowalne w rozumieniu art. 30 Prawa budowalnego (zgodnie z przyjętym harmonogramem dla projektu). Należy zwrócić uwagę na spójność prezentowanych danych z pozostałą częścią formularza.

Jeżeli, w pkt. A.3.4.1 i A.3.4.2 zaznaczono kwadrat TAK wobec uzyskania przynajmniej jednego zezwolenia na inwestycję/decyzji budowalnej, ale planuje się uzyskiwanie jeszcze kolejnych, to w niniejszym punkcie należy wskazać kiedy zostały lub będą złożone wnioski na pozostałe zezwolenia na inwestycję/decyzje budowalne oraz kiedy planowane jest ich uzyskanie.

## **Punkt A.3.4.7.**

Należy wskazać organ, który wyda/wydał zezwolenie na inwestycje/decyzje budowlane lub do którego dokonano zgłoszenia robót budowlanych oraz organ, który wydał decyzje środowiskowe.

## **Punkt A.4.1.**

Należy opisać, w jaki sposób realizacja projektu wpisuje się w cele klimatyczne określone w Strategii Europejski Zielony Ład, Prawie Klimatycznym, Pakiecie energetyczno- klimatycznym, Krajowym Planie na Rzecz Energii i Klimatu, w celu dążenia do neutralności klimatycznej do roku 2050. Konieczne jest w niniejszym punkcie wskazanie, w syntetyczny sposób, zastosowanej metody oszacowania emisji GHG.

Cel 1 Łagodzenie zmian klimatu art. 9 rozporządzenia w sprawie taksonomii w art. 17 wskazuje, że jeżeli projekt prowadzi do znacznych emisji gazów cieplarnianych to stanowi znaczące szkody dla środowiska i jest nie zgodny z zasadą DNSH.

Bezpośrednim odwołaniem dla tego celu jest rozporządzenie delegowane Komisji (UE) 2021/2139 z dnia 4 czerwca 2021 r. uzupełniające rozporządzenie Parlamentu Europejskiego i Rady (UE) 2020/852 poprzez ustanowienie technicznych kryteriów kwalifikacji służących określeniu warunków, na jakich dana działalność gospodarcza kwalifikuje się jako wnosząca istotny wkład w łagodzenie zmian klimatu lub w adaptację do zmian klimatu, a także określeniu, czy ta działalność gospodarcza nie wyrządza znaczących szkód względem żadnego z pozostałych celów środowiskowych.

### **Punkt A.5.1.**

Cel 2 Adaptacja do zmian klimatu w art. 9 rozporządzenia o taksonomii w art. 17 stanowi, że jeżeli działalność prowadzi do nasilenia niekorzystnych skutków obecnych i oczekiwanych, dla przyszłych warunków klimatycznych, wywieranych na tę działalność lub na ludzi, przyrodę lub aktywa to wpływa znacząco na środowisko i jest niezgodna z zasadą DNSH.

Należy wyjaśnić, w jaki sposób uwzględniono zagrożenia związane ze zmianami klimatu, kwestie dotyczące przystosowania się do zmian klimatu i ich łagodzenia oraz odporność na klęski żywiołowe. Czy w trakcie przygotowywania projektu przeprowadzono ocenę zagrożeń wynikających ze zmian klimatycznych lub kontrolę podatności (ocenę ryzyka związanego prognozowanymi zmianami klimat lub analizę podatności)?. W jaki sposób kwestie klimatyczne zostały uwzględnione w analizie i rankingu odpowiednich wariantów? W jaki sposób projekt odnosi się do strategii krajowej lub regionalnej w zakresie przystosowania się do zmian klimatu? Czy projekt w połączeniu ze zmianami klimatu będzie miał jakikolwiek pozytywny lub negatywny wpływ na otoczenie? Czy zmiany klimatu wpłynęły na lokalizację projektu?

Bezpośrednim odwołaniem dla tego celu jest rozporządzenie delegowane Komisji (UE) 2021/2139 z dnia 4 czerwca 2021 r. uzupełniające rozporządzenie Parlamentu Europejskiego i Rady (UE) 2020/852 poprzez ustanowienie technicznych kryteriów kwalifikacji służących określeniu warunków, na jakich dana działalność gospodarcza kwalifikuje się jako wnosząca istotny wkład w łagodzenie zmian klimatu lub w adaptację do zmian klimatu, a także określeniu, czy ta działalność gospodarcza nie wyrządza znaczących szkód względem żadnego z pozostałych celów środowiskowych.

#### **Punkt A.5.2.**

W niniejszym punkcie należy odnieść się do tych kwestii które odnoszą się do rodzaju i charakteru projektu. Zakres oddziaływań poszczególnych zagrożeń klimatycznych na projekt zależy od miejsca lokalizacji projektu, jego wrażliwości, zdolności adaptacyjnych oraz kierunku przewidywanych zmian natężenia tych czynników w czasie, które będą następowały wraz ze zmianami klimatu.

W szczególności należy udzielić odpowiedzi na następujące pytania: w jaki sposób uwzględniono zmiany klimatu podczas opracowywania projektu i jego części składowych np. w odniesieniu do sił zewnętrznych (np. obciążenie wiatrem, obciążenie śniegiem, różnice temperatury) i oddziaływań (np. fale upałów, zagrożenie powodziowe, jak również przedłużające się okresy suszy wpływające np. na właściwości gleby). Konieczne jest opisanie odpowiednich warunków czy zaleceń dotyczących zarówno projektowania, jak i eksploatacji, które zostały sformułowane na etapie oceny oddziaływania na środowisko przedsięwzięć wchodzących w skład projektu oraz ewentualnie na etapie strategicznej oceny oddziaływania na środowisko dokumentów strategicznych, tworzących ramy realizacji tego projektu.

### **Punkt A.6.1**

Stosowanie dyrektywy 2000/60/WE Parlamentu Europejskiego i Rady ("ramowej dyrektywy wodnej") do oceny oddziaływania na jednolite części wód. Ramowa Dyrektywa Wodna wyznacza cele dla osiągnięcia dobrego stanu ekologicznego i chemicznego wód powierzchniowych, jak również dobrego stanu chemicznego i ilościowego wód podziemnych. Osiągnięcie celów dyrektywy wspierane jest poprzez opracowanie niezbędnych dokumentów planistycznych, jakimi są Plany gospodarowania wodami na obszarach dorzeczy oraz Program wodno-środowiskowy kraju. Cel 3 zrównoważone wykorzystywanie i ochrona zasobów wodnych i morskich art. 19 rozporządzenia o taksonomii stanowi, że jeżeli projekt będzie zagrażał dobremu stanowi lub dobremu potencjałowi ekologicznemu jednolitych części wód, w tym wód powierzchniowych i wód gruntowych oraz dobremu stanowi środowiska wód morskich to nie spełnia on zasady DNSH. Słowo "projekt" przez co należy rozumieć jakiekolwiek działanie lub działania objęte wnioskiem o dofinansowanie. Pojęcie "przedsięwzięcie" rozumiane jest zgodnie z definicją zawartą w art. 3 ust. 1 pkt. 13 ustawy OOŚ.

#### **Punkt A.6.2**

Należy wskazać także, czy projekt jest wynikiem krajowej/regionalnej strategii w odniesieniu do danego sektora lub wynikiem planu gospodarowania wodami w dorzeczu, który uwzględnia wszystkie istotne czynniki (np. wariant korzystniejszy dla środowiska, oddziaływanie skumulowane itd.)? Jeżeli tak, należy podać szczegółowe informacje. Należy wyjaśnić, w jaki sposób projekt pokrywa się z celami planu gospodarowania wodami w dorzeczu, które ustanowiono dla odpowiednich jednolitych części wód.

W przedmiotowym punkcie należy dokonać identyfikacji jednolitych części wód, których dotyczy planowany projekt oraz przypisanych im celów środowiskowych. W nawiązaniu do ustalonych celów należy wskazać w jaki sposób projekt wpływa na ich osiągnięcie.

## **Punkt A.7.1**

Zastosowanie dyrektywy 2008/98/WE Parlamentu Europejskiego i Rady69 ("dyrektywy ramowej w sprawie odpadów") do oceny celów zrównoważonej działalności gospodarczej. Dla celu 4 Przejście na gospodarkę o obiegu zamkniętym, w tym zapobieganie powstawaniu odpadów i ich recykling wskazanego w art. 9 rozporządzenia w sprawie taksonomii i zapisy art. 17 stanowią, że jeżeli prowadzi działanie do znacznego zwiększenia wytwarzania, spalania lub unieszkodliwiania odpadów, z wyjątkiem spalania odpadów niebezpiecznych nienadających się do recyklingu lub doprowadzi do znaczącej nieefektywności w zakresie bezpośredniego lub pośredniego korzystania z jakiegokolwiek zasobu naturalnego na dowolnym etapie jego cyklu życia, która nie zostanie ograniczona do minimum za pomocą odpowiednich środków lub spowoduje znaczące i długoterminowe szkody dla środowiska w kontekście gospodarki o obiegu zamkniętym. Co jest niezgodne z zasadą DNHS.

## **Punkt A.7.2.**

Należy wyjaśnić, w jaki sposób projekt wpisuje się w realizację celów dyrektywy ramowej o odpadach na obszarze odziaływania przedsięwzięcia. Należy wskazać zgodność wsparcia z wojewódzkimi planami gospodarki odpadami oraz Krajowym planem gospodarki odpadami, Krajowym Planem Zapobiegania Powstawaniu Odpadów. W szczególności należy opisać, w jaki sposób została uwzględniona hierarchia sposobów postępowania z odpadami od zapobiegania powstawaniu odpadów poprzez selektywne zbieranie, przygotowanie do ponownego użytku, recykling, inne procesy odzysku po unieszkodliwianie.

## **Punkt A.8.1.**

Zastosowanie m.in. dyrektywy 2010/75/UE Parlamentu Europejskiego i Rady ("dyrektywy w sprawie emisji przemysłowych"). Należy wykazać, że instalacja jest/będzie eksploatowana zgodnie z warunkami ustalonymi w pozwoleniach środowiskowych z uwzględnieniem, tam gdzie ma to zastosowanie, granicznych wielkości emisji określonych we właściwych Konkluzjach BAT-AEL i innych obowiązujących standardach emisyjnych środowiskowych.

Cel 5 Zapobieganie zanieczyszczeniu i jego kontrola art. 9 rozporządzenia w sprawie taksonomii w art. 17 stanowi, że, jeżeli działalność prowadzi do znaczącego wzrostu emisji zanieczyszczeń do powietrza, wody lub ziemi w porównaniu z sytuacją sprzed rozpoczęcia tej działalności to wyrządza znaczące szkody i jest niezgodna z zasadą DNSH.

## **Punkt A.9.**

Zastosowanie Dyrektywy Rady 92/43/EWG w sprawie ochrony siedlisk przyrodniczych oraz dzikiej fauny i flory (dyrektywa siedliskowa). Punkt A.9 dotyczy obszarów, które już zostały

objęte siecią Natura 2000 oraz tych, które mają zostać objęte tą siecią. Należy podkreślić, że oddziaływanie na te obszary może mieć projekt realizowany nie tylko w obrębie tego obszaru, ale również poza nim.

Cel 6 Ochrona i odbudowa bioróżnorodności i ekosystemów wynikający z art. 9 rozporządzenia w sprawie taksonomii i art. 17 przewiduje, że przedsięwzięcie, które będzie w znacznym stopniu szkodliwe dla dobrego stanu i odporności ekosystemów lub będzie szkodliwe dla stanu zachowania siedlisk i gatunków, w tym siedlisk i gatunków objętych zakresem zainteresowania Unii nie spełnia zasady DNSH.

Wnioskodawca zaznacza odpowiedź "NIE", tylko jeżeli nie istniało lub nie istnieje prawdopodobieństwo, że projekt może znacząco oddziaływać na obszary Natura 2000 i nie uznano w związku z tym za konieczne przeprowadzenie oceny oddziaływania na obszary Natura 2000.

Jeżeli jednak w trakcie postępowania w sprawie oceny oddziaływania na środowisko kwestia oddziaływania przedsięwzięcia na obszary Natura 2000 była szczegółowo analizowana przez odpowiednie organy, ale ostatecznie uznano, że znaczącego negatywnego oddziaływania nie będzie, także dzięki zastosowaniu działań minimalizujących, należy uznać, że przeprowadzono ocenę oddziaływania na obszary Natura 2000.

Najczęściej spotykanymi sytuacjami, w których konieczne jest uzyskanie deklaracji przez wnioskodawcę, są następujące przypadki:

- a) dla przedsięwzięcia mogącego zawsze znacząco oddziaływać na środowisko, właściwy organ określając zakres raportu OOŚ, wskazał i uzasadnił, że ze względu na brak możliwości wpływu przedsięwzięcia na obszary Natura 2000, nie ma konieczności przeprowadzenia oceny oddziaływania na obszar Natura 2000 – co powinno znaleźć swoje odzwierciedlenie w postanowieniu tego organu, a następnie w postanowieniu uzgadniającym RDOŚ oraz w decyzji o środowiskowych uwarunkowaniach;
- b) dla przedsięwzięcia mogącego zawsze znacząco oddziaływać na środowisko, dla którego nie ustalano zakresu raportu OOŚ, przeprowadzona OOŚ, ze względu na wykazany w raporcie OOŚ brak możliwości wpływu przedsięwzięcia na obszary Natura 2000, nie obejmowała oceny na obszar Natura 2000 (a jedynie wyniki kwalifikacji przedsięwzięcia do oceny odziaływania na obszar Natura 2000) – co powinno znaleźć swoje odzwierciedlenie w postanowieniu uzgadniającym RDOŚ oraz w decyzji o środowiskowych uwarunkowaniach;
- c) dla przedsięwzięcia mogącego potencjalnie znacząco oddziaływać na środowisko, właściwy organ nie stwierdził potrzeby przeprowadzenia OOŚ (w tym w zakresie wpływu na obszary Natura 2000) w ramach kwalifikacji przedsięwzięcia do oceny – co

powinno znaleźć swoje odzwierciedlenie w postanowieniu tego organu oraz w decyzji o środowiskowych uwarunkowaniach;

- d) dla przedsięwzięcia mogącego potencjalnie znacząco oddziaływać na środowisko, właściwy organ, stwierdzając obowiązek przeprowadzenia OOŚ i określając jednocześnie zakres raportu OOŚ, wskazał i uzasadnił, że ze względu na brak możliwości wpływu przedsięwzięcia na obszary Natura 2000, nie ma konieczności przeprowadzenia oceny oddziaływania na obszar Natura 2000 – co powinno znaleźć swoje odzwierciedlenie w postanowieniu tego organu, a następnie w postanowieniu uzgadniającym RDOŚ oraz w decyzji o środowiskowych uwarunkowaniach;
- e) dla przedsięwzięcia innego niż mogące znacząco oddziaływać na środowisko, organ właściwy do wydania decyzji wymaganej przed rozpoczęciem realizacji przedsięwzięcia, po rozważeniu czy przedsięwzięcie może potencjalnie znacząco oddziaływać na obszar Natura 2000 i stwierdzeniu braku takiej możliwości, nie wydał postanowienia nakładającego obowiązek przedłożenia przez inwestora dokumentacji, w tym karty informacyjnej przedsięwzięcia, do RDOŚ, aby ten przeprowadził kwalifikację przedsięwzięcia do oceny odziaływania na obszar Natura 2000 – co powinno znaleźć swoje odzwierciedlenie w decyzji wymaganej przed rozpoczęciem realizacji przedsięwzięcia;
- f) dla przedsięwzięcia innego niż mogące znacząco oddziaływać na środowisko, RDOŚ stwierdził, po przeanalizowaniu przedłożonej przez inwestora dokumentacji, w tym karty informacyjnej przedsięwzięcia, brak potrzeby przeprowadzenia oceny oddziaływania przedsięwzięcia na obszar Natura 2000 (w ramach kwalifikacji przedsięwzięcia do oceny odziaływania na obszar Natura 2000) – co powinno znaleźć swoje odzwierciedlenie w postanowieniu RDOŚ o braku potrzeby przeprowadzenia oceny oddziaływania przedsięwzięcia na obszar Natura 2000 oraz w decyzji wymaganej przed rozpoczęciem realizacji przedsięwzięcia.

Istotne są zalecenia zawarte w dokumentach:

- Zarządzanie obszarami Natura 2000. Postanowienia artykułu 6 dyrektywy "siedliskowej" 92/43/EWG;
- Ocena planów i przedsięwzięć znacząco oddziałujących na obszary Natura 2000. Wytyczne metodyczne dotyczące przepisów Artykułu 6(3) i (4) Dyrektywy Siedliskowej 92/43/EWG.

W przypadku, gdy w raporcie była przeprowadzona ocena zgodnie z art. 6 ust. 3 Dyrektywy Siedliskowej należy załączyć pełną wersję raportu albo rozdziały raportu, w których zawarto ocenę wskazaną w art. 6. ust. 3 Dyrektywy Siedliskowej.

W przypadku procedury oceny dla przedsięwzięć innych niż mogące znacząco oddziaływać na środowisko opisanej w rozdziale 5 ustawy OOŚ (tzn. przedsięwzięć, które nie są przedsięwzięciami mogącymi znacząco oddziaływać na środowisko ale mogą znacząco wpływać na obszary Natura 2000) wymaga się załączenia raportu, o którym mowa w art. 97 ust. 3 ustawy OOŚ, postanowienia, o którym mowa w art. 98 ust. 1 ustawy OOŚ oraz kopii decyzji, o której mowa w art. 96 ust. 1 ustawy OOŚ wraz z informacją o jej podaniu do publicznej wiadomości w formie przewidzianej w art. 3 ust. 1 pkt 11 ustawy OOŚ.

W przypadku, o którym mowa w art. 35 ustawy o ochronie przyrody, czyli informacji dotyczącej ustalenia kompensacji przyrodniczej niezbędne jest dołączeniu tej dokumentacji. Zakładany efekt kompensacji przyrodniczej powinien nastąpić nie później niż w terminie rozpoczęcia działań powodujących negatywne oddziaływanie co powinno zostać odnotowane/potwierdzone na potrzeby wniosku o dofinansowanie.

Pozostałe części formularza – jak wskazano do uzupełnienia.

## **3. DOKUMENT POTWIERDZAJĄCY ZABEZPIECZENIE ŚRODKÓW KONIECZNYCH DO ZREALIZOWANIA INWESTYCJI**

Wnioskodawca powinien zapewnić posiadanie wystarczających środków finansowych gwarantujących płynną i terminową realizację projektu przedstawionego we wniosku. Na etapie oceny projektu może złożyć w tym zakresie oświadczenie lub potwierdzić ten fakt poprzez przedstawienie odpowiedniego dokumentu zabezpieczającego fakt posiadania środków w wysokości wkładu własnego oraz wydatków niekwalifikowalnych.

W ramach FEO 2021-2027 beneficjenci mogą otrzymać dofinansowanie w formie:

- 1. zaliczki;
- 2. refundacji.

**Możliwość wypłacania przez IP FEO 2021-20207 zaliczek dla beneficjentów nie zmienia obowiązku złożenia przez Wnioskodawcę oświadczenia o posiadaniu środków finansowych oraz dokumentów potwierdzające posiadanie środków, w wysokości niezbędnej do pokrycia wkładu własnego oraz wydatków niekwalifikowalnych.**

W praktyce oznacza to, że na etapie naboru wniosków o dofinansowanie projektów wszyscy Wnioskodawcy muszą zapewnić środki w taki sposób, aby możliwe było realizowanie zaplanowanego projektu w terminie ujętym we wniosku o dofinansowanie bez otrzymania środków dofinansowania.

Dla przykładu beneficjenci, którzy z powodu braku wystarczającej ilości środków w budżecie środków europejskich/budżecie państwa nie będą mogli otrzymać środków dofinansowania w formie zaliczki lub refundacji, będą musieli sami sfinansować swoje

wydatki na rzecz wykonawcy/dostawcy, natomiast refundację poniesionych wydatków kwalifikowalnych otrzymają w późniejszym czasie.

Rodzaj dokumentu, przedstawianego przez Wnioskodawcę, potwierdzającego posiadanie środków zabezpieczających realizację projektu zależy od kategorii Wnioskodawcy:

- **Jednostka samorządu terytorialnego** załącza kopie uchwały budżetowej na dany rok poświadczoną za zgodność z oryginałem. Jeśli realizacja projektu obejmuje okres dłuższy niż jeden rok załącza kopię podjętej uchwały w sprawie uchwalenia Wieloletniej Prognozy Finansowej na lata realizacji projektu wraz z Wieloletnią Prognozą Finansową stanowiącą załącznik do uchwały budżetowej. W uchwale powinna być wymieniona **dokładna nazwa zadania objętego wnioskiem oraz podana kwota przeznaczona na finansowanie w poszczególnych latach.** Do celów potwierdzenia zabezpieczenia środków w budżecie jednostki wystarczające jest przedstawienie strony wydatkowej budżetu. IP nie planuje analizować w jaki sposób wydatki JST przewidziane w budżecie do realizacji są równoważone po stronie dochodowej budżetu. **Należy jednak pamiętać, że podstawą do wprowadzenia środków dotacji celowej do strony dochodowej budżetu jednostki jest dopiero decyzja o dofinansowanie projektu.**
- **Państwowa jednostka budżetowa** zgodnie z Ustawą z dnia 27 sierpnia 2009 r. o finansach publicznych (t.j. Dz. U. z 2022 r. poz. 1634, 1725, 1747, 1768, 1964, 2414) jako dokument potwierdzający posiadanie środków na realizację projektu załącza plan dochodów i wydatków danej jednostki budżetowej, zwany planem finansowym jednostki budżetowej, który przewiduje pokrycie wkładu własnego zgodnie z montażem finansowym zawartym we wniosku. W przypadku, gdy okres realizacji projektu jest dłuższy niż rok zabezpieczenie środków jest możliwe za pomocą planów wieloletnich stanowiących załącznik do uchwały budżetowej.
- W przypadku **Kościelnych osób prawnych i organów działających w imieniu tych osób** określenie dokumentu, który może stanowić potwierdzenie zabezpieczenia środków jest zależne od przepisów regulujących funkcjonowanie danego kościoła. Kościelne osoby prawne i organy uprawnione do działania w imieniu tych osób określają właściwe przepisy prawa polskiego i prawa wewnętrznego kościołów. W przypadku kościołów i związków wyznaniowych organy te wymieniane są w ustawach regulujących stosunek Państwa do kościołów i związków wyznaniowych. W pozostałych przypadkach są to organy ujawnione w rejestrze MSWiA.

W przypadku, gdy z przepisów regulujących funkcjonowanie danego kościoła lub związku wyznaniowego wynika, że w imieniu kościelnej osoby prawnej występuje organ jednoosobowy (np. biskup, proboszcz) wówczas wymaganym dokumentem będzie oświadczenie danego organu. Natomiast, gdy z odrębnych przepisów

regulujących funkcjonowanie danego kościoła lub związku wynika, że organem właściwym do postępowania w imieniu kościelnej osoby prawnej jest organ kolegialny (np. synod, rada parafialna) wówczas właściwą formą działania takiego organu będzie uchwała.

 W przypadku **pozostałych kategorii Wnioskodawców** do wniosku aplikacyjnego należy załączyć:

> - W wypadku zamiaru zaciągnięcia **kredytu** na realizację projektu należy przedstawić promesę kredytową uzyskaną z banku zapewniającą, iż w przypadku uzyskania dofinansowania Wnioskodawca otrzyma środki na współfinansowanie inwestycji. Środki objęte promesą powinny zostać uruchomione umożliwiającym finansowanie projektu w terminie. Informacja zawarta w promesie powinna potwierdzać, że Wnioskodawca posiada zdolność kredytową do jej uzyskania, a jedynym warunkiem jej uruchomienia będzie decyzja o dofinansowaniu. Nie będą zatem uznane za zabezpieczające środki finansowe, tzw. promesy warunkowe, gdyż w celu jej udzielenia Wnioskodawca musi spełnić szereg warunków, m.in. złożyć wniosek o udzielenie promesy, złożyć dokumenty potwierdzające posiadanie zdolności kredytowej.

> - W celu udokumentowania finansowania projektu ze **środków zewnętrznych** (np. środków instytucji finansowych) do wniosku o dofinansowanie projektu należy dołączyć dokumenty potwierdzające możliwość pozyskania tych środków w wysokości i terminie umożliwiającym sfinansowanie inwestycji (dokumentami mogą być m.in. umowa pożyczki). Instytucja Pośrednicząca zastrzega możliwość weryfikacji sytuacji finansowej instytucji finansowej udzielającej ww. pożyczki oraz przedstawienia dokumentu potwierdzającego posiadanie przez nią środków na realizację zadania.

> - W przypadku przedsiębiorstw, które zamierzają finansować projekt ze **środków własnych** (np. środkami zgromadzonymi na rachunku bankowym beneficjenta) do wniosku o dofinansowanie należy dołączyć aktualny wyciąg z konta bankowego lub lokatę (nie starszy niż 3 miesiące).

> **- W przypadku finansowania projektu z innych źródeł niż EFRR i środki własne**, należy dołączyć dodatkowe oświadczenie instytucji partycypującej finansowo w kosztach projektu (lub inny wiążący dokument, np. umowę). Oświadczenie powinno zawierać nazwę instytucji finansującej, nazwę projektu oraz kwotę, którą zamierza ona przeznaczyć na współfinansowanie projektu. W przypadku warunkowego przyznania środków na realizacje inwestycji informacja o tym musi znaleźć się w oświadczeniu. Instytucja Pośrednicząca może zażądać przedstawienia dokumentu potwierdzającego posiadanie

> środków na realizację zadania przez instytucję partycypującą finansowo w kosztach projektu.

W przypadku kiedy do dofinansowania składany jest projekt, którego realizacja już się rozpoczęła bądź projekt został już częściowo zrealizowany należy dołączyć do wniosku o dofinansowanie projektu kopie faktur lub inne dokumenty o równoważnej wartości dowodowej wraz z poleceniami przelewu potwierdzające poniesienie wydatków kwalifikowalnych wraz z zestawieniem faktur zawierającym odniesienie do pozycji kosztu, której dotyczą. Powyższe nie dotyczy projektów objętych pomocą publiczną. **Dokument potwierdzający zabezpieczenie wkładu własnego oraz wydatków niekwalifikowalnych należy dostarczyć w terminie określonym każdorazowo w terminie określonym w Regulaminie wyboru projektów - co do zasady nie dłuższym niż 30 dni kalendarzowych od dnia podjęcia przez Zarząd Województwa Opolskiego – IZ FEO 2001- 2027 uchwały o wyborze projektów do dofinansowania.** W uzasadnionych przypadkach, na prośbę Wnioskodawcy, ZWO może wyrazić zgodę na wydłużenie ww. terminu. **W przypadku nieudokumentowania przez Wnioskodawcę posiadania ww. środków w terminie określonym powyżej, projekt utraci możliwość dofinansowania na jego realizację.**

## **4. KOPIA ZAWARTEJ UMOWY/POROZUMIENIA NA REALIZACJĘ WSPÓLNEGO PRZEDSIĘWZIĘCIA**

Umowa/porozumienie na realizację wspólnego przedsięwzięcia musi zostać zawarta przed złożeniem wniosku o dofinansowanie projektu, tylko i wyłącznie pomiędzy Wnioskodawcami, których typy zostały określone w Regulaminie wyboru projektów.

Zgodnie z art. 39 ust. 1 Ustawy wdrożeniowej (Ustawa z dnia 28 kwietnia 2022 r. o zasadach realizacji zadań finansowanych ze środków europejskich w perspektywie finansowej 2021- 2027), w celu wspólnej realizacji projektu mogą być tworzone partnerstwa przez podmioty wnoszące do projektu zasoby ludzkie, organizacyjne, techniczne lub finansowe realizujące wspólny projekt. **Należy mieć na uwadze, że aby uznać związane partnerstwo za zasadne i racjonalne niezbędne jest korzystanie przez partnerów projektu z dofinansowania UE, które musi być przewidziane dla partnerów w budżecie projektu, w powiązaniu z zadaniami, które mają do wykonania.**

Podmioty realizują wspólnie projekt partnerski, na warunkach określonych w porozumieniu lub umowie partnerskiej lub na podstawie odrębnych przepisów. W przypadku projektów partnerskich realizowanych na podstawie umowy partnerskiej, podmiot, o którym mowa w art. 4, art. 5 ust. 1 i art. 6 ustawy z dnia 11 września 2019 r. – Prawo zamówień publicznych (Dz. U. z 2021 r. poz. 1129, z późn. zm.), inicjujący projekt partnerski, dokonuje wyboru partnerów spośród podmiotów innych niż wymienione w art. 4 tej ustawy, z zachowaniem zasady przejrzystości i równego traktowania. Podmiot ten, dokonując wyboru, jest obowiązany w szczególności do:

- 1) ogłoszenia otwartego naboru partnerów na swojej stronie internetowej wraz ze wskazaniem co najmniej 21-dniowego terminu na zgłaszanie się partnerów;
- 2) uwzględnienia przy wyborze partnerów: zgodności działania potencjalnego partnera z celami partnerstwa, deklarowanego wkładu potencjalnego partnera w realizację celu partnerstwa, doświadczenia w realizacji projektów o podobnym charakterze;
- 3) podania do publicznej wiadomości na swojej stronie internetowej informacji o podmiotach wybranych do pełnienia funkcji partnera.

W przypadku realizacji projektu przez więcej niż jeden podmiot, do wniosku o dofinansowanie projektu należy dołączyć kopię umowy – porozumienia stron uczestniczących w realizacji projektu. Umowa partnerska powinna w szczególności określać zadania partnerów, zasady wspólnego zarządzania projektem oraz sposób przekazywania przez Wnioskodawcy środków finansowych na pokrycia niezbędnych kosztów ponoszonych przez partnerów na realizację zadań w ramach projektu.

Zasady tworzenia związków, porozumień i stowarzyszeń jednostek samorządu terytorialnego zostały określone w ustawie o samorządzie terytorialnym oraz w ustawie o samorządzie powiatowym.

## **Każdy partner powinien być podmiotem uprawnionym do otrzymania wsparcia w ramach działania 1.2, zgodnie z warunkami określonymi w Regulaminie wyboru projektów.**

Zadania realizowane przez poszczególnych partnerów w ramach projektu partnerskiego nie mogą polegać na oferowaniu towarów, świadczeniu usług lub wykonywaniu robót budowlanych na rzecz pozostałych partnerów.

Ponadto podmioty, które zostały wykluczone z możliwości otrzymania dofinansowania, nie mogą być stroną porozumienia czy umowy o partnerstwie.

W umowie/ porozumieniu należy wskazać lidera projektu, który będzie odpowiedzialny za realizację projektu. Lider projektu będzie odpowiadał za zarządzanie projektem, a więc: składanie wniosku o dofinansowanie projektu, koordynowanie całego przedsięwzięcia, reprezentowanie wszystkich umawiających się stron, sprawozdawczość i rozliczenia oraz wyłonienie w drodze przetargu wyspecjalizowanego podmiotu. Pozostałe podmioty zaangażowane w realizację projektu występują w charakterze partnerów.

W umowie/porozumieniu powinno zostać określone m.in.: sposób odbioru poszczególnych elementów robót, sposób zapłaty za poszczególne faktury, wielkość i czas zaangażowania środków własnych stron, sposób zapłaty bądź zwrotu podatku VAT i inne sprawy ważne dla sprawnej realizacji inwestycji.

**Każdy partner powinien złożyć wszystkie, adekwatne do charakteru projektu, załączniki wymienione w liście załączników do wniosku o dofinansowanie, poza SWI. W SWI konieczne jest powielenie wskazanych pól i szczegółowe opisanie oraz podpisanie go zarówno przez Wnioskodawcę jak i partnera.**

Realizacja projektu w partnerstwie wymaga spełnienia niżej wskazanych warunków:

- 1. Posiadania Partnera wiodącego (będącego stroną decyzji o dofinansowaniu).
- 2. Adekwatności udziału partnerów tj. adekwatności wnoszonych przez nich zasobów ludzkich, organizacyjnych, technicznych i finansowych do zakresu zadań realizowanych przez nich
	- w ramach projektu.
- 3. Wspólnego przygotowania wniosku o dofinansowanie przez Lidera i pozostałych Partnerów.

Umowa /porozumienie na realizację wspólnego przedsięwzięcia powinna zawierać m.in.:

- 1) Strony umowy,
- 2) Przedmiot umowy,
- 3) Zakres współpracy (planowanych prac) w ramach wspólnego przedsięwzięcia,
- 4) Zarządzanie projektem, (kto będzie odpowiedzialny za realizację projektu lider przedsięwzięcia (podmiot wszelkich praw i obowiązków), kto będzie zarządzał projektem),
- 5) Obowiązki pozostałych stron umowy (podział obowiązków pozostałych stron podczas realizacji projektu),
- 6) Finansowanie wspólnego przedsięwzięcia:, (kto, w jakiej wysokości i w jakich terminach będzie współfinansował projekt, jak będą dokonywane i rozliczane płatności, nazwa banku i numer konta bankowego właściwego dla realizowanego przedsięwzięcia),
- 7) Własność majątku uzyskanego w ramach projektu (czyją własnością będą produkty zrealizowane w ramach projektu?, zobowiązanie o zachowaniu celów projektu zgodnych z wnioskiem aplikacyjnym w ciągu 3 lat od daty zakończenia realizacji projektu, zobowiązanie Wnioskodawcy do utrzymania majątku w przeciągu 3 lat od daty zakończenia realizacji projektu),
- 8) Postanowienia końcowe,
- 9) Oświadczenia wszystkich partnerów z treścią zgodną z oświadczeniami Wnioskodawcy zawartymi we wzorze wniosku o dofinansowanie projektu (w formie załączników).

**Podpisanie umowy partnerskiej musi nastąpić przed dniem złożenia wniosku o dofinansowanie projektu.** 

## **5. BILANS ZA OSTATNI ROK ZGODNIE Z PRZEPISAMI O RACHUNKOWOŚCI, W PRZYPADKU JEDNOSTEK SAMORZĄDU TERYTORIALNEGO OPINIA SKŁADU ORZEKAJĄCEGO RIO O SPRAWOZDANIU Z WYKONANIA BUDŻETU ZA ROK POPRZEDNI**

Podmiot realizujący projekt zobowiązany jest załączyć do wniosku o dofinansowanie bilans za ostatni rok. W przypadku, gdy Wnioskodawca nie jest zobowiązany do sporządzania bilansu, zobowiązany jest załączyć informację określającą obroty, zysk oraz zobowiązania i należności ogółem.

Jednostki Samorządu Terytorialnego ponadto powinny załączyć opinię składu orzekającego Regionalnej Izby Obrachunkowej o sprawozdaniu z wykonania budżetu za rok poprzedni. Jeżeli JST nie posiada jeszcze bilansu za ostatni rok bądź opinii składu orzekającego RIO o sprawozdaniu z wykonania budżetu za rok poprzedni powinien złożyć oświadczenie o niezwłocznym dostarczeniu dokumentów po ich opracowaniu, nie później jednak niż przed podpisaniem umowy oraz dołączyć bilans wraz z opinią składu orzekającego RIO o sprawozdaniu z wykonania budżetu za rok przedostatni.

Bilans z opinią RIO nie jest dokumentem niezbędnym na etapie oceny projektu, jednakże powinien zostać dostarczony do IP FEO 2021-2027 najpóźniej do czasu podpisania decyzji o dofinansowaniu projektu ze środków EFRR.

## **6. INFORMACJA Z DANYMI NIEZBĘDNYMI DO ZWERYFIKOWANIA SPOSOBU WYWIĄZYWANIA SIĘ JST Z OBOWIĄZKU UISZCZANIA OPŁAT ZA KORZYSTANIE ZE ŚRODOWISKA**

W przypadku gdy **Wnioskodawcą lub/oraz Partnerem jest JST, który wnosi opłaty do Urzędu Marszałkowskiego Województwa Opolskiego** niezbędne jest wypełnienie załącznika nr 6 do wniosku o dofinansowanie. Dane te są niezbędne do zweryfikowania przez IP FEO 2021-2027, sposobu wywiązywania się podmiotu z opłat za korzystanie ze środowiska.

## **7. INNE NIEZBĘDNE DOKUMENTY WYMAGANE PRAWEM LUB KATEGORIĄ PROJEKTU**

Wnioskodawca może dołączyć **wszelkie inne załączniki mogące pomóc w należytej ocenie przedstawionego projektu**

Dodatkowymi dokumentami mogą być np. wszelkie upoważnienia, oświadczenia o zgodności tytułu wniosku z pozostałymi dokumentami, opinie, ekspertyzy, uchwały w

sprawie związanej z przedmiotem projektu, umowy o współpracy, dokumenty potwierdzające doświadczenie i potencjał Wnioskodawcy, itp.

- **W przypadku projektu, w którym Wnioskodawca pełni funkcję operatora i/lub grantodawcy i/lub otrzymuje wsparcie w wyniku którego dopuszcza się udzielanie przez niego pomocy pośredniej**, należy **na etapie oceny projektu przedstawić projekt procedur zapewniających prawidłową realizację takiego projektu**. Przede wszystkim ocenie podlegać będzie, Wnioskodawca przedstawił regulamin, w którym zawarte zostały wszystkie niezbędne informacje dotyczące organizacji i przeprowadzenia procesu związanego z realizacją projektu oraz który uwzględnia wszystkie warunki realizacji projektów wskazane w SZOP 2021-2027 właściwym dla danego postępowania niekonkurencyjnego.
- W przypadku **projektów infrastrukturalnych**, obejmujących prace budowalne, Wnioskodawca może zostać wezwany przez Komisje Oceny Projektów do przedstawienia projektu budowalnego/programu funkcjonalno-użytkowego, dokumentów dot. zagospodarowania przestrzennego, jak również przedstawienia kosztorysów inwestorskich, potwierdzających przyjęte koszty.
- W przypadku gdy Wnioskodawca uzna podatek VAT jako kwalifikowalny, zobowiązany jest do załączenia do wniosku **interpretacji przepisów prawa podatkowego**, wydanej przez właściwy organ. W sytuacji, gdy Wnioskodawca nie jest w stanie dostarczyć indywidualnej interpretacji na etapie naboru wniosków o dofinansowanie projektów, zobowiązany jest dołączyć do wniosku o dofinansowanie kserokopię wniosku o wydanie interpretacji indywidualnej, który złożył do właściwego organu, wraz z oświadczeniem, iż niezwłocznie po otrzymaniu indywidualnej interpretacji przedłoży ją do IP 2021-2027 (maksymalnym terminem dostarczenia indywidualnej interpretacji jest okres 30 dni od dnia przyjęcia przez Zarząd Województwa Opolskiego – IZ FEO 2021-2027 Uchwały o wyborze projektów do dofinansowania). W uzasadnionych przypadkach na prośbę Wnioskodawcy ZWO może wyrazić zgodę na wydłużenie ww. terminu.

**Ponadto na każdym etapie oceny Wnioskodawca może zostać wezwany przez IP do uzupełnienia niezbędnych dokumentów w celu przeprowadzania oceny projektów, a także dokonania weryfikacji prawidłowości zawartych w nim danych.**

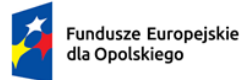

Rzeczpospolita Polska

Dofinansowane przez Unię Europejską

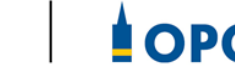

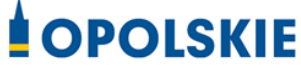

# **Załącznik nr 7**

# **ZASADY REALIZACJI PROJEKTÓW GRANTOWYCH DLA DZIAŁANIA 1.2 OPOLSKIE INNOWACYJNE W RAMACH W RAMACH FEO 2021-2027**

**Wersja nr 1**

**Opole, marzec 2023 r.**

## **Definicje**

**Projektem grantowym** - projekt, o którym mowa w art. 41 ust. 2 ustawy wdrożeniowej

**Beneficjent projektu** - grantodawca.

**Grantobiorca** - podmiot, o którym mowa w art. 41 ust. 3 ustawy wdrożeniowej

**Grant** - środki finansowe, które beneficjent projektu grantowego powierzył grantobiorcy na realizację określonych zadań.

## **Wybór projektu grantowego**

Projekty grantowe w ramach Działania 1.2 wybierane są w procedurze niekonkurencyjnej. Projekt będzie oceniany pod kątem spełnienia kryteriów wyboru formalnych i merytorycznych, zatwierdzonych przez Komitet Monitorujący FEO. Szczegółowe zasady wyboru projektów określone zostaną w regulaminie naboru.

## **Kwalifikowalność wydatków dla projektów grantowych**

W projektach grantowych wydatek kwalifikowalny stanowią:

- a) granty rozliczone przez beneficjenta grantowego zgodnie z decyzją o powierzenie grantu oraz procedurami dotyczącymi realizacji projektu grantowego, zatwierdzonymi przez Instytucję Pośredniczącą,
- b) inne wydatki, o ile jest to zgodne z celami projektu (np. zarządzanie projektem/koszty pośrednie/działania informacyjne i promocyjne).

Granty mogą być uznane za kwalifikowalne, o ile:

- a) grantobiorcy zostali wybrani w sposób przejrzysty, zgodnie z zasadami wynikającymi z ustawy wdrożeniowej,
- b) działania grantobiorców zrealizowane zostały w okresie kwalifikowalności wydatków, zostały wyliczone w sposób racjonalny i efektywny, z zachowaniem zasad uzyskiwania najlepszych efektów z danych nakładów.

## **Kwalifikowalność wydatków grantobiorców**

Wydatki ponoszone przez grantobiorców są kwalifikowalne o ile spełnione zostały warunki określone w podrozdziale 2.2 pkt 1 lit. a i lit. e-f, 2.3, 2.4, 2.6 i 3.5. Wytycznych dotyczących kwalifikowalności wydatków na lata 2021-2027.

O ile byłoby to uzasadnione, decyzja o powierzenie grantu może określać ewentualny zakres obowiązywania warunków kwalifikowalności określonych w ww. Wytycznych w odniesieniu do wydatków ponoszonych przez grantobiorców.

## **Regulamin projektu grantowego**

Beneficjent projektu grantowego opracuje i przedstawi do oceny i akceptacji Instytucji Pośredniczącej Regulamin rekrutacji i przyznawania wsparcia, zawierający co najmniej:

- 1. Cel realizacji projektu grantowego;
- 2. Sposób rekrutacji i udzielania wsparcia;
- 3. Kryteria wyboru grantobiorców;
- 4. Wzór wniosku grantowego;
- 5. Wzór decyzji o powierzenie grantu;
- 6. Sposób rozliczania wydatków poniesionych przez grantobiorców;
- 7. Sposób kontroli zadań realizowanych przez grantobirców;
- 8. Sposób odzyskiwania grantów wykorzystanych niezgodnie z decyzją o powierzenie grantu.

## **Kryteria rekrutacji grantobiorców**

Beneficjent projektu grantowego zobowiązany jest do przygotowania kryteriów wyboru grantobiorców, z uwzględnieniem zasady przejrzystości, rzetelności, bezstronności i równego traktowania podmiotów. Przygotowaną propozycję kryteriów wyboru grantobiorców beneficjent przekaże do Instytucji Pośredniczącej, w celu przedłożenia ich do akceptacji przez Komitet Monitorujący FEO 2021-2027.

## **Decyzja o powierzenie grantu**

Decyzja o powierzenie grantu jest podstawą zobowiązania grantobiorcy do realizacji zadania objętego grantem, zgodnym z celem projektu grantowego. Ustawa wdrożeniowa w art. 41 ust. 7 określa podstawowe elementy, które powinna zawierać decyzja o powierzeniu grantu zawarta pomiędzy beneficjentem projektu grantowego a grantobiorcą.

Decyzja określa w szczególności:

- a) cel projektu grantowego i zadania grantobiorcy objęte grantem;
- b) kwotę grantu i wkładu własnego grantobiorcy;
- c) warunki przekazania i rozliczenia grantu, w tym warunki rozliczania wydatków przez grantobiorcę;
- d) zobowiązanie do zwrotu grantu w przypadku wykorzystania go niezgodnie z celami projektu grantowego;
- e) zobowiązanie do poddania się kontrolom lub audytom prowadzonym przez beneficjenta projektu grantowego lub uprawnione podmioty, o których mowa w art. 25 ust. 1 i 2.

Wymagania ustawowe określają minimalny zakres decyzji o powierzenie grantu co oznacza, że decyzja ta może zawierać jeszcze inne, dodatkowe elementy np. zobowiązanie do

zapewnienia trwałości inwestycji, warunki zwrotu grantu czy postanowienia dotyczące zapewnienia dostępności dokumentów. Grantobiorca powinien być ponadto zobowiązany do wydatkowania grantu zgodnie z przepisami obowiązującego prawa, w sposób oszczędny, w okresie realizacji projektu grantowego i zgodnie z jego celami. Decyzja o powierzenie grantu może być zawarta w każdej z form dopuszczonych na gruncie przepisów prawa – forma pisemna, elektroniczna lub dokumentowa.

## **Monitorowanie**

Beneficjent (grantodawca) zobowiązany jest do składania do Instytucji Instytucji Pośredniczącej wniosków o płatność, w terminach wynikających z decyzji o dofinansowanie projektu grantowego. W przypadku, gdy Beneficjent nie poniósł w danym okresie sprawozdawczym wydatków kwalifikowalnych, składa wniosek o płatność, wypełniając go jedynie w części dotyczącej stanu realizacji Projektu. Beneficjent jest zobowiązany do stosowania w decyzji o dofinansowanie projektu grantowego, a następnie we wnioskach o płatność, aktualnego Katalogu wskaźników obowiązkowych do monitorowania postępu rzeczowego projektów.

## **Udzielanie zamówień**

Beneficjenta projektu grantowego obowiązują takie same zasady udzielania zamówień, jak pozostałych beneficjentów, i które zostały określone w podrozdziale 3.2 Wytycznych w zakresie kwalifikowalności wydatków w ramach Europejskiego Funduszu Rozwoju Regionalnego, Europejskiego Funduszu Społecznego oraz Funduszu Spójności na lata 2021- 2027.

Grantobiorcy nie są zobowiązani do udzielania zamówień zgodnie z ww. Wytycznymi, chyba że w decyzji o powierzenie grantu zostaną nałożone w tym zakresie zobowiązania na grantobiorcę. Beneficjent projektu grantowego zobowiązany jest do udzielania zamówień na podstawie ustawy z dnia 11 września 2019 r. Prawo zamówień publicznych (Dz.U. z 2022 r. poz. 1710, z późn. zm.), w takim zakresie jak zostało to uregulowane w przedmiotowej ustawie. W pozostałym zakresie jest zobowiązany do stosowania regulacji zawartej w podrozdziale 3.2 ww. Wytycznych.

W przypadku zobowiązania grantobiorcy w decyzji o powierzenie grantu do udzielania zamówień zgodnie z ww. Wytycznymi, generalna zasada dotycząca stosowania ustawy Prawo zamówień publicznych i podrozdziału 3.2 ww. Wytycznych (opisana powyżej) obowiązuje również grantobiorców.

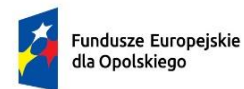

Rzeczpospolita Polska

Dofinansowane przez Unię Europejską

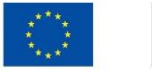

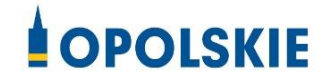

# **ZAŁĄCZNIK NR 8 – Kryteria wyboru projektów dla działania 1.2 Opolskie innowacyjne w ramach programu FEO 2021-2027**

**Wersja nr 1 Opole, marzec 2023 r.**

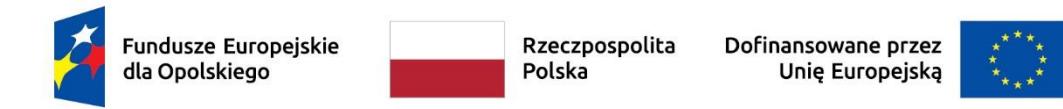

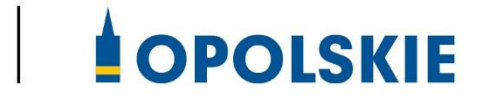

## **KRYTERIA FORMALNE**

**DLA WSZYSTKICH DZIAŁAŃ FEO 2021-2027**

**(z wyłączeniem działań wdrażanych przez instrumenty finansowe)**

**Zakres: Europejski Fundusz Rozwoju Regionalnego**

**Opole, 2023 r.**

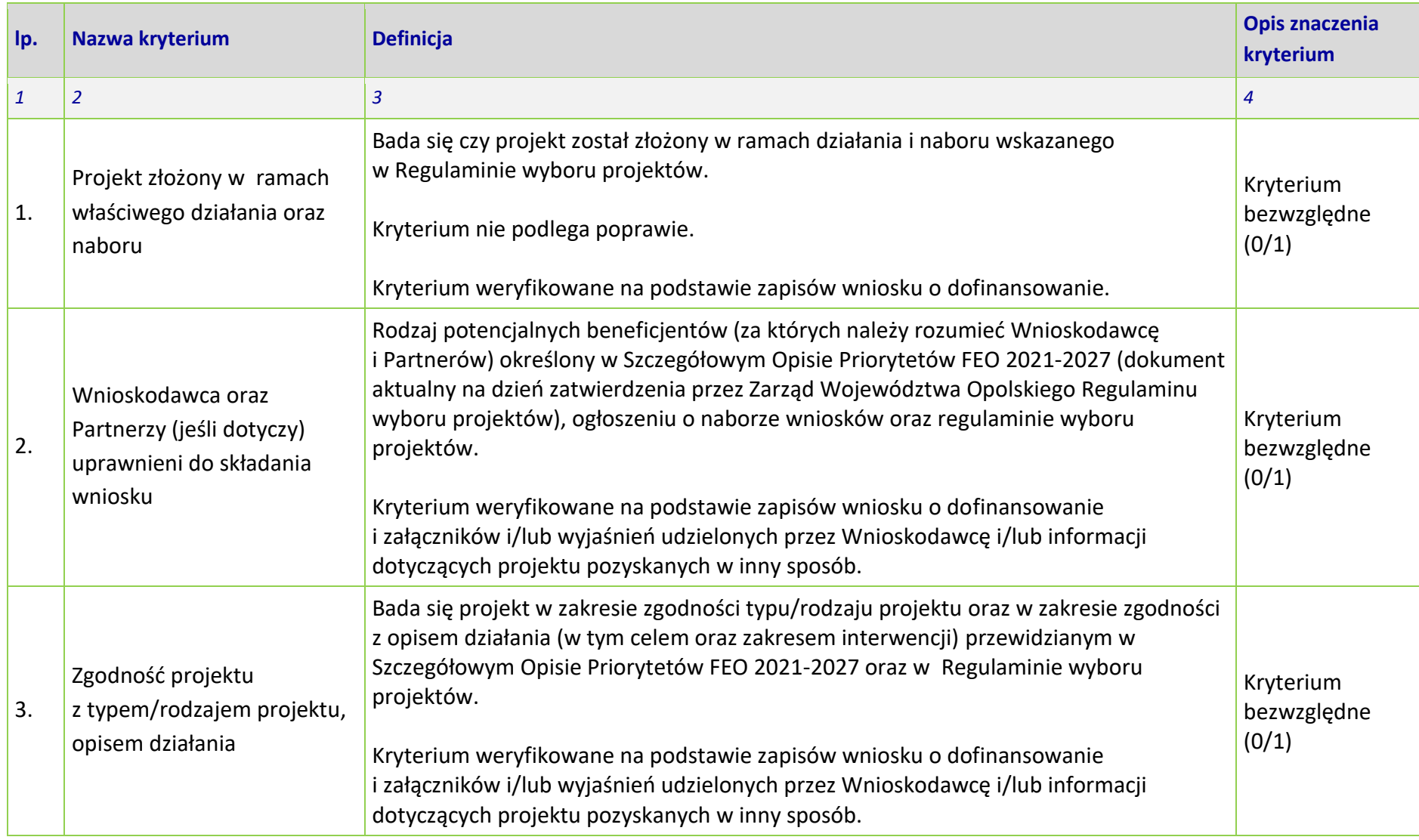

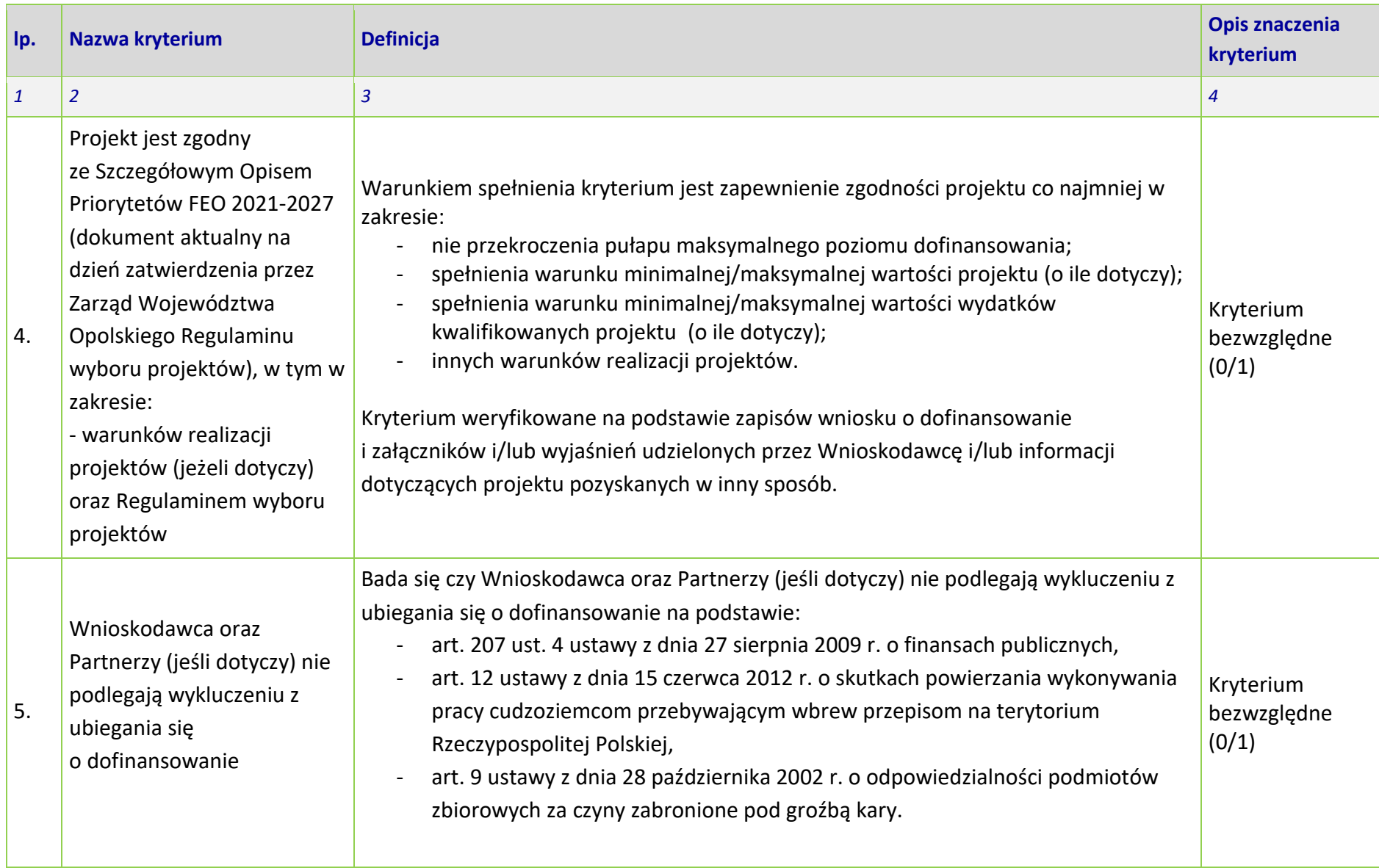

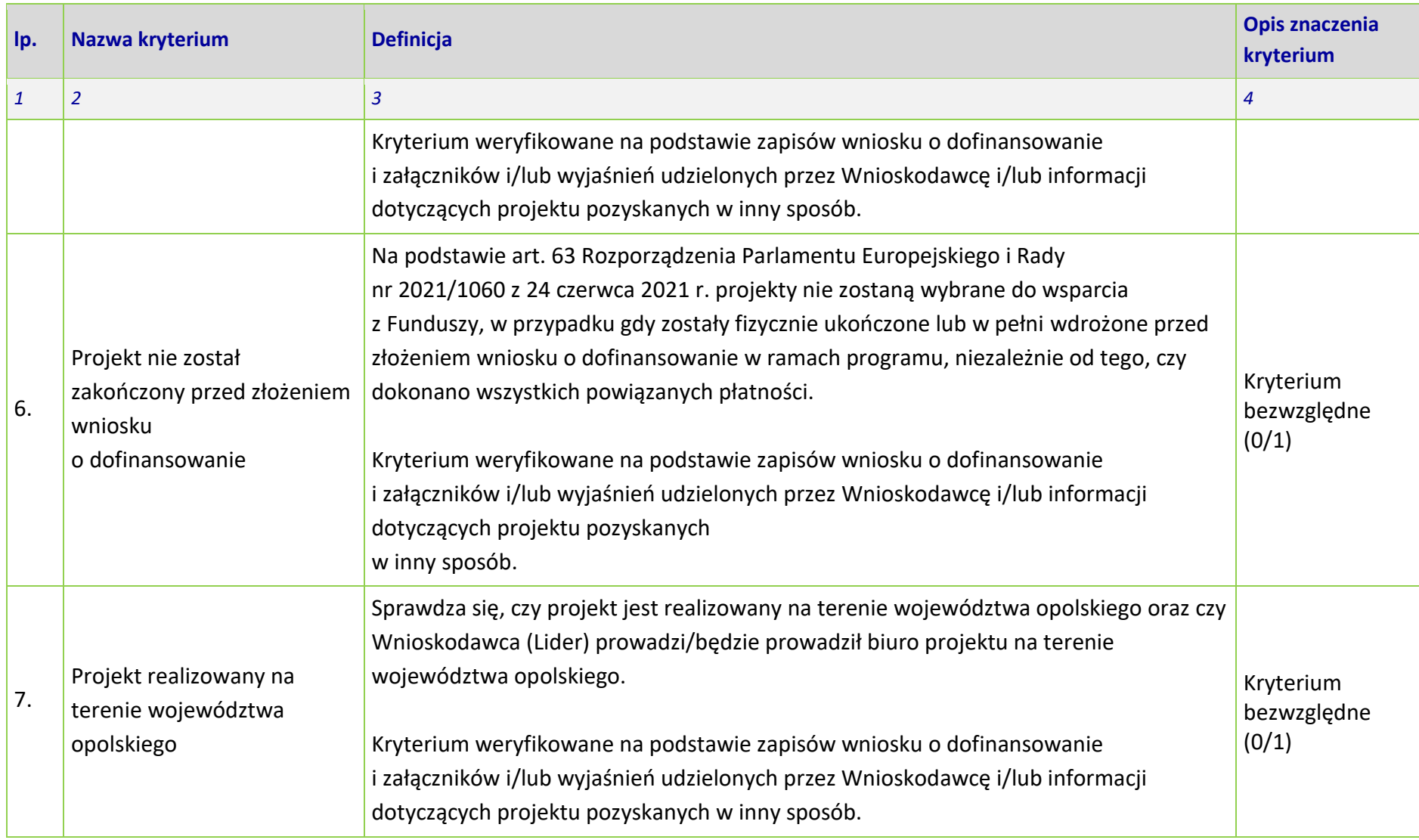

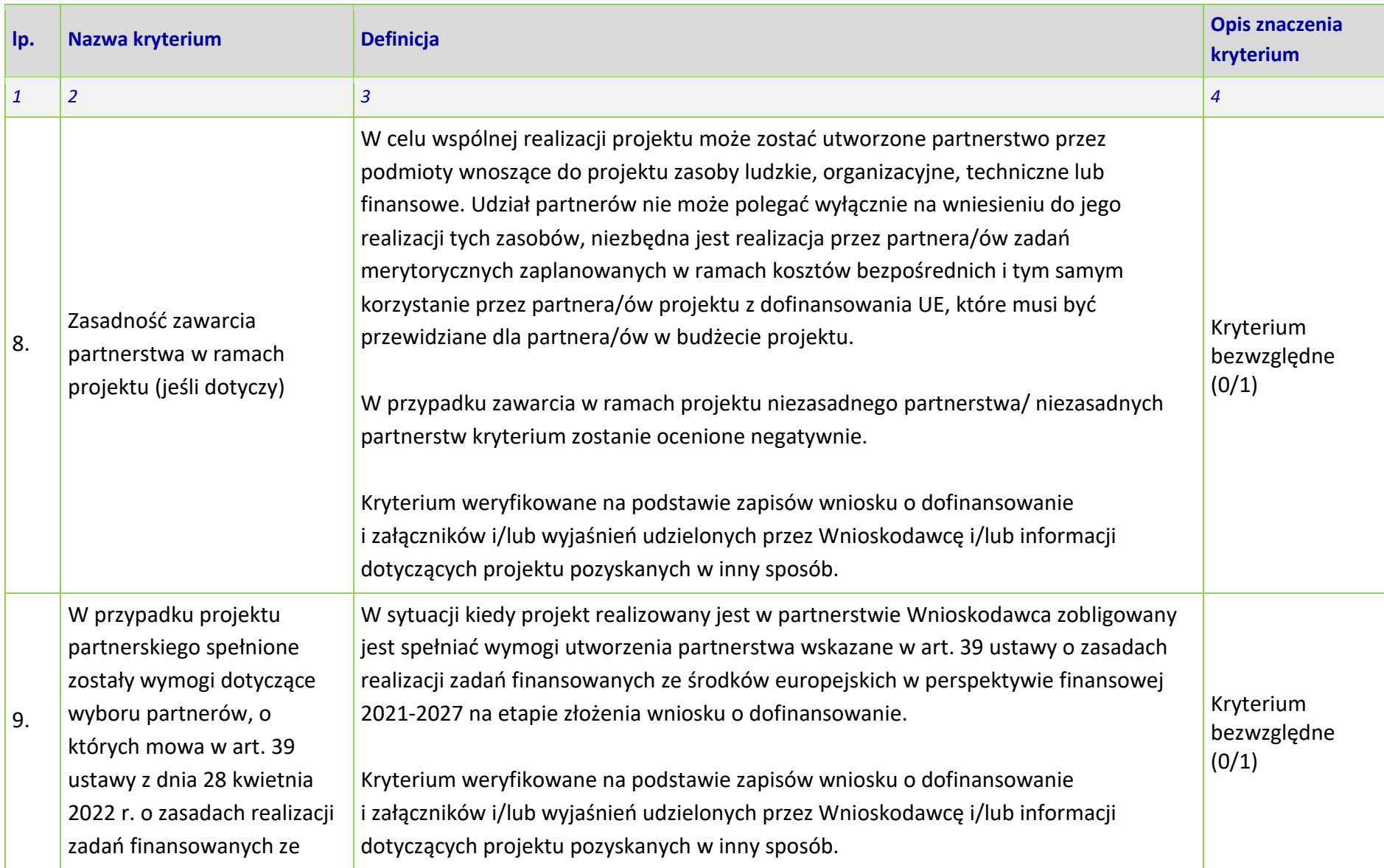

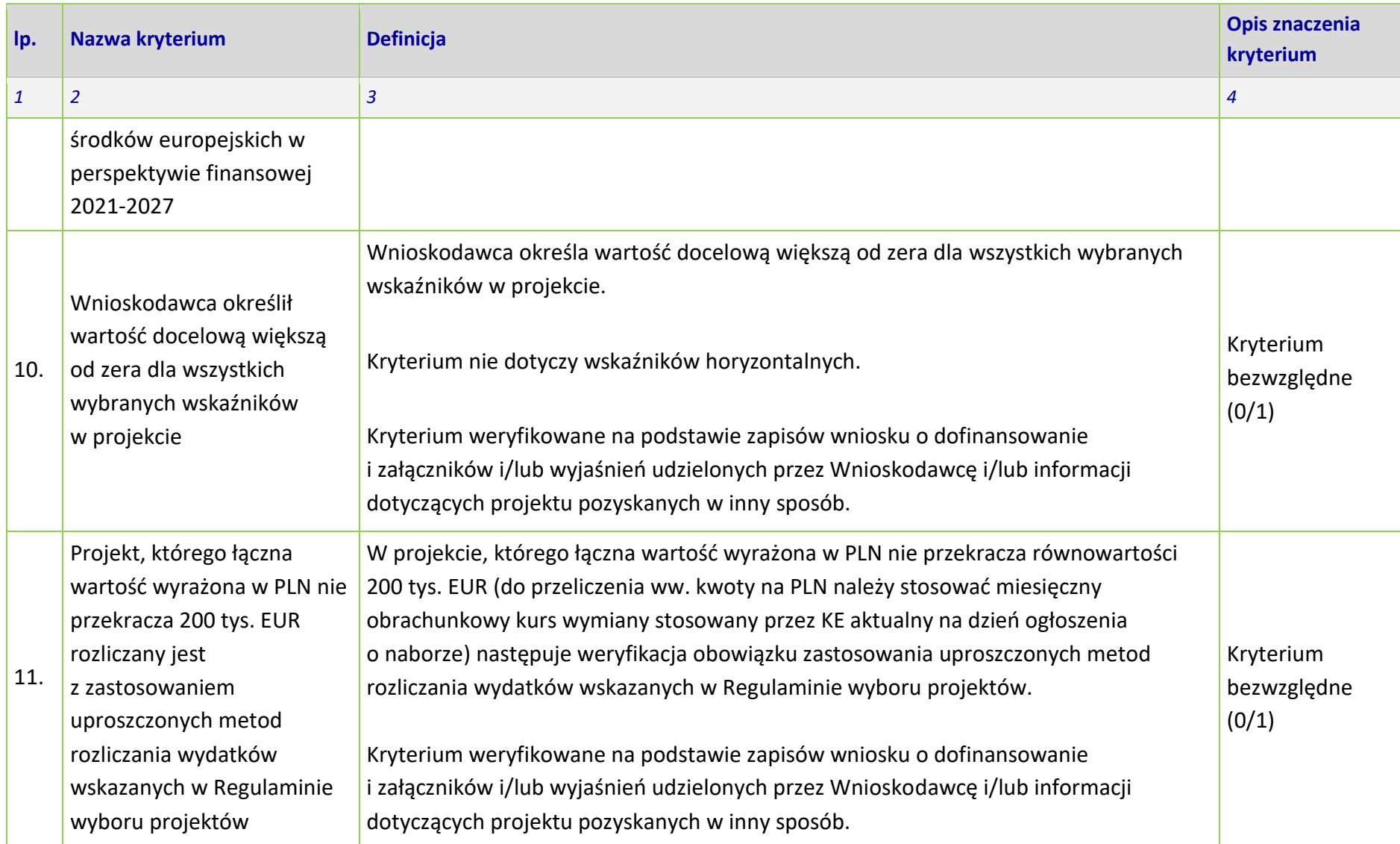

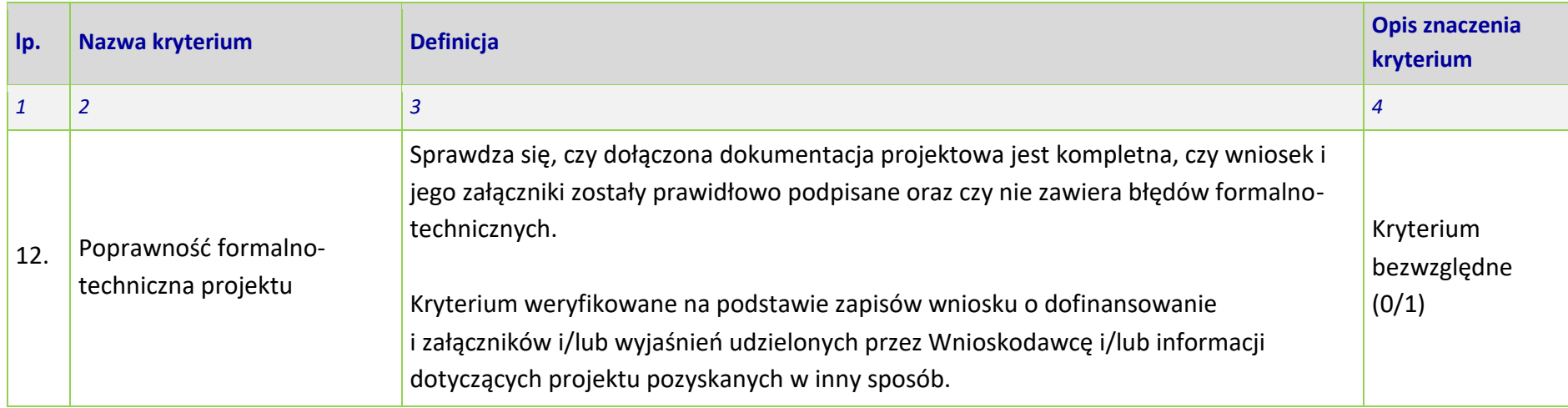

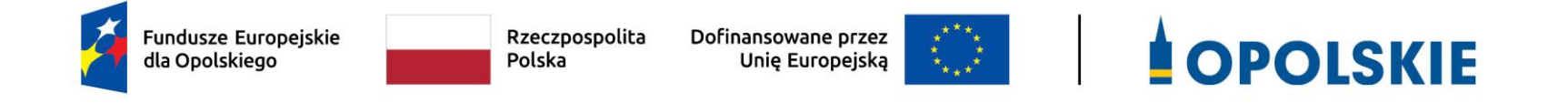

## **KRYTERIA ŚRODOWISKOWE**

**DLA WSZYSTKICH DZIAŁAŃ FEO 2021-2027**

**Zakres: Europejski Fundusz Rozwoju Regionalnego OPOLE, 2023 r.**

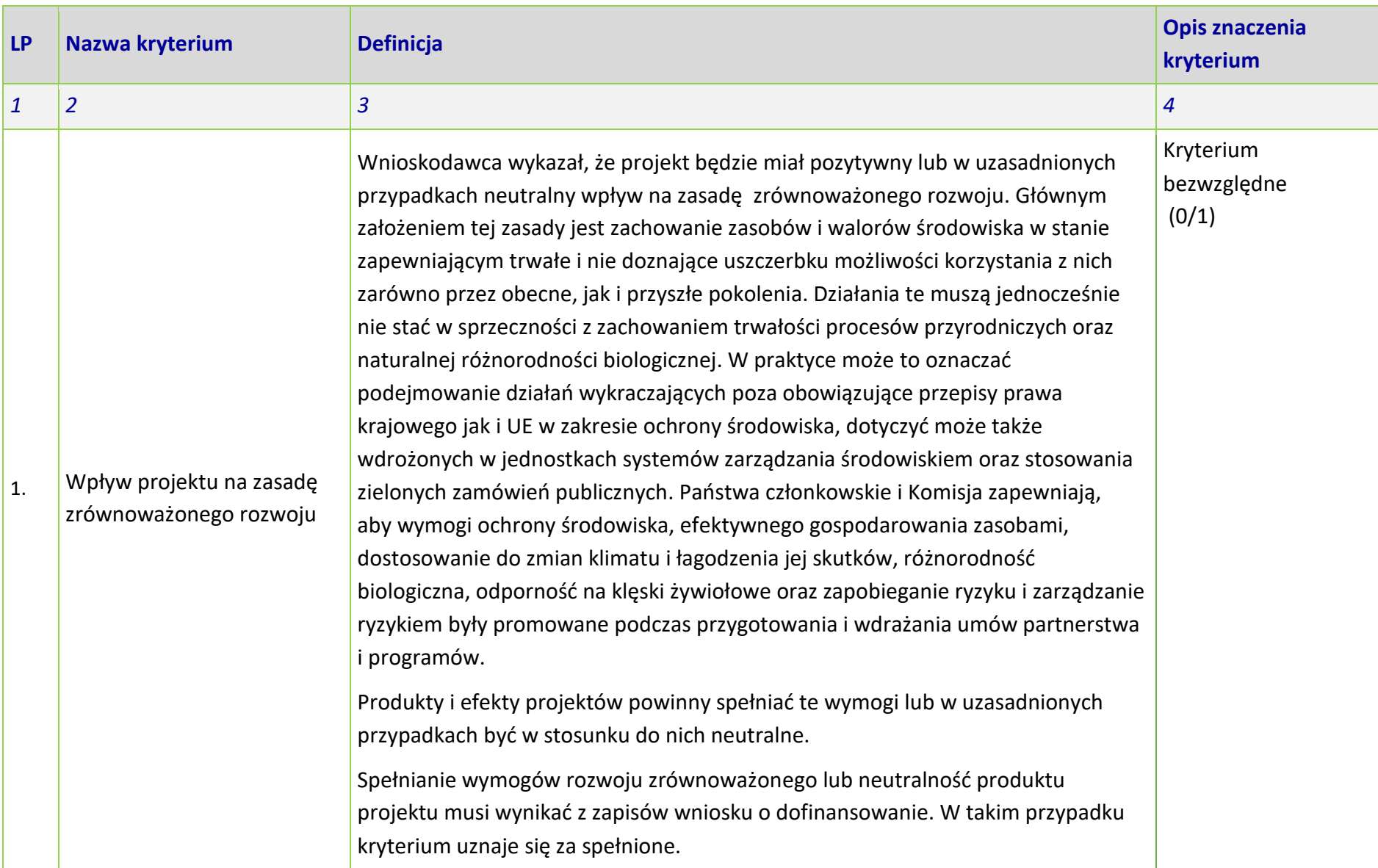

| <b>LP</b>    | Nazwa kryterium                                                     | <b>Definicja</b>                                                                                                    | Opis znaczenia<br>kryterium                   |
|--------------|---------------------------------------------------------------------|----------------------------------------------------------------------------------------------------|-----------------------------------------------|
| $\mathbf{1}$ | $\overline{2}$                                                      | $\overline{3}$                                                                                                    | $\overline{4}$                                |
|              |                                                                     | Kryterium weryfikowane na podstawie zapisów wniosku o dofinansowanie<br>i załączników i/lub wyjaśnień udzielonych przez Wnioskodawcę i/lub informacji<br>dotyczących projektu pozyskanych w inny sposób.                                                                                                    |                                               |
| 2.           | Projekt jest zgodny<br>z zasadą 'nie czyń<br>znaczących szkód' DNSH | Sprawdza się, czy projekt wpisuje się w "typy przedsięwzięć" na poziomie FEO<br>2021-2027, dla których zasada DNSH jest spełniona.                                                                                                    | Kryterium<br>bezwzględne<br>(0/1)             |
|              |                                                                     | Sprawdzenie polega na weryfikacji czy projekt wypełnia wszystkie wymogi<br>nałożone na dany typ działań w analizie DNSH. Kryterium uznaje się za spełnione<br>tylko wtedy gdy dane przedsięwzięcie wypełnia wszystkie wymogi dla danego typu<br>przedsięwzięcia czyli nie ma wpływu na żaden z sześciu celów środowiskowych,<br>wynikających z art. 9 rozporządzenia w sprawie taksonomii <sup>1</sup> . |                                               |
|              |                                                                     | .W przypadku przedsięwzięć inwestycyjnych kryterium uznaje się za spełnione gdy<br>w trakcie realizacji tych przedsięwzięć stosowane będą standardy ochrony drzew<br>i zieleni.                                                                                                    |                                               |
|              |                                                                     | Kryterium weryfikowane na podstawie zapisów wniosku o dofinansowanie i<br>załączników i/lub wyjaśnień udzielonych przez Wnioskodawcę i/lub informacji<br>dotyczących projektu pozyskanych w inny sposób.                                                                                                    |                                               |
| 3.           | Projekt jest zgodny<br>z krajowymi oraz unijnymi                    | W ramach kryterium bada się czy projekt został przygotowany (albo jest<br>przygotowywany) zgodnie z prawem dotyczącym ochrony środowiska, w tym:                                                                                                    | Kryterium<br>bezwzględne<br>$(0/1)$ warunkowe |

 $\ddot{\phantom{a}}$ <sup>1</sup> Rozporządzenie Parlamentu Europejskiego i Rady (UE) 2020/852 z dnia 18 czerwca 2020 r. w sprawie ustanowienia ram ułatwiających zrównoważone inwestycje, zmieniające rozporządzenie (UE) 2019/2088 (Dz. Urz. UE L 198 z 22.6.2020, s. 13) https://eur-lex.europa.eu/legalcontent/PL/TXT/PDF/?uri=CELEX:32020R0852&from=PL

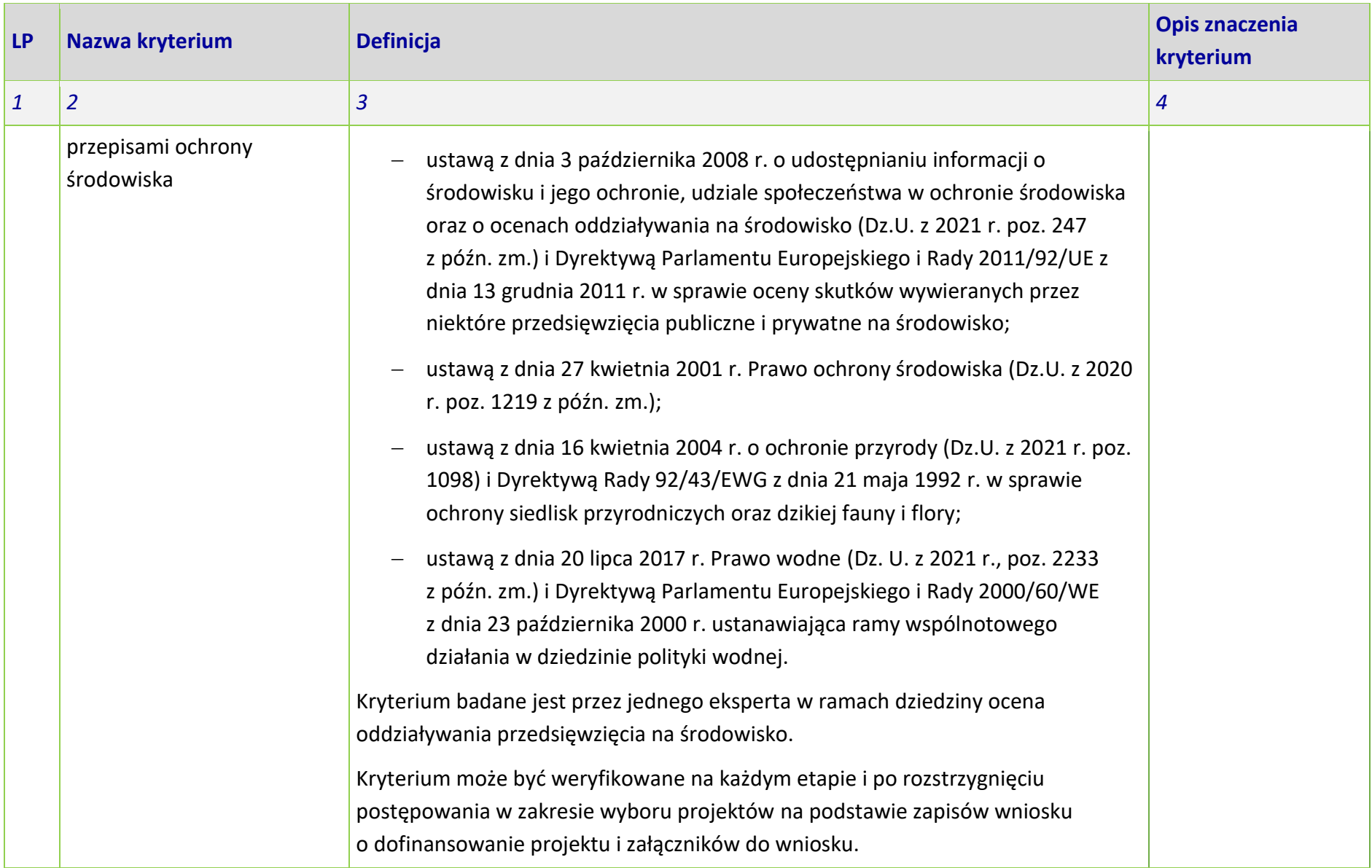

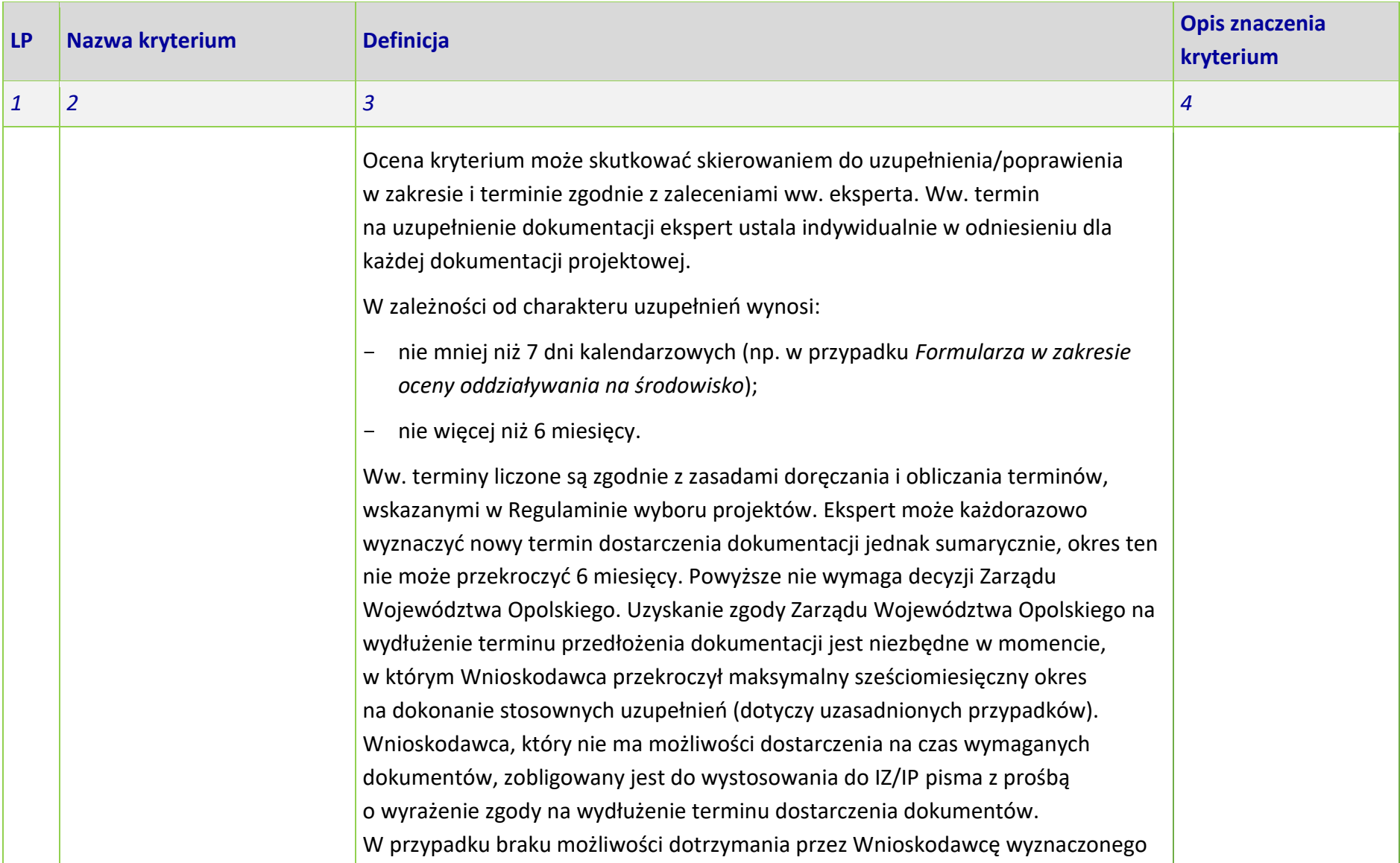

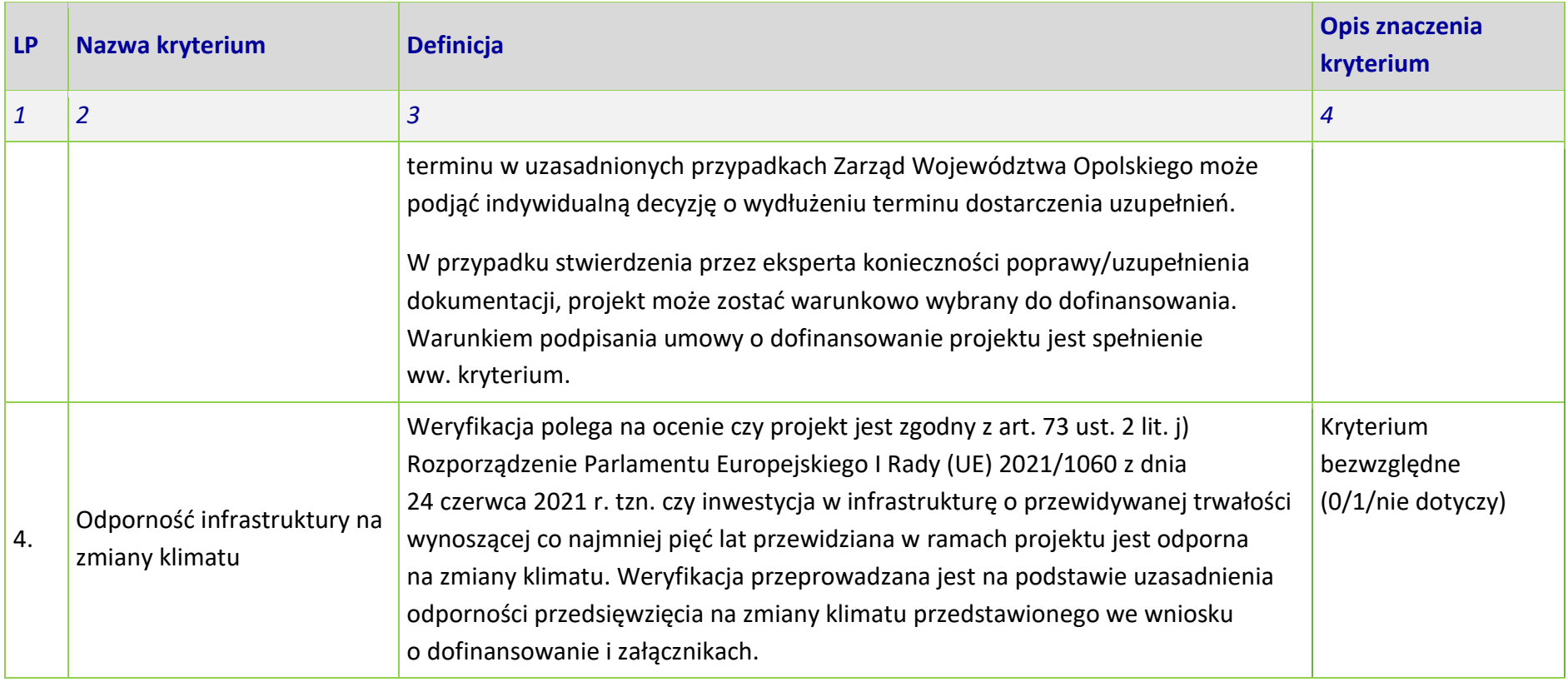
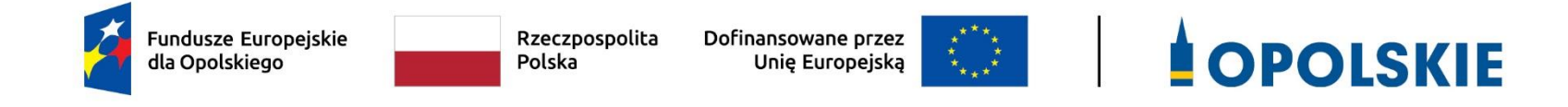

#### **KRYTERIA MERYTORYCZNE - UNIWERSALNE**

### **DLA WSZYSTKICH DZIAŁAŃ FEO 2021-2027**

**(z wyłączeniem działań wdrażanych przez instrumenty finansowe)**

**Zakres: Europejski Fundusz Rozwoju Regionalnego**

**OPOLE, 2023 r.**

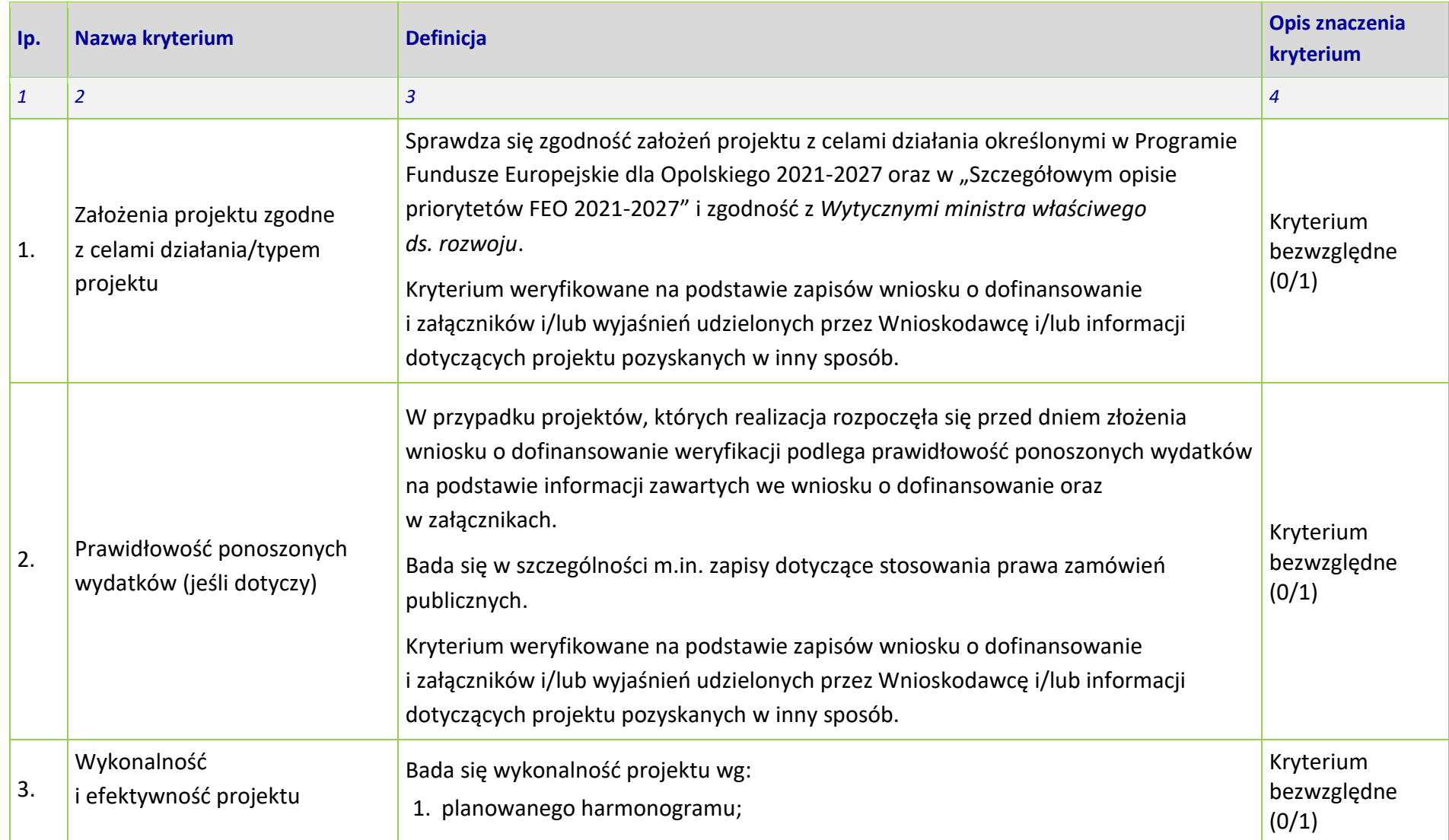

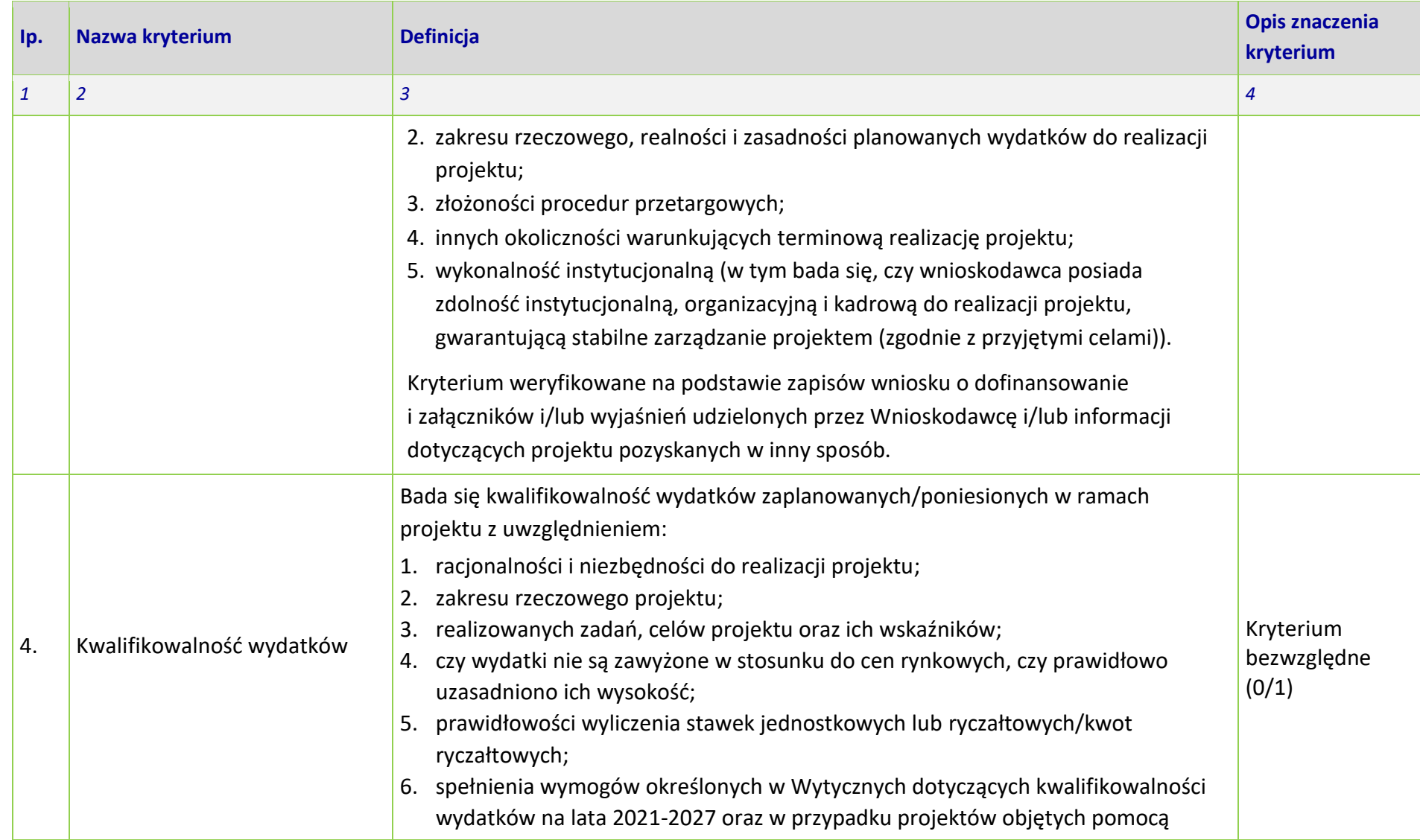

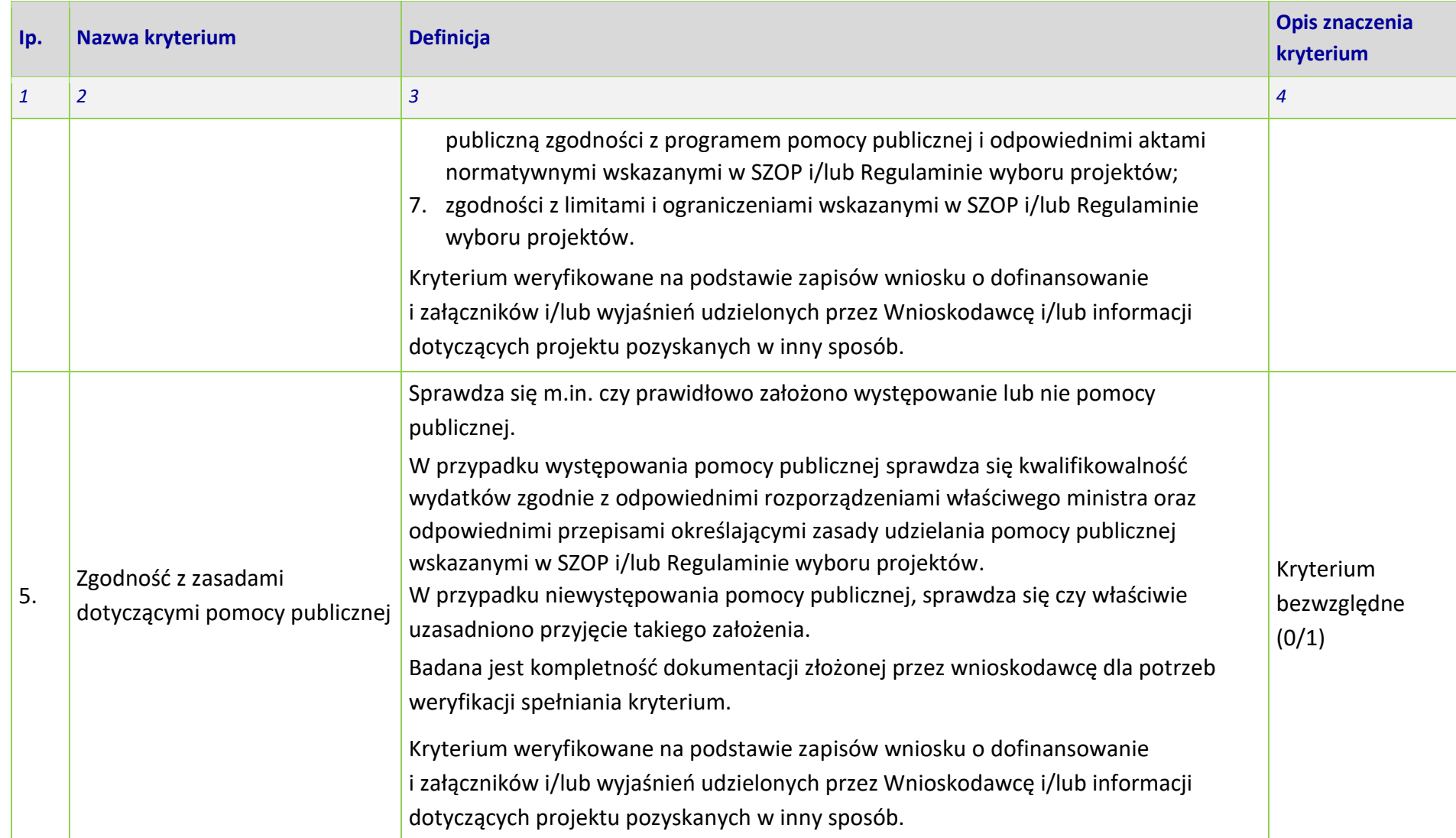

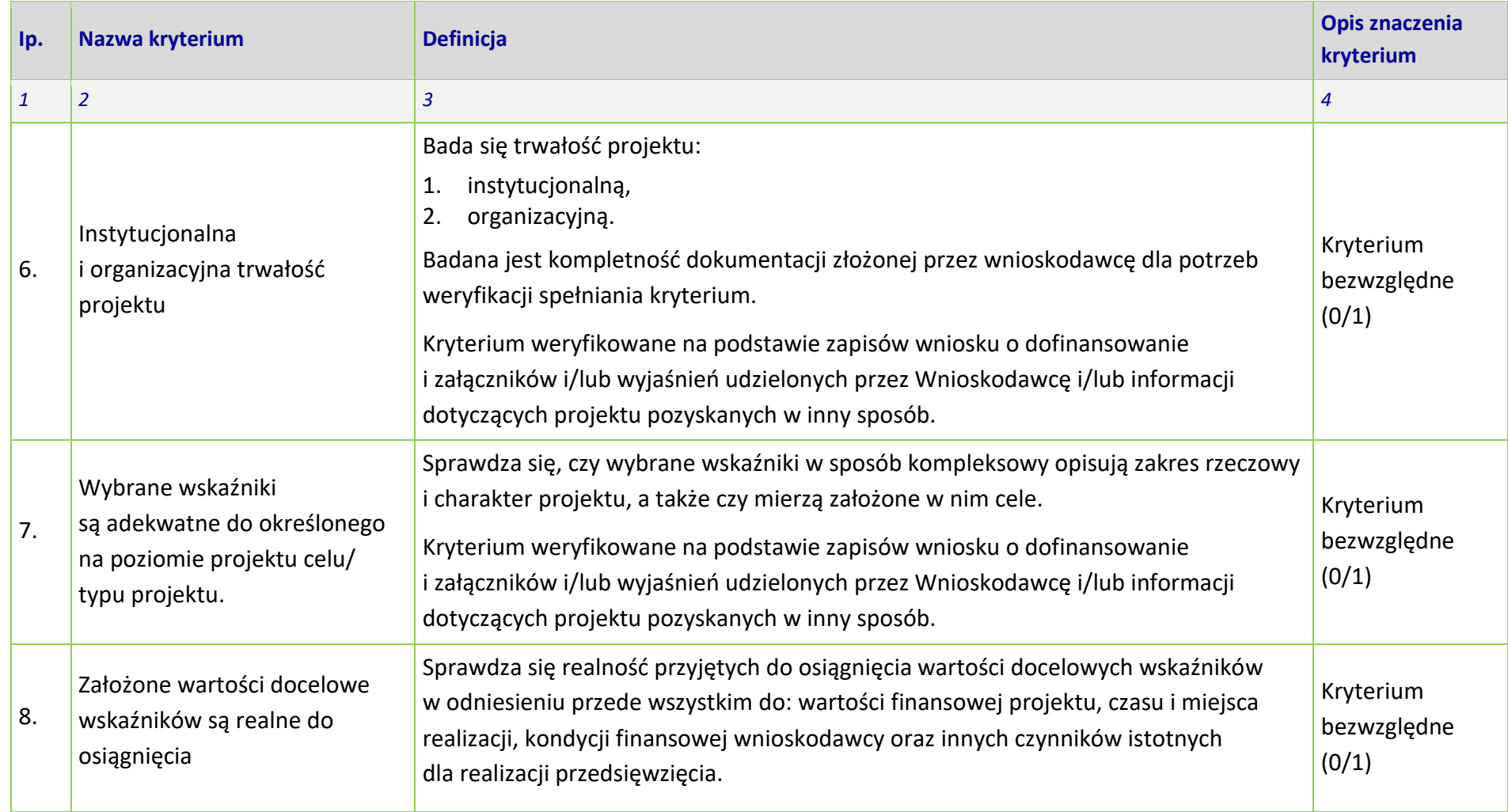

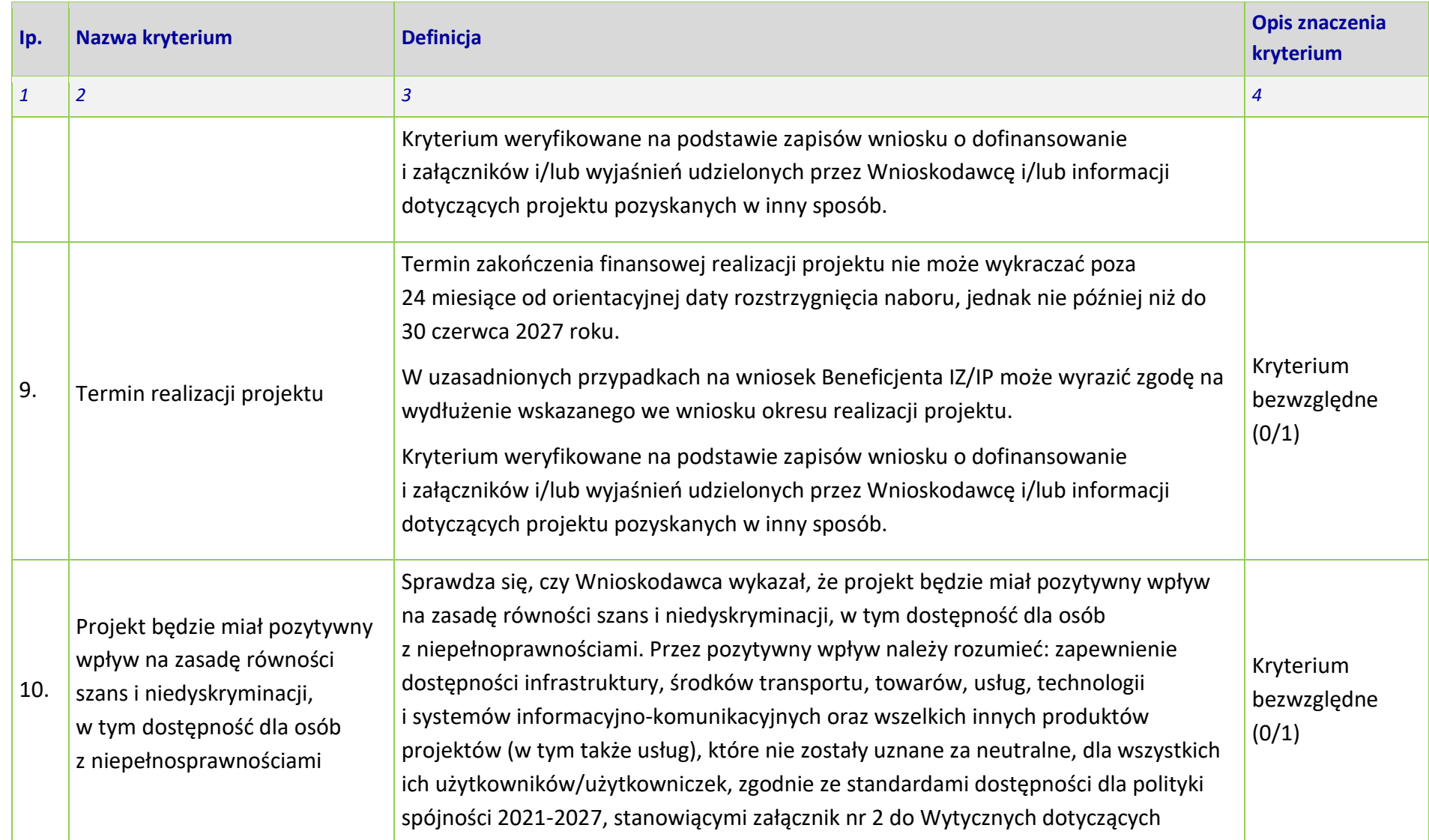

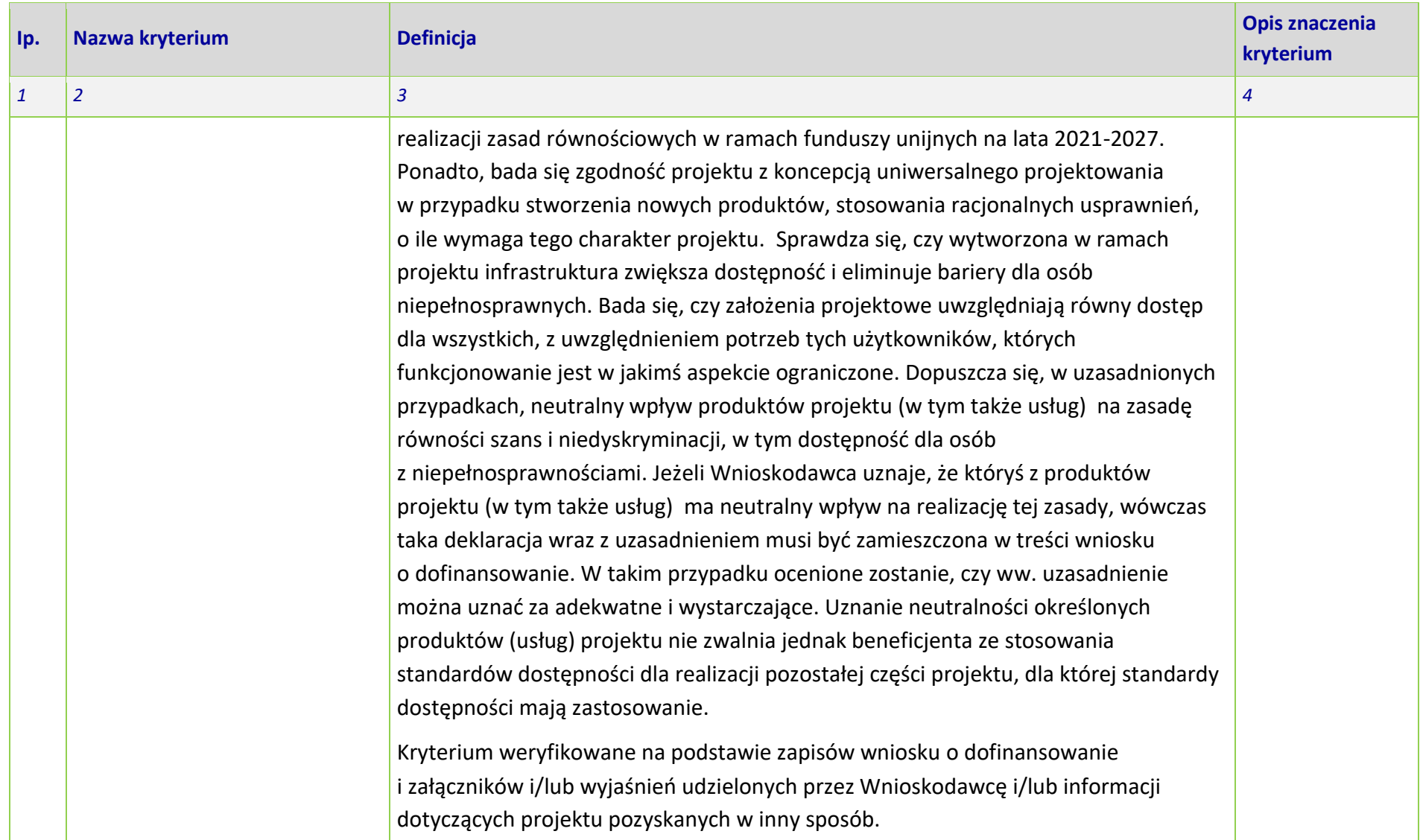

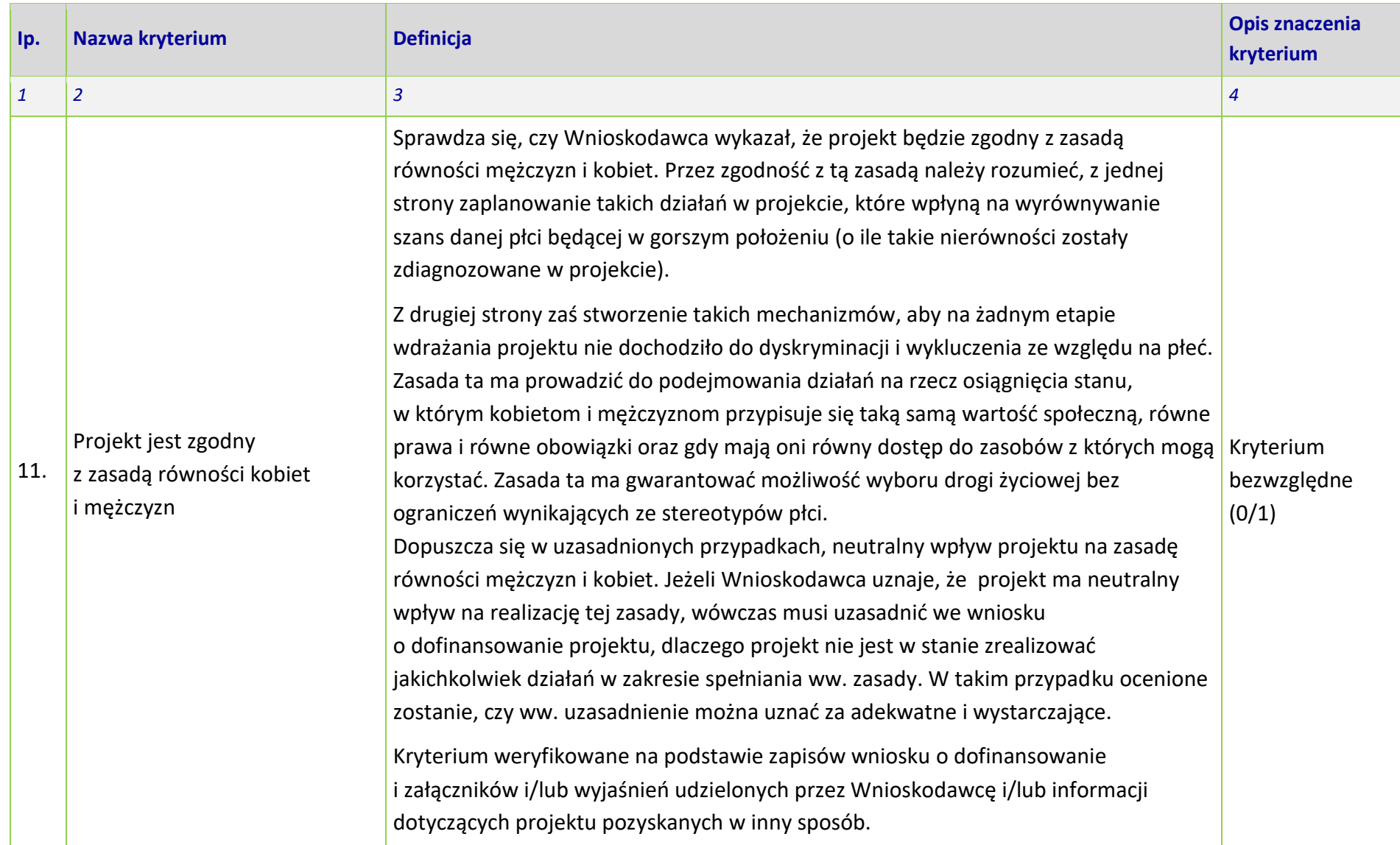

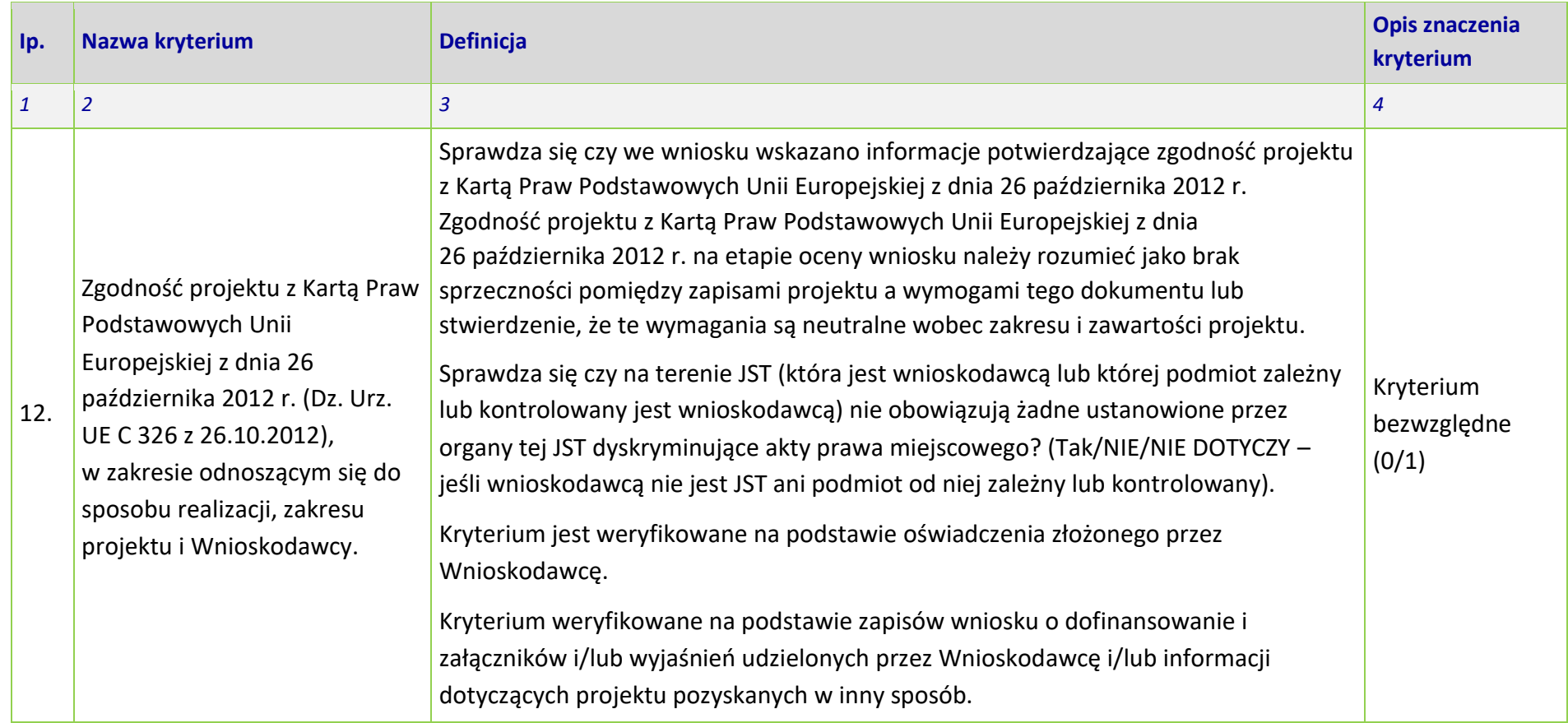

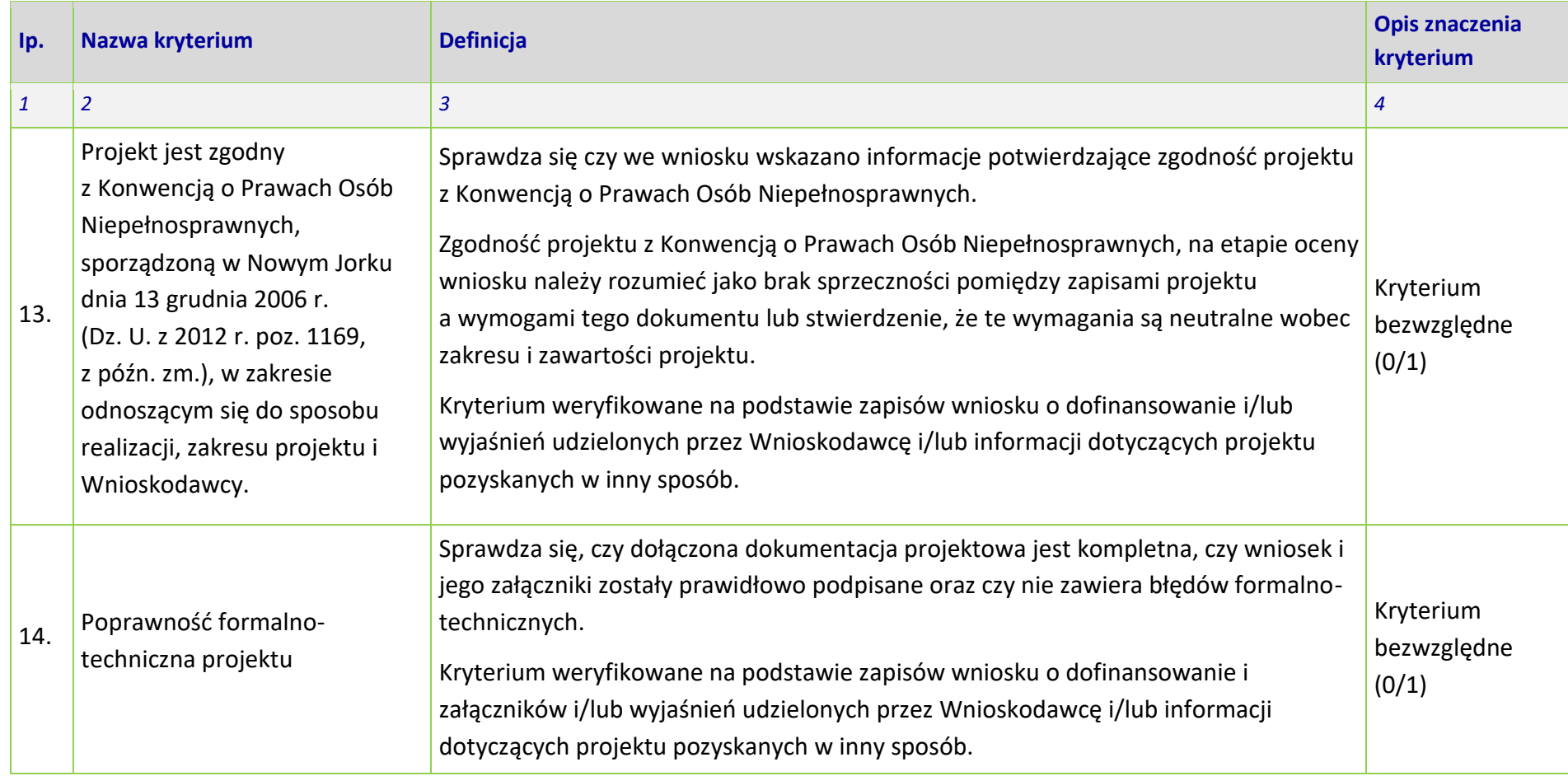

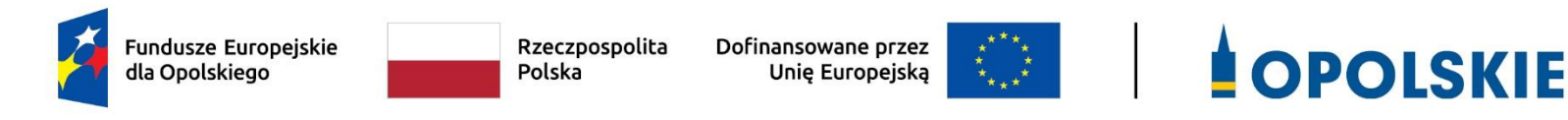

## **KRYTERIA MERYTORYCZNE - UNIWERSALNE (FINANSOWE)**

**DLA WSZYSTKICH DZIAŁAŃ FEO 2021-2027**

**(z wyłączeniem działań wdrażanych przez instrumenty finansowe)**

**Zakres: Europejski Fundusz Rozwoju Regionalnego OPOLE, 2023 r.**

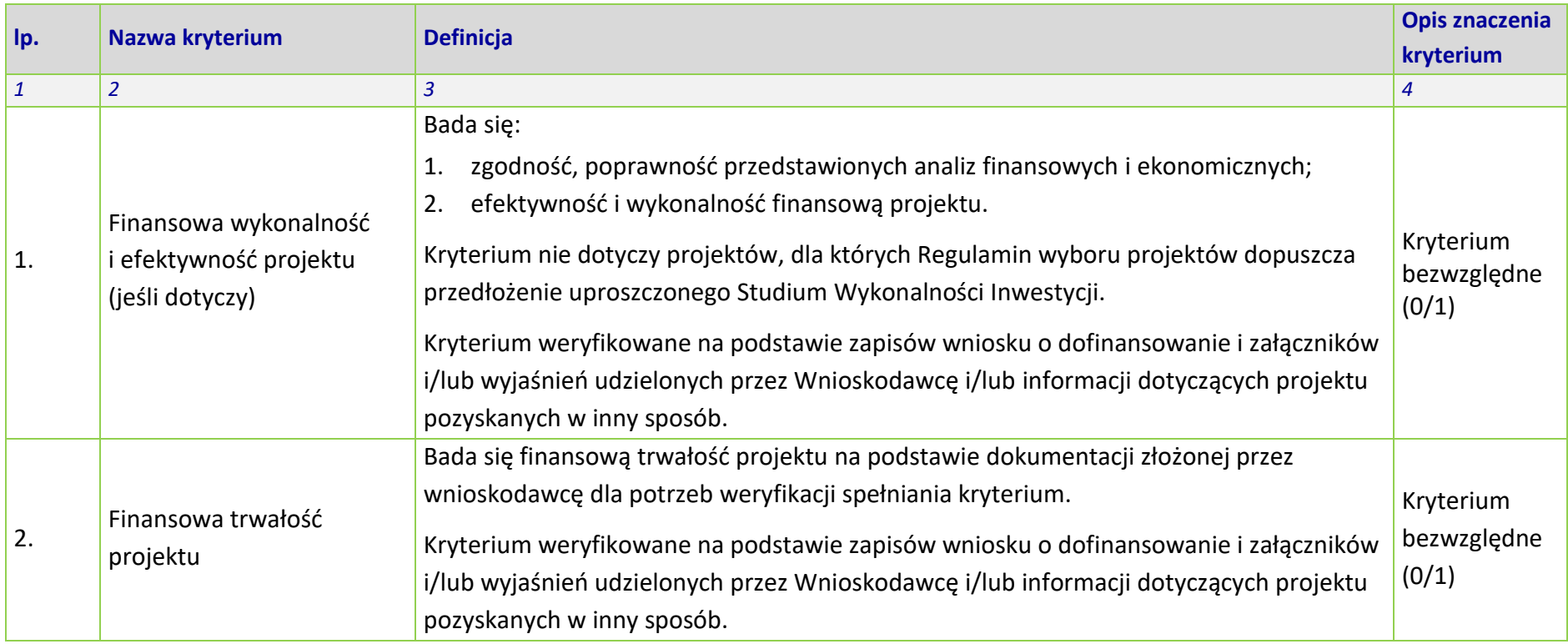

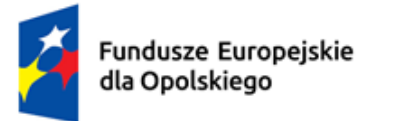

Rzeczpospolita Polska

Dofinansowane przez Unię Europejską

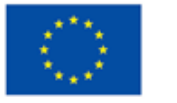

**OPOLSKIE** 

## **KRYTERIA MERYTORYCZNE SZCZEGÓŁOWE**

**PRIORYTET I Fundusze europejskie na rzecz wzrostu innowacyjności i konkurencyjności opolskiego**

**DZIAŁANIE 1.2 OPOLSKIE INNOWACYJNE**

**Opole, 2023 r.**

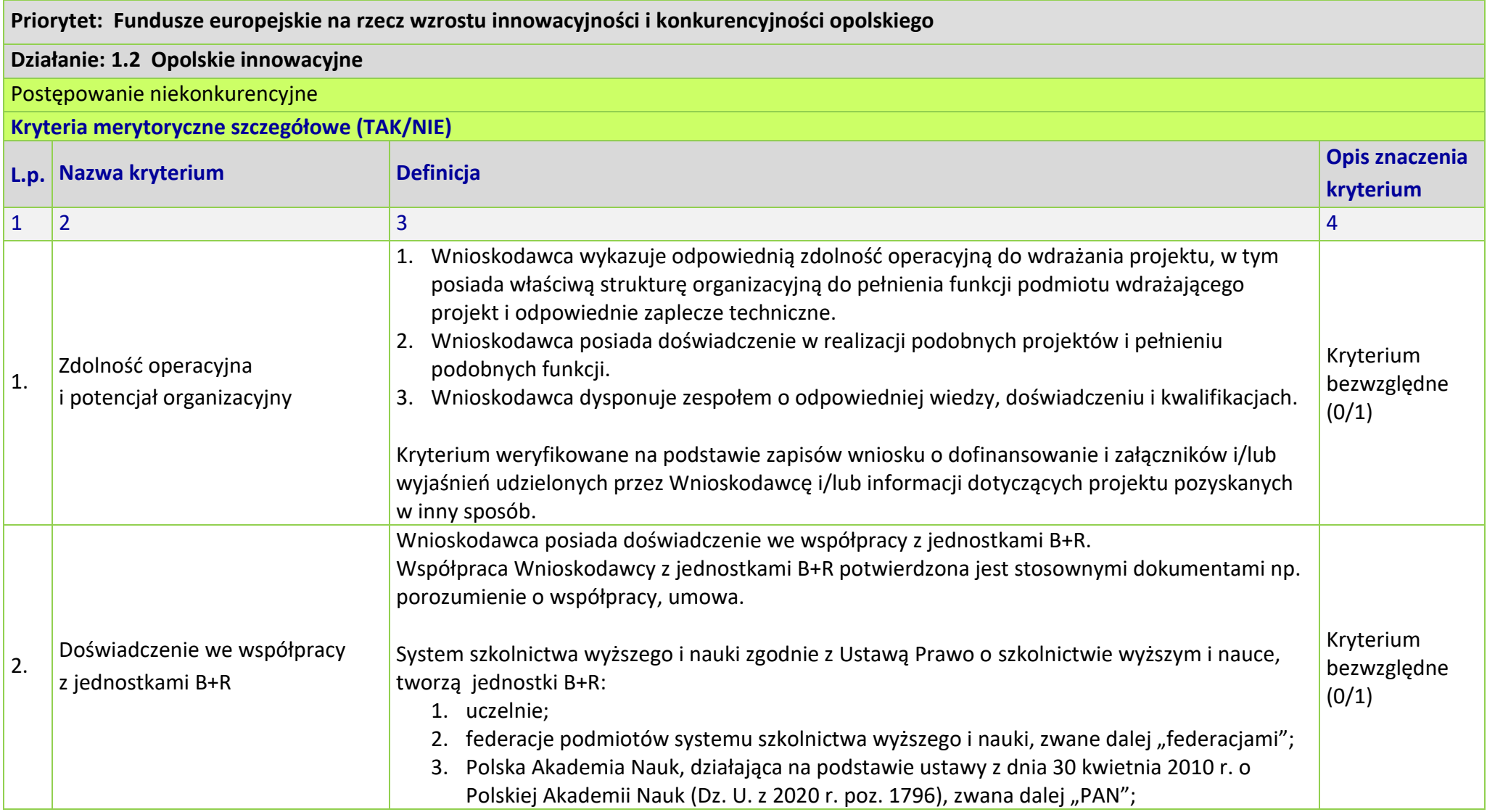

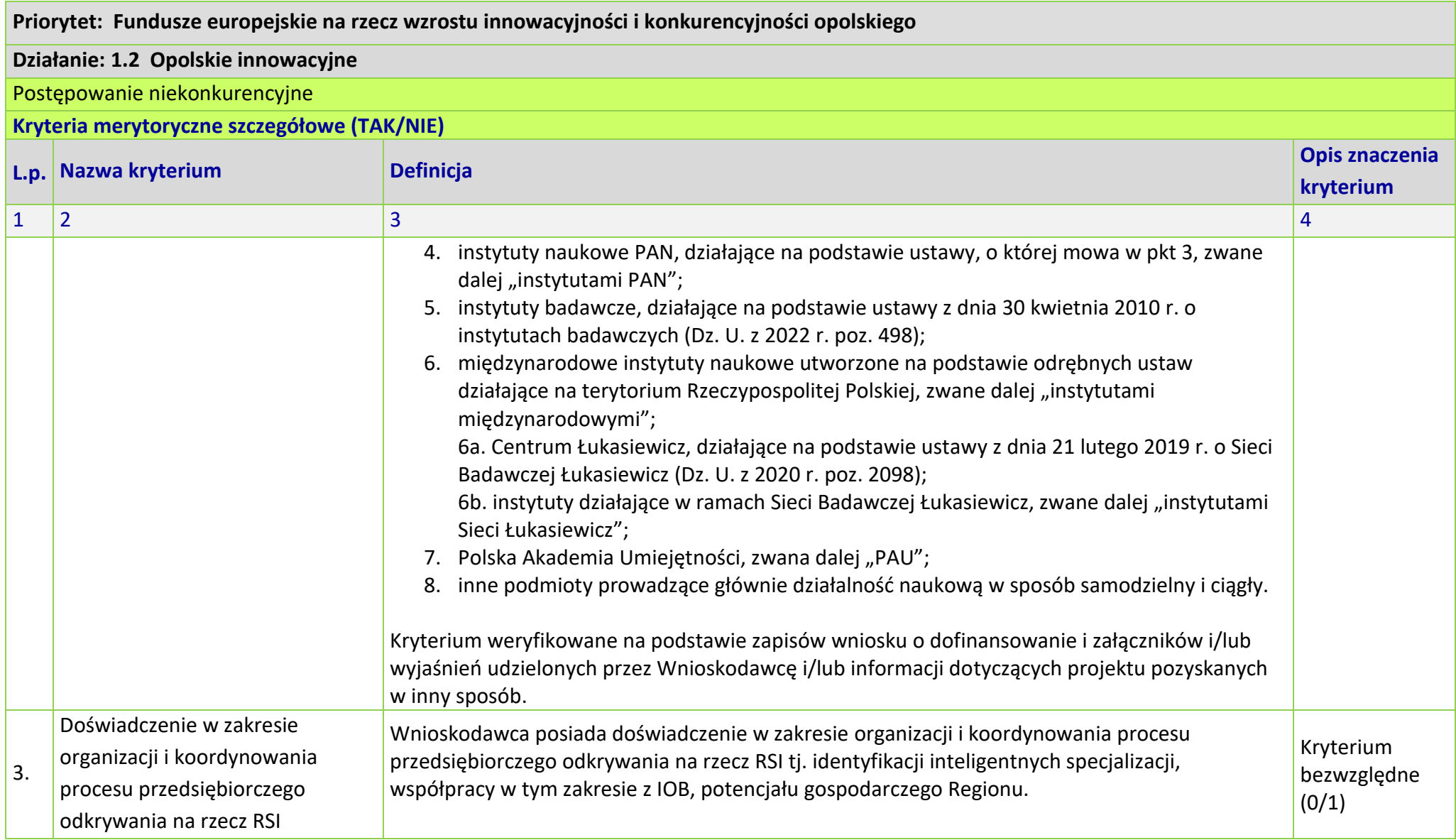

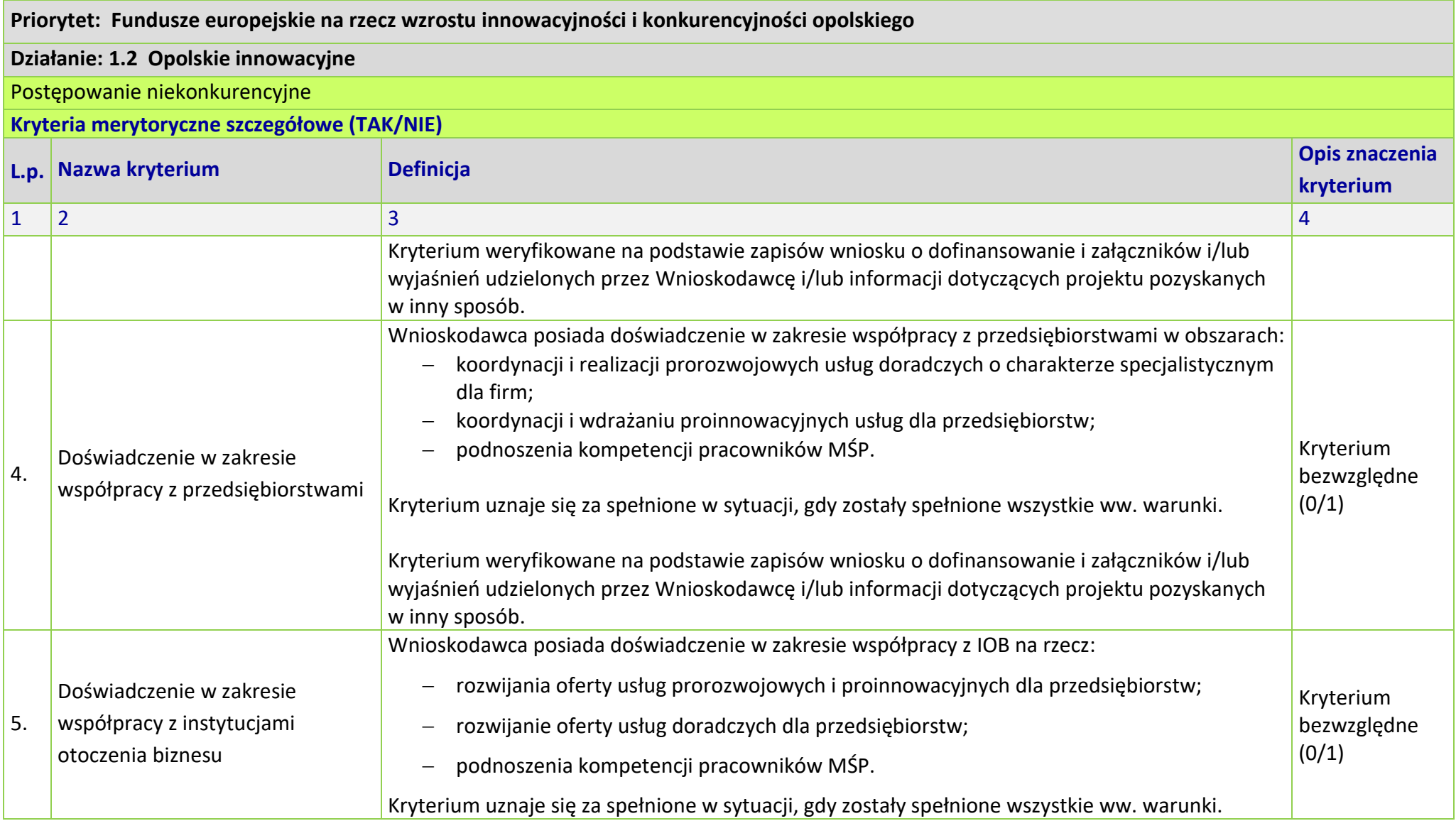

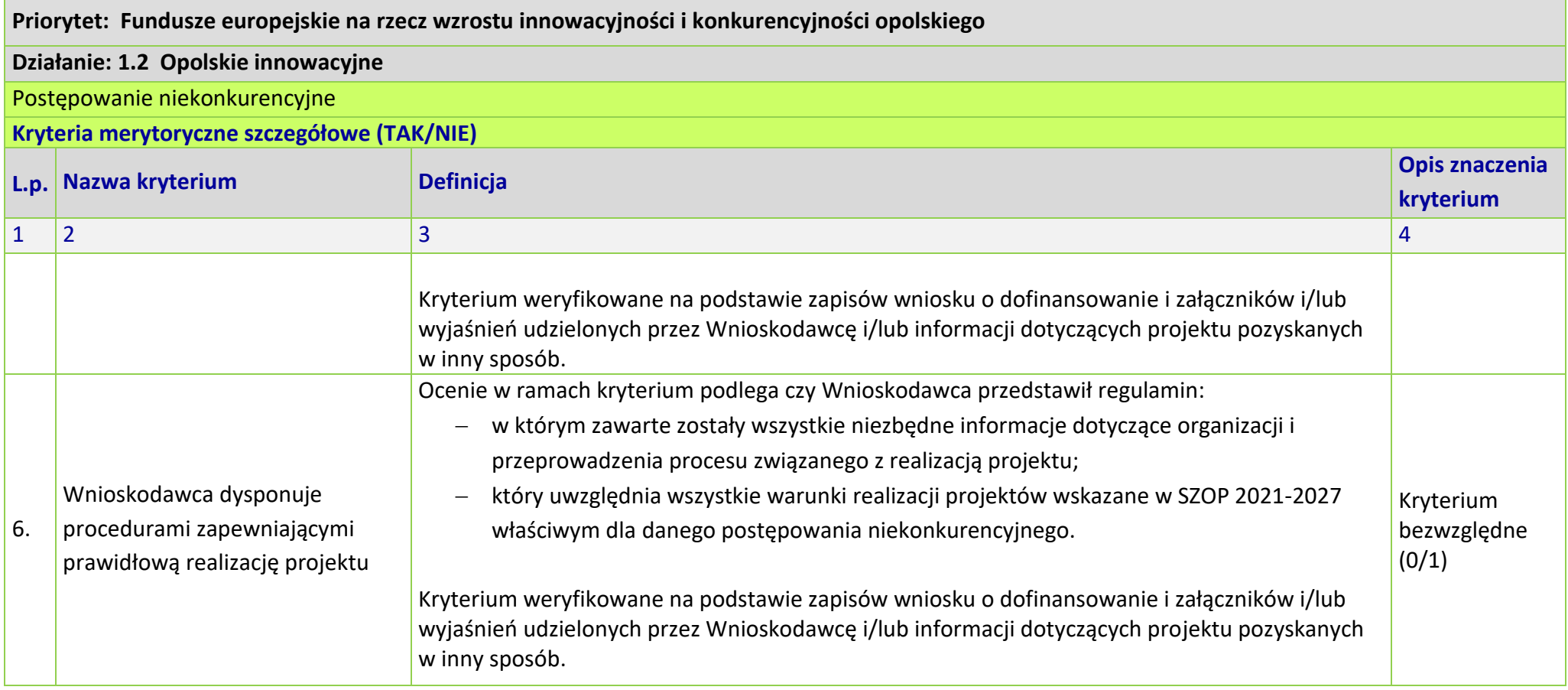

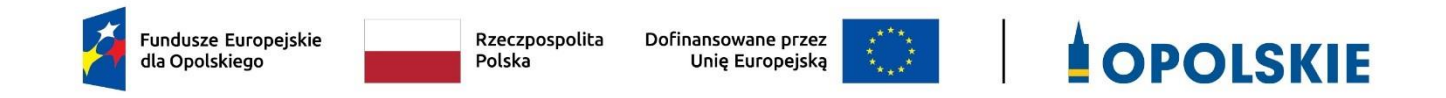

## **Załącznik nr 9**

# **LISTA WSKAŹNIKÓW NA POZIOMIE PROJEKTU DLA DZIAŁANIA 1.2 OPOLSKIE INNOWACYJNE W RAMACH FEO 2021-2027**

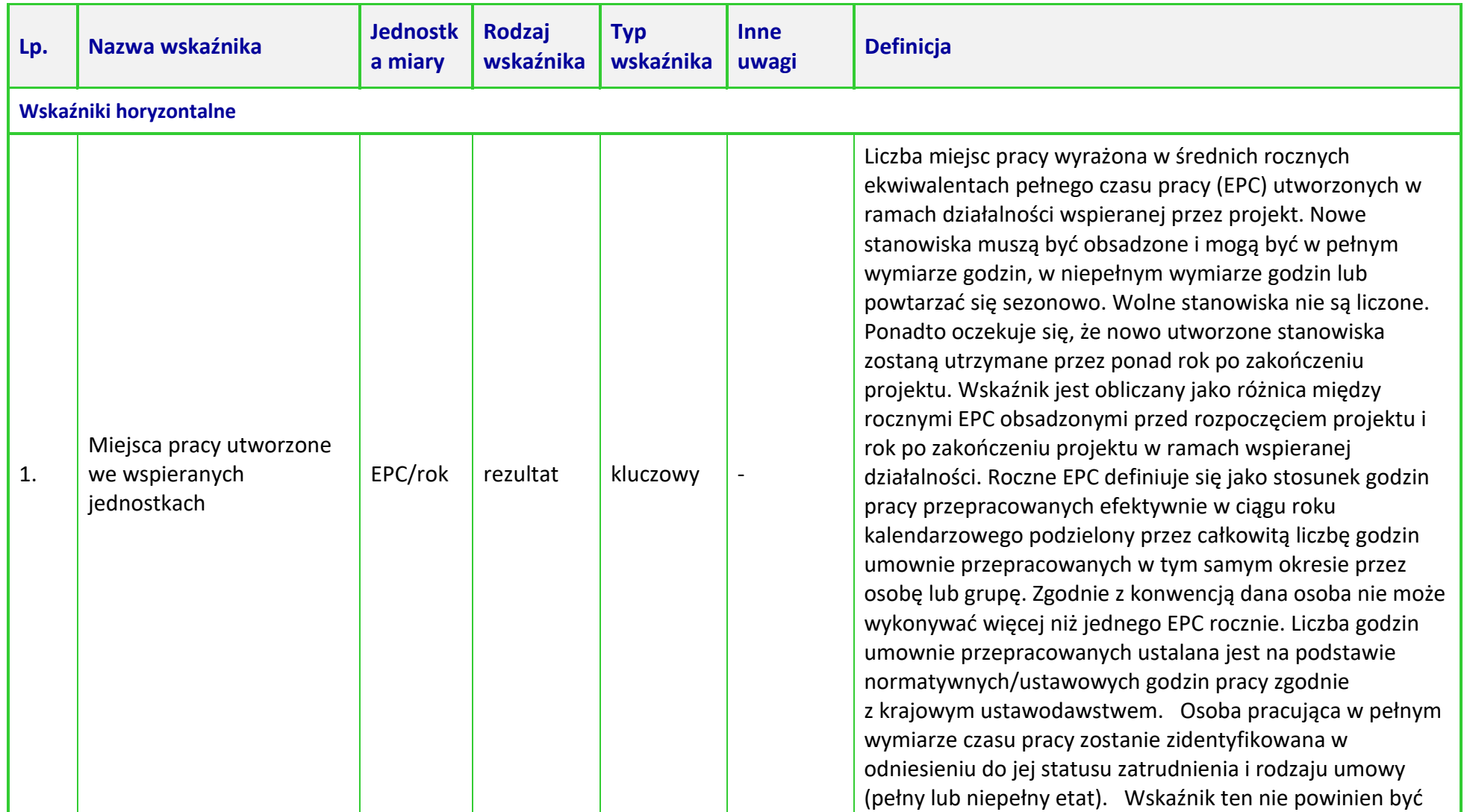

**Tabela 1** Zestawienie wskaźników EFRR na poziomie projektu w ramach FEO 2021-2027 dla działania 1.2 Opolskie innowacyjne

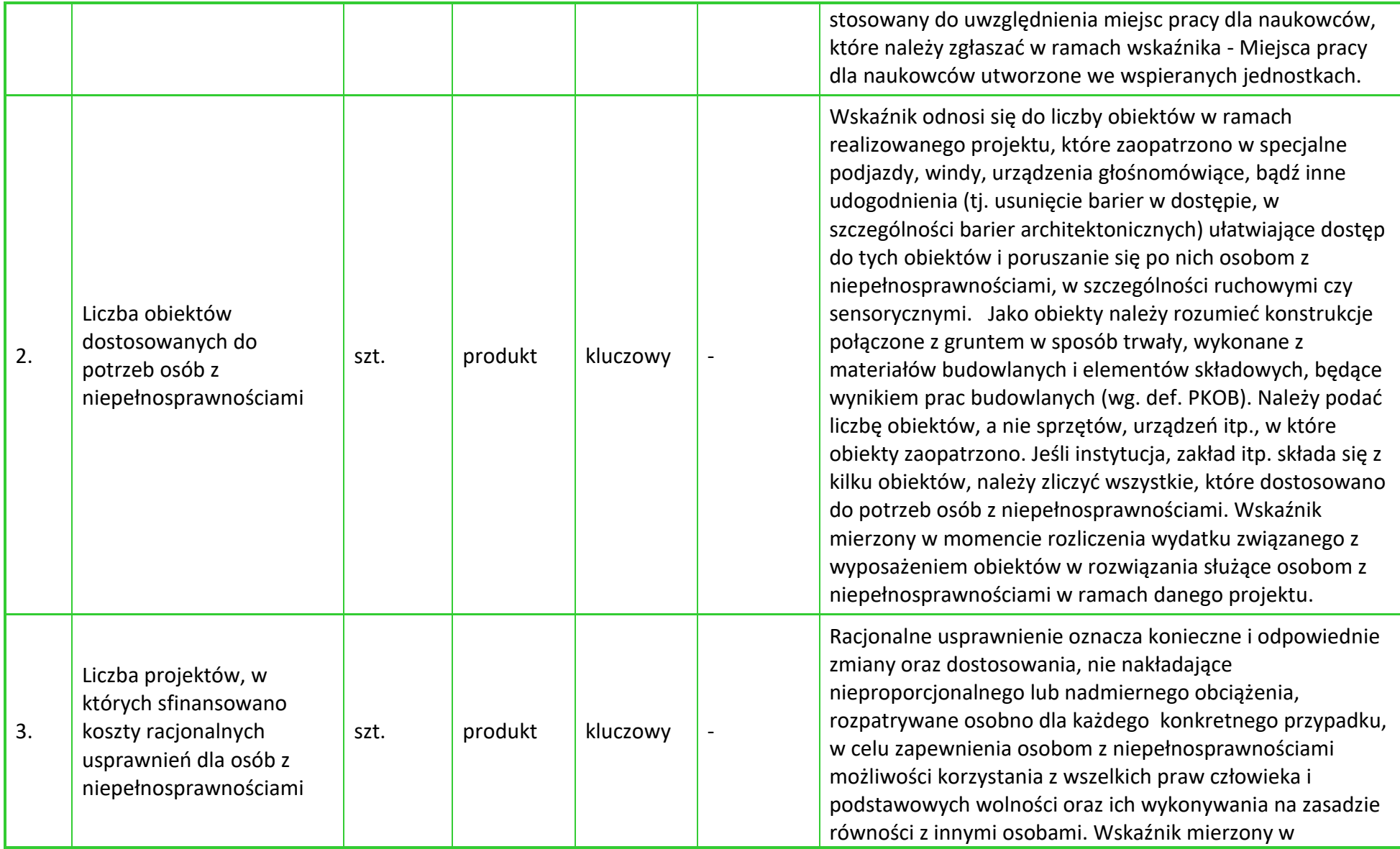

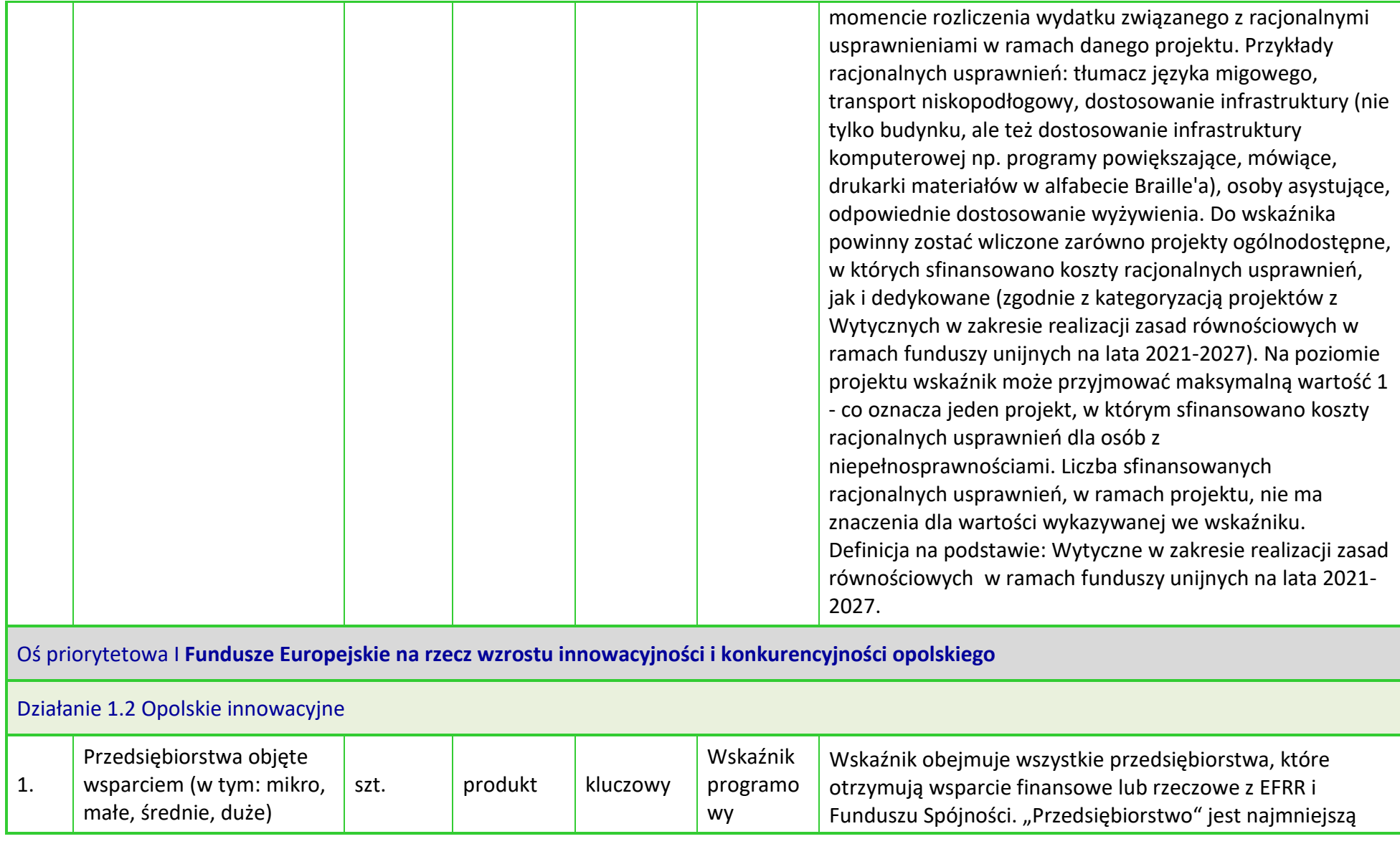

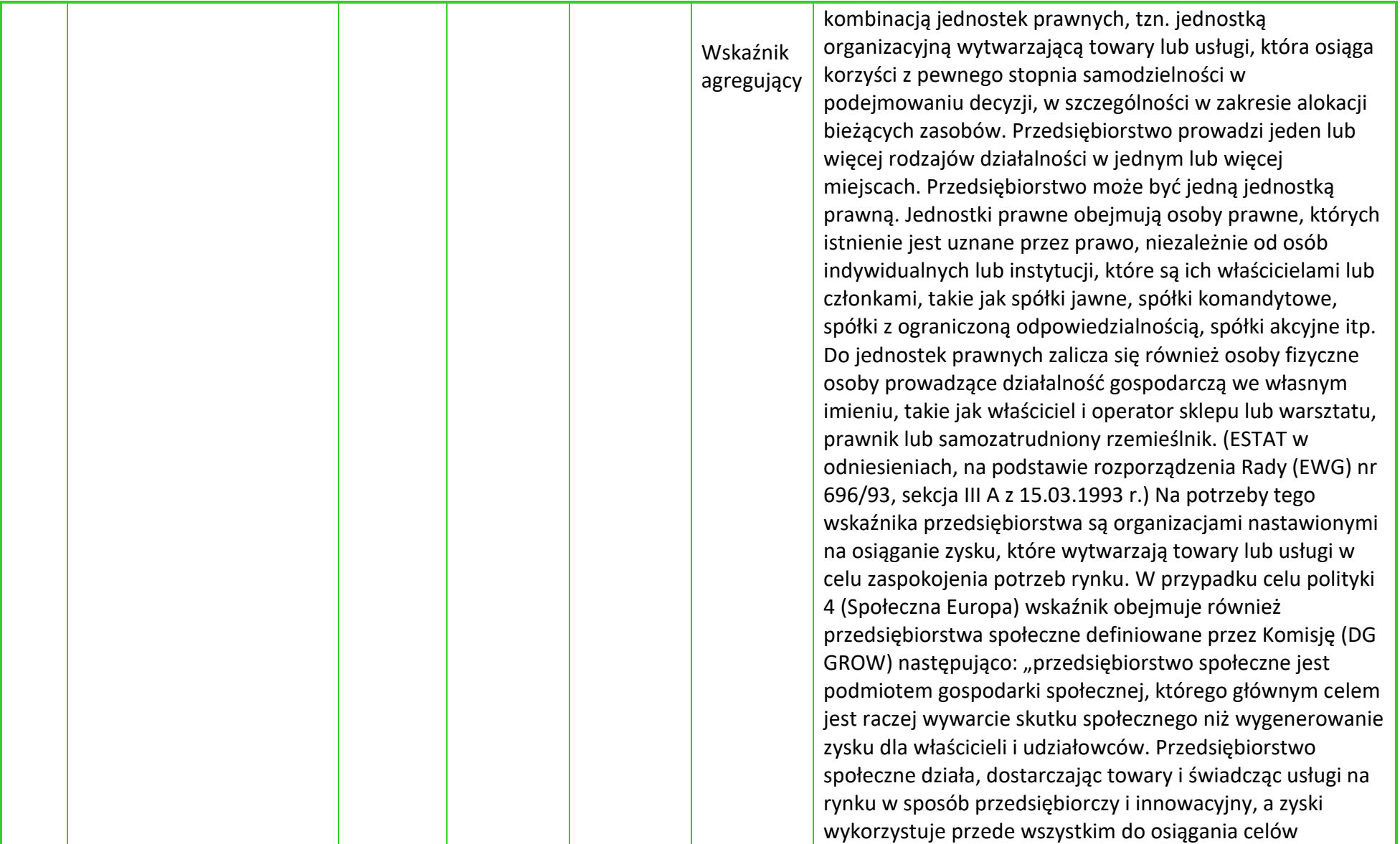

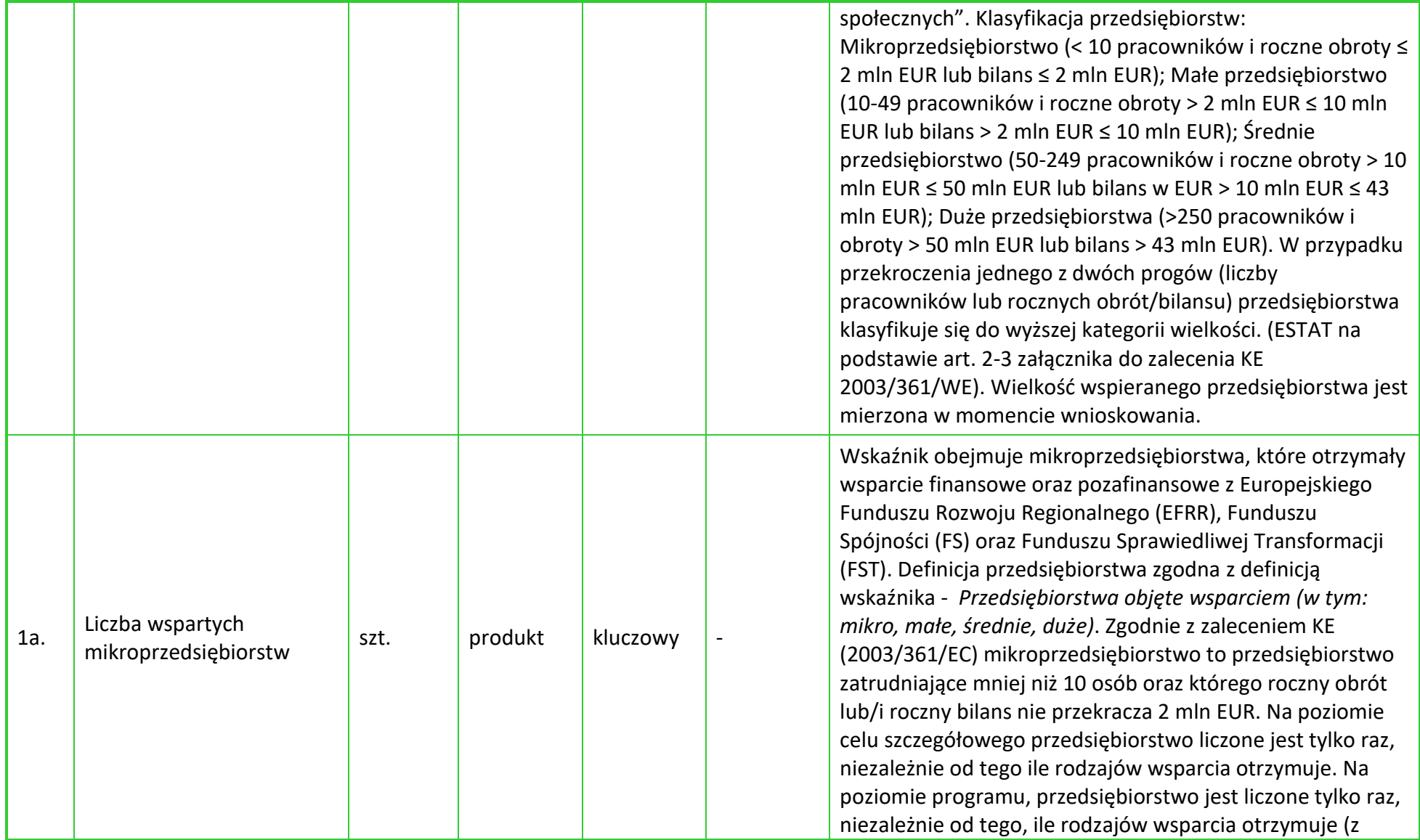

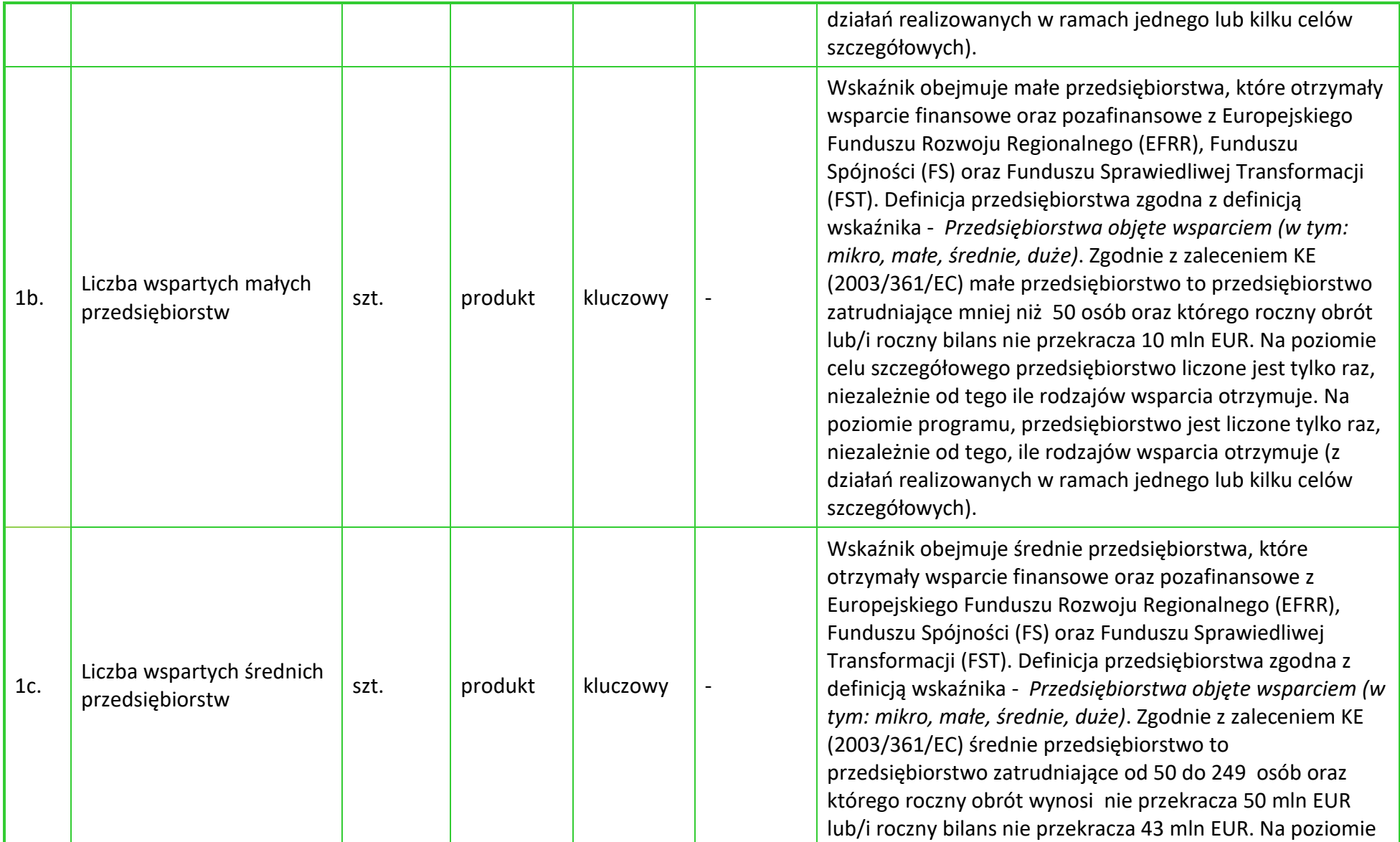

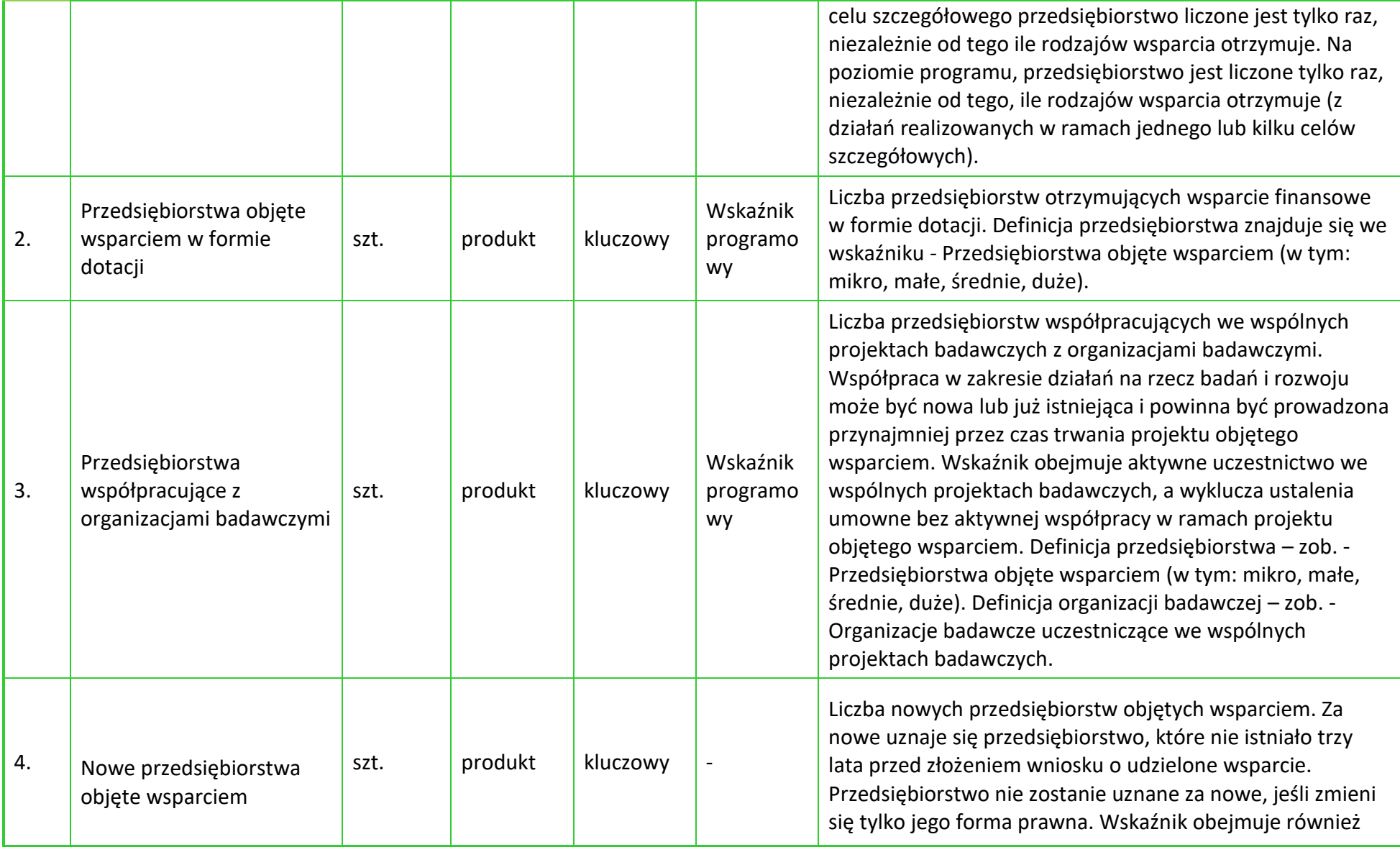

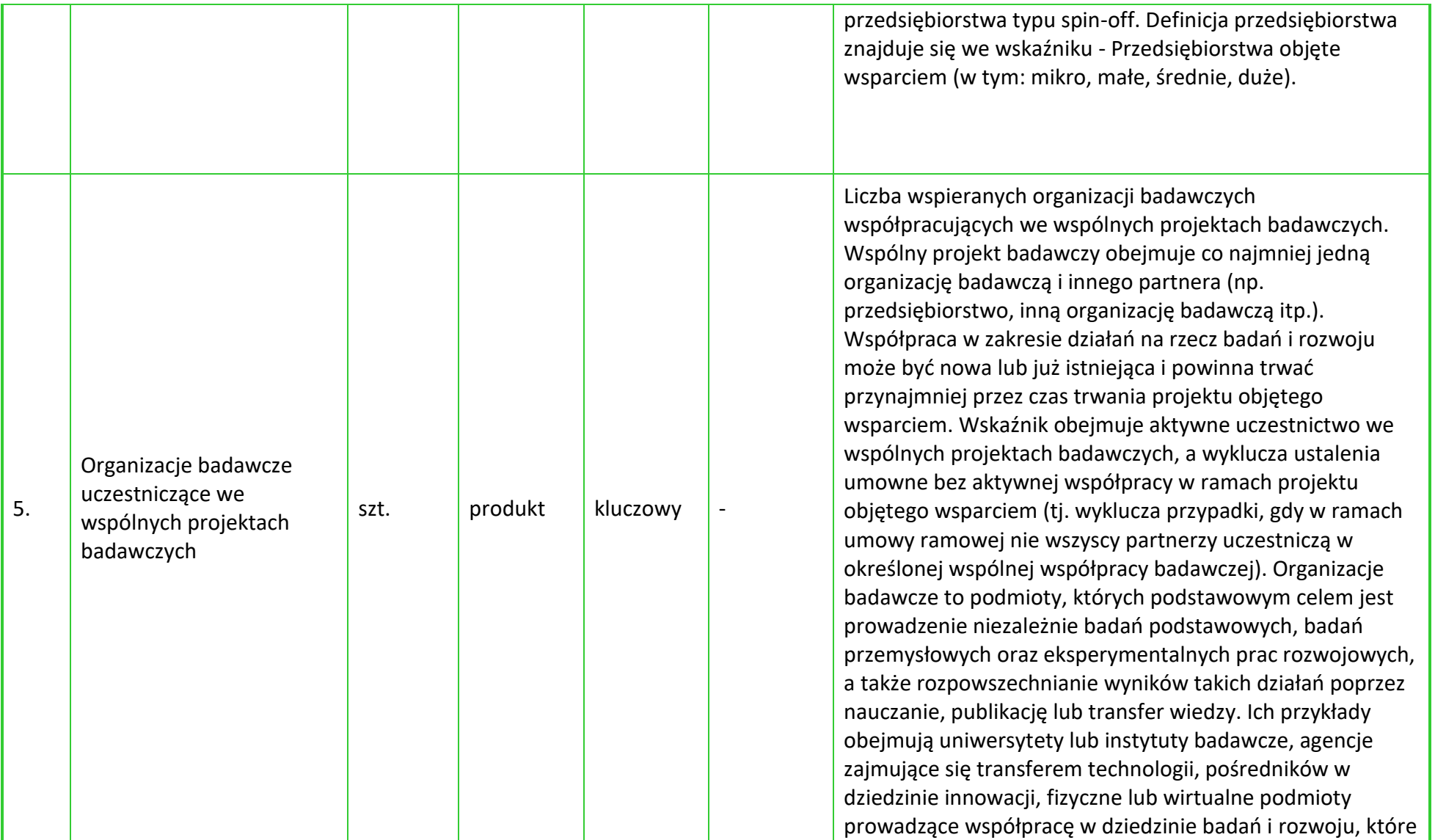

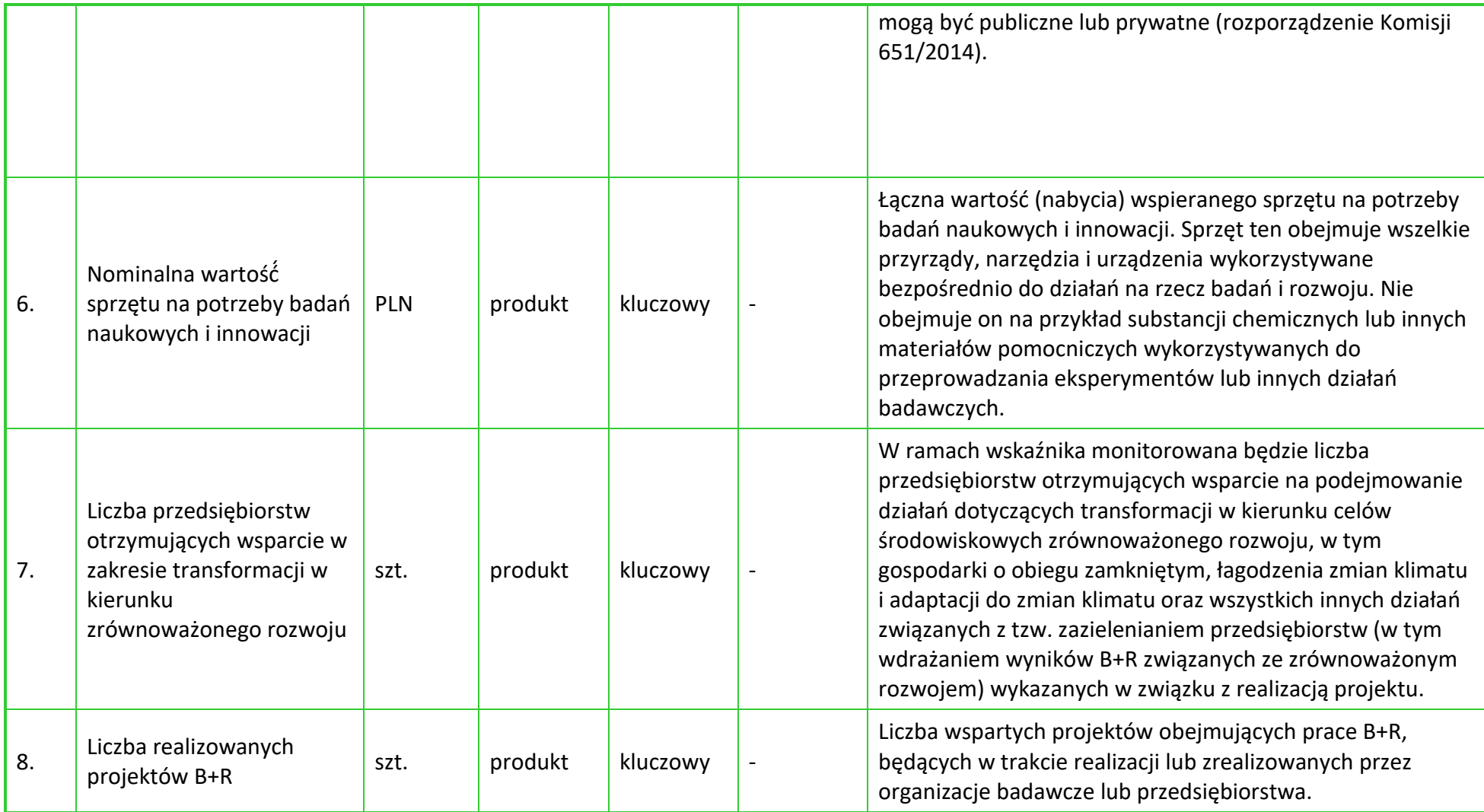

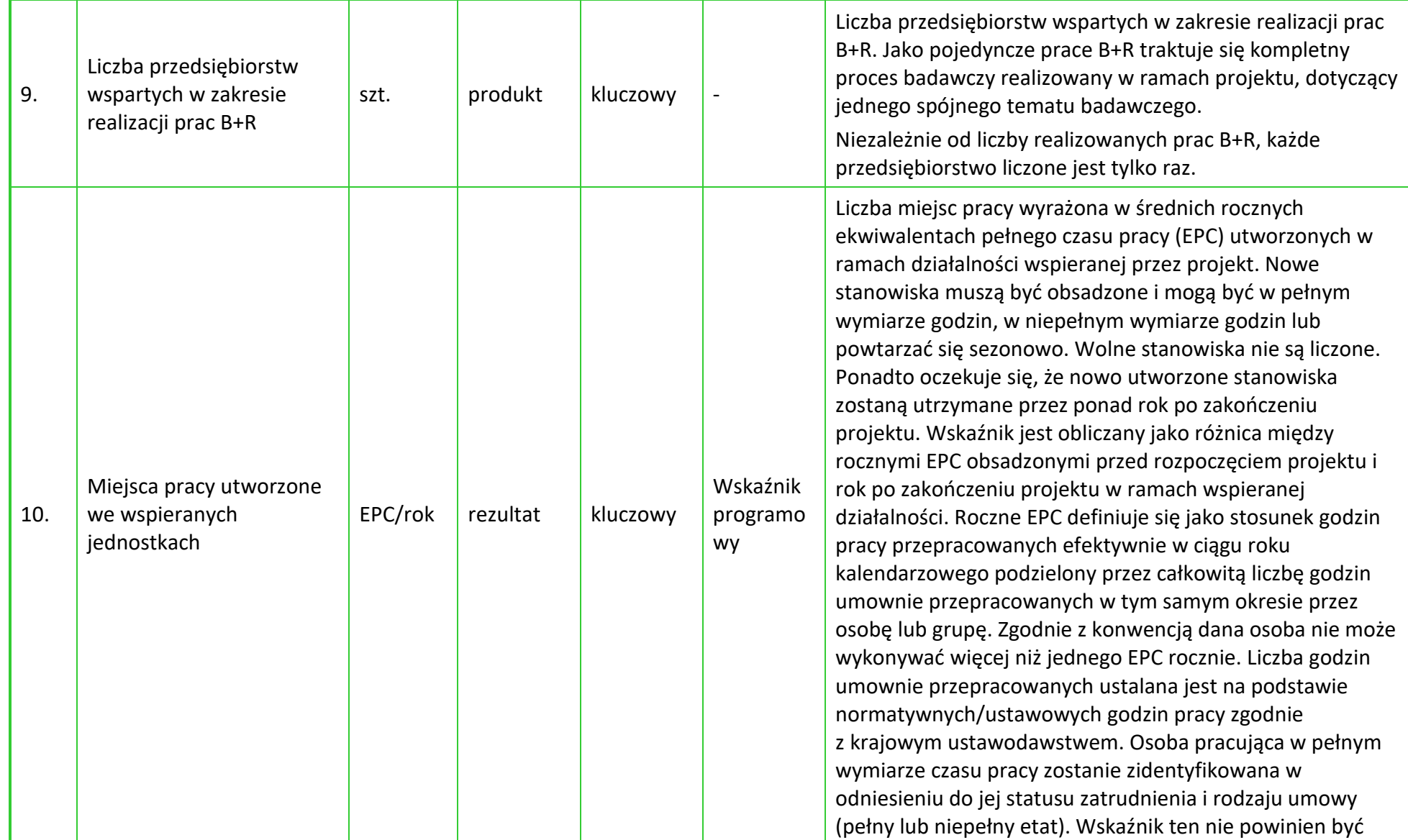

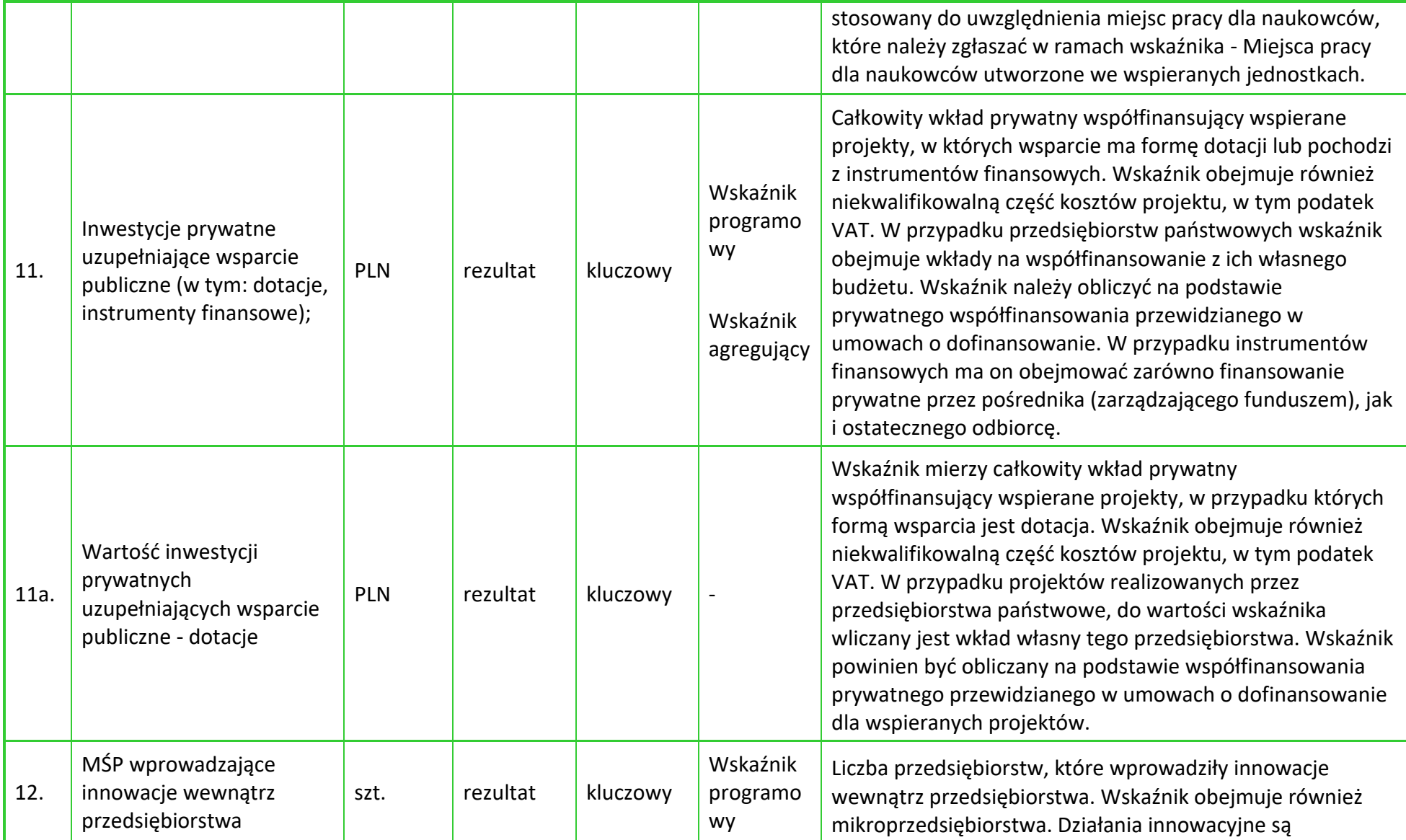

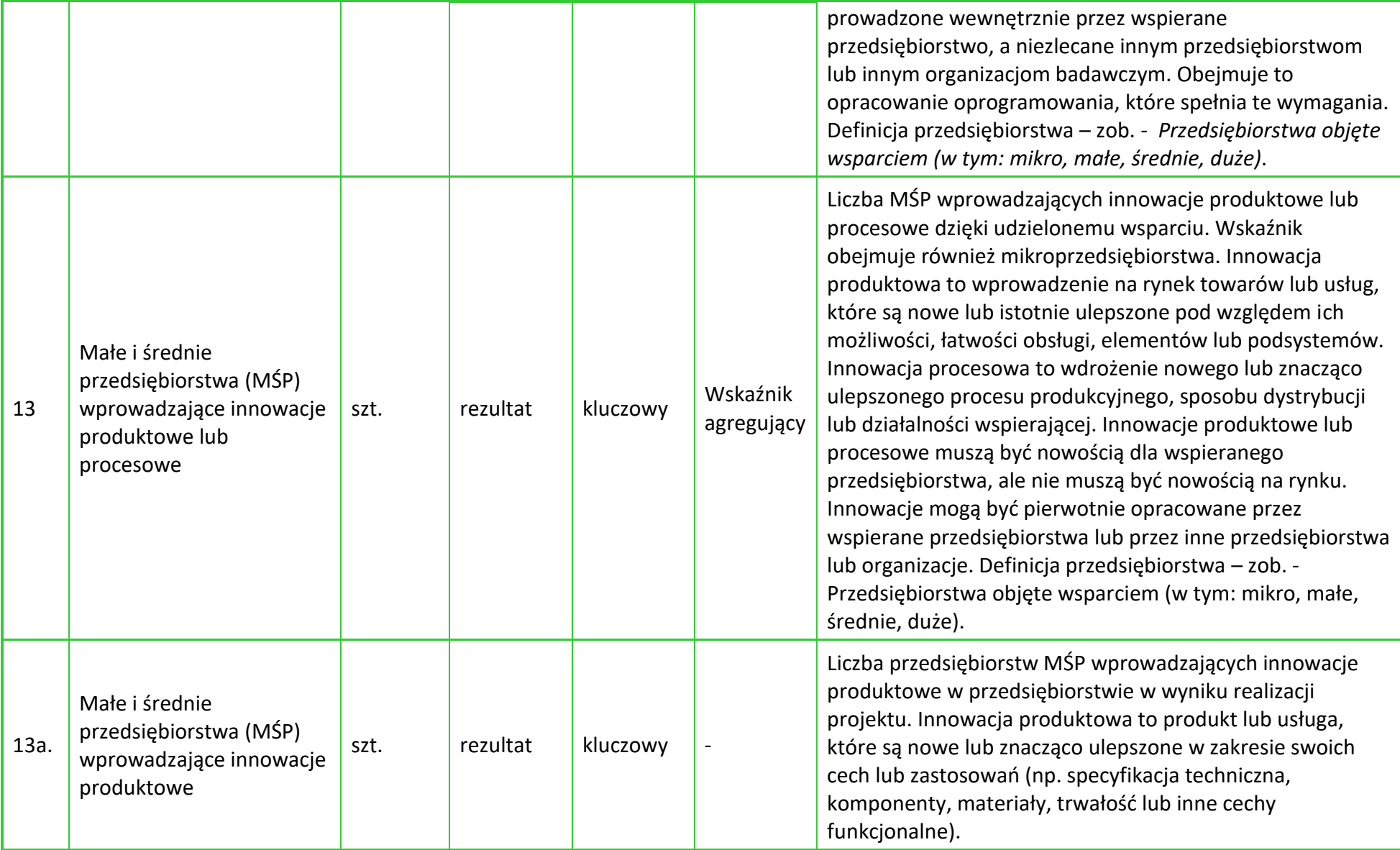

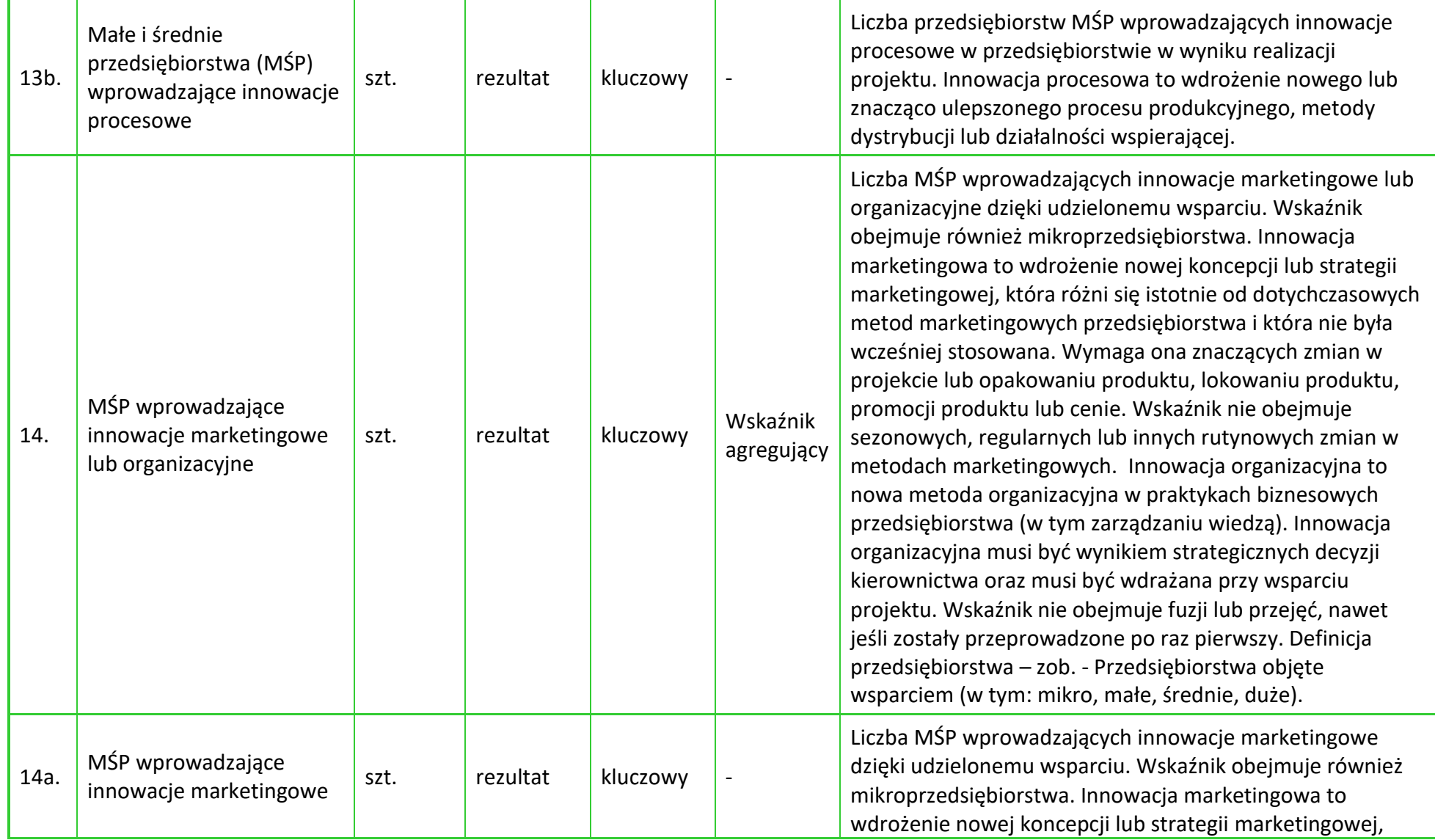

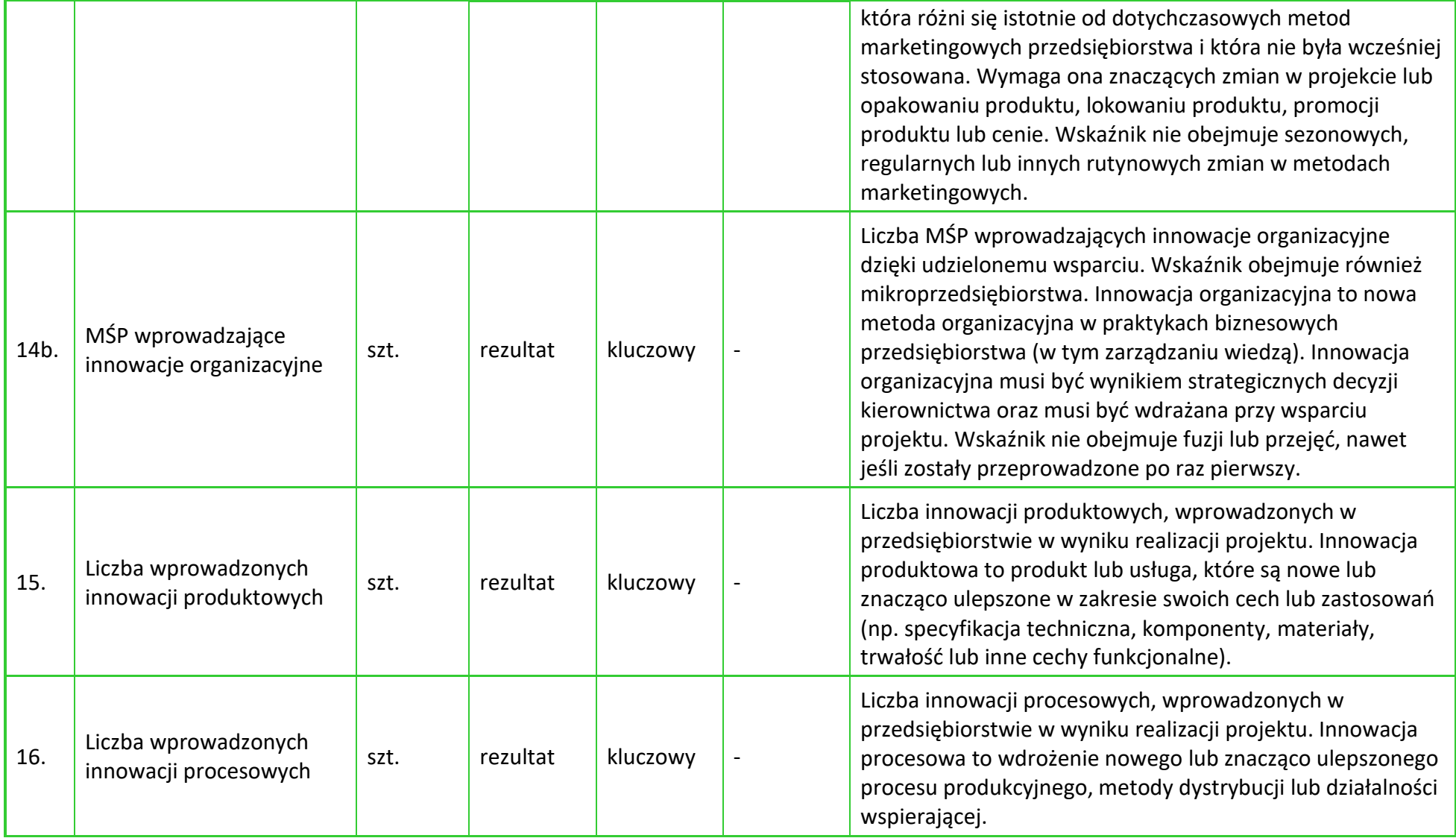

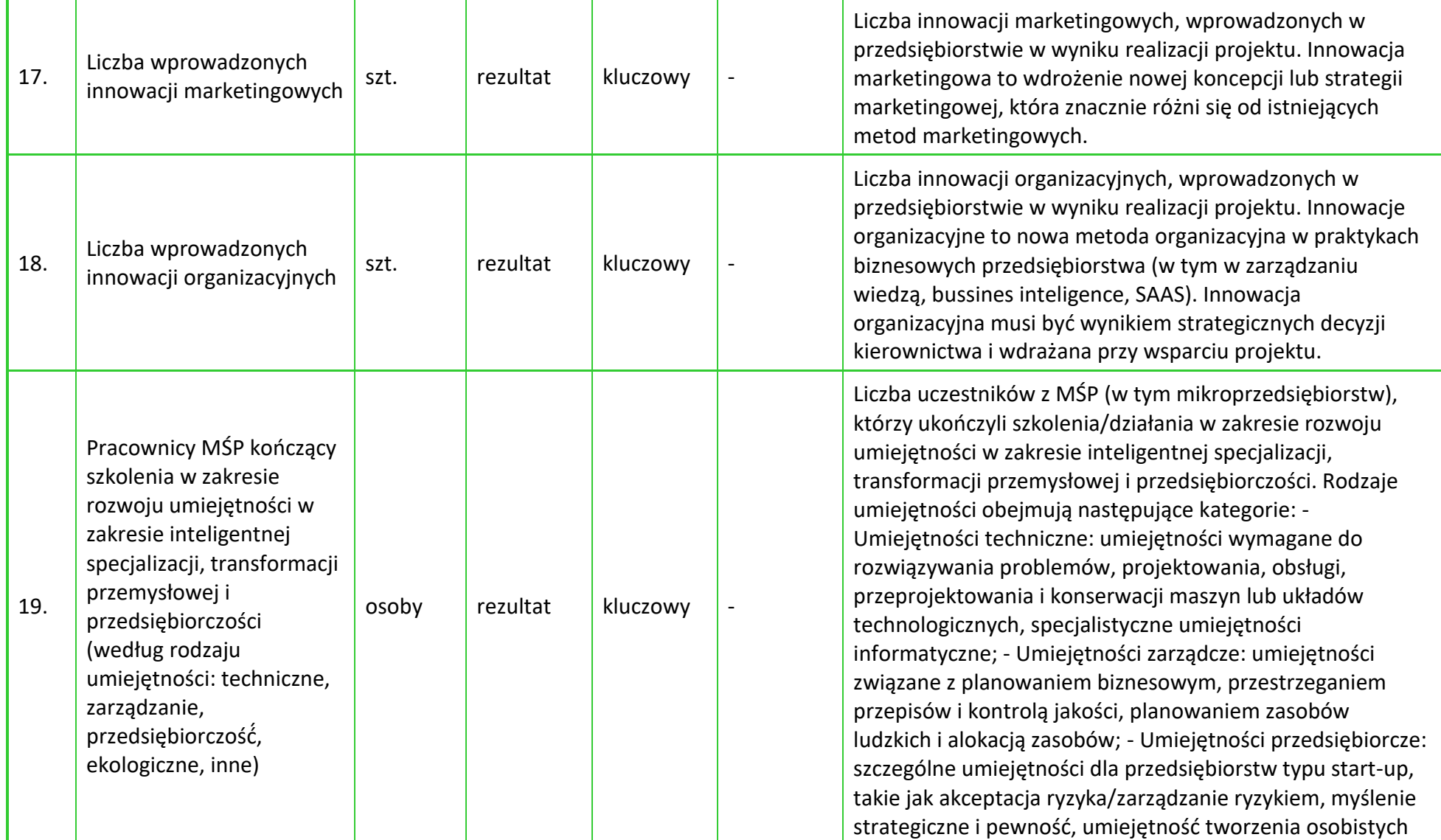

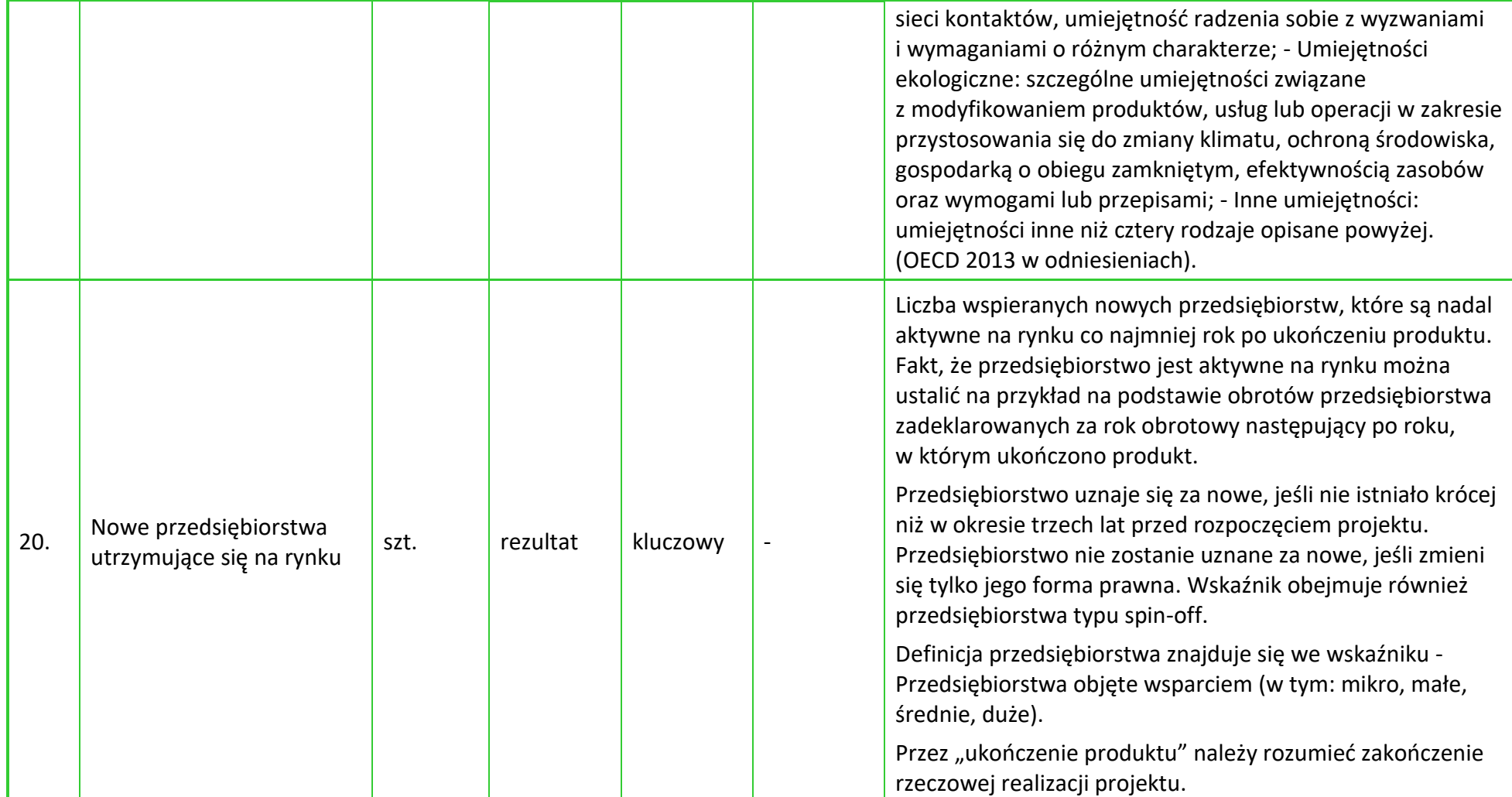